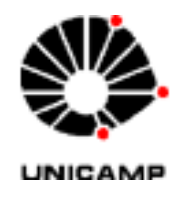

Universidade Estadual de Campinas FACULDADE DE ENGENHARIA CIVIL, ARQUITETURA E URBANISMO.  **MESTRADO EM ENGENHARIA CIVIL - DAC**

Thales Augusto Filipini Righi

# **DISPLAYS INTERATIVOS COMO FERRAMENTAS DE COMUNICAÇÃO NO PROCESSO DE PROJETO DE ARQUITETURA**

Campinas

2009

# **Livros Grátis**

http://www.livrosgratis.com.br

Milhares de livros grátis para download.

Thales Augusto Filipini Righi

## **DISPLAYS INTERATIVOS COMO FERRAMENTAS DE COMUNICAÇÃO NO PROCESSO DE PROJETO DE ARQUITETURA**

Dissertação apresentada ao Programa de Pós-Graduação em Engenharia Civil da Faculdade de Engenharia Civil da Universidade Estadual de Campinas, como parte dos requisitos para obtenção do título de Mestre na área de concentração de Arquitetura e Construção.

Orientador: Profª. Drª. Gabriela Celani

Campinas

2009

### FICHA CATALOGRÁFICA ELABORADA PELA BIBLIOTECA DA ÁREA DE ENGENHARIA E ARQUITETURA - BAE - UNICAMP

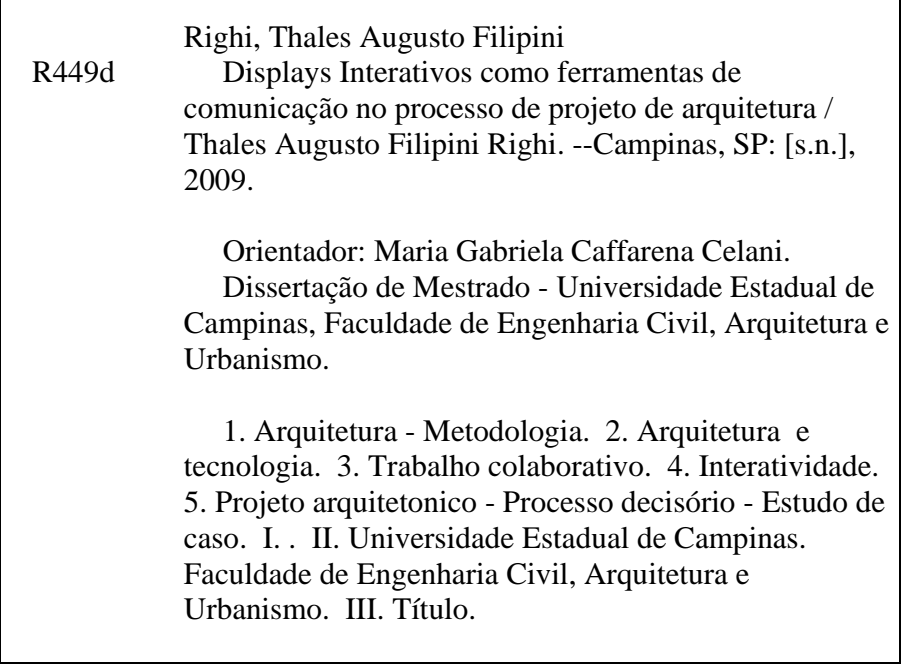

Título em Inglês: Interactive Displays as communication tools in the architectural design process Palavras-chave em Inglês: Interactive displays, Collaborative design, Design methodology, Digital revolution in architecture Área de concentração: Arquitetura e Construção Titulação: Mestre em Engenharia Civil Banca examinadora: Francisco Borges Filho, Eduardo Sampaio Nardelli Data da defesa: 16/04/2009 Programa de Pós Graduação: Engenharia Civil

٦

### **Thales Augusto Filipini Righi**

### **DISPLAYS INTERATIVOS COMO FERRAMENTAS DE COMUNICAÇÃO NO PROCESSO DE PROJETO DE ARQUITETURA**

Dissertação apresentada ao Programa de Pós-Graduação em Engenharia Civil da Faculdade de Engenharia Civil da Universidade Estadual de Campinas, como parte dos requisitos para obtenção do título de Mestre em Engenharia Civil, na área de concentração de Arquitetura e Construção.

Aprovada em 16/04/2009 pela Banca Examinadora, constituída por:

Prof<sup>a</sup>. Dr<sup>a</sup>. Gabriela Celani Presidente e Orientador - Faculdade de Engenharia Civil / UNICAMP

Prof. Dr. Francisco Borges Filho Faculdade de Engenharia Civil / UNICAMP

Prof. DK Eduardo Nardelli Faculdade de Arquitetura e Urbanismo / MACKENZIE

 "A maior conquista da humanidade não é a revolução da tecnologia, é a evolução da criatividade." (Autor: Anônimo)

#### **Agradecimentos**

Aos meus pais Ecidir e Sandra e a minha irmã Talitha pelo apoio e dedicação para que eu pudesse alcançar o conhecimento necessário para o desenvolvimento pessoal e profissional.

A minha orientadora Prof. Drª Gabriela Celani pela atenção, apoio e dedicação nos momentos de dificuldade, incentivando e proporcionando uma orientação segura nos momentos fundamentais.

A FAPESP (Fundação de Amparo à Pesquisa do Estado de São Paulo) pelo financiamento da presente pesquisa.

A FEC, Faculdade de Engenharia Civil Arquitetura e Urbanismo da Universidade Estadual de Campinas pela oportunidade de desenvolvimento dos trabalhos e acompanhamento das disciplinas da graduação, onde os estudos de caso foram produzidos.

A Prof. Drª Regina Ruschell pela atenção e por permitir que eu acompanhasse as disciplinas de projetos colaborativos oferecidos aos alunos da graduação.

Aos alunos da graduação em arquitetura e urbanismo do 10º semestre dos anos de 2007 e 2008, que gentilmente participaram da pesquisa e responderam com presteza as solicitações e atividades que lhes foram propostas.

Aos colegas e amigos do grupo de mestrado que me auxiliaram nas horas de dificuldade compartilhando experiências e sabedoria.

Aos colegas da Escola Técnica Vasco Antonio Venchiarutti que me incentivaram durante todo o processo da pesquisa.

### **RESUMO**

O uso de displays interativos introduz novas possibilidades de participação e interação entre os componentes de uma equipe no processo projetual em arquitetura, em suas diversas fases. O presente estudo se concentra em duas questões. A primeira etapa da pesquisa consistiu em uma revisão da bibliografia sobre a importância do desenho no processo de projeto. Em seguida foi realizado um levantamento das tecnologias disponíveis que permitem produzir esboços manuais diretamente em formato digital. Dentre essas tecnologias, duas foram escolhidas para o desenvolvimento da parte experimental da pesquisa: a lousa interativa e a mesa digitalizadora opaca. A etapa experimental da pesquisa teve inicio com um estudo piloto para avaliar a potencialidade e a interação dos equipamentos com os alunos. Em seguida a metodologia sofreu alterações em função dos resultados preliminares e um novo experimento foi realizado no segundo semestre de 2008, nesse experimento pode-se obter resultados que auxiliaram a descrever benefícios e deficiências do uso de displays interativos no processo de projeto. Espera-se que a pesquisa propicie a inserção de meios digitais no ensino de projeto de arquitetura e reformule a dinâmica atual do atelier de projeto convencional.

**Palavras-chave:** Revolução digital na arquitetura; projeto colaborativo; displays interativos, metodologia de projeto.

### **ABSTRACT**

The use of interactive displays introduces new possibilities for participation and interaction between components of a team in the design process of architecture in various stages. The present study started with the identification of the difficulties in sharing information that design teams have to deal with during presential meetings. The study has focused on two issues. The first stage of the research consisted of a review of the literature about the importance of collaboration in the design process. Next, a survey of the available technologies that allow the production of manuals sketches directly in digital format was performed. Among these technologies, two were chosen for the development of an experimental research: an electronic whiteboard and an opaque tablet. The experimental stage of research began with a preliminary study to assess the capabilities of the equipment. The initial methodology was adjusted, according to the preliminary results, and a new experiment was performed in the second semester of 2008. This experiment allowed to obtain results that describe the benefits and shortcomings of the use of interactive displays during the design process. The present research is expected to contribute to the integration of digital media in design education and to help reformulating the dynamics of the architectural design studio.

**Key-words:** Digital Revolution on architecture; collaborative design; interactive displays; design methodology.

# **LISTA DE ILUSTRAÇÕES**

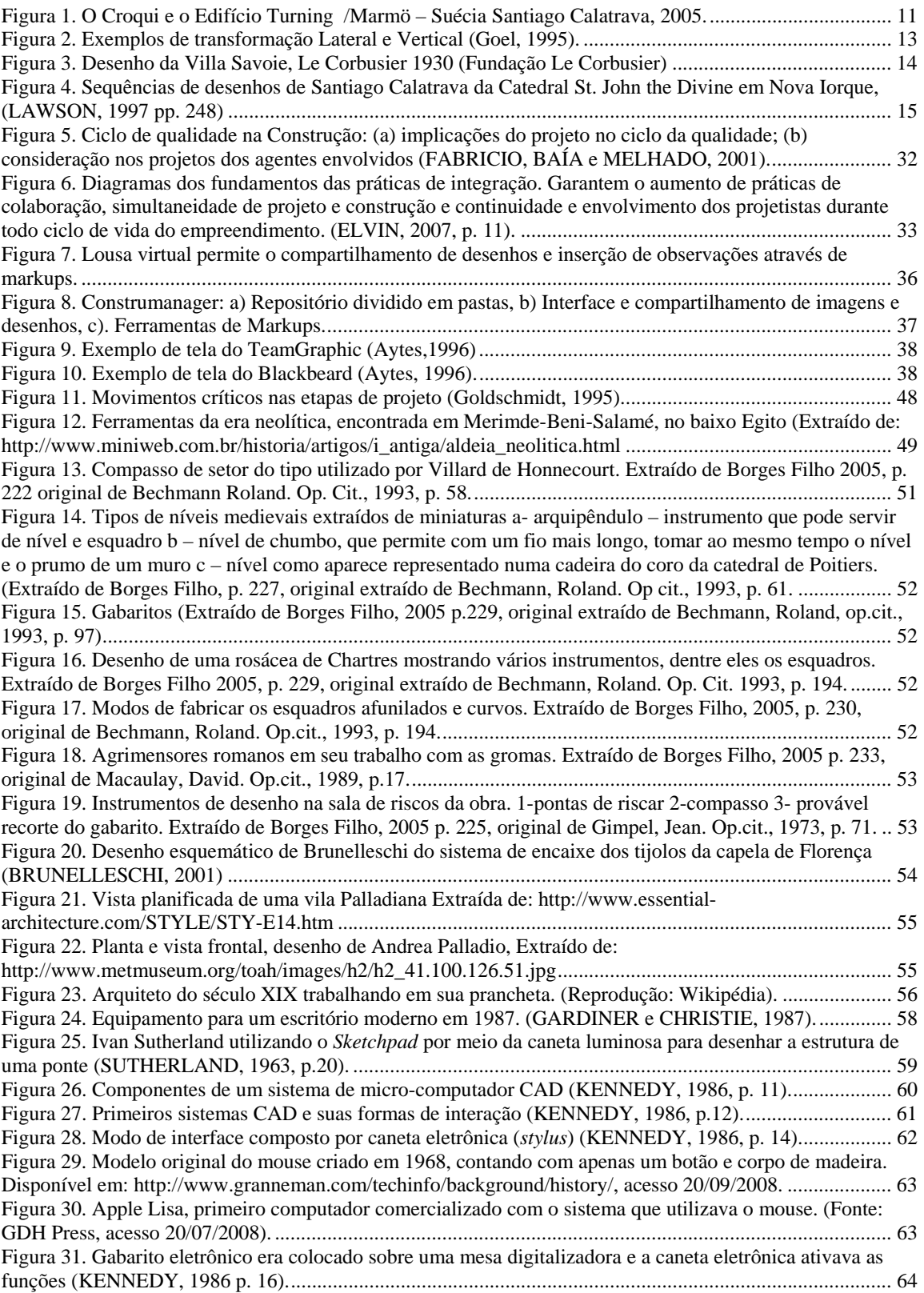

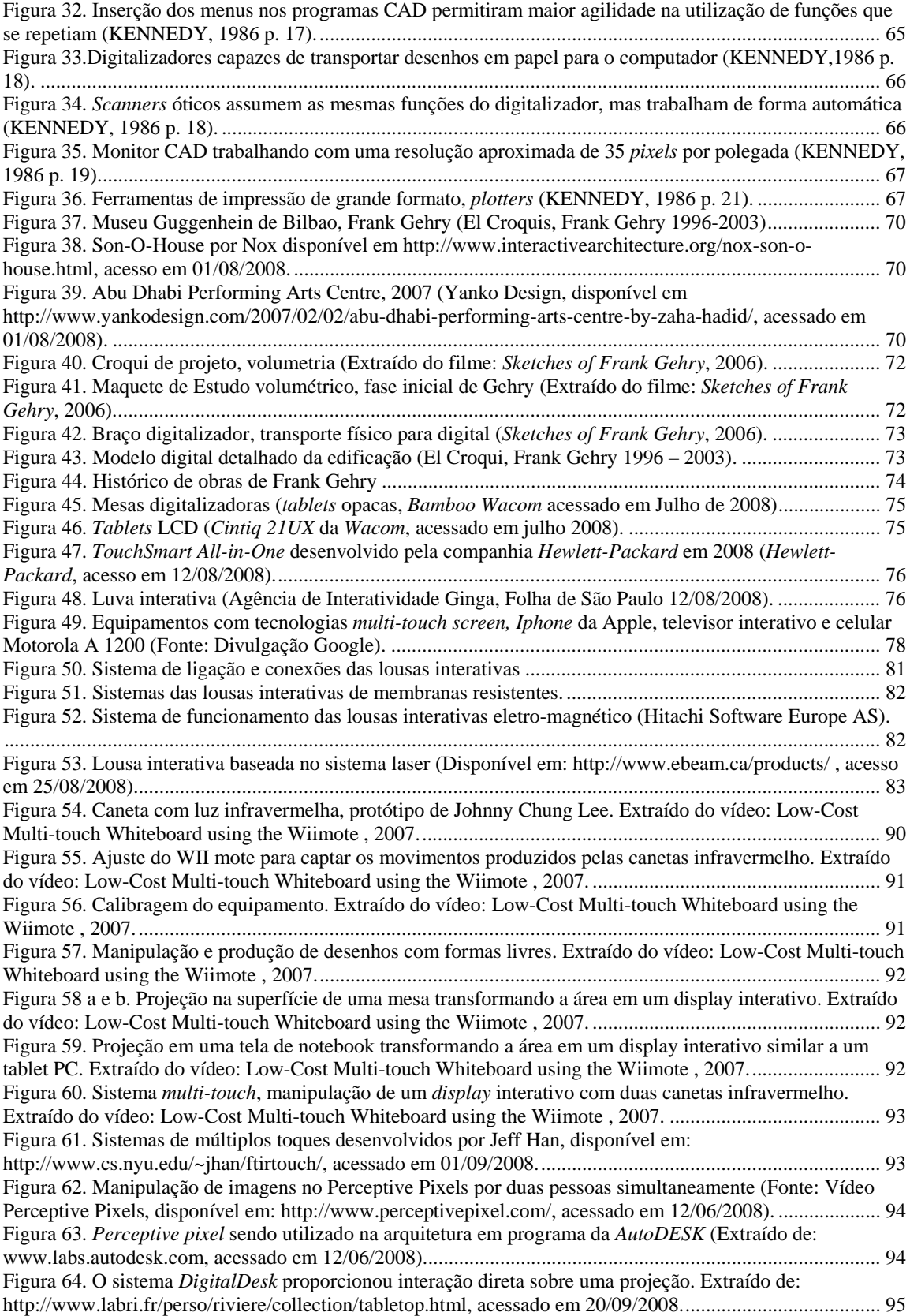

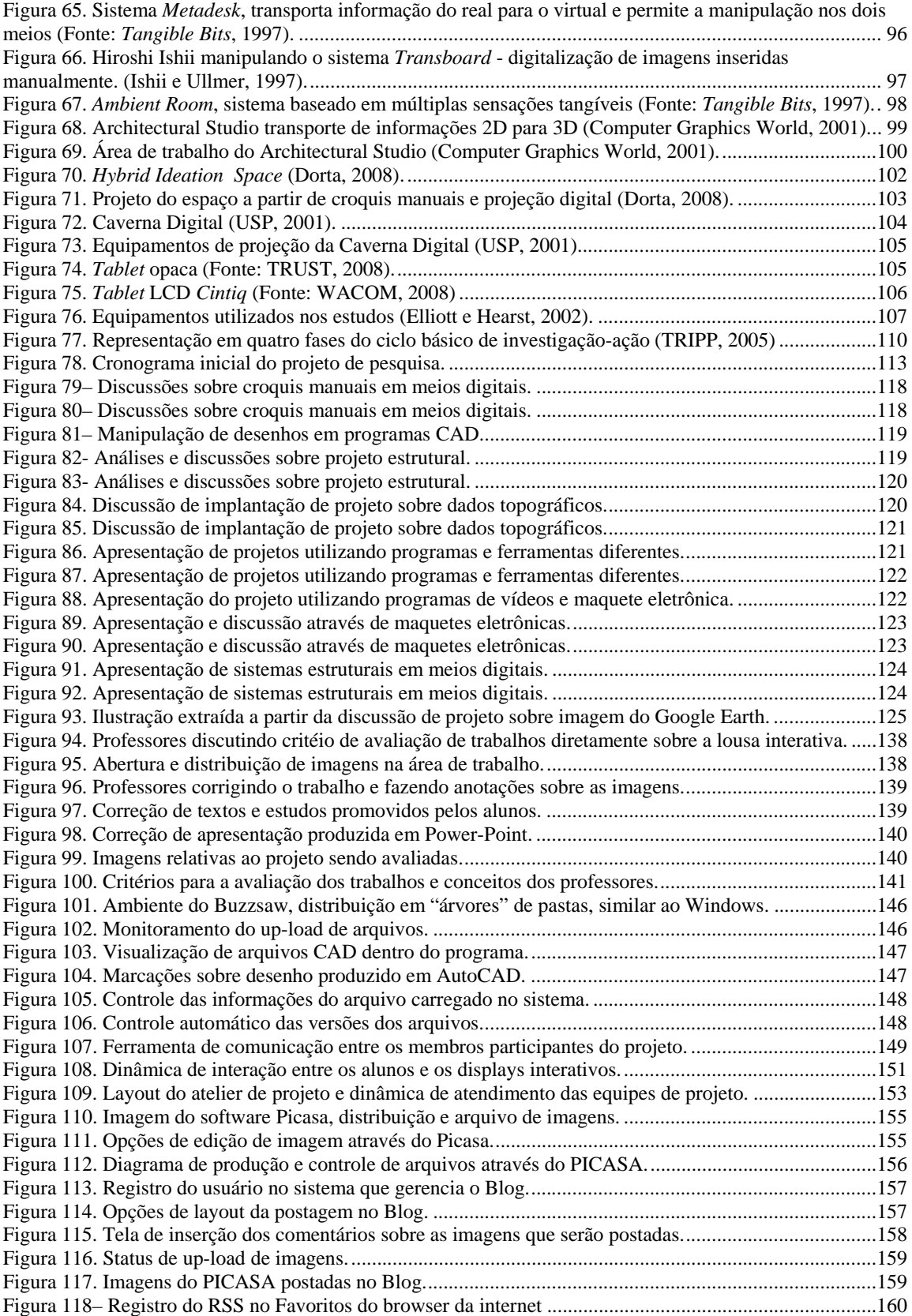

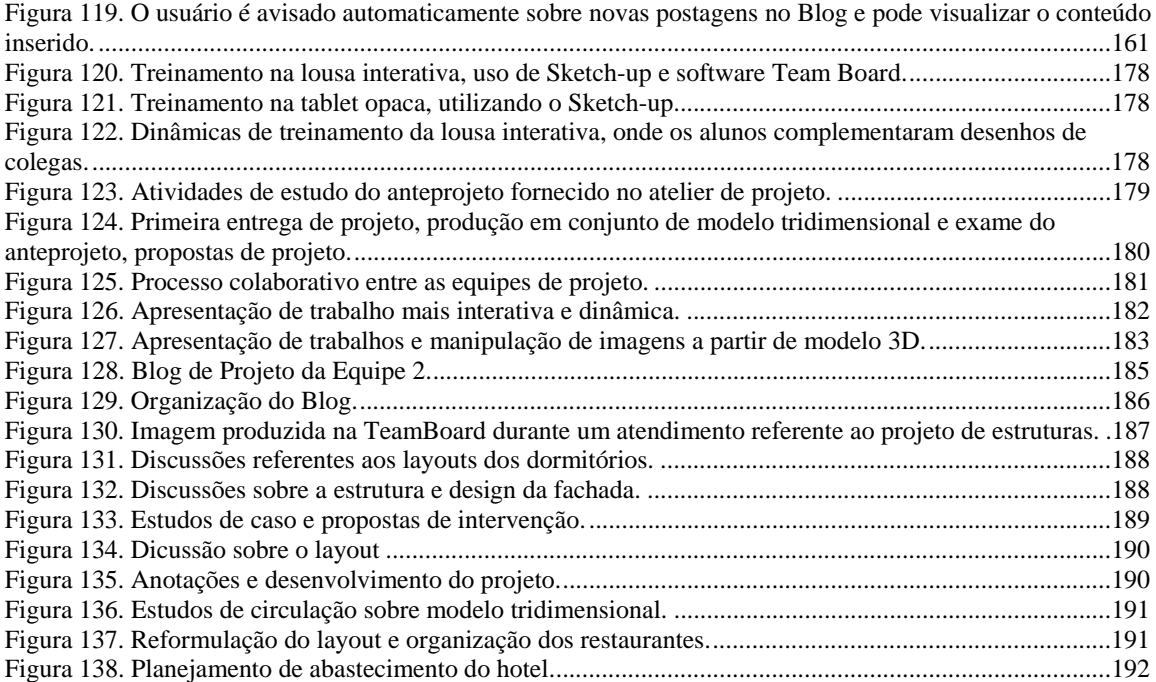

### **LISTA DE TABELAS**

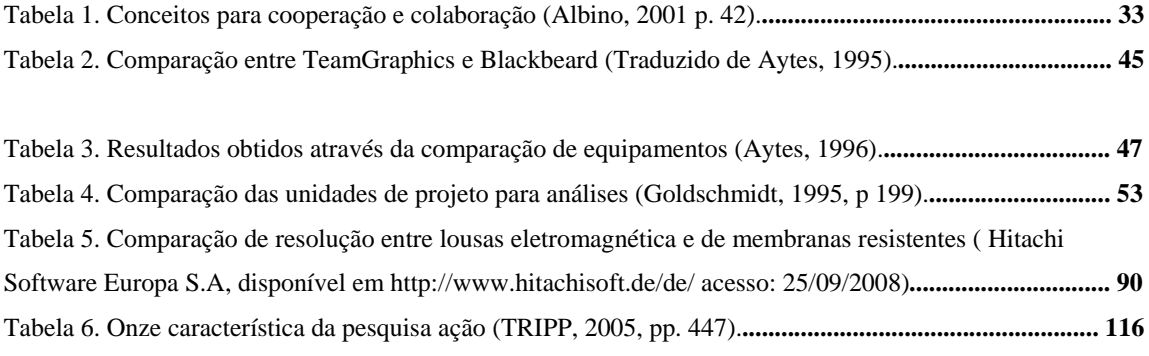

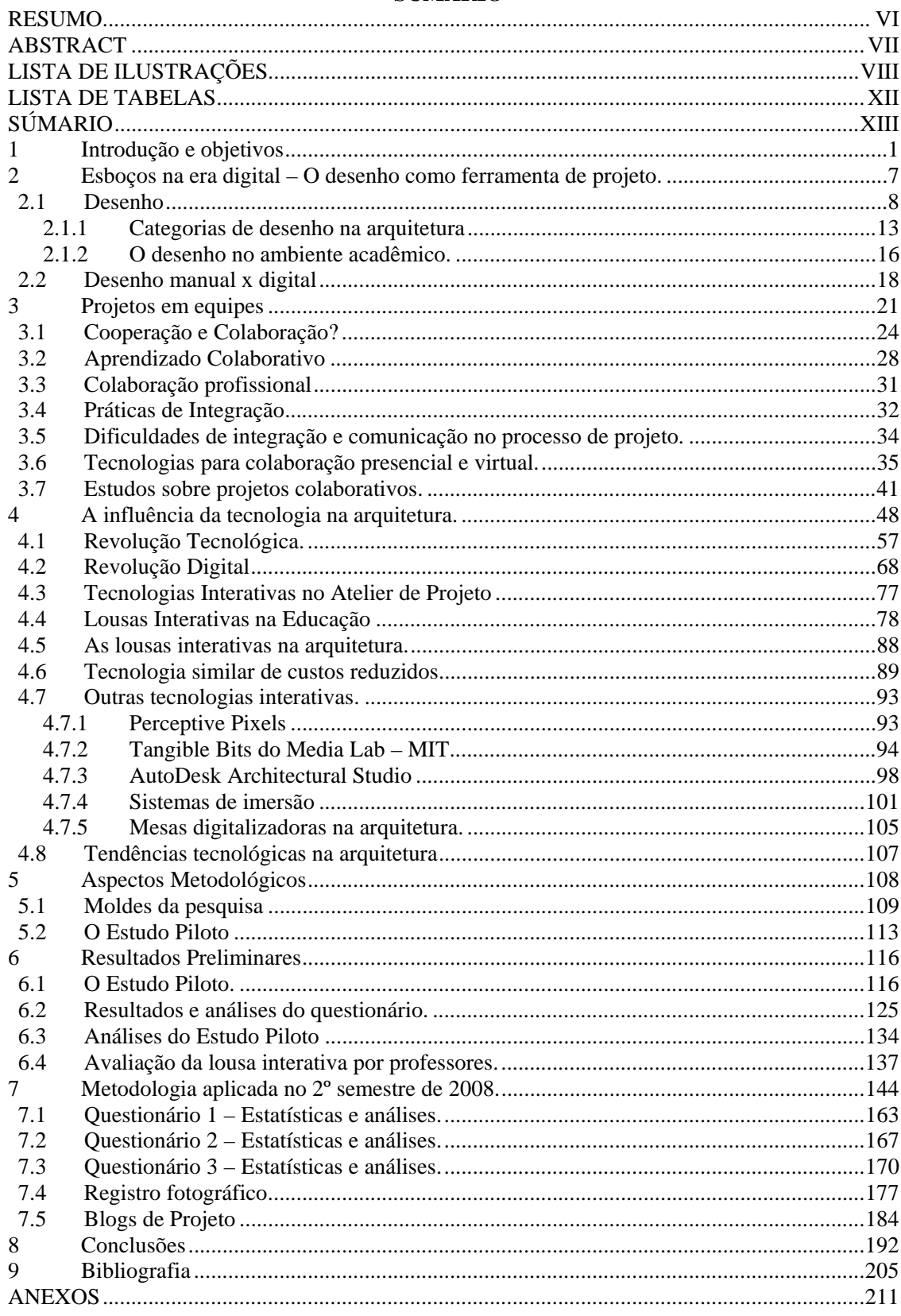

## SÚMARIO

### **1 Introdução e objetivos**

A humanidade já vivenciou três grandes revoluções de ordens sociais, econômicas e políticas: a Revolução Agrícola, a Revolução Industrial, e a Revolução Tecnológica. Segundo Mitchell e McCullough (1994), vivemos atualmente uma nova revolução – a Revolução Digital, que vem causando grande impacto na sociedade, no modo de vida e nos modos de produção em geral.

A Revolução Digital pode ser entendida como a inclusão dos computadores e da internet nas atividades mais básicas dos seres humanos proporcionando uma revolução nos modos de produção e de desenvolvimento de produtos, ampliando as fronteiras de conhecimento e aumentando exponencialmente a capacidade de processamento e de resolução de tarefas complexas.

A arquitetura acompanhou tais revoluções e foi diretamente influenciada por elas. Os métodos e práticas dos arquitetos se alteraram, os projetos se tornaram mais detalhados e específicos, com o aprimoramento dos desenhos e suas formas de representação.

A Revolução do Computador ou Tecnológica teve início nos Estados Unidos e no Reino Unido, nos primeiros anos após a Segunda Guerra Mundial. Diferentemente da Revolução Industrial que "substituiu o músculo humano pela força das máquinas, a Revolução Tecnológica substituiu o cérebro humano por máquinas de processamento de informações" (MITCHELL E McCULLOUGH, 1994 pp.5), ou seja, tarefas antes executadas exclusivamente pelo ser humano passaram a ser processadas por máquinas.

Ao longo da Revolução Tecnológica, métodos computacionais, equipamentos e programas foram criados. À medida que a velocidade de processamento e a capacidade dos computadores foram aumentando, seus tamanhos e custos caíram exponencialmente. Na década de 70 surgiram os computadores domésticos e em seguida os portáteis. Novas mídias de informação surgiram, inventou-se a Internet, o computador passou a fazer parte de nossas vidas e, assim, chegamos à Revolução Digital. Segundo Terzidis (2006), o computador delimitou a capacidade de processamento de informações e de execução de tarefas pelo cérebro humano e, ao mesmo tempo, a ampliou.

Correntes filosóficas apareceram, firmaram-se e extinguiram-se, sendo muitas vezes retomadas. Ao percorrermos, uma linha do tempo, podemos passar por pontos expressivos da história da arquitetura, entre eles os Tratados Vitruvianos; a aplicação da geometria prática e a difusão dos ensinamentos através de escritas; o uso da perspectiva que mudou o modo de projetar e de representação das construções na arquitetura; a tipologia clássica cedeu espaço para o Modernismo. Posteriormente surgiu a Arquitetura Contemporânea com emprego de novas técnicas e materiais. O computador tornou-se quase que obrigatório no processo de representação de projetos, tornando as simulações virtuais e as novas mídias cada vez mais exigidas.

Atualmente a arquitetura mistura-se com os meios digitais. O computador que inicialmente fora criado para auxiliar no processo de projeto, passou a atuar como mera ferramenta de representação e agora está retomando suas funções originais se tornando uma importante ferramenta no processo criativo de projeto, o que resulta no desenvolvimento de novos programas e ferramentas de projeto, tais como os meios de prototipagem rápida, a digitalização 3D de maquetes físicas e os displays interativos.

O uso dos meios digitais marca acentuadamente o processo criativo de muitos arquitetos contemporâneos. Entretanto, a situação atual clama por uma discussão dos verdadeiros ganhos da utilização do computador no processo criativo, principalmente no que diz respeito aos processos colaborativos nos quais vários profissionais se debruçam sobre o mesmo alvo de discussão.

O presente estudo pretende contribuir com o processo de projeto colaborativo de arquitetura, a partir do desenvolvimento de métodos baseados no uso de displays interativos.

 Para tal a presente pesquisa está vinculada ao projeto temático "O processo de projeto em arquitetura: da teoria à tecnologia" que está sob a coordenação da professora livre docente Doris Kowaltowski e tem o apoio da Fundação de amparo a pesquisa do Estado de São Paulo (FAPESP).

 O projeto temático tem dentre seus objetivos desenvolver um conjunto de teorias, métodos, técnicas e ferramentas que forneçam suporte ao processo de projeto, para isso propõe estudar métodos em situações reais de projeto, ou seja, avaliar as propostas na pratica. Objetiva-se avaliar as novas metodologias e tecnologias na pratica de projeto, proporcionando uma integração entre a teoria do projeto, tecnologia do projeto e a prática.

 Nesse contexto o projeto temático está vinculado ao Departamento de Arquitetura e Construção da Faculdade de Engenharia Civil Arquitetura e Urbanismo da UNICAMP, com o eixo temático voltado para metodologia do projeto. A fim de se criar uma interdisciplinaridade também está vinculado a outras faculdades e áreas, fazem parte do projeto a Faculdade de Engenharia Civil, o Instituto de Computação da Unicamp, a Faculdade Politécnica da USP e a Escola de Engenharia de São Carlos da USP.

 As pesquisas ligadas ao projeto temático visam proporcionar uma melhor compreensão do processo de projeto como um todo e testar a eficiência de métodos e ferramentas. A divulgação das pesquisas ligadas ao projeto temático deve ser feita em simpósios específicos e publicações. A equipe de pesquisa é composta por pesquisadores de iniciação científica, mestrado, doutorado e pós-doutorado.

 Para o desenvolvimento das pesquisas foram adquiridos vários equipamentos financiados pela FAPESP. A Unicamp conta com diversos equipamentos que fornecem suporte as pesquisas como: computadores, impressoras 3D, cortadoras a laser, tablets opacas e a lousa interativa que foram utilizadas na presente pesquisa.

 A metodologia das pesquisas ligadas ao projeto de pesquisa deve englobar primeiramente um estudo sobre o Estado da Arte da área ou do alvo da pesquisa e ferramentas disponíveis para o posterior desenvolvimento de estratégias de aplicação de novas tecnologias. Posteriormente essas estratégias e métodos devem ser experimentados em laboratórios ou ambientes próprios.

 Na presente pesquisa o estudo sobre Estado da Arte se concentra sobre as influências das tecnologias no processo de projeto de arquitetos e as aplicações práticas das metodologias desenvolvidas para o uso de displays interativos no processo de projeto que ocorre nos ateliers de projeto com alunos da graduação.

Para a concretização deste trabalho a presente dissertação foi organizada em três capítulos de fundamentação teórica. No primeiro, representado pelo Capítulo 2, é apresentado um panorama sobre o desenho na arquitetura, suas funções e principais características. Demonstra-se, por meio de uma revisão bibliográfica, como os meios digitais estão transformando as práticas de desenho nos meios acadêmicos e profissionais e como tais mudanças podem interferir na qualidade arquitetônica. O desenho como importante ferramenta para os arquitetos se constitui em um instrumento muito utilizado durante o processo colaborativo, podendo ser considerado, em conjunto com a verbalização, a forma mais eficaz de propiciar colaboração entre profissionais.

No Capítulo 3 o projeto em equipes é detalhado em suas várias faces. Inicialmente são explicadas as diferenças entre cooperação e colaboração e como isso se reflete no ambiente de aprendizagem. Em seguida, a colaboração nos meios profissionais é descrita, ressaltando-se a importância nos dias atuais do trabalho em equipes multidisciplinares, formadas por arquitetos especialistas em diversas áreas do projeto.

A fundamentação teórica termina no Capítulo 4, onde é ressaltada a influência da tecnologia no processo de projeto de arquitetura. Para tanto, se fez necessário uma revisão histórica, compreendendo períodos desde a Era Neolítica até os dias atuais. A história demonstra como as ferramentas utilizadas pelos projetistas alteraram de forma crucial o conceito de arquitetura. Embora esse resgate tenha englobado vários momentos históricos, serão enfatizados os meios digitais surgidos após a Revolução Tecnológica dos anos 60 e 70 do século XX. Os equipamentos digitais apresentados nesse capítulo revelam tendências de tecnologias que proporcionam cada vez mais interação entre o usuário e a máquina e que, para a arquitetura podem ser chamados de **híbridos**, sendo capazes de mesclar práticas convencionais de desenho nos meios digitais. É nesse contexto que se destacam os displays interativos - alvo de estudo do presente trabalho - como meios facilitadores na comunicação de projeto de arquitetura e também como ferramentas que podem proporcionar o resgate dos esboços manuais em meios digitais.

O Capítulo 5 constitui-se dos aspectos metodológicos traçados para a pesquisa. Fundamentalmente a dissertação segue os moldes de uma pesquisa-ação fenomenológica, sofrendo a interferência do pesquisador que está diretamente inserido no ambiente de estudo, apresentando flexibilidade e possibilidade de mudanças conforme os dados são adquiridos e analisados. O capítulo também descreve o planejamento original da pesquisa e as mudanças metodológicas realizadas ao longo de seu desenvolvimento. A diferença mais

5

significativa em relação ao planejamento original foi a incorporação de um Estudo Piloto realizado no 2º semestre de 2007, que permitiu analisar a integração e a dinâmica dos usuários com os equipamentos, a fim de detectar problemas que puderssem ser solucionados para as próximas etapas do trabalho.

No Capítulo 6 são apresentados os resultados preliminares do Estudo Piloto dispostos em 3 itens. Primeiramente são elencadas observações extraídas por meio do acompanhamento do andamento da disciplina no qual o estudo foi realizado e de sua documentação fotográfica. Em um segundo instante são produzidas as análises sobre o questionário aplicado no fim da disciplina e por fim é feita uma síntese dos resultados preliminares que permitiram elaborar as ações a serem implantadas nas próximas etapas.

A nova metodologia utilizada na pesquisa e na disciplina é descrita no Capítulo 7. Neste capítulo é descrito detalhadamente como ocorreu o experimento realizado no segundo semestre de 2008, que foi remodelado em função dos resultados do Estudo Piloto. No experimento um novo sistema para a organização dos registros fotográficos foi incorporado a pesquisa, em conjunto com um sistema de "diário de bordo" propiciado por meio de blogs on-line. O questionário aplicado no estudo piloto foi revisto e subdividido em 3 etapas, a fim de capturar a opinião dos alunos durante as atividades do projeto.

Por fim, no capítulo 8 é produzida uma análise sobre a pesquisa, onde são feitas as considerações finais, as conclusões e os acenos para trabalhos futuros.

### **2 Esboços na era digital – O desenho como ferramenta de projeto.**

Através da história da arquitetura é possível observar grandes mudanças na forma de se pensar e produzir o desenho no processo projetivo dos arquitetos. Principalmente nas últimas décadas, a prática de se esboçar manualmente as idéias passou a concorrer com as práticas digitais proporcionadas pelos avanços tecnológicos (MITCHELL e McCULLOUGH, 1994).

Sabe-se que o desenho funciona como importante ferramenta para as ações cognitivas (GOEL, 1995). Assim, quando se modifica o processo do pensar do arquiteto, conseqüentemente se compromete a arquitetura como um todo.

O ato de desenhar está intimamente relacionado à capacidade de observar e compreender formas, o que pode ser descrito como "percepção visual". A percepção visual é fundamental para as áreas projetivas, embasando o processo criativo por meio da produção de desenhos que funcionam como suporte cognitivo para o desenvolvimento das idéias, além de propiciar o registro do projeto.

Apesar de originalmente concebidos nos anos 60 como ferramentas de auxílio ao projeto, a partir dos anos 80 do século XX, as ferramentas digitais e programas CAD passaram a ser utilizados principalmente na representação dos desenhos técnicos. Atualmente, programas de computador estão começando a ser utilizados para auxiliar no processo criativo, levando a uma reformulação curricular das escolas de arquitetura, a partir da inserção de disciplinas que proporcionam o uso das tecnologias CAD no processo criativo.

As ferramentas computacionais valorizam o desenvolvimento da percepção visual auxiliando na elaboração e expressão das idéias. A utilização desses meios enfatiza a leitura e interpretação, diminuindo a importância das habilidades manuais de desenho.

É imprescindível o desenvolvimento de tecnologias que possibilitem uma maior interação entre homem e máquina; melhore as práticas reflexivas e proporcione um resgate dos esboços manuais durante o projeto de arquitetura. Tais ferramentas necessitam ser apresentadas e discutidas de forma que suas potencialidades sejam analisadas. Segundo Aytes (1996), as ferramentas de desenho que permitem a colaboração no processo criativo apresentam certos tipos de limitações.

A seguir, será discutida a importância do desenho para o processo criativo dos arquitetos e como essa ferramenta está se modificando perante as inovações tecnológicas.

### **2.1 Desenho**

O desenho para o arquiteto é uma importante forma de externalizar o pensamento, possibilitando o desenvolvimento e representação, armazenando as soluções de projeto. É elemento essencial para identificar conflitos e possibilidades, bem como revisar e refinar idéias, gerando conceitos e facilitando a resolução de problemas (BILDA e DEMIRKAN apud NIEMAN e ZIMRING, 2000).

O ato de desenhar e a concepção projetual são duas ações inseparáveis para muitos arquitetos, sendo que as respostas obtidas através de desenhos são utilizadas para o desenvolvimento e progresso do projeto (BILDA, GERO e PURCELL, 2006).

O desenho que origina o pensamento gráfico do arquiteto pode ser descrito por seis usos principais: representação, abstração, manipulação, expressão, descoberta e verificação (LASEAU, 1989).

A **representação** pode ser vista como compreensão e percepção, estando além dos registros e descrições, atrelando-se aos pensamentos críticos que favorecem a compreensão da arquitetura. A representação pode ser dividida em quatro formas elementares:

- Visualizações ampliadas: utilizadas para estudar o projeto como sistemas completos,
- Imagens concretas: trabalham como experiências mais diretas;
- Foco perceptivo: tenta envolver o observador na experiência significada pelo desenho;
- Esboço a mão livre: tomada de decisões na projetação, devem incluir na consideração de muitas alternativas. Os esboços a mão livre encorajam a representação de alternativas.

A **abstração** é uma linguagem gráfica adotada na projetação. Destacam-se os diagramas que auxiliam os projetistas a encaminhar para a memória a ampla quantidade de informação de projeto.

A **manipulação** é a habilidade de operação, gerenciamento artístico ou controle. O propósito da manipulação no pensamento gráfico é a alteração de imagens e a obtenção de uma nova aparência para as mesmas.

A **expressão** pode ser entendida também como o ato de esboçar, onde o autor se propõe a agrupar os esboços de acordo com uma qualidade significativa que cada um mostre: identidade; consistência; estilo e seletividade; direção e foco; caráter e humor; economia e ordem estética.

Os esboços podem ser considerados os melhores instrumentos mediadores nas fases iniciais de projeto. Embora sejam elaborados de forma livre, costumam manter, em linhas gerais, convenções de representação, técnicas de perspectivas exatas, de projeções obliquas e ortogonais, embora não haja compromisso com escala ou rigor formal. O principal objetivo do esboço é o registro das concepções gerais dos problemas, através do qual o sujeito interage e desenvolve uma proposta de solução com rapidez, facilidade e flexibilidade.

Segundo Cabral (1993), o esboço apresenta as seguintes características:

- É uma ferramenta alternativa para investigar os conceitos mais sutis;
- É um meio de captar novas idéias;
- Expõe o não mensurável;
- Não é concebido com uma descrição científica da arquitetura;
- É um tipo de trabalho inacabado onde o observador estabelece as complementações com sua imaginação;
- É uma espécie de objetivo intersubjetivo, pela potencialidade de carregar visões subjetivas diferentes e conectá-las de alguma forma.

Desenhar tem um papel de mediação no processo de projeto e, embora cada projetista tenha percepções visuais e espaciais diferentes, todos tendem a gerar desenhos com formas aproximadas do idealizado, conforme pode ser visto na Figura 1 (SUWA et al, 1992). Assim, o desenvolvimento do projeto ocorre de maneira menos rígida, disposto sobre certa ambigüidade que é depositada no papel. Nesse sentido descobertas inesperadas conseguidas através dos desenhos, são muito benéficas no processo de projeto (SCHÖN e WIGGINS, 1992).

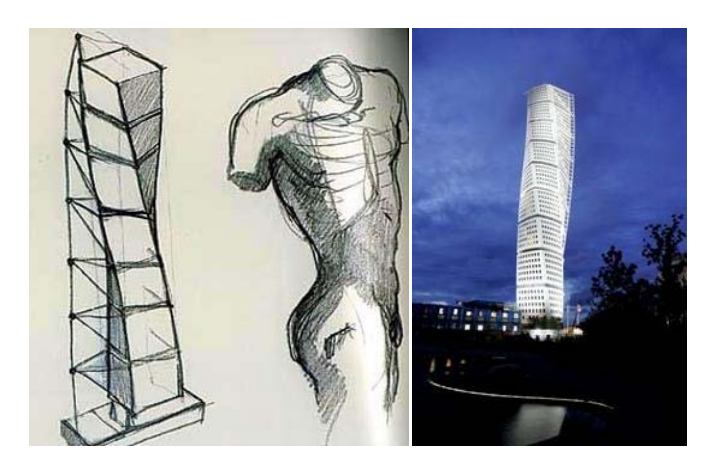

**Figura 1. O Croqui e o Edifício Turning /Marmö – Suécia Santiago Calatrava, 2005.** 

Trabalhos como o de Kavakly et al (2006), compararam o ato de desenhar entre estudantes de arquitetura e arquitetos experientes avaliando a importância dessa prática no processo de projeto. Sabe-se que arquitetos experientes diferem dos novatos em termos de produtividade, número de desenhos e alternativas de projeto, demonstrando diferenças nos processos cognitivos. Após análises detalhadas, esses autores notaram que os arquitetos experientes desenvolvem mais atividades cognitivas enquanto desenham do que os novatos, implicando em um raciocínio visual mais desenvolvido devido em grande parte à sua experiência antecedente.

Ainda segundo Kavakly (op cit.), arquitetos experientes modificam opções existentes, revisando e manipulando, enquanto os projetistas novatos produzem mais desenhos e um número maior de alternativas de projeto, utilizando para isso formas e símbolos, como setas e linhas. Tal fato representa uma clara diferença de raciocínio visual, significando que as revisões e manipulações feitas em soluções prévias por arquitetos experientes correspondem um trabalho mais focalizado. Já o processo dos novatos atinge um nível menor de raciocínio visual, por sua vez descobrem mais espaços implícitos nos desenhos, gerando um número maior de questões a serem resolvidas.

No contexto inicial do processo de projeto alguns autores citam que, freqüentemente, os projetistas são acometidos por situações nas quais se prendem a uma idéia esboçada, caracterizando a *fixação* - uma barreira no processo de percepção e de resolução de problemas de projeto (SUWA et al, 2001). Após uma interpretação ser alcançada, mesmo com grandes esforços, torna-se difícil enxergar alternativas diferentes. A geração de novas interpretações de desenhos ambíguos (que não possuem proporções e medidas exatas) decai após os primeiros minutos de tentativas (JONES, 1998). Embora a fixação seja um problema geral de cognição, particularmente relevante para o projeto. Algumas soluções são apontadas para que os projetistas saiam dessa situação, como inverter o sentido do desenho e tentar reorganizar as formas no espaço. Quanto mais ambíguo for o desenho, mais fácil se torna sua reinterpretação, contudo ambigüidade maior gera maior dificuldade de interpretação e definição de uma resposta (GOEL, 1995).

 O processo de reinterpretação é caracterizado como atividade de "visualizar como" por Goldshimidt (1991), enquanto Goel (1995) chama esse processo de "transformação lateral". O projetista busca alternativas a partir de uma idéia previamente desenvolvida, transformando-a e obtendo outra alternativa de projeto (Figura 2). Assim Goel conclui que desenhos a mão livre podem ser sintaticamente ou semanticamente ambíguos, desempenhando um importante papel para a criatividade, exploração e resolução de problemas. Ele acredita que o desenho a mão livre facilita a transformação lateral e previne fixações prévias.

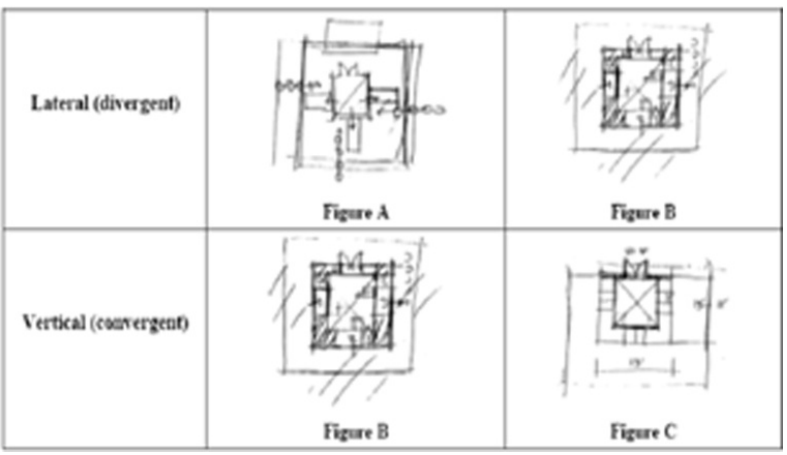

**Figura 2. Exemplos de transformação Lateral e Vertical (Goel, 1995).** 

### **2.1.1 Categorias de desenho na arquitetura**

Bryan Lawson em sua publicação How Designers Think (1997), destina um capítulo somente para demonstrar a importância do desenho no processo de projeto de arquitetura. Segundo o autor, a prática do desenho caracteriza o processo de projeto moderno, permitindo compreender os problemas e alcançar soluções. Além disso, é responsável por interligar a análise e a síntese no método do projetista.

Baseado em Fraser e Henmi (1994), Lawson (1997) afirma que o desenho pode ser dividido nas seguintes categorias: desenhos referenciais, diagramas, desenhos de projetos, desenhos de apresentação e desenhos visionários. Dentre elas, a mais importante para o processo de projeto é o "desenho de projeto", pois explica e ajuda a desenvolver as idéias do projetista.

Os "**desenhos de projetos**" podem ser compreendidos como ferramentas que servem para testar hipóteses, já que através deles são propostas diversas alternativas possíveis para o mesmo problema. Esse tipo de desenho deve apresentar duas características importantes. Primeiramente, o desenho deve esclarecer a dúvida do usuário. Se isto não estiver ocorrendo, possivelmente a questão não está adequada ao desenho que está sendo produzido ou o desenho não está adequado a pergunta. Segundo, o nível de precisão do desenho deve corresponder às intenções do projetista, isto é, o detalhamento deve ser condizente ao que se espera do desenho.

Lawson (1997) diz que o desenho tem um papel tão fundamental no processo de projeto que muitos arquitetos não conseguem pensar sem ter um lápis nas mãos. Le Corbusier carregava consigo um caderno no qual desenhou compulsivamente durante toda sua vida, conforme mostra a Figura 3. Santiago Calatrava (Figura 4) trabalha da mesma forma, assim como muitos outros arquitetos.

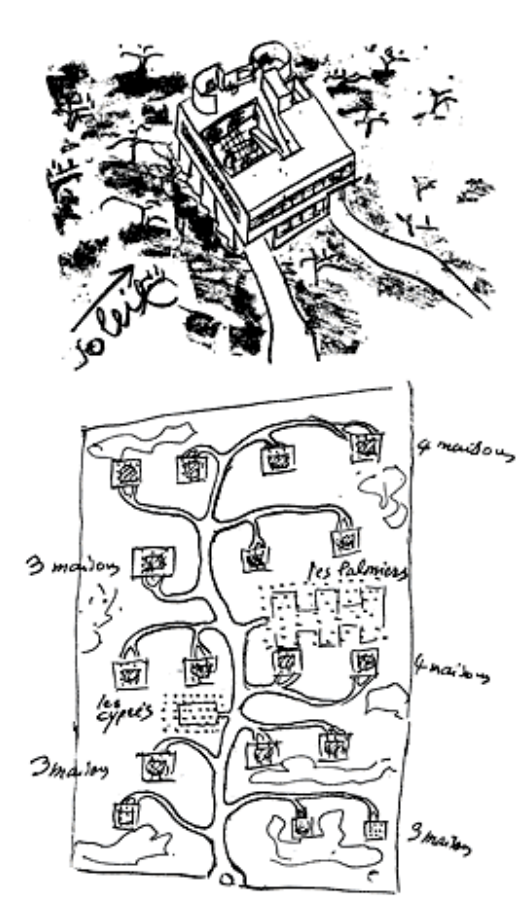

**Figura 3. Desenho da Villa Savoie, Le Corbusier 1930 (Fundação Le Corbusier)** 

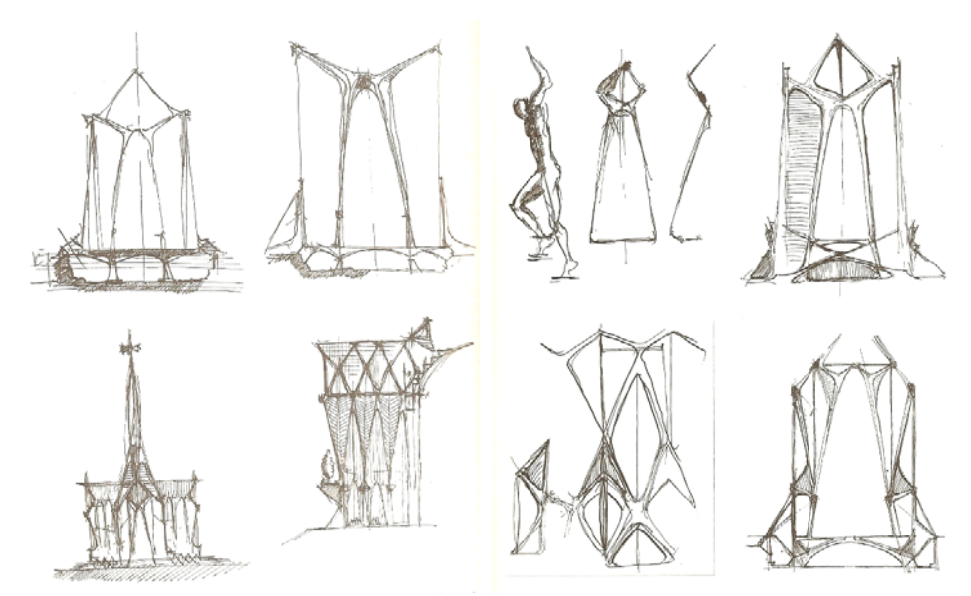

Figura 4. Sequências de desenhos de Santiago Calatrava da Catedral St. John the Divine em Nova **Iorque, (LAWSON, 1997 pp. 248)** 

São considerados instrumentos de ordenação das propostas dos projetistas e se tornam perigosos se interpretados por outras pessoas. Tipicamente os arquitetos utilizam os diagramas de bolhas para representar as relações espaciais, embora também possam ser utilizados para indicar localizações, rotas e percursos. Segundo Lawson (1997), o grande problema dos diagramas é que eles não vêm acompanhados de explicações para sua correta leitura e interpretação, caracterizando-se como uma ferramenta de projeto muito pessoal. Os diagramas são considerados opostos aos desenhos de apresentação e construção.

ser entendida como desenhos responsáveis por enviar indicações gerais de algumas qualidades do projeto proposto. A expressão de desenhos visionários foi criada por Fraser e Henmi (1994) e pode

é possível constatar em 100% dos casos que os arquitetos e projetistas verbalizam suas Lawson conclui dizendo que o desenho não age sozinho no processo de projeto, pois

idéias apoiados sobre os desenhos. Tal constatação embasou muitos protocolos<sup>1</sup> de análises de processo de projeto, como os protocolos de Cross et al. (1996) e Suwa et al. (1998).

### **2.1.2 O desenho no ambiente acadêmico.**

-

O atelier de projeto das escolas de arquitetura é onde os arquitetos aprendem as técnicas e métodos projetuais que utilizarão posteriormente durante suas atividades profissionais. Por mais que as disciplinas abordem técnicas e conceitos metodológicos, cada aluno de arquitetura adota um método específico para o desenvolvimento de projetos.

É notório que o desenho está presente nos métodos da maioria arquitetos e estudantes de arquitetura. Segundo Schön (2000), o desenho faz parte da educação do arquiteto e ele somente dominará suas potencialidades como forma de expressão se aprender a utilizá-lo. O arquiteto se condiciona a utilizar o desenho da melhor forma que lhe convém.

> "O paradoxo de aprender uma competência realmente nova é este: um estudante não pode inicialmente entender o que precisa aprender; ele pode aprendê-los somente educando a si mesmo e só pode educarse começando a fazer o que ainda não entende"

### (SCHÖN, 2000, pp. 79)

 O desenho como conceito a ser ensinado não segue uma ordenação lógica. É claro que existem métodos e regras baseados na geometria, em normas técnicas e estéticas, mas a aplicação no processo criativo é um fator difícil de ser ensinado através de palavras e textos. Cabe ao aluno aprender a desenhar realizando procedimentos e exercícios orientados

<sup>&</sup>lt;sup>1</sup> Protocolos de projeto são métodos de análise do processo onde o pesquisador captura, através dos desenhos e da verbalização (explicação das idéias), as ações do arquiteto e os movimentos de projeto.

pelos professores. Através do projeto desenhado é possível aprender mais sobre o próprio projeto, observando detalhes antes despercebidos e implícitos.

> "... o atelier de projeto é o local onde aprendem a desenhar, é a parcela mais específica da formação. Porém essa matéria não contém uma doutrina explicita, é um aprender fazendo em um duplo sentido: primeiro, aprende-se a desenhar objetos desenhando objetos; segundo, aprende-se sobre algo no próprio exercício deste algo. O decisivo, então, não é possuir conhecimento, mas sim exercitá-los e exibí-los implicitamente nos resultados."

#### (MARTINEZ, 2000 pp. 55)

Assim, o desenho se constitui num importante instrumento no processo criativo. Segundo Guilford (1967), a criatividade se constitui na capacidade de encontrar respostas inusitadas, às quais se chega por associações muito amplas, num processo potencializado pelo desenho que conta com uma grande subjetividade e flexibilidade. Alencar (1995), cita conceitos empregados na criatividade que podem ser facilmente relacionados com o desenho.

- **Fluência:** entende-se como a habilidade do sujeito de gerar um número relativamente grande de idéias na sua área de atuação.
- **Flexibilidade:** (de pensamento) implica em uma mudança de algum tipo, na estratégia de se fazer uma dada tarefa ou na direção do pensamento.
- **Originalidade:** habilidade de gerar alternativas inusitadas.
- **Elaboração:** consiste na facilidade de acrescentar uma variedade de detalhes a uma informação, produtos ou esquemas, tendo o seu papel nas produções criativas, que progridem de um tema ou esboço vago até uma estrutura ou sistema organizado.
- **Redefinição:** implica em transformações, revisões ou outras modalidades de mudanças na informação.
- **Sensibilidade para problemas:** diz respeito à habilidade de ver defeitos ou deficiências em uma situação onde usualmente não se percebe problemas.

### (ALENCAR, 1995, pp. 26 e 27).

 As práticas de desenho no ensino de arquitetura estão se modificando em função dos meios computacionais. Celani (2002) argumenta que as novas ferramentas CAD são dotadas de recursos para aplicação em projeto que incluem representação, análise, simulação, otimização, exploração formal, geração de alternativas e automação de tarefas projetuais, ao contrário de alguns anos atrás, quando essas ferramentas eram separadas em distintos programas.

### **2.2 Desenho manual x digital**

Alguns estudos comparam o desenho nos meios convencionais e digitais, o que vem sendo o alvo de grandes discussões nos últimos anos. O emprego de tecnologias CAD no processo de projeto é objeto de muitos estudos que analisam as diferenças dos produtos obtidos através de meios convencionais, que se utilizam fundamentalmente do desenho e dos meios digitais representados por programas CAD. Os processos cognitivos do projetista a partir da adoção de tais sistemas se modificaram e tais estudos visam observar essas mudanças.

As pesquisas sobre essa temática constantemente se deparam com uma série de questões metodológicas, à medida que o objeto de investigação é um processo subjetivo, cuja leitura e análise fogem dos padrões tradicionais. Os protocolos de análises tem sido um dos métodos mais utilizados, gerando resultados passíveis de tratamentos estatísticos.

Os esboços manuais foram considerados durante muito tempo como o *meio* no processo de pensamento, e os meios digitais eram tachados como ferramentas não apropriadas para oferecer qualquer tipo de suporte à criatividade (ELSAS VAN e VERGEEST, 1998).

Entretanto, trabalhos como o de Bilda e Demirkan (2002) demonstram que os meios digitais são fundamentais para a melhor compreensão visual do problema, permitindo uma resolução de forma mais rápida. Os ensejos do trabalho de Bilda e Demirkan (op cit) contemplam análises baseadas em protocolos desenvolvidos por Suwa et al (1998). Esses protocolos foram segmentados em categorias a fim de delimitar as ações cognitivas durante o processo de projeto conforme foram sendo realizadas. Nessa pesquisa foi estudado o processo criativo de estudantes durante sessões de projeto. Bilda e Demirkan mesclaram em um grupo a metodologia baseada na utilização de CAD–MANUAL–CAD e em outro, MANUAL-CAD-MANUAL. Algumas diferenças puderam ser observadas e, dentre elas, notou-se que os projetistas se consideraram mais familiarizados e criativos diante dos meios tradicionais (MANUAL-CAD-MANUAL), produzindo mais desenhos. Isso se traduz em um aumento no número de evoluções dos produtos e de ações cognitivas. Tal fato pode ser um reflexo da formação acadêmica, por terem aprendido a usar o desenho a mão como ferramenta de cognição durante a formação, intimidando assim o uso de mídias digitais.

A automação de tarefas e a utilização de programas CAD (Computer Aided Design) proporcionaram grandes transformações nas práticas profissionais e no ensino. Os

programas de CAD comerciais são inflexíveis para suportarem as atividades habituais como desenhos de diagramas, movimentos gestuais, enfim, ações que são amplamente utilizadas no esboço manual em papel (BILDA e DERMIRKAN, 2002).

Por outro lado, estudos como o de Nardelli (2000) apontam que os computadores inseridos no processo de projeto instigam os estudantes a buscar novas hipóteses formais, enriquecendo o processo criativo e permitindo a utilização de diferentes materiais, que na prancheta se limitam ao grafite e ao papel manteiga. Nardelli ainda afirma que, quanto mais a representação se aproxima do real, maior será o incremento criativo agregado à atividade projetual. Estando a sociedade contemporânea estruturada sob os paradigmas da revolução tecnológica, a utilização do computador como ferramenta de ensino de projeto torna-se necessária.

Assim concluímos que o desenho enquanto parte fundamental do processo criativo está sofrendo transformações proporcionadas pelos meios tecnológicos, alterando e interferindo nas ações cognitivas dos arquitetos. Esse panorama nos leva a avaliar que a metodologia de trabalho do arquiteto está se modificando e se adaptando às ferramentas digitais. É necessário discutir os efeitos dessas mudanças, principalmente quanto ao ensino de projeto de arquitetura, para que não ocorram perdas ou limitações da criatividade.

Ao mesmo tempo, as ferramentas existentes que proporcionam colaboração no processo criativo também precisam ser avaliadas, já que é notória a dificuldade de se reunir profissionais frente a uma tela de computador. Muitas vezes equipes que trabalham de forma remota, por meio de sistemas de colaboração on-line, conseguem uma melhor integração. Contudo, é sabido que os projetistas preferem olhar e apontar com seus próprios dedos para o mesmo desenho, mesmo que para isso tenham que se espremer em frente à tela do monitor do computador. Paralelamente a isso o custo elevado de plotagens

20
inviabiliza as impressões freqüentes a cada alteração de projeto, o que também implica em limitações claras entre os membros da equipe de projeto para se expressarem e até mesmo limita o acompanhamento do projeto.

 Em um cenário ideal os meios digitais devem se interligar aos convencionais e ambos devem se complementar reduzindo suas diferentes deficiências. Mais adiante no Capítulo 4 se discutirá como as ferramentas digitais e as inovações tecnológicas podem propiciar uma melhor interação entre os meios convencionais e digitais.

## **3 Projetos em equipes**

Desde os tempos de Vitrúvio ficou claro que os arquitetos deveriam ter uma visão holística para a realização das tarefas inerentes à profissão. O próprio Vitrúvio apontou em sua teoria, que serviu de base para a definição da profissão, que os arquitetos deveriam conhecer campos como a música, astronomia, filosofia, entre outros.

Na arquitetura as atividades de projeto necessitam de grande capacidade de desprendimento para a obtenção de uma integração cognitiva, realização da síntese de informações e resolução de problemas.

Todavia, estudos sobre a relação de trabalho em equipe são recentes. O arquiteto que antes trabalhava de forma independente, centralizador do conhecimento, perdeu espaço para os profissionais especialistas. Isto faz com que cada vez mais os projetos sejam executados por equipes heterogêneas, formadas por profissionais de diversas áreas.

Investigar meios que aperfeiçoem a colaboração entre equipes de projeto é essencial para uma melhoria nas práticas de trabalho. Novas metodologias estão sendo relatadas em eventos científicos internacionais tais como Sigradi, Ecaade, DCC, e em congressos e simpósios de âmbito nacional como, Graphica e ENTAC, entre outros.

São cada vez mais freqüentes pesquisas produzidas nas áreas de design, engenharia e arquitetura, que abordam as tecnologias como meios facilitadores para uma integração entre os membros de equipes de trabalho. Especificamente na arquitetura a tecnologia tem um papel impactante em cada parte do processo de projeto, desde a idealização até a construção (BENDER, 2005).

As tecnologias que auxiliam a colaboração entre as equipes multidisciplinares se dividem em duas vertentes. De um lado, as formas presenciais são impulsionadas por inovações como os displays interativos, alvo de estudo deste trabalho. Do outro lado, a colaboração remota é proporcionada por ambientes de aprendizagem e programas de compartilhamento de informações como o Buzzsaw® da AutoDesk.

Kvan (2000) estuda o processo colaborativo e descreve dois aspectos fundamentais no processo de trabalho. Segundo o autor, o fator interação que é fundamental no processo colaborativo e deve ser analisado sob dois aspectos, primeiramente a interação entre os membros da equipe de trabalho e em um segundo instante a interação entre o projetista e o computador.

Embora o enfoque da presente pesquisa seja a colaboração presencial no atelier de projeto em escolas de arquitetura, não se pode ignorar a importância dos meios virtuais nos ambientes profissionais. A interação nos meios digitais é possibilitada pelos computadores que também contribuem para a colaboração presencial.

As mudanças proporcionadas no ensino de arquitetura com a utilização das Tecnologias de Informação (TI) são nítidas. O modo como os professores estão disponibilizando o conteúdo das aulas está sendo alterado em função do ensino a distância e grandes diferenças em relação às práticas de ensino tradicionais podem ser observadas. Em algumas escolas de arquitetura os alunos apresentam os projetos desenvolvidos diretamente em meios digitais, resultando em economia quanto aos custos de impressões e ganho de tempo para desenvolver os projetos, pois podem trabalhar até momentos antes da entrega.

A colaboração remota entre equipes de projeto de arquitetura é citada por Mitchell (1990), que destaca a importância dos espaços digitais, representados pelos ambientes virtuais, no projeto de arquitetura. As ferramentas virtuais podem interferir no modo como a colaboração presencial é feita, visto que, muitas vezes, dificuldades são encontradas quando projetistas tentam compartilhar uma única tela de computador. Os meios digitais podem facilitar esse processo com o compartilhamento da área de trabalho. Pode-se dizer que os meios de colaboração presenciais estão interligados aos meios virtuais.

Já fazem parte das práticas de ensino na arquitetura ferramentas como o Messenger®, Skype®, ambientes virtuais de aprendizagem, portais colaborativos, etc. Tais instrumentos permitem o desenvolvimento de projetos por equipes distribuídas geograficamente, sendo possível estabelecer uma colaboração remota entre membros de uma equipe com eficiência, impulsionando e otimizando as trocas de informações e as práticas de projeto. No entanto, trabalhos como o de Ruschel et al. (2004), demonstram que apesar das inúmeras ferramentas disponíveis, a aplicação desses sistemas em um ambiente de trabalho não é fácil; inúmeros são os fatores que dificultam a implementação, apesar da verificação de acenos para o estabelecimento de uma colaboração positiva entre as equipes de projeto.

Trabalhos como o de Vásquez (2004), onde são estudados os usos de displays interativos em ambientes de projeto, expõem os ganhos em termos de tempo e qualidade, dadas as possibilidades dos alunos entregarem os projetos de forma digital.

Embora muitas escolas de arquitetura ainda estejam utilizando técnicas manuais, similares às utilizadas no começo do século passado, o uso de meios digitais está cada vez mais em voga. Experimentos como *Design with computers in a paperless design computing studio (DCS*) da Universidade de Sidney (2006), demonstram ganhos expressivos na produção de atividades que envolvem criatividade, desenho, renderizações e animações em tempo real, através da utilização de meios digitais que não utilizem papel ( REFFAT, 2006).

A presente pesquisa aborda os dois tipos de colaboração em equipes, sendo praticamente impossível dissociá-los nas metodologias de projeto de arquitetura. Tanto nas escolas como em escritórios os meios digitais se interligaram aos convencionais.

Todavia, a forma presencial de colaboração entre os projetistas ainda segue a sistemática de interação baseada nos sistemas de colaboração tradicional, embora seja impulsionada por ferramentas digitais.

Este capítulo corrobora na presente pesquisa elucidando questões relativas à colaboração entre os membros das equipes de projeto. Para tanto faz-se necessário uma revisão de estudos que destacassem dinâmicas de colaboração.

## **3.1 Cooperação e Colaboração?**

Distinguir cooperação e colaboração na construção do conhecimento e na resolução de problemas é fundamental para entender como se deve trabalhar em equipes de projeto de arquitetura. Um dos grandes desafios para o desenvolvimento da metodologia de projeto da presente pesquisa é o estabelecimento de um sistema capaz de criar interdependência para a resolução de problemas.

 Segundo Kvan (2000), o processo colaborativo é utilizado para obter ganhos no projeto e o sucesso do projeto pode ser percebido se os resultados obtidos forem melhores do que os alcançados se o projeto fosse realizado de forma individual.

 O processo colaborativo requer uma cooperação entre a equipe para que bons resultados possam ser obtidos. Alguns conceitos pedagógicos podem auxiliar no entendimento sobre a ligação entre os processos cooperativos e colaborativos.

Os processos cooperativos ocorrem em atividades que possuam o engajamento de mais de um indivíduo em um determinado processo de aprendizagem, buscando construir um conhecimento novo, baseado em relações de parceria entre os aprendizes envolvidos no processo, orientados ou não por um tutor (ALBINO, 2001). As atividades em grupo desenvolvidas em um atelier de projeto de arquitetura compartilham de fundamentos citados acima, pois as discussões sobre um projeto e a socialização das idéias colaboram para o desenvolvimento intelectual do aluno.

Segundo Santoro (1999), a aprendizagem cooperativa está alicerçada nos seguintes pilares:

1. Responsabilidade individual pela informação reunida pelo esforço do grupo: Todo o grupo é responsável pela informação produzida, mas cada membro é responsável por sua parcela de contribuição.

2. Interdependência positiva: o indivíduo somente terá sucesso se todo o grupo também o tiver. Isto estabelece uma relação de cumplicidade positiva entre os membros.

3. Aprendizagem na prática: Vários pedagogos já argumentaram que praticando se aprende, é exatamente isto que ocorre, quando alguém do grupo explica a outro o seu trabalho. Fazendo isto ele está fixando sua aprendizagem, seus esquemas internos estão incorporando o novo saber apreendido – explicando se aprende.

4. Desenvolvimento de habilidades interpessoais<sup>2</sup>. Habilidades essas que hoje no ambiente de trabalho são requisitos básicos para o relacionamento profissional, como por exemplo: ponderação, argumentação, respeito à opinião alheia, cooperação e coleguismo.

5. Desenvolvimento de habilidades para trabalhar com problemas. O trabalho em grupo possibilita o surgimento de inúmeros momentos "problemáticos" onde o grupo aprende a entender e resolver as questões destoantes, percebendo que nem tudo gira em torno de uma única opinião, buscando um consenso e uma solução para a "crise" instaurada na equipe.

#### (SANTORO, 1999)

Quando se trabalha em grupo de forma cooperativa os projetistas são levados a refletir sobre o pensamento dos outros, respeitando-se, ajudando-se, trocando e aceitando idéias. A equipe deve ser aberta, flexível, constituída sobre a motivação e os interesses dos seus integrantes, para que os sujeitos possam desenvolver dinamicamente as suas estruturas cognitivas tanto individuais quanto coletivas. Portanto, o ambiente cooperativo possibilita a confrontação de visões diferentes entre os integrantes de uma equipe. O projeto colaborativo requer um alto senso de trabalho ordenado e conjunto para se obter um resultado criativo e holístico (KVAN, 2000).

Sobre a quantidade de membros de uma equipe de projeto, Kvan (2000) aponta que não existem limites, tão pouco em relação ao espaço físico, quando utilizamos o computador como mediador do processo.

Segundo Albino (2001), a definição de cooperação ou colaboração é uma questão polêmica entre os pesquisadores. Todavia, deve-se salientar que não importa qual o enfoque

-

<sup>&</sup>lt;sup>2</sup> Interpessoais: Que existe ou se efetua entre duas ou mais pessoas (Fonte: Dicionário Aurélio)

será adotado, pois a interação entre os membros da equipe de trabalho deve estar acima destes dois conceitos e abrangê-los. No momento em que a interação é entendida como a troca de conhecimentos para gerar uma nova aprendizagem, constata-se que cooperação e colaboração passam a ter o mesmo significado.

> "Com a interação há o desaparecimento do senso de propriedade, pois o embrião fecundo gerado pela coletividade é uma obra híbrida, ou seja, uma miscigenação ou cruzamento de idéias, superior as trocas individuais..."

(ALBINO, 2001 p. 41)

Alguns conceitos em relação às diferenças entre cooperação e colaboração são expostos na Tabela 1.

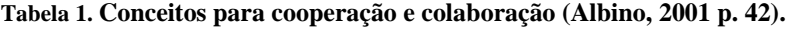

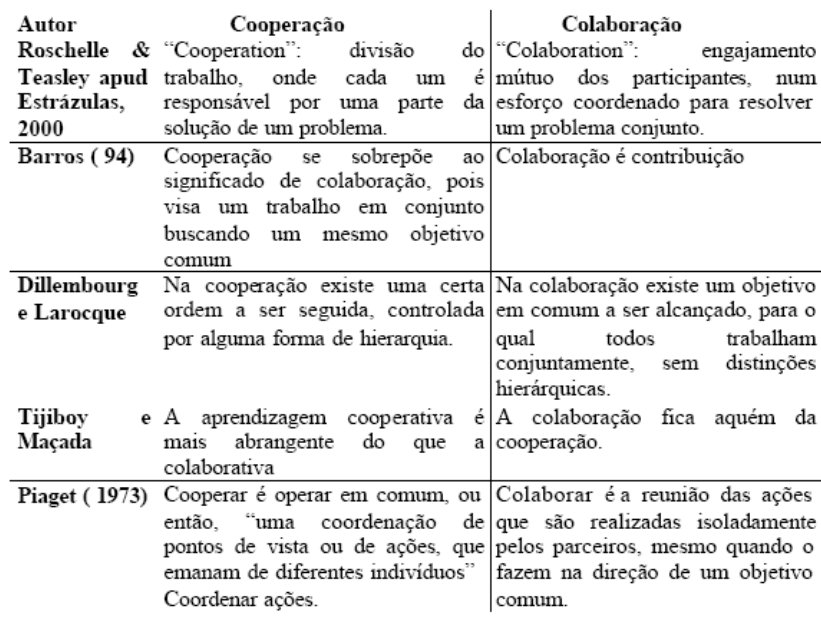

Transpassando os conceitos abordados acima para a arquitetura, o ato de cooperar no atelier de projeto pode ser visto em uma discussão sobre o mesmo objeto, por exemplo, na definição de um partido arquitetônico ou soluções espaciais. Nessas fases iniciais os membros da equipe externalizam suas idéias, complementando o pensamento do outro

projetista. Dessa forma diferentes pontos de vista emanaram de diferentes indivíduos debruçados sobre o mesmo problema.

A colaboração pode ser identificada quando uma equipe de projeto subdivide em partes o projeto e cada membro fica responsável por uma parte ou ação. Os projetistas desenvolvem as atividades isoladamente mesmo que "caminhem" na direção de um objetivo comum. Este aspecto na arquitetura se mistura com o fator de cooperação, pois em geral, quando o projetista expõe o trabalho realizado de forma individual ao grupo, fica aberto as criticas e sugestões, estabelecendo assim um processo cooperativo.

 Segundo Kvan (2000), o projeto colaborativo exige dos arquitetos maior envolvimento e maior esforço conjunto do que os trabalhos cooperativos, pois demanda mais atividades e maiores dificuldades para estabelecê-las e sustentá-las. Pode-se se notar também que o trabalho colaborativo não implica na concentração de atividades em um individuo, tampouco no estabelecimento de decisões consensuais. Na colaboração pode-se observar mais necessidade de comprometimento, para tanto é necessário o estabelecimento de acordos entre os envolvidos. Os projetos colaborativos nem sempre se baseiam em decisões que levam às melhores soluções, mas as soluções alcançadas são as mais adequadas para a situação em que os projetistas se encontram. Tal pratica não é ruim, pois na maioria das vezes as discussões vão além da superficialidade e alcançam soluções inovadoras (KVAN (op cit.) apud CROSS e CROSS, 1995).

## **3.2 Aprendizado Colaborativo**

Recentes estudos destinados a descobrir qual será o perfil necessário para os profissionais dos próximos anos apontaram que cada vez mais o trabalho será realizado em equipes interdisciplinares. Dessa forma, possuir espírito crítico e grande capacidade de se adaptar a novos cenários de atuação será essencial (ARAVENA, 1999).

Existe uma tendência a incluir, dentro das práticas de ensino, atividades que desenvolvam aptidões para a colaboração, negociação e outras características similares. Isto é resultado principalmente da sociedade globalizada e do uso de novos sistemas de tratamento de informação, que automatizam tarefas que antes consumiam muito tempo (ARAVENA, 2001).

Tais práticas fundamentam-se em características positivas de trabalhos realizados de forma cooperativa. Os efeitos cognitivos dos diferentes ambientes de aprendizagem são demonstrados por Tornaghi (1995), enquanto os ambientes de trabalho individualizados privilegiam apenas o desenvolvimento de habilidades individuais e mecânicas simples. Comprovou-se que em ambientes cooperativos são favorecidos fatores como:

- A retenção, que é um fenômeno caracterizado pela possível aplicação e transferência de informações factuais, conceitos e princípios.
- Desenvolvimento da capacidade verbal do indivíduo, ou seja, a argumentação.
- A habilidade para resolver problemas fica mais apurada.
- A capacidade criativa é impulsionada, o membro da equipe passa a aceitar os riscos e divergências de pensamentos e desenvolve a capacidade de criação a partir da controvérsia.
- Consciência e aproveitamento da própria capacidade, o projetista se torna ciente de suas possibilidade e capacidade para a realização das tarefas.

29

• Capacidade para assumir funções no trabalho coletivo, o indivíduo passa a se comprometer mais em prol do trabalho coletivo.

Nos ambientes cooperativos também é possível observar um aumento no grau maior de envolvimento nas atividades pelos estudantes. Uma vez que eles são chamados à responsabilidade de sua aprendizagem, deixando de lado a passividade tradicional da cultura do ensino. A preocupação maior deixa de ser como ensinar e passa a ser aprender como aprender (ALBINO, 2001).

Colocar em pratica atividades em equipes pode ser aparentemente simples (só bastaria definir um trabalho e designar os grupos). Porém, a incorporação de dinâmicas que explorem a colaboração, a crítica e outras características necessárias à formação atual deve ser cuidadosamente estudada. A simples reprodução de práticas interativas assistidas por redes de computadores pode levar a resultados pouco satisfatórios em termos qualitativos, efeitos negativos podem ser percebidos em alguns cursos à distância, onde são observados mais problemas de ordem metodológica, do que tecnológica.

As atividades propostas necessitam ser extremamente detalhadas e pensadas para que as equipes de trabalho criem relações de dependência na realização de tarefas. A integração dessas equipes é fundamental para o estabelecimento de um ambiente cooperativo. As equipes devem estabelecer relações de confiança, compromisso e pontualidade.

Na arquitetura além da colaboração presencial que contribui para a formulação de problemas bem estruturados e para a geração de boas alternativas. A forma remota auxilia no compartilhamento das idéias e dos produtos desenvolvidos.

A disciplina AU 120 – Projetos Colaborativos oferecida no currículo de arquitetura e urbanismo da Faculdade de Engenharia Civil, Arquitetura e Urbanismo da Unicamp, dentro da qual a metodologia do presente estudo é desenvolvida, visa propiciar aos alunos um ambiente que englobe conceitos importantes para o desenvolvimento de trabalhos em equipes, formando um ambiente colaborativo e cooperativo.

## **3.3 Colaboração profissional**

 A colaboração no meio profissional é um quesito fundamental entre arquitetos, engenheiros, construtores e proprietários. Desde as etapas iniciais de projeto tal pratica é fundamental para a definição do escopo e dos objetivos do projeto. Quando esses profissionais trabalham em conjunto desde o inicio passam a compartilhar uma visão sobre os problemas, assim como os planos para vencê-los. Dessa forma, as práticas de colaboração podem auxiliar na eficiência do projeto, poupando tempo e dinheiro, proporcionando projetos melhores (ELVIN, 2007).

Trabalhos como o de Melhado (1994) demonstram como problemas de projeto podem repercutir ocasionando em deficiências do processo de produção, na qualidade dos edifícios e nos custos dos empreendimentos (Figura 5a e b). Também ressaltam a necessidade de se buscar processos de projeto mais robustos, que considerem precocemente as suas implicações nas várias fases de um empreendimento de forma a alavancar a qualidade de todo o ciclo de produção e uso dos edifícios.

Segundo o autor, o processo de projeto não deve ser tratado como uma etapa isolada e estanque às demais atividades que compõem a produção de edifícios e a vida do empreendimento. Vários fatores devem ser considerados e incorporados no processo de projeto durante o seu desenvolvimento, como: as exigências dos usuários, dos

empreendedores, dos projetistas, da construtora e do setor de suprimentos. Assim, o projeto deve ser visto como um processo **colaborativo,** não somente entre as várias especialidades, mas também com a participação dos demais envolvidos na produção, manutenção e uso dos edifícios (FABRÍCIO, BAÍA e MELHADO, 2001).

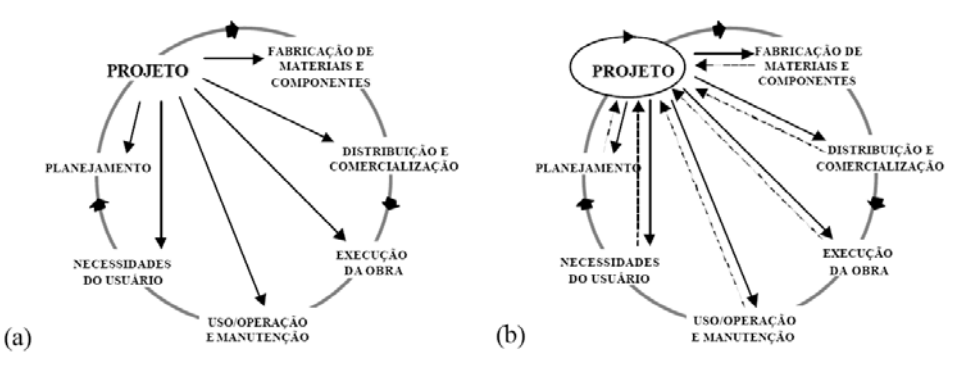

**Figura 5. Ciclo de qualidade na Construção: (a) implicações do projeto no ciclo da qualidade; (b) consideração nos projetos dos agentes envolvidos (FABRICIO, BAÍA e MELHADO, 2001).** 

O projeto constitui uma etapa fundamental na construção civil, as práticas de colaboração entre os sujeitos envolvidos garantem êxito, a discussão e o desenvolvimento de metodologias capazes de alavancarem o processo são muito importantes.

## **3.4 Práticas de Integração**

 Uma etapa fundamental de trabalhos em equipe é o processo de integração, onde as etapas globais são delineadas entre os membros e especialistas de diversas áreas de projeto e execução.

 Segundo Arriada (2000), a integração em um grupo de trabalho depende da homogeneidade, isto é, cada membro tem que se identificar com a autoridade e a tarefa a ser executada pelo grupo. Por outro lado, quanto mais heterogêneo o grupo maiores as possibilidades de aprendizagem, pois as experiências e realidades distintas dos participantes são somadas acarretando em uma integração mais lenta e profunda, gerando maior criatividade. Dessa forma, o sucesso de uma equipe de projeto pode ser baseado na miscigenação de seus membros.

Segundo Albino (2001) o processo de integração para o projeto colaborativo pode ser dividido em três fases. A **fase individualista** que é responsável pela afirmação do indivíduo no grupo de trabalho. Ocorrendo logo no inicio das atividades é essencial para a integração, nesta fase o indivíduo passa a se sentir parte do grupo.

A segunda fase, de **identificação** é responsável pela integração de um membro da equipe em grupos menores de trabalho, em geral isso ocorre quando membros se identificam em relação aos temores e apreensões. Podem ocorrer variações em relação à duração dessa etapa, dependendo do grau de diferença entre os membros da equipe.

Por fim, a **fase de integração** propicia o trabalho coletivo e ocorre quando o membro da equipe sente-se aceito no grupo e faz parte das tomadas de decisões.

 Na arquitetura as práticas de integração ficam designadas por três características primárias: colaboração entre equipes, aumento da simultaneidade de projeto e a oportunidade de garantir uma continuidade de envolvimento entre times de projetistas após o ciclo completo de construção (ELVIN, 2007) (Figura 6).

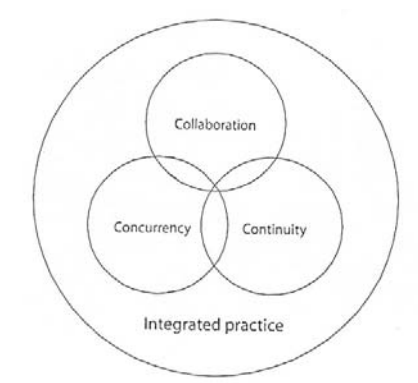

**Figura 6. Diagramas dos fundamentos das práticas de integração. Garantem o aumento de práticas de colaboração, simultaneidade de projeto e construção e continuidade e envolvimento dos projetistas durante todo ciclo de vida do empreendimento. (ELVIN, 2007, p. 11).** 

A colaboração entre equipes e a simultaneidade de projeto são fatores que caminham lado a lado durante o desenvolvimento dos trabalhos. A diversificação de profissionais especialistas que trabalham sobre um projeto de arquitetura torna necessária a existência de uma figura caracterizada como gerente de projeto. Este profissional pode trabalhar sozinho ou gerenciar uma equipe específica, dentre suas tarefas estão, garantir meios para a integração entre as diversas equipes e propiciar simultaneidade das ações durante todos os "momentos" do projeto.

## **3.5 Dificuldades de integração e comunicação no processo de projeto.**

 A articulação de um trabalho desenvolvido em equipe requer gerenciamento e divisões de tarefas. Na arquitetura esse contexto implica em dificuldades, pois o processo é cercado de interdependências de funções e objetivos.

 A coordenação nesse processo é fundamental e pode ser definida como "o ato de gerenciar interdependências entre atividades produzidas para se atingir um objetivo" (MALONE e CROWSTON, 1990). A implantação de um trabalho colaborativo depende da coordenação, pois dessa forma o trabalho terá poucos conflitos em seu desenvolvimento e nas tomadas de decisões.

 Ao mesmo tempo a interdependência de funções é algo extremamente importante, pois, se não existir dependência entre questões a serem resolvidas no processo de colaboração, então não há nada para se coordenar (MALONE e CROWSTON op cit.). A interdependência pode ser entendida no processo como a relação entre os acontecimentos e a ordem temporal dos eventos.

 Em um atelier de projeto de arquitetura, subentendido por um ambiente educacional ou profissional, esses conceitos citados sempre estão presentes. Para se organizar e auxiliar no processo de coordenação de um ambiente colaborativo várias ferramentas foram desenvolvidas e hoje são amplamente utilizadas.

 Na construção civil a colaboração remota conta com ambientes virtuais utilizados em muitos escritórios de projeto e construtoras. Ferramentas valiosas são encontradas nesses ambientes, destacando-se: repositório centralizado, controle de versões, resenha e revisão de documentos, ferramentas de agenda e compromissos, etc (RUSCHEL et al 2004). Em ambientes acadêmicos estas ferramentas também estão se tornando uma realidade possível, como na disciplina AU120 - Projetos Colaborativos (FEC-UNICAMP) onde estas ferramentas são utilizadas e proporcionaram aos alunos um controle das tarefas e um acompanhamento do processo de projeto pelos professores.

 Entretanto, estas ferramentas podem apresentar algumas dificuldades de implementação. Na colaboração presencial o *feed-back*<sup>3</sup> ocorre em tempo real, assim como as discussões sobre os problemas de projeto, o mesmo não acontece na colaboração remota. Embora alguns sistemas virtuais forneçam ferramentas de reuniões virtuais e ambientes de chat, a forma presencial de colaboração ocorre com maior intensidade e os participantes demonstram um empenho maior no processo.

 A colaboração no processo de projeto de arquitetura caminha para uma mescla de meios presenciais e remotos, destacando-se o papel fundamental das ferramentas digitais para a melhora na comunicação entre os dois tipos de colaboração.

# **3.6 Tecnologias para colaboração presencial e virtual.**

 Os equipamentos utilizados na comunicação entre a equipe de projeto interferem diretamente na produtividade. A tarefa de reunir projetistas em frente a uma única tela de

-

<sup>&</sup>lt;sup>3</sup> Feed – back: Resposta a um determinado estímulo ou questionamento.

computador durante a discussão de projeto pode se tornar um grande desafio para formar um ambiente colaborativo.

Os displays interativos estudados na presente dissertação estimulam e agilizam em tempo real as discussões de projeto, permitindo aos projetistas explicitar suas idéias por meio dos esboços produzidos diretamente sobre os arquivos digitais.

 Pesquisadores têm desenvolvido ferramentas que permitem um espaço para compartilhamento eletrônico. Muitas dessas tecnologias se baseiam em ambientes virtuais e permitem o compartilhamento de desenhos e diagramas. Essa colaboração em grupos podem ser feitas através de lousas virtuais, como as disponíveis no programa Buzzsaw da AutoDesk® (Figura 7) e no Portal Colaborativo Construmanager da AEC WEB (Figura 8).

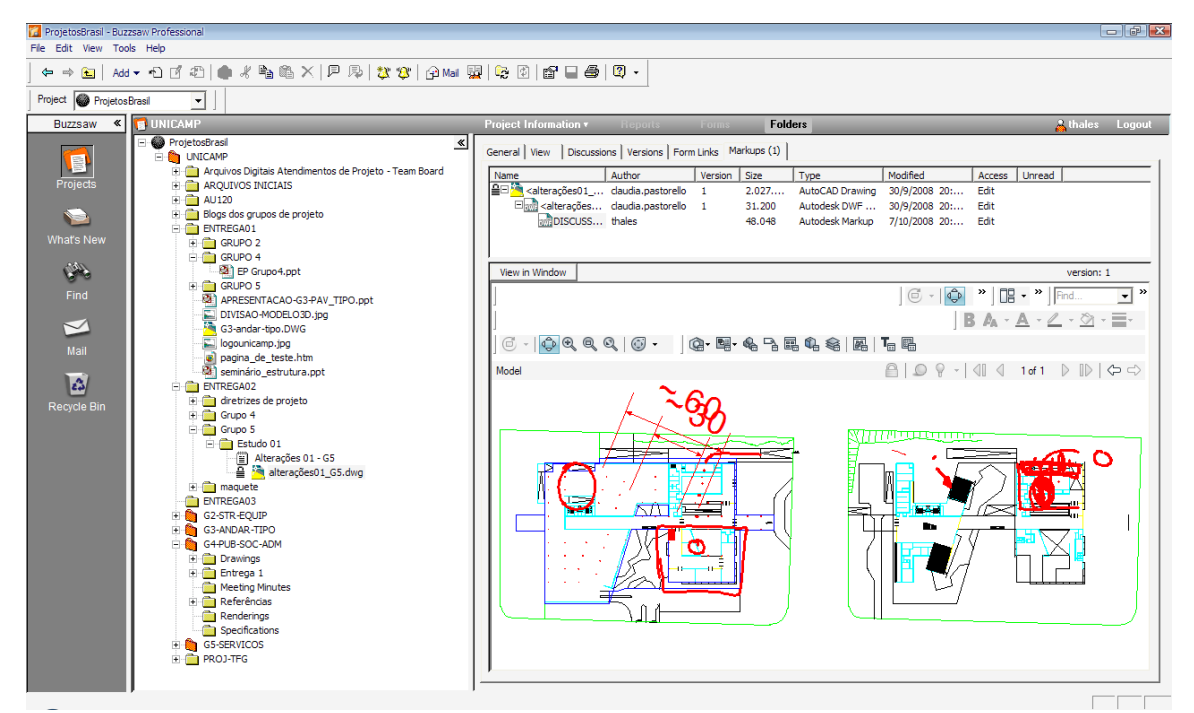

**Figura 7. Lousa virtual permite o compartilhamento de desenhos e inserção de observações através de markups.** 

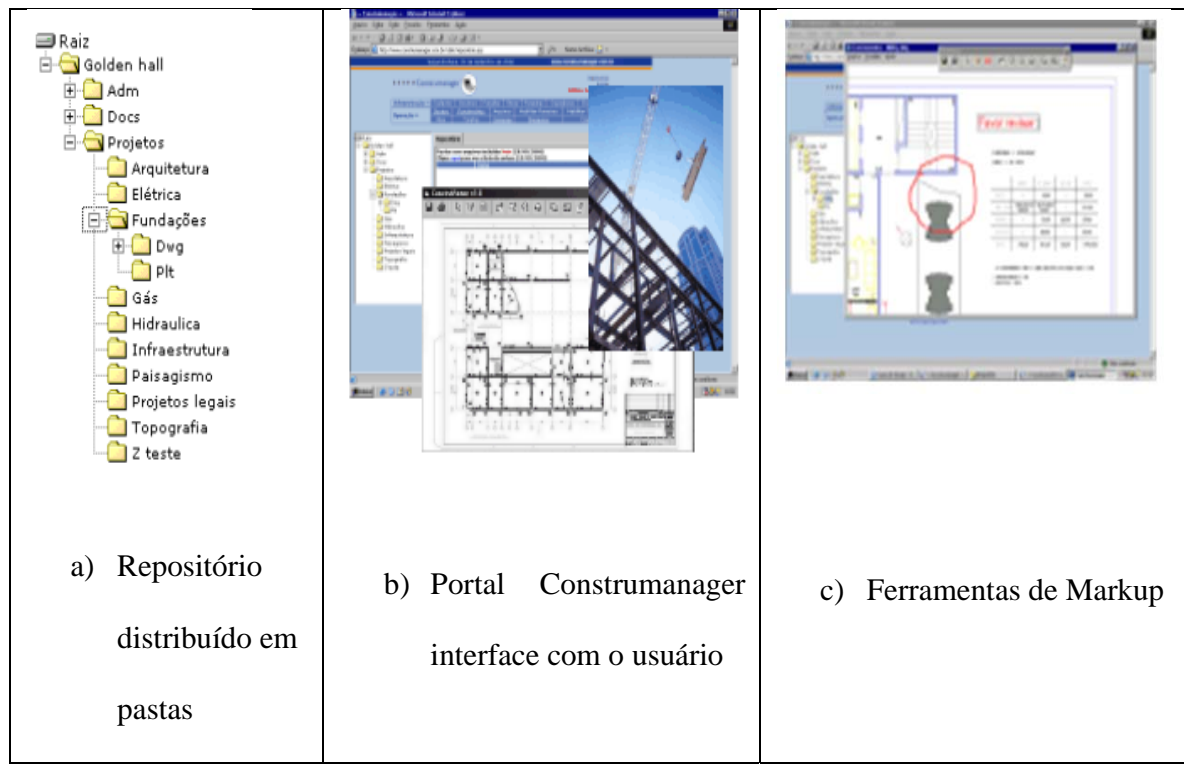

**Figura 8. Construmanager: a) Repositório dividido em pastas, b) Interface e compartilhamento de imagens e desenhos, c). Ferramentas de Markups.** 

 As ferramentas de comunicação disponíveis são chamadas de *Collaborative Drawing Tools* (CDTs) e permitem que múltiplos grupos desenhem ao mesmo tempo, entretanto poucas pesquisas estudam o efeito destas ferramentas na metodologia de projeto de arquitetura.

 Dentre essas pesquisas, experimentos realizados por Aytes (1996), evidenciaram que a utilização das CDT's proporcionaram impactos positivos e negativos no desempenho de grupos de trabalho. Analisando a interação entre os membros do grupo foram notadas relações de dependência entre os tipos de tecnologias utilizadas e a interação entre os membros.

 Dentre os equipamentos pesquisados por Aytes (op cit.) estavam as lousas brancas convencionais e equipamentos de desenhos digitais, o Team Graphics (Figura 9) e o Black Beard (Figura 10). Ambos os equipamentos digitais eram baseados em lousas virtuais,

manipulados por sistemas de computador com o auxílio de mouse para a inserção de dados.

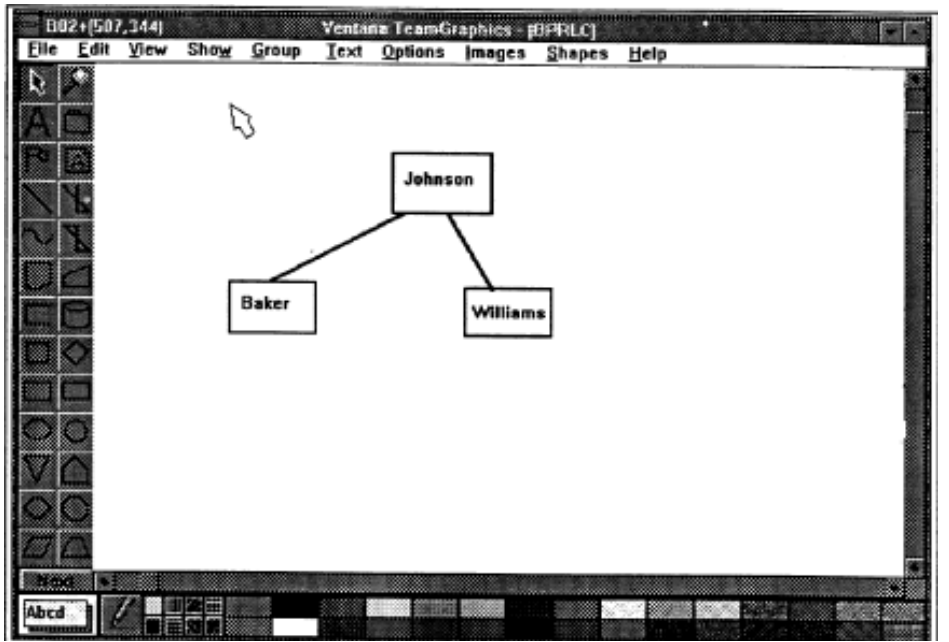

A príncipio diferenças entre eles podem ser vistas na Tabela 2.

**Figura 9. Exemplo de tela do TeamGraphic (Aytes,1996)** 

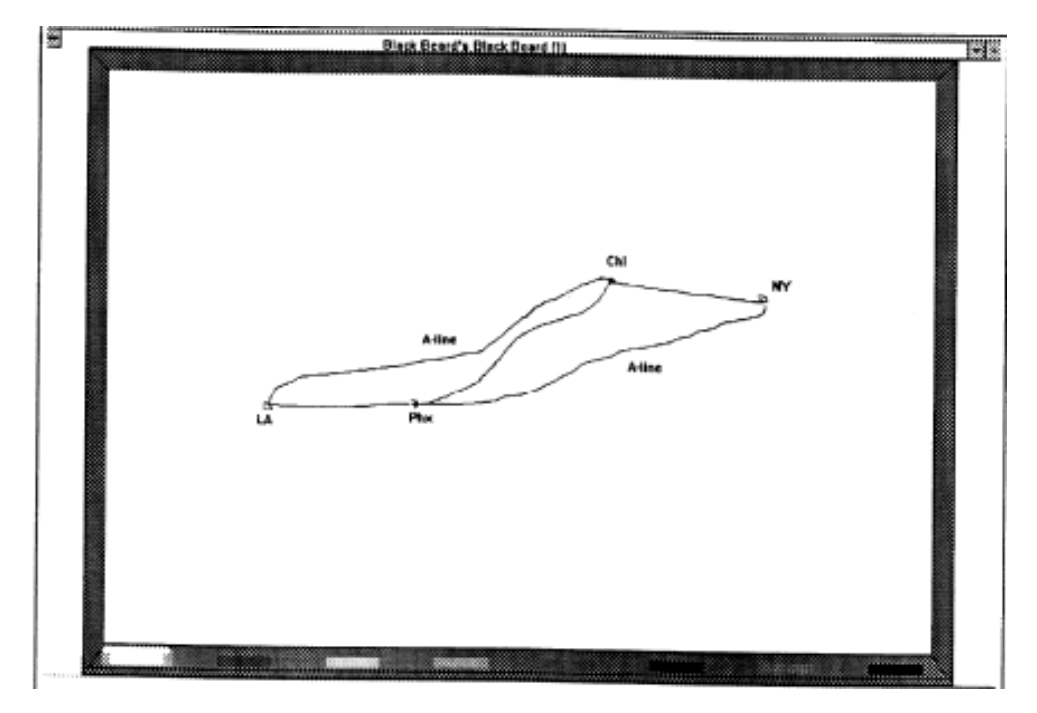

**Figura 10. Exemplo de tela do Blackbeard (Aytes, 1996).** 

|                           | <b>TeamGraphics</b>        | <b>BlackBeard</b>                 |  |  |  |
|---------------------------|----------------------------|-----------------------------------|--|--|--|
| <b>Tipo de Ferramenta</b> | Desenhos Estruturados      | <b>Esbocos</b>                    |  |  |  |
| Tipos de desenhos         | Interface<br>de<br>desenho | Interface de desenho direto       |  |  |  |
|                           | indireto                   |                                   |  |  |  |
|                           | Funções                    | completas, Limites para desenhar, |  |  |  |
|                           | incluindo                  |                                   |  |  |  |
|                           | Edição                     | entrar<br>Apagar<br>e<br>com o    |  |  |  |
|                           |                            | texto                             |  |  |  |
|                           | Manipulação de zoom        |                                   |  |  |  |
|                           | Inclusão de grandes corpos |                                   |  |  |  |
|                           | de texto                   |                                   |  |  |  |
| Espaço de desenho         | Telas 5x5 continuas        | 10 lousas descontinuas            |  |  |  |
| Cursor gestual            | Possui                     | Não possui                        |  |  |  |

**Tabela 2. Comparação entre TeamGraphics e Blackbeard (Traduzido de Aytes, 1995).** 

 Destacam-se nas conclusões de Aytes (1996) os resultados sintetizados, obtidos por meio de questionários, dispostos na Tabela 3. Tais constatações descrevem o grau de satisfação dos usuários com relação aos equipamentos que utilizaram.

 Aytes (1996) comparou os equipamentos em atividades de projeto por meio de uma série de conceitos que foram analisados e respondidos pelos projetistas que participaram da pesquisa. Dentre estes conceitos estavam:

**Escrita:** Atividades desenvolvidas para denotar anotações e conceitos ao projeto que estava sendo desenvolvido.

 **Proporção:** Referente aos elementos que estavam sendo desenhados para representar as idéias de projeto.

**Tempo para desenvolvimento das atividades:** Mensurou-se o tempo despendido para a realização das tarefas de projeto

**Compartilhamento de informações:** Quesito relacionado à capacidade de divulgação e externalização das idéias desenvolvidas

**Organização do grupo de trabalho:** Avaliação da divisão do grupo frente a um problema.

**Interação:** Avaliação quanto ao intercambio de idéias entre os membros da equipe.

**Paralelismo:** Produção de esquemas e desenhos que continham a relação de paralelismo entre as linhas produzidas.

**Percepção da participação:** Indicação da participação dos membros da equipe de projeto, ou seja, se avaliou como os membros interferiram sobre o projeto.

|                      | <b>Whiteboards</b> | <b>Blackbeard</b> | <b>BlackBeard</b> (pen) |
|----------------------|--------------------|-------------------|-------------------------|
|                      |                    | (mouse)           |                         |
| <b>Escrita</b>       | 0.63               | 0.29              | 0.10                    |
| Proporção            | 0.32               | 0.32              | 0.09                    |
| Interação            | 0.30               | 0.31              | 0.48                    |
| Proporção            | 0.22               | 0.17              | 0.26                    |
| Paralelismo          | 0.07               | 0.40              | 0.42                    |
| <b>Tempo</b><br>para | 21.00              | 27.55             | 37.27                   |
| execução             |                    |                   |                         |
| (minutos)            |                    |                   |                         |
| Compartilhamento     | 4.42               | 4.56              | 3.74                    |
| de informação        |                    |                   |                         |
| Percepção de toda    | 6.00               | 6.12              | 5.56                    |
| a participação       |                    |                   |                         |
| Organização<br>do    | 4.00               | 3.73              | 4.16                    |
| grupo                |                    |                   |                         |

**Tabela 3. Resultados obtidos através da comparação de equipamentos (Aytes, 1996).** 

 Em quesitos como a escrita; proporção e tempo gasto para o desenvolvimento das atividades; compartilhamento de informações e organização do grupo de trabalho foi possível constatar vantagens na utilização de lousas brancas convencionais. Em outros fatores como a interação, paralelismo e percepção da participação dos membros da equipe a Blackbeard supera a lousa convencional.

 Os estudos realizados por Aytes (1996) assinalam características peculiares dos meios tradicionais e digitais em vários momentos. Pode-se concluir que as vantagens de um equipamento frente a outro varia de acordo com a necessidade do uso. Quando se está desenvolvendo o projeto na fase criativa e se pretende realizar croquis, esboços, diagramas e observações, as lousas convencionais são melhores. Mas quando se quer fazer anotações, desenhar formas geométricas rígidas ou observações sobre outros desenhos, as ferramentas disponíveis nos meios digitais se mostram mais eficazes.

 O processo de colaboração analisado por Aytes (1996) revelou que os meios tradicionais são mais vantajosos do que os digitais em quesitos como a organização das idéias, manipulação e versatilidade de formas livres.

 Os displays interativos utilizados na presente pesquisa reúnem princípios presentes tanto nos meios convencionais, quanto nos digitais. Dessa forma, os equipamentos como as lousas interativas e as tablets opacas, permitem uma manipulação digital de arquivos utilizando os rigores inerentes às ferramentas digitais e também uma exposição das idéias de maneira semelhante às utilizadas nos meios tradicionais. Proporcionando uma melhor interação entre homem e máquina e avanços na comunicação do processo colaborativo presencial de arquitetura.

## **3.7 Estudos sobre projetos colaborativos.**

Ainda que a produção de estudos sobre colaboração seja crescente, são poucas as pesquisas no Brasil que testam e comprovam teorias comparativas de trabalho entre equipes de projeto frente a um arquiteto que trabalha sozinho. Na comunidade internacional de pesquisas sobre o processo de projeto, entretanto, existem diversos estudos sobre a colaboração entre equipes de projeto, publicadas em suma maioria, na revista da Design Research Society. Alguns exemplos são os artigos de Andy Dong (2005), Valkenburg e Dorst (1998), Goldschmidt (1995), Coyne e Snodgrass (1993), Petre (2004), e Jagodzinski (2000).

Em suma estes estudos apontam a relevância do trabalho em equipe, não somente na arquitetura, mas em diversos seguimentos de atuação. Os ganhos obtidos a partir do trabalho em equipe são destacados por artigos como o de Petre (2004), que avaliou características do trabalho em equipes multidisciplinares em diversas empresas. As atividades conduzidas na pesquisa avaliaram quesitos relativos ao reconhecimento, estruturação, abstração e reformulação de problemas. Observou-se que as práticas de trabalho foram impulsionadas, amplificadas e facilitadas pelo trabalho multidisciplinar em equipes.

Dentre os diversos estudos sobre colaboração no processo de projeto que alicerçaram e orientaram esta pesquisa de mestrado, destaque-se o artigo de Goldschmidt (1995) que, ao pesquisar o processo cognitivo com o intuito de comparar o comportamento e o desempenho do trabalho individual e em equipes, produz um panorama quantitativo e qualitativo sobre a colaboração entre equipes de projeto. Uma síntese sobre a pesquisa de Goldschmidt (op cit) se reproduz a seguir.

### **a) Resolução de problemas individuais e em equipe.**

-

É comum nas fases iniciais de trabalho em equipe, sessões coletivas de projeto ou *brainstorming<sup>4</sup> ,* nas quais projetistas distribuídos em equipe recebem questões e debatem sobre elas lançando idéias. O projetista, nesse caso, não é designado a resolver um

<sup>&</sup>lt;sup>4</sup> Brainstorming: Técnica de reunião em que os participantes, usualmente de diferentes especialidades, expõem livremente suas idéias, em busca de solução criativa para um dado problema. Fonte: Dicionário Aurélio. 2004.

problema específico ou ficar responsável por uma fase de projeto, podendo consultar os colegas, resultando assim em uma troca de informação que ajuda a delinear o processo criativo.

 Não é claro qual tipo de trabalho é melhor; dependendo da situação em que o projeto se encontra, pode ser melhor o trabalho em equipe ou o individual. Várias são as questões sobre o tema, pode-se discutir a diferença nos processos quanto ao número de alternativas produzidas, ou divergências geradas por soluções não uniformes. Também é possível analisar, a relação de liberdade que uma mente trabalhando sozinha tem em relação à facilidade de realizar explorações em direções distintas, por um viés mais pessoal.

Em geral, o trabalho em equipe fornece um número maior de alternativas para um problema, entretanto também pode apresentar algumas desvantagens frente aos trabalhos realizados de forma individual.

Pode-se observar uma queda no fator motivação de até 30% devido à falta de penalidades individuais por fracassos ou falta de recompensas por bom desempenho. A geração de conflitos também é mais comum nos trabalhos em equipe em grande parte esses conflitos são gerados pela quantidade de opiniões disjuntas (GOLDSCHMIDT, 1995 apud EREV et al, 1993).

A "competição" é freqüentemente observada como ponto de destaque no processo, podendo ser entendida como o fator responsável pela eliminação de perdas em relação à produtividade necessita de compensações pessoais como contrapartida essencial para a obtenção de êxito. Essa particularidade pode ser encarada pelos projetistas de modo semelhante às encontradas em competições esportivas. Nesse caso os gerentes de projeto estimulam seus projetistas vencedores com o pagamento de bônus.

## **b) Protocolos de análise**

-

 Os protocolos de análise para os experimentos utilizados basearam-se em sistemas que associam o pensamento à verbalização. Para tal foram utilizados conceitos de Vygotsky que distinguiu o pensamento e verbalização em dois planos: interno e externo. O plano interno não se trata apenas de um reconhecimento pré-linguístico<sup>5</sup>, mas de um aspecto semântico<sup>6</sup> do discurso, ou seja, a projetista tenta explicar ordenadamente o significado do seu pensamento. O discurso interno tende a omitir a subjetividade e conectar uma palavra a uma sentença e, em conjunto com o externo, formam a unidade de discurso, que é responsável pela comunicação das idéias. Os discursos são mais do que uma simples representação dos pensamentos, segundo Vygotsky (1986):

> "Pensamentos não são meramente expressos em palavras, eles existem através delas."

# (VYGOTSKY, 1986, p. 218)

 Baseado nesses conceitos os experimentos utilizaram duas formas de captura de dados que integravam um protocolo. Na primeira, o projetista expõe suas idéias através da fala de forma individual. E na segunda é registrada a conversação entre os membros da equipe onde as idéias são externalizadas. Estas duas formas de análise quando reunidas formam a unidade de discurso definidos por Vygotsky (op cit).

<sup>&</sup>lt;sup>5</sup> Pré-linguístico: Estágio lingüístico sem atestação direta ou indireta, mas que se supõe ter existido com base em correspondências sistemáticas de fonemas, estabelecidas pela reconstrução interna. (Fonte: Aurélio) 6 Semântico: Relativo à significação

### **c) Trabalho individual x Trabalho em equipes**

As diferenças de desempenho entre trabalhos realizados de forma individual e em equipes são analisadas por Goldschmidt (1995), que compara as atividades durante o processo criativo em um exercício de projeto.

Na primeira experiência descreve-se o processo de projeto individual, no qual um engenheiro mecânico experiente desenvolve um exercício de projeto de uma bicicleta. Cinco pranchas de desenho foram produzidas, sendo que o primeiro desenho apareceu depois de percorridos 45 minutos do inicio das atividades, o engenheiro gastou 40% do tempo examinando os problemas e as possibilidades de projeto.

Dentre os parâmetros para avaliação do processo cognitivo foram utilizadas **"unidades de projeto"**, definidas por Goldschmidt (1995) como fases ou movimentos de projeto. Esses momentos críticos foram observados a partir das tomadas de decisões que modificaram significativamente o projeto.

O protocolo analisado revelou que o projeto realizado pelo engenheiro mecânico passou por 28 unidades de projeto. A mais longa delas durou 12 minutos e em média cada etapa levou 4 minutos do tempo total de projeto.

Nos experimentos realizados com uma equipe de projeto debruçada sobre o mesmo alvo de projeto observou-se que os projetistas divididos em grupos tendem a trabalhar de forma sistematizada com uma divisão de tarefas. Segundo a autora, isto ocorre para que se consiga uma maior facilidade no desenvolvimento da resolução dos problemas de projeto. Durante o *brainstorming* os membros da equipe trabalharam em soluções disjuntas que posteriormente são compartilhadas com a utilização de uma lousa convencional. Este processo se mostrou bastante interativo e as discussões ocorreram sobre diversos fatores de projeto. Ao todo a equipe formada por três projetistas, produziu quatro pranchas de desenho, duas contendo esboços tridimensionais. O inicio da produção dos desenhos começou aproximadamente 30 minutos após o inicio das atividades.

O protocolo de análise registrou 45 "unidades de projeto". A mais longa durou cerca de 9 minutos e a média gasta por etapa foi de 2,66 minutos por unidade.

## **d) Produtividade do projeto**

 Um dos fatores difíceis de serem mensurados é a produtividade dos trabalhos realizados em equipes, para melhorar este quesito a interdependência entre os membros do grupo se faz necessária. As análises podem ser realizadas sobre dois quesitos diferentes, quantitativos e qualitativos, este último é mais complexo de se ponderar. Goldschmidt (1995) desenvolveu um método capaz de captar movimentos críticos (*Critical Moviments* ou CM) de projeto, representados pelos momentos de decisão, nos quais as ações que direcionaram o projeto foram identificadas de forma conjunta com os projetistas.

 As diferenças de produtividade entre duas formas de trabalho são expressas na Tabela 4. Nela são distinguidos: tempos gasto pelos projetistas na realização de cada etapa de projeto, a quantidade de movimentação e as ligações entre idéias correlatas.

 Goldschmidt conclui em seu artigo que o trabalho em equipe revelou ganhos em termos de produtividade e o processo criativo contou com maior quantidade de ações cognitivas, frente aos trabalhos realizados de forma individual.

**Tabela 4. Comparação das unidades de projeto para análises (Goldschmidt, 1995, p 199).** 

| Dan      |                    |                                             |       |       |       |                |        |  |
|----------|--------------------|---------------------------------------------|-------|-------|-------|----------------|--------|--|
| Unit No. | Catg. <sup>*</sup> | Subject matter                              | Min's | Moves | Links | $CM^7$         | $CM^7$ |  |
| 20       | A                  | Revised tubular design                      |       | 31    | 63    |                |        |  |
| 23       | B                  | Feature: clamp-clips                        |       | 19    | 72    | 6              | 4      |  |
| 22       | C                  | Snap-on plastic plate                       |       | 22    | 58    | 3              |        |  |
| 19       | D                  | Mounting points (braze-ons)                 |       | 42    | 112   | 3              |        |  |
| 21       | E                  | Bottom joint                                |       | 24    | 53    | $\overline{2}$ |        |  |
| Team     |                    | Total                                       | 25    | 138   | 358   | 14             | 8      |  |
| Unit no. | Catg. <sup>*</sup> | Subject matter                              | Min's | Moves | Links | $CM^7$         | $CM^7$ |  |
| 37       | А                  | Complete rack and joints                    |       | 62    | 165   | 5              | 4      |  |
| 32       | B                  | Tray and fastening devices                  |       | 68    | 203   | 13             | 8      |  |
| 33       | C                  | <b>Tray</b> features                        |       | 16    | 36    |                |        |  |
| 34/5     | D                  | Mounting (hum. factors) and mounting points |       | 78    | 227   | 12             |        |  |
| 36       | E                  | Features of (braze-on) joining              | 5     | 74    | 216   | 6              |        |  |
|          |                    |                                             |       |       |       |                |        |  |

21 298 847 Total 37 21

\*Categories: A, overview revision; B, major features; C, feature alternative/assessment; D, essential checks (mounting points); E, particular details (bottom joint)

 Em relação à velocidade de produção e à quantidade de ligações (links) entre idéias diferentes, observou-se que a produção de trabalhos em equipe possui amplas vantagens.

 Uma particularidade do trabalho em equipe é a criação de regras entre os membros do grupo mesmo que de forma implícita. Tais regras contribuem para a organização e regência do grupo e, em geral, isto ocorre através de linhas disciplinares e comportamentais. Em contrapartida, o trabalho individual é mais vantajoso quanto à autonomia na tomada de decisões já que, quando trabalha sozinho o projetista fica responsável por uma etapa de projeto assumindo todos os movimentos.

 A porcentagem de movimentos críticos (Critical Moviments, CM) revelou que o projetista que trabalha sozinho tem picos de movimentos nas etapas iniciais, Enquanto que a equipe de projeto mantém uma variação constante em todas as etapas. Estes dados revelam maior uniformidade no projeto, devido ao projeto desenvolvido em equipes sofrer menos reformulações. Isto se resume em ganhos de tempo e produtividade (Figura 11).

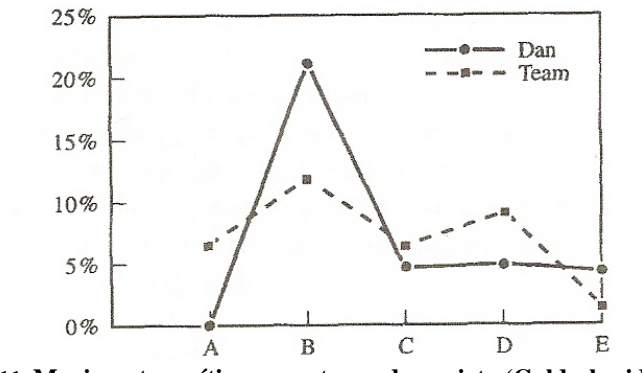

**Figura 11. Movimentos críticos nas etapas de projeto (Goldschmidt, 1995).** 

 As analises apontam vantagens do trabalho em equipe nas atividades que envolvem criatividade. Na arquitetura o processo cognitivo desempenhado nas etapas criativas se assemelha às atividades realizadas no artigo, principalmente quando observada a metodologia empregada para a resolução dos problemas e a dinâmica de trabalho em equipe e individual. Entretanto, não se podem transpor integralmente as conclusões de Goldschmidt (1995) para a presente pesquisa, dados os diferentes objetos de estudo.

### **4 A influência da tecnologia na arquitetura.**

O objetivo deste capítulo é estabelecer uma relação entre as ferramentas e os métodos de projeto dos arquitetos a partir da produção de um panorama sobre como as inovações tecnológicas criadas pelo homem modificam a maneira de se pensar arquitetura. Nesse contexto, os meios digitais são enfatizados, destacando-se os equipamentos que propiciam maior interatividade e aumentam a comunicação no processo de projeto.

A arquitetura, no decorrer do tempo, sempre caminhou lado a lado com a tecnologia acompanhando a evolução das criações humanas e adaptando-se a elas. Em uma breve reflexão sobre a história, pode-se ver o surgimento de técnicas, métodos e ferramentas para a realização dos projetos de arquitetura.

Os primeiros vestígios arqueológicos da arquitetura, durante a Era Neolítica, apontavam como fonte de conhecimento para a construção das edificações, as dádivas divinas. Entretanto, sabe-se que as técnicas construtivas eram repassadas de geração a geração, baseando-se em fundamentos empíricos de tentativas e erros. Nessa época não existiam desenhos, esquemas ou quaisquer materiais explicativos para a construção das edificações. Podem-se observar na Figura 12 ferramentas utilizadas na época.

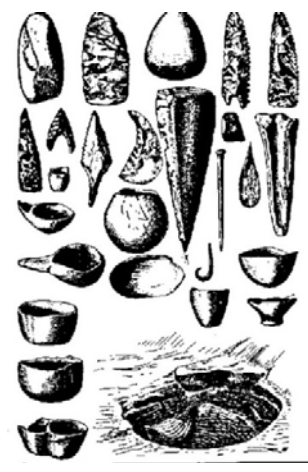

**Figura 12. Ferramentas da era neolítica, encontrada em Merimde-Beni-Salamé, no baixo Egito (Extraído de: http://www.miniweb.com.br/historia/artigos/i\_antiga/aldeia\_neolitica.html**

Segundo Jones (1970), o processo de projeto estaria presente antes mesmo do advento dos registros escritos. Na sua definição o ato de projetar constitui-se na "iniciação de mudanças em objetos, feitas pelos homens". Tal afirmação nos leva a considerar, como parte do processo de projeto, não somente a produção de desenhos, mas também o planejamento para a produção de determinado produto.

Essa visão de Jones desqualifica a idéia tradicional do projetista como aquele que trabalha somente através de desenhos. Ele vai além ao afirmar que a concepção do projetista advém de estágios anteriores classificando, desse modo, o artesão como o primeiro projetista.

Tal conceito leva a uma análise do processo de projeto anterior ao uso de registros escritos ou do estabelecimento da expressão gráfica. O trabalho realizado pelos artesãos nos primórdios da raça humana era conduzido por profissionais especializados que retiravam a maioria do conhecimento e baseavam suas técnicas na observação dos elementos da natureza como as plantas e os animais.

As ferramentas de que dispunham para a realização das tarefas, embora fossem simples, proporcionaram a produção de formas complexas. O artesão tinha como meio de transmissão do conhecimento o *treinamento* que, segundo Jones, é provavelmente mais eficiente que o *projeto por desenho* (JONES, 1970).

O arquiteto mestre artesão, detentor do conhecimento, projetava *in-loco* e se manteve soberano por muito tempo. Relatos das maiores construções da antigüidade na Grécia, Egito e Roma, por exemplo, citam esses especialistas e seus métodos particulares (BENÉVOLO, 1999). As ferramentas disponíveis para o projeto eram poucas; o arquiteto artesão construía as edificações com ajuda de auxiliares e aprendizes que coordenavam toda a construção.

 Borges Filho (2005) aborda o tema em sua tese de doutorado, relatando o trabalho do arquiteto mestre construtor no canteiro de obras do renascimento, mais especificamente dos séculos XII e XIII. Alguns conceitos se destacam, como a inspiração do arquiteto construtor na obra de Euclides. A geometria euclidiana, embora não fornecesse diretamente as condições para o trabalho, praticamente embasava todo o projeto e obra do arquiteto mestre construtor, podendo ser considerada como sinônimo da profissão do pedreiro (BORGES FILHO, 2005 p.5).

50

 Os instrumentos utilizados no projeto pelo arquiteto da Idade Média são abordados no capítulo 5 do trabalho de Borges Filho (op cit). As ferramentas eram empregadas no projeto *in-loco*, para a produção de gabaritos construtivos e marcações das construções. Existiam poucas ferramentas para a produção de desenhos ou esquemas.

> "A representação de projeto dos elementos medievais desprezava por completo os registros desenhados em qualquer tipo de suporte, privilegiando os instrumentos de concepção e o modelo do futuro edifício". (BORGES FILHO, 2005, p. 219)

 Ainda segundo o autor, a escassez de desenhos originais utilizados nas construções indica que o desenho arquitetônico não teria valor algum para além do canteiro, pois os pergaminhos eram muito mais resistentes que o papel. Supõe-se que os desenhos fossem utilizados e consumidos no próprio processo de construção.

 Dentre as ferramentas citadas por Borges Filho op cit, destacam-se o compasso (Figura 13), a corda, o nível (Figura 14), fio de prumo, gabaritos (Figura 15), esquadros (Figura 16 e 17) e a groma, que era um equipamento destinado a agrimensura (Figura 18).

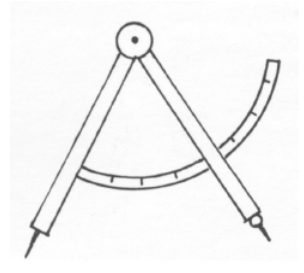

**Figura 13. Compasso de setor do tipo utilizado por Villard de Honnecourt. Extraído de Borges Filho 2005, p. 222 original de Bechmann Roland. Op. Cit., 1993, p. 58.** 

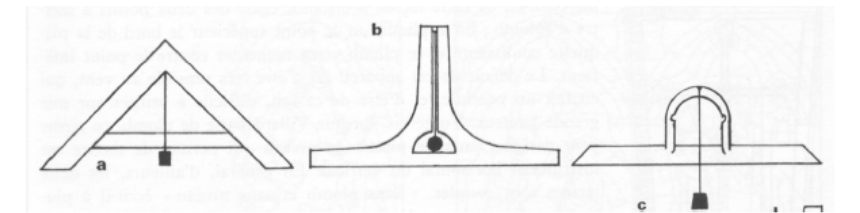

**Figura 14. Tipos de níveis medievais extraídos de miniaturas a- arquipêndulo – instrumento que pode servir de nível e esquadro b – nível de chumbo, que permite com um fio mais longo, tomar ao mesmo tempo o nível e o prumo de um muro c – nível como aparece representado numa cadeira do coro da catedral de Poitiers. (Extraído de Borges Filho, p. 227, original extraído de Bechmann, Roland. Op cit., 1993, p. 61.** 

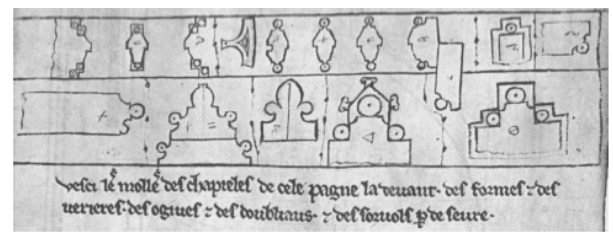

**Figura 15. Gabaritos (Extraído de Borges Filho, 2005 p.229, original extraído de Bechmann, Roland, op.cit., 1993, p. 97)** 

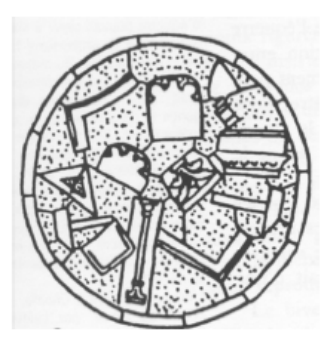

**Figura 16. Desenho de uma rosácea de Chartres mostrando vários instrumentos, dentre eles os esquadros. Extraído de Borges Filho 2005, p. 229, original extraído de Bechmann, Roland. Op. Cit. 1993, p. 194.** 

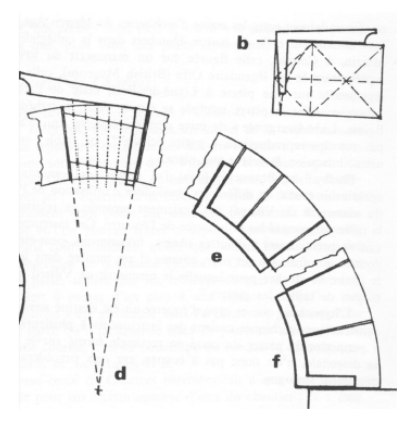

**Figura 17. Modos de fabricar os esquadros afunilados e curvos. Extraído de Borges Filho, 2005, p. 230, original de Bechmann, Roland. Op.cit., 1993, p. 194.** 

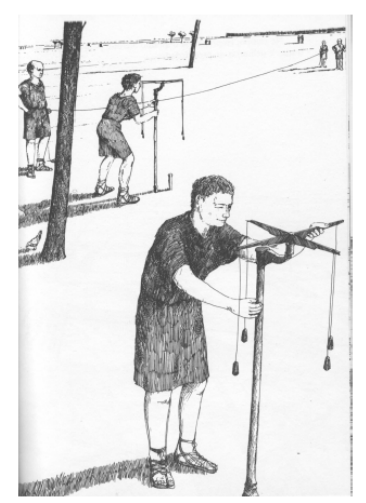

**Figura 18. Agrimensores romanos em seu trabalho com as gromas. Extraído de Borges Filho, 2005 p. 233, original de Macaulay, David. Op.cit., 1989, p.17.** 

 A dinâmica de trabalho na sala de riscos, local onde o arquiteto construtor delineava as formas que seriam construídas, aparece ilustrada na Figura 19. Segundo Oliveira (2002) citado por Borges Filho (2005), a personagem da prancheta empunha um instrumento de escrita e uma régua; outro trabalha com um compasso que não era comumente utilizado pelos copistas e um terceiro parece recortar um gabarito.

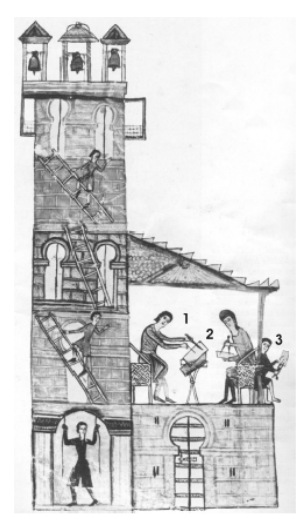

**Figura 19. Instrumentos de desenho na sala de riscos da obra. 1-pontas de riscar 2-compasso 3- provável recorte do gabarito. Extraído de Borges Filho, 2005 p. 225, original de Gimpel, Jean. Op.cit., 1973, p. 71.** 

 As práticas começaram a ser alteradas com o surgimento e divulgação dos tratados arquitetônicos. A difusão do conhecimento permitiu que as tecnologias construtivas e os métodos de projeto pudessem ser mais bem utilizados. Na época em que foram escritos, a divulgação era pequena e compartilhada por um pequeno número de pessoas. A imprensa concebida pelos alemães modificou tal situação.

 O conhecimento deveria ser divulgado e o novo modo como os projetos passaram a ser produzidos precisava ser ensinado. Jones (1970) cita, dentre as vantagens de se utilizar desenhos como ferramenta de projeto, o aumento de produtividade, pois permitia que o trabalho que era centralizado em um homem pudesse ser dividido em equipes que trabalhavam em partes distintas de um projeto ao mesmo tempo. Os erros passaram a diminuir, pois se tornou possível conferir o projeto antes da construção e a utilização da escala em desenhos permitiu que se isolasse o projeto em partes, resultando em uma execução mais precisa.

 O desenho logo passou a fazer parte do processo de projeto dos arquitetos. Pode-se ver nos projetos da Catedral de Florença de Filippo Brunelleschi (1377- 1446), considerado o arquiteto do Renascimento, indícios da utilização de esquemas construtivos. Brunelleschi utilizou a perspectiva, ainda que de maneira imprecisa, para demonstrar o sistema de encaixe dos tijolos (Figura 20).

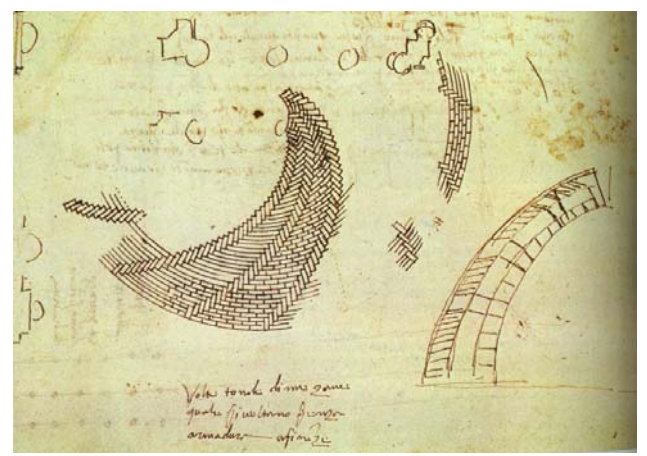

**Figura 20. Desenho esquemático de Brunelleschi do sistema de encaixe dos tijolos da capela de Florença (BRUNELLESCHI, 2001)** 

 Anos mais tarde Andrea Palladio ( 1508-1580 ), arquiteto italiano, baseado nos ensinamentos de Vitrúvio, projetou várias vilas que seguiam um partido característico de projeto inspirado no estilo grego. Palladio escreveu uma série de 4 livros, os quais explicavam as relações de proporção de sua obra, influenciando a arquitetura européia. Como método de projeto, utilizava desenhos ortogonais de plantas e vistas de suas obras (Figuras 21 e 22).

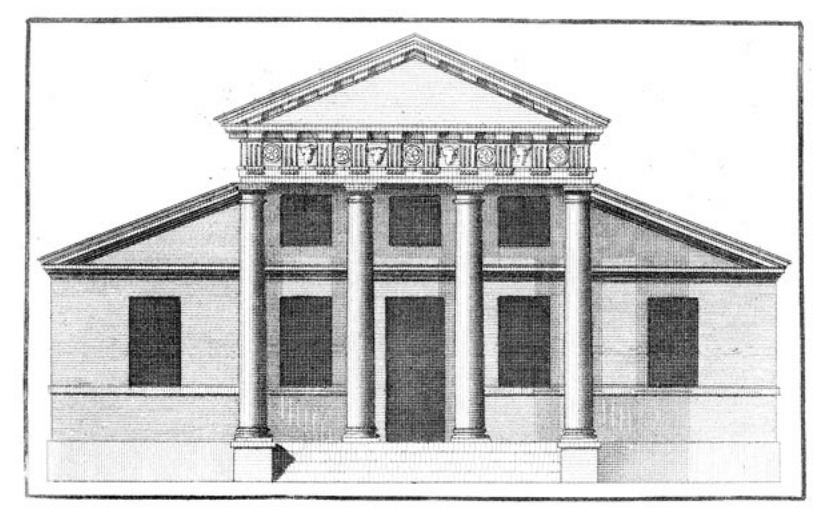

**Figura 21. Vista planificada de uma vila Palladiana Extraída de: http://www.essentialarchitecture.com/STYLE/STY-E14.htm** 

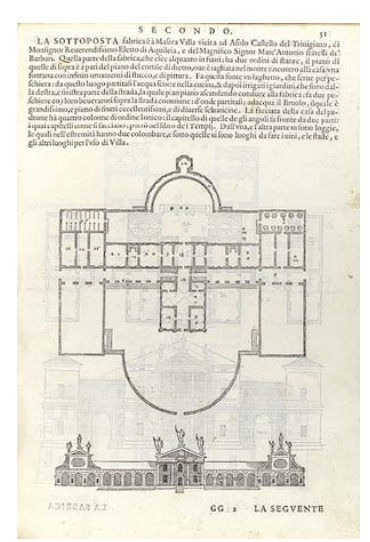

**Figura 22. Planta e vista frontal, desenho de Andrea Palladio, Extraído de: http://www.metmuseum.org/toah/images/h2/h2\_41.100.126.51.jpg**

Esse tipo de expressão gráfica, que começou a ser utilizada na Idade Média, consolidou-se com as teorias Gaspar Monge (1746-1818), considerado o pai da geometria descritiva. A difusão do método foi fator decisivo para o desenvolvimento tecnológico que se seguiria. "A Geometria Descritiva permitiu, pela primeira vez, a sistemática redução de objetos em três dimensões, o controle e a precisa demanda para a Revolução Industrial" (MENEZES, 1999). Segundo Perez-Gomes, "sem esta ferramenta conceitual, nosso mundo tecnológico não teria como existir" (PEREZ-GOMES, 1977)

 Com o surgimento do desenho técnico, baseado nos princípios da geometria descritiva de Gaspar Monge, a representação dos projetos de arquitetura registrou grandes saltos de qualidade, passando a incluir a produção de desenhos de detalhamento das edificações. Os arquitetos passaram a utilizar como ferramentas: pranchetas, réguas, compassos, etc. (Figura 23).

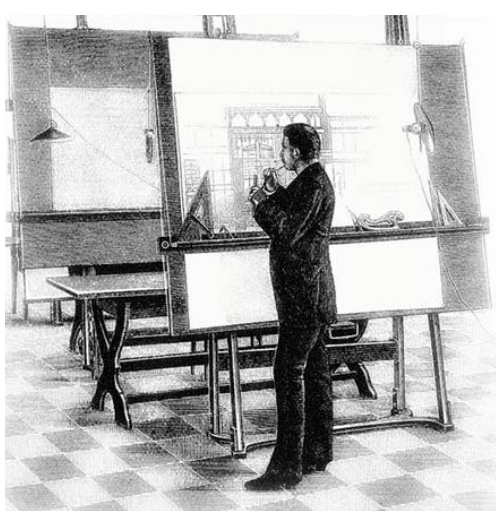

**Figura 23. Arquiteto do século XIX trabalhando em sua prancheta. (Reprodução: Wikipédia).** 

A Revolução Industrial, iniciada na Inglaterra por volta de 1780, se caracterizou na história como o momento no qual se substitui a força humana e de animais pela força das máquinas. Tal feito reestruturou a sociedade, como apontam os seguintes dados: em 1780, 50% da população viviam no campo, porém em 1980, apenas 5%. Essa migração
impulsionou o crescimento desenfreado das cidades (MITCHELL e McCULLOUGH, 1994).

A arquitetura acompanhou esse fluxo adaptando-se e, conseqüentemente, novos métodos de projeto e construção começaram a ser utilizados. Os cursos formadores de engenheiros e arquitetos passaram a formar profissionais que conheciam muito bem as técnicas e possibilidades construtivas dos materiais disponíveis.

As mudanças nas práticas e no ensino de arquitetura proporcionaram o surgimento das primeiras equipes de projeto. Os profissionais, a partir de então, passaram a consultar engenheiros e as profissões passaram a ser licenciadas nos termos legais. (MITCHELL e McCULLOUGH, 1994).

#### **4.1 Revolução Tecnológica.**

No século XX, ocorreram as duas grandes guerras mundiais que proporcionaram grandes avanços tecnológicos em várias áreas. Após a segunda guerra mundial ocorreu a 3ª grande revolução, a **Tecnológica**. Vários avanços no setor da eletrônica resultaram na invenção dos meios computacionais. Segundo Mitchell e McCullough (1994), a Revolução do Computador fez com que se substituísse, em parte, a força da mente pelas máquinas de processamento de informação.

O crescimento da indústria de computadores parece nunca ter fim e segue aumentando exponencialmente. Há cinqüenta anos essas máquinas não estavam disponíveis ao acesso comum. Eram equipamentos desajeitados que ocupavam salas inteiras, cheias de válvulas, não dispunham de sistema de armazenamento de informações e a entrada de dados era feita através de discos removíveis. Esse sistema era caracterizado por aplicações limitadas.

William Schockley (1950), que, juntamente com a criação de circuitos integrados e mídias de armazenagem nos anos de 1960, revolucionou a indústria. Essas evoluções na indústria e nos métodos de fabricação resultaram, anos mais tarde, em uma grande queda nos custos, fator que permitiu o acesso aos computadores a um grande número de pessoas. As mudanças foram aceleradas rapidamente com a invenção do transistor, de

o que seria um computador para os escritórios modernos. Nos relatos da publicação o mouse e o teclado eram ferramentas de destaque, sobressaindo-se como meios importantes para a interface entre homem e máquina (Figura 24). O computador se modernizou desde então. Gardiner e Christie em 1987 idealizaram

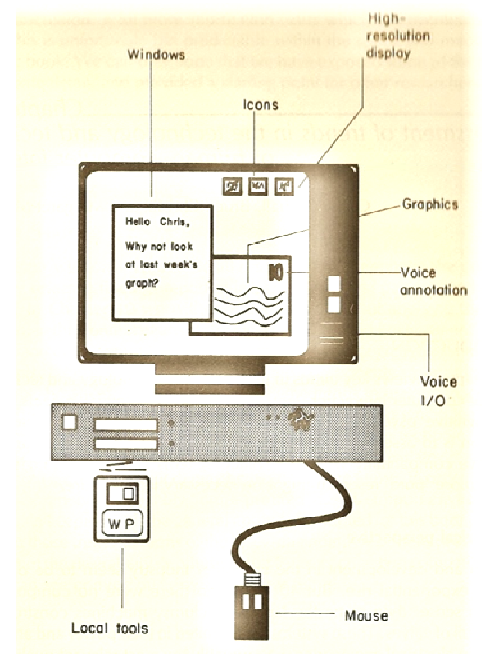

Figura 24. Equipamento para um escritório moderno em 1987. (GARDINER e CHRISTIE, 1987).

das áreas que obtiveram maior inovação tecnológica. O computador do escritório moderno evoluiu desde então. A computação foi uma

o surgimento dos primeiros programas CAD nos anos 60 do século XX. Em 1957 Patrick Os avanços em termos da capacidade de processamento das máquinas possibilitaram J. Hanratty desenvolveu o PRONTO, considerado o primeiro programa de controle numérico comercial (Taggart, 2004).

 No começo dos anos 60, Ivan Sutherland criou o sistema SKETCHPAD que, baseado na entrada e saída de dados inseridos por comando eletrônicos e em programas computacionais, permitiu a interpretação de desenhos idealizados diretamente sobre uma tela de computador. O SKETCHPAD foi utilizado para realizar desenhos elétricos, mecânicos, científicos, matemáticos e desenhos animados.

O sistema criado por Sutherland (1963) era baseado em uma tela de computador que podia receber diretamente informações através de uma "caneta luminosa". Botões permitiam que se alterassem as funções como desenhar, apagar, mover. Outros botões ativavam funções como arcos e círculos (Figura 25).

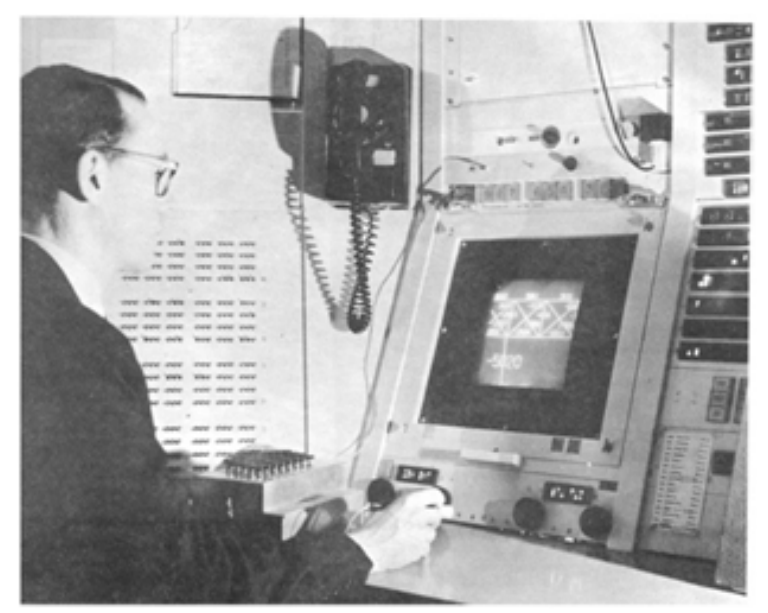

**Figura 25. Ivan Sutherland utilizando o** *Sketchpad* **por meio da caneta luminosa para desenhar a estrutura de uma ponte (SUTHERLAND, 1963, p.20).** 

O trabalho de Sutherland embasou a criação de novos sistemas CAD voltados especificamente para a representação gráfica. Os programas CAD ganharam notoriedade e passaram a ser amplamente utilizados por grandes empresas nos anos 80 do século XX.

Essa ferramenta transformou as formas de representação e expressão gráfica da arquitetura e demais áreas correlatas, conseqüentemente modificou o método de projeto de arquitetos e engenheiros. A figura 26 mostra um dos primeiros sistemas CAD.

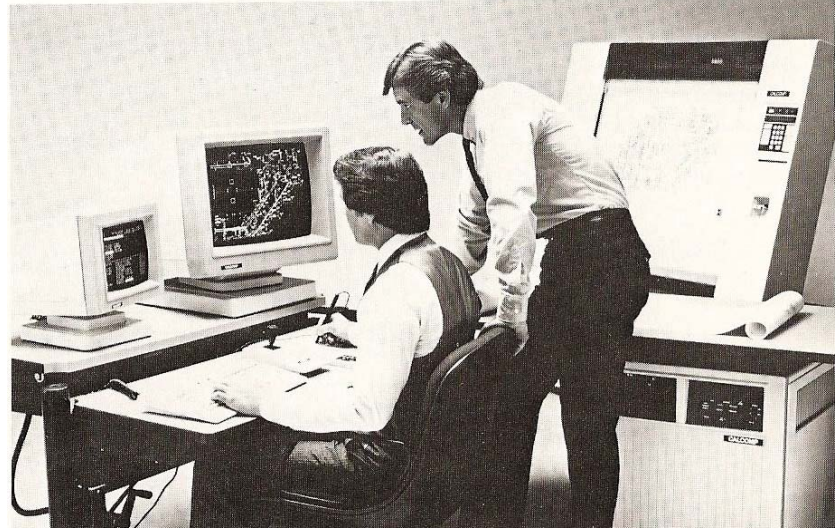

**Figura 26. Componentes de um sistema de micro-computador CAD (KENNEDY, 1986, p. 11).** 

Kennedy (1986) comparou os computadores aos automóveis observando, dentre as características principais, a velocidade e a potência. Segundo o autor, a velocidade de processamento é uma combinação de velocidade de processamento e capacidade de memória. Os avanços proporcionados pelo aumento na velocidade de processamento em conjunto com o sistema de memória resultaram na criação de novos programas CAD que passaram a contar com maior precisão.

Na publicação de Kennedy (op cit) são enfatizados os meios de entrada de dados, o que possibilitou observar como as ferramentas existentes na época eram utilizadas para propiciar a interação entre homem e computador (Figura 27).

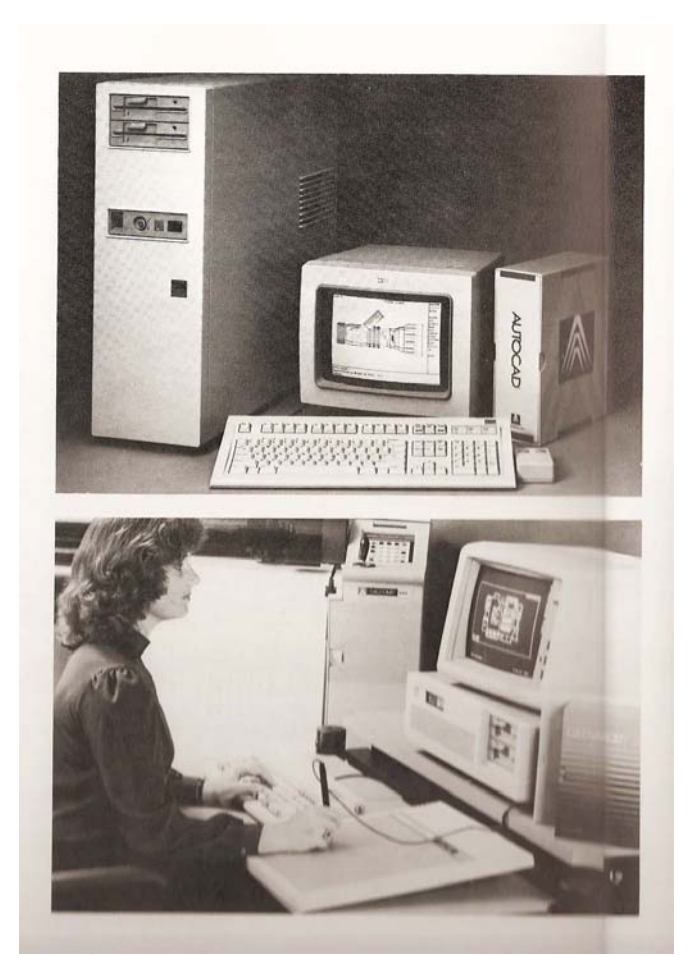

**Figura 27. Primeiros sistemas CAD e suas formas de interação (KENNEDY, 1986, p.12).** 

# **TECLADOS**

O teclado é descrito como a forma original de inserção de dados nos computadores, caracterizando-se como ferramenta de maior precisão. Kennedy (1986) compara as funções do teclado com as tarefas realizadas por máquinas de escrever. No princípio a interface ainda não dispunha do mouse e através dela os desenhos eram realizados com a inserção de coordenadas e funções via teclado. Por exemplo, o número "1" era utilizado para entradas de dados; "2" para desenhar uma linha desde o último ponto; "3" utilizado para desenhar uma linha desde o último ponto, mas se utilizando de uma configuração alternativa de linha, por exemplo, linha descontínua; "4" era a tecla responsável pela inserção de figuras.

 Os cursores gráficos inicialmente propostos por Sutherland (1963) foram aperfeiçoados e passaram a ser utilizados como um meio de acelerar o processo de inserção de dados. Dentre as ferramentas estava a caneta eletrônica, o cursor com o teclado, o mouse e os seletores digitais. Esses equipamentos utilizavam cursores gráficos os quais poderiam interagir sobre qualquer ponto da tela. Geralmente esse cursor era representado por um conjunto de linhas que cruzavam as telas, chamadas *"cross hair"*.

# **PRANCHETA GRÁFICA**

A caneta (*stylus*), também chamada de prancheta gráfica, consistia em uma caneta utilizada sobre uma superfície magnética. As funções a serem desempenhadas pelos cursores ou pela caneta eram ditadas por um pequeno teclado auxiliar que continha botões para a ativação de funções adicionais (Figura 28).

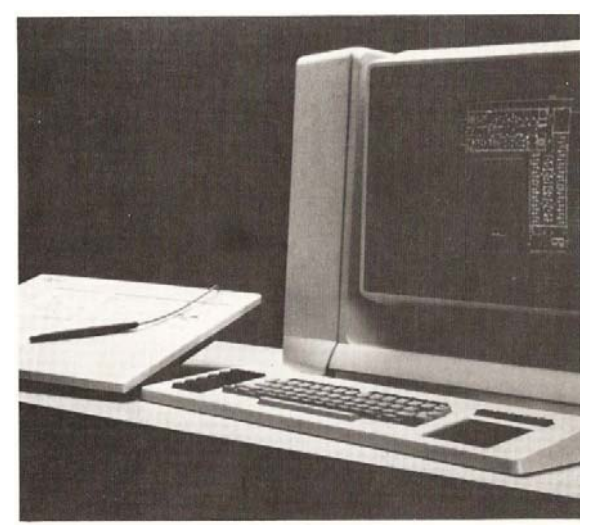

**Figura 28. Modo de interface composto por caneta eletrônica (***stylus***) (KENNEDY, 1986, p. 14).** 

# **MOUSE**

A prancheta gráfica desempenhava função semelhante à de um mouse. O primeiro mouse foi criado em 1968. Originalmente chamado de "*X-Y Position Indicator for a Display System*" pelo seu criador Douglas Carl Engelbart, foi apresentado ao mundo pela primeira vez na conferência "*Joint Computer Conference*" em São Francisco – USA e, desde então, sofreu várias modificações e incorporou muitas inovações (Figura 29).

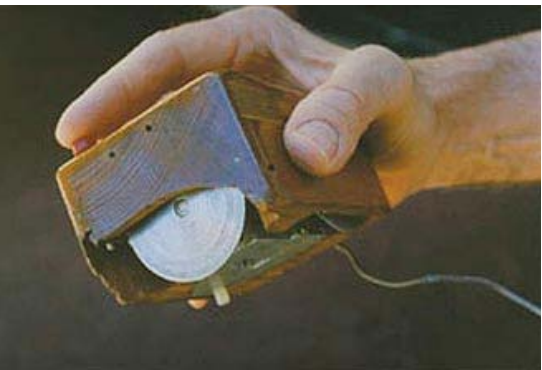

**Figura 29. Modelo original do mouse criado em 1968, contando com apenas um botão e corpo de madeira. Disponível em: http://www.granneman.com/techinfo/background/history/, acesso 20/09/2008.** 

Originalmente criado para interagir de maneira mais rápida e precisa com computadores, passou a ditar os caminhos a serem seguidos pelos idealizadores de sistemas operacionais. O protótipo original tinha quase o dobro do tamanho dos que são fabricados atualmente, possuía apenas um botão e a estrutura externa de madeira.

Desenvolvido na Universidade de Stanford, no centro de pesquisa sobre interatividade, foi patenteado por Engelbart em 1970 e seus direitos, após a avaliação feita pela universidade, foram vendidos posteriormente à Apple, que passou a comercializá-lo em 1983 nos computadores pessoais chamados de Apple Lisa (Figura 30). Atualmente estima-se que sejam comercializados cerca de 400 milhões de mouses por ano.

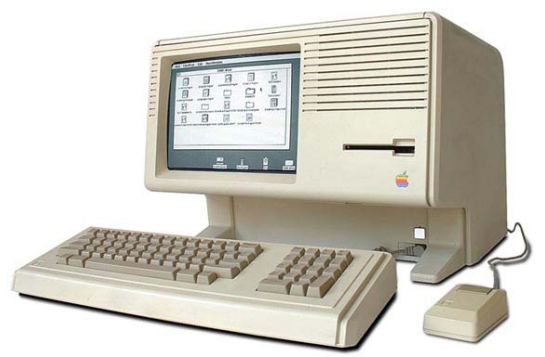

**Figura 30. Apple Lisa, primeiro computador comercializado com o sistema que utilizava o mouse. (Fonte: GDH Press, acesso 20/07/2008).** 

## **JOYSTICK**

Originalmente desenvolvidos para jogos de videogame, o *joystick* foi um dos primeiros sistemas de entrada de dados nos sistemas CAD, tinham como vantagem a resposta rápida das tarefas executadas, mas deixavam a desejar quanto à liberdade de movimento para o desenho.

## **SELETORES DIGITAIS**

Os seletores digitais eram ferramentas que funcionavam como gabaritos eletrônicos e não se tornaram populares devido às dificuldades de utilização, pois exigiam do usuário muitos comandos para a execução de tarefas corriqueiras, como a inserção de elementos básicos de desenho (Figura 31).

|                          | ų<br>WALLS<br>-<br>$-12$                                            | 89/LTVD<br>PILASTERS<br>COLUMN<br>BURBLE.                                                                                           | SELECT<br>CHANDE<br>stonen<br><b>HENU</b><br>C12        | <b>CURRENT LAST</b><br>ALL.                               | SMLECT<br><b>ITTEM</b><br>OUP<br>DEL<br>SETUP         | 90<br>S.<br>$\tau_{\rm e}$                                            | CIROSIEVAYOR<br>SET<br>onnu                        |
|--------------------------|---------------------------------------------------------------------|----------------------------------------------------------------------------------------------------|---------------------------------------------------------|-----------------------------------------------------------|-------------------------------------------------------|-----------------------------------------------------------------------|----------------------------------------------------|
|                          | END<br><b>STARY</b><br>State<br>- 11                                | <b>INSER?</b><br>QWO<br>CARA W<br>COLUMN<br><b>ISELECT</b><br><b>JUST</b><br><b>WRIGHT</b><br><b>14 1910</b><br>10000<br><b>DET</b> | 19532<br>F12<br><b>ACTUREN</b><br>$2$ $PTS$             | <b>EXT</b><br>FUID IT IN ALL INTERIOR                     | ENTLD<br>LTST<br>CORT<br>FILL                         | ENTER<br>ROVATION<br>$\epsilon$ 8<br>$Q(\alpha)$                      | TIDOT<br>BET<br>FONT<br>posu                       |
|                          | <b>Sists</b><br>化乙酸乙醇<br>DEL TR<br>00.40<br>1.777<br>-              | SET<br>ching<br><b>CEILING</b><br>Ж<br>×<br>×<br>0910                                                                               | MATHD!<br>KEY<br>COOPE<br>80900<br>HATPS                | DOCH<br>DOON WINDOW<br>3433                               | ROTATE<br>F10<br><b>HOVE</b><br><b>POTAT</b>          | ∕<br>ď.<br>$_{0.05}$<br><b>Service</b><br>トーノ                         | $\mathcal{O}$                                      |
|                          | 2/8530<br>VINDON PILAST                                             | ganu<br>and the party<br>$sum = 10$<br>R<br><b>CE16.1M</b><br>Ж<br>CELLINO DR10<br>0910                                             | <b>STORED</b><br>0157<br><b>ONGLE</b>                   | COL<br>PROGRE<br>$Q$ -410                                 | <b>SOALE</b><br>SVAP<br><b>HOTMT</b><br><b>MEDICA</b> | <b>AGT</b><br>$\sim$<br>△<br>Ffd<br><b>MERROR</b>                     | <b>BACKEN LINES</b>                                |
| ഗ<br>$\infty$<br>ഗ       | CIAC.<br><b>WALL</b><br>WALL MEAGE<br>w.<br>$=$                     | WINDOWS LOTAL<br>₽                                                                                                    | MEAS<br><b>REF</b><br>CAST<br><b>POINT</b><br>×<br>DREA | <b>BAY COLLIMN</b><br><b>BAY</b><br>INTERIE GRID<br>LIMES | <b>LAYERS</b><br><b>MRTCH</b><br>PIRM<br>4090         | MATCH<br>$\Rightarrow$<br>⇔<br><b>IIOT</b>                            | <b>FORMAY</b><br>FT-IN DEC/FT DEC/IN               |
| $\circ$<br>$\infty$<br>O | <b>JUALBOY</b><br><b>JUST</b><br>DOORS                              | <b>INGERY</b><br>⊗<br>$+$<br>$-$<br>$-1$                                                                                            | DISPLAY<br>24.                                          | PER<br>LIQUITING MYAC                                     | <b>EDIT</b><br>\$61<br>DELETE<br><b>ADG</b>           | synn<br>HADK<br>SCRLE<br>POINT<br><b>PO1N1</b><br>F10<br>3126<br>TOL. | S<br>ь                                             |
| MENU                     | CHRISTATION<br>75.501<br><b>Laid</b>                                | $-477$<br>₽<br>JUST SELECT<br>¥<br>DN<br>÷                                                                                          | ore<br>$\mathcal{L}^{\text{eff}}$                       | WIRE VERTICAL<br>ELEC<br>PATH ACCESS                      | CREPLAY<br>DELETE<br>SE1<br>400                       | CORPHID<br>capss<br>OFF<br><b>CURSCIR</b><br>14812<br>DN<br>ON        | -9                                                 |
|                          | $\theta$<br>-PGN<br><b>DOOR BUSBLE</b><br>faut:<br>pre<br><b>DN</b> | TTMENTE<br>Ø<br>-18<br>⊗<br>0009<br>ATT<br>LODGEP.<br>DCE                                                                           | DELTA<br>00.00<br><b>MOVE</b><br>*KIVE                  | <b>REPORT ROOM PLUMB</b>                                  | <b>CASPLAY</b><br>S/LHE<br><b>MOVE</b><br><b>RLL</b>  | Q(90)<br>posu<br>SCRLE<br>SE1<br>ON                                   |                                                    |
|                          | $\mathcal{A}_{\alpha\beta}$<br><b>INSIBAT</b><br>$L_{\text{max}}$   | natricon mouse<br>74100<br>1490<br>8<br>$-8 -$<br>₽<br><b>NJMPER</b><br>14595<br><b>USER</b>                                        | HEROE<br>npo<br>TEXT<br>NOTE<br>F(1, 5)                 | <b>ISYMEDL STARR</b><br><b>FIGS</b>                       | 2004<br>2001<br>RESTORE<br>out<br>$^{19}$             | <b>POUND</b><br>PLOT<br>ON/OFF<br>$-957$                              | CEMERICAS<br><b>MANUTE</b><br>AUTO<br><b>DRIVA</b> |
| AW<br>ã.                 | <b>MANAGER</b><br><b>MERU</b><br>$\frac{1}{2}$                      | AUDIO RESIDE REMARKS                                                                                                    | OVERFE<br>TExT                                          | <b>YIDO' POUGHE</b><br>CEMER                              | <b>WINDOWS</b><br>SET<br>VIEW<br>904                  | SEARCH<br>DIRECTORY<br><b>HOME</b><br>RDO<br>DEL.                     | --<br>$\cdots$                                     |

**Figura 31. Gabarito eletrônico era colocado sobre uma mesa digitalizadora e a caneta eletrônica ativava as funções (KENNEDY, 1986 p. 16).** 

Dentre todos os sistemas descritos, o que se tornou mais popular e que respondeu mais satisfatoriamente quanto à interatividade foi o formado por teclado e mouse. Isso ocorreu devido à facilidade de movimentação, à agilidade e ao fato de ser menos cansativo para a produção de desenhos do que as canetas eletrônicas.

## **MENUS DE TELA**

Com os avanços relacionados às ferramentas de interação nos sistemas CAD, os menus ganharam grande importância. Criados para incorporar funções de repetição, destacaram-se por possibilitar maior praticidade e velocidade no desenho (Figura 32).

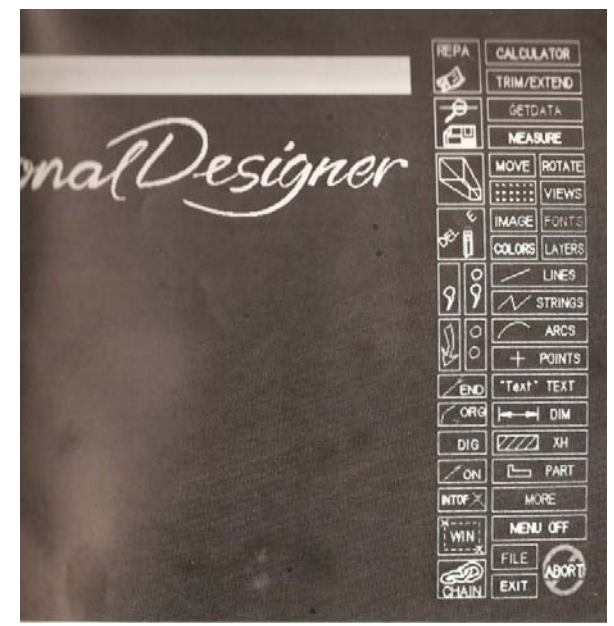

**Figura 32. Inserção dos menus nos programas CAD permitiram maior agilidade na utilização de funções que se repetiam (KENNEDY, 1986 p. 17).** 

### **DIGITALIZADORES**

Os projetistas também utilizavam ferramentas capazes de transportar o desenho do papel para o computador, eram os **digitalizadores** (Figura 33) e os *scanners* (Figura 34). Todavia os digitalizadores não funcionavam como ferramentas para corrigir imprecisões ou mau dimensionamento dos desenhos manuais. O procedimento, lento e trabalhoso, de digitalização deveria ser realizado por um técnico e era aconselhado somente quando extremamente necessário.

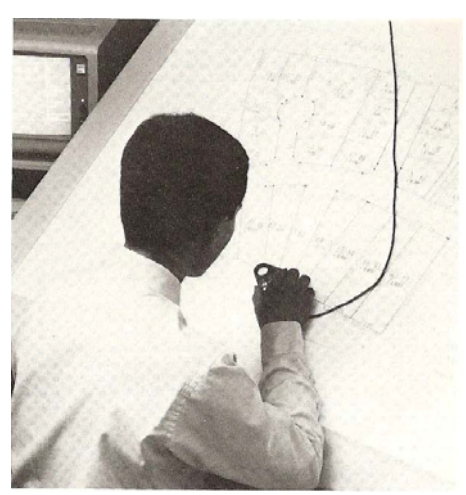

**Figura 33.Digitalizadores capazes de transportar desenhos em papel para o computador (KENNEDY,1986 p. 18).** 

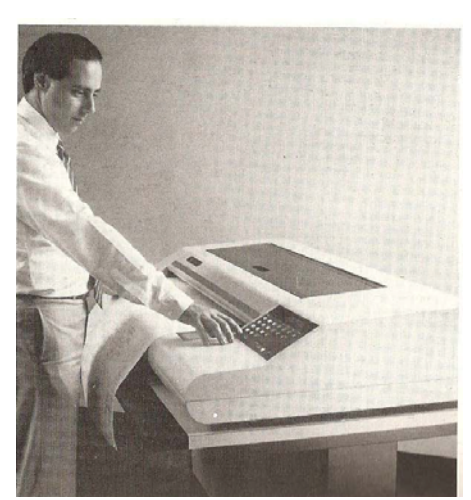

**Figura 34.** *Scanners* **óticos assumem as mesmas funções do digitalizador, mas trabalham de forma automática (KENNEDY, 1986 p. 18).** 

Os *scanners* eram responsáveis pela digitalização das cópias em papel, transformando-as em imagens, como uma copiadora convencional. As imagens eram convertidas automaticamente e a correção de erros também deveria ser feita por um operador especializado.

Com relação à resolução das imagens, nas décadas de 70 e 80 do século XX os monitores permitiam no máximo 60 a 70 pixels. Atualmente pode-se trabalhar como resoluções superiores a 1024 x 768 *pixels* (menor elemento num dispositivo de exibição ao

qual se possa atribuir uma cor). A imagem da Figura 35 mostra uma tela obtida de um programa CAD, com resolução de 35 *pixels.*

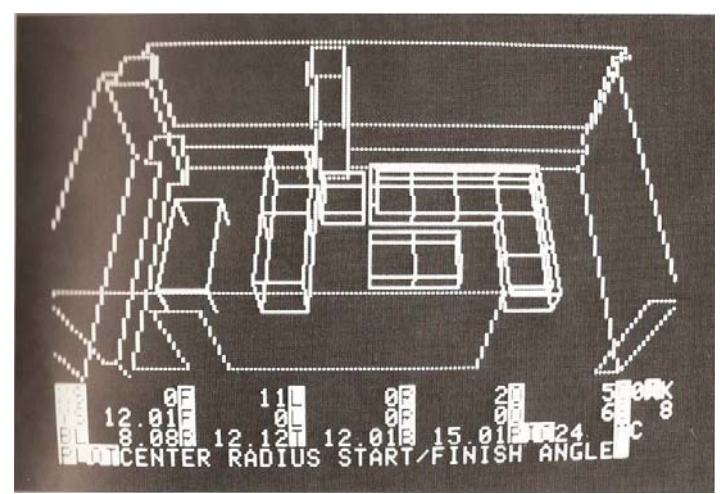

**Figura 35. Monitor CAD trabalhando com uma resolução aproximada de 35** *pixels* **por polegada (KENNEDY, 1986 p. 19).** 

A saída de dados era possibilitada por impressoras de grande formato (*plotters*) (Figura 36). A *plotter* permitia a conversão dos desenhos produzidos no computador para o papel, essas copiadoras foram sendo aprimoradas e melhoradas e estão em uso corrente até os dias atuais.

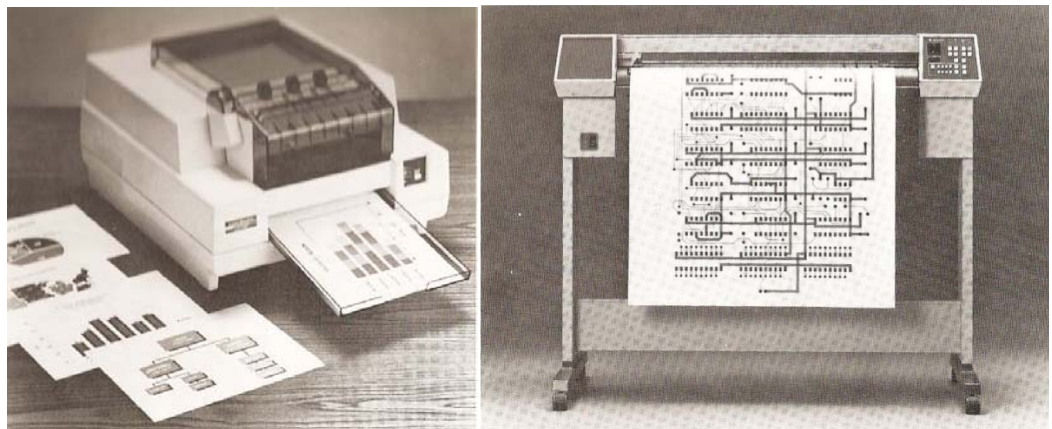

**Figura 36. Ferramentas de impressão de grande formato,** *plotters* **(KENNEDY, 1986 p. 21).** 

 Kennedy (1986) ainda estabelece uma relação interessante entre desenhos manuais e desenhos produzidos nos sistemas CAD dos anos 1980. Para ele, o desenho como forma de expressão gráfica de arquitetos, engenheiros e desenhistas, apresenta diferenças em relação aos métodos de produção e processo utilizado.

 A precisão em conjunto com a reprodução, a facilidade de correções e edições são pontos destacados como vantajosos na utilização dos sistemas CAD. Todavia a importância dos desenhos manuais como agentes facilitadores no processo criativo é um importante contraponto, pois permite flexibilidade e uma maior liberdade de concepção, diferentemente da lógica dos computadores.

 Kennedy (op cit), ainda destaca a Inteligência Artificial que começava a ser cogitada para ser incorporada aos programas CAD. Os teóricos que colaboravam para o desenvolvimento dos sistemas CAD viam na inteligência artificial, uma importante ferramenta que produziria soluções de projeto automaticamente a partir de informações fornecidas previamente pelos projetistas.

 Desde então, a idéia de incorporar a inteligência artificial aos sistemas CAD faz parte de várias teorias computacionais de geração da forma.

Os avanços em termos de ferramentas digitais, desde a publicação de Gardiner e Christie (1987) e Kennedy (1986), são muitos. A interação entre homem e máquina foi aprimorada e os recursos evoluíram. Nos anos 90 do século XX a produção de computadores foi responsável por 10% da produção industrial dos Estados Unidos. (MITCHELL e McCULLOUGH, 1994).

### **4.2 Revolução Digital**

 Na era da Revolução Digital a inserção da internet e sistemas *wireless* destacam-se, os equipamentos mais modernos são projetados para oferecer ao usuário uma interface integrada e interativa ligados à rede mundial de computadores.

 A obra de James Steele, *Arquitectura y Revolución Digital* (2001) elenca impactos e possibilidades das novas tecnologias na arquitetura. O autor aponta a escassez de textos que analisam as conseqüências para o espaço físico do uso das recentes tecnologias digitais na arquitetura, defendendo a necessidade de um grande debate em torno do tema, semelhante ao que acompanhou a Revolução Industrial.

 Steele (2001) aponta como possível causa para a falta de debates, a velocidade das mutações tecnológicas. As pessoas sentem mais necessidade de se atualizar perante as novas tecnologias que surgem diariamente, do que debater criticamente as possíveis conseqüências de seus usos. Isso caracteriza uma espécie de "sonambulismo tecnológico", se for considerado que apesar dos avanços, continua-se enfrentando vários problemas antigos de ordem social e ambiental.

 A variedade de mídias digitais que proporcionam uma grande multidimensionalidade do espaço informacional tem contribuído para estimular a exploração do espaço e suas potencialidades. As variações formais, potencializadas pela era digital, podem ser vistas em obras de arquitetos como Frank Gehry (Figura 37), Nox (Figura 38), Zaha Hadid (Figura 39).

 Os avanços em termos de *software* e *hardware* permitiram aos arquitetos a exploração formal livre e a visualização das criações em ambientes virtuais tridimensionalizados. Para Steele (2001) a confiança excessiva nesse tipo de representação deve ser revista, de modo a penetrar no potencial desta tecnologia como uma ferramenta de prática crítica.

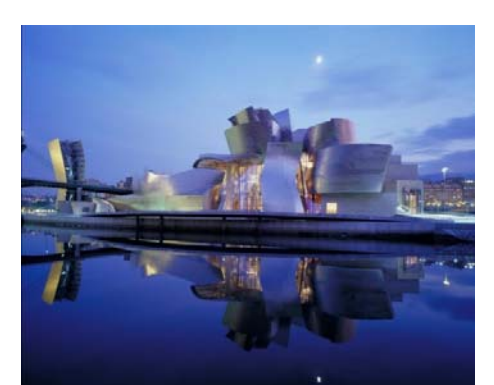

**Figura 37. Museu Guggenhein de Bilbao, Frank Gehry (El Croquis, Frank Gehry 1996-2003)** 

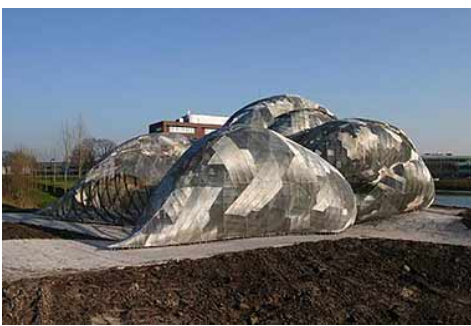

**Figura 38. Son-O-House por Nox disponível em http://www.interactivearchitecture.org/nox-son-ohouse.html, acesso em 01/08/2008.** 

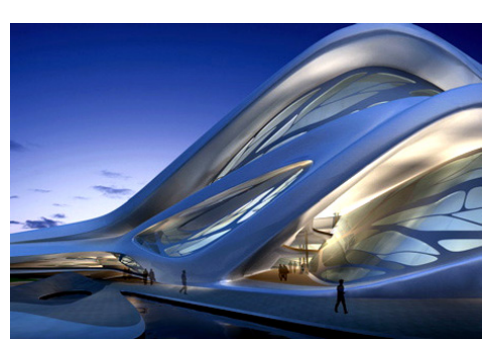

**Figura 39. Abu Dhabi Performing Arts Centre, 2007 (Yanko Design, disponível em http://www.yankodesign.com/2007/02/02/abu-dhabi-performing-arts-centre-by-zaha-hadid/, acessado em 01/08/2008).** 

 Steele (2001) traz ainda um ponto fundamental para o presente trabalho, a identificação de métodos de projeto que utilizam tecnologias capazes de fundir o digital com o tradicional. Tais práticas, segundo o autor, são identificadas como um método híbrido (este termo tem sido utilizado freqüentemente para se referir à relação entre tecnologias tradicionais – analógicas – e contemporâneas – digitais).

 A respeito do ensino de arquitetura, Steele (2001) pontua uma série de problemas relacionados à formação de futuros arquitetos. Ele identifica uma geração de transição formada por profissionais que demonstram uma grande habilidade no manejo de programas mais comuns. Essa habilidade maior, na qual muitos arquitetos deveriam ser mestres na teoria ou na prática, pode levar os alunos a assumirem predominantemente as tarefas repetitivas com o computador e isoladas de outros aspectos de aprendizado.

 Este processo, segundo o autor, deverá sofrer importantes mudanças, pois está comprometido tanto pela ausência de uma pedagogia apropriada, quanto pela falta de um debate aberto pelo assunto. O estudante está cada vez mais envolvido com seus interesses pessoais e com as motivações e habilidades de seus mestres ou instrutor de projetos. A fundamentação teórica para o estabelecimento de metodologias e práticas sólidas precisa ser resgatada através das práticas pedagógicas adequadas. (STEELE, 2001).

 As ferramentas digitais utilizadas nos dias de hoje não devem competir com os meios tradicionais, devem se unir a eles proporcionando uma integração entre tecnologias digitais e analógicas. Os usos de tais ferramentas no auxílio do processo criativo são muitos e a exploração formal possibilitada por ferramentas como digitalizadores 3D, máquinas de prototipagem rápida, impressoras a laser, estimulam os alunos a buscar inovações. Entretanto há de se salientar que mesmo diante de tantas possibilidades tecnológicas, muitos estudantes e arquitetos sentem necessidade e utilizam meios tradicionais como os croquis manuais.

Ao se analisar a metodologia de projeto de Frank Gehry, um dos mais renomados arquitetos do século XX e XXI, pode-se constatar que, embora o desenvolvimento de seus projetos dependa muito de meios digitais durante a fase conceitual, ainda são realizados muitos croquis manuais e estudos volumétricos em maquetes físicas (Figura 40 e 41).

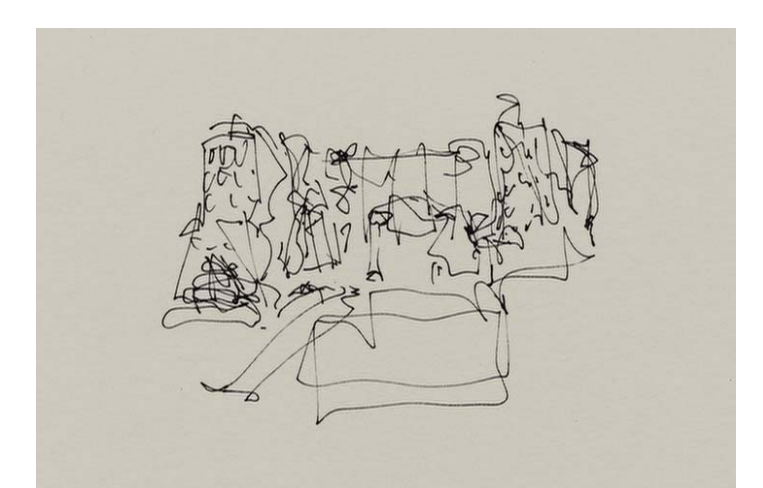

**Figura 40. Croqui de projeto, volumetria (Extraído do filme:** *Sketches of Frank Gehry***, 2006).** 

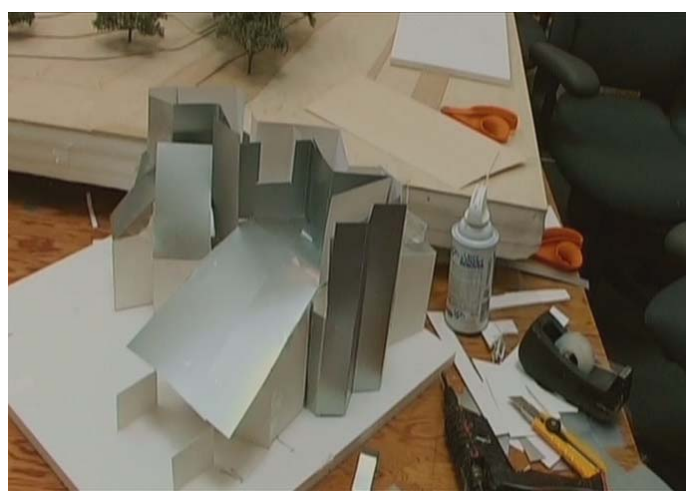

**Figura 41. Maquete de Estudo volumétrico, fase inicial de Gehry (Extraído do filme:** *Sketches of Frank Gehry***, 2006).** 

 Gehry elabora logo no início de seus projetos uma maquete física de estudos, nela são moldadas as formas em função de um programa de necessidades. Em seguida, a equipe de projeto digitaliza a maquete utilizando *scanners* 3D (Figura 42). Posteriormente, o projeto digitalizado é desenvolvido em sistemas CAD - na maioria dos projetos a equipe de Gehry utiliza o programa CATIA para a modelagem 3D.

O projeto desenvolvido digitalmente passa por uma prototipagem rápida, que produz um modelo em escala reduzida. Nesse protótipo Gehry faz uma análise e propõe modificações que são novamente digitalizadas.

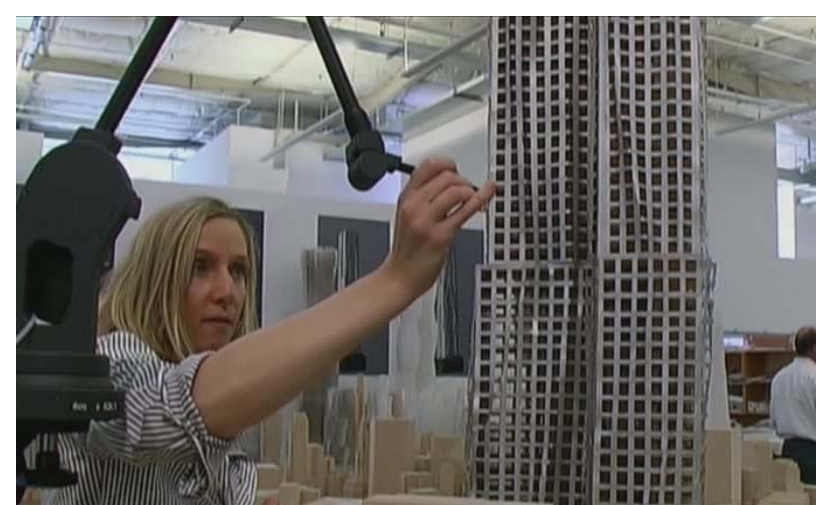

**Figura 42. Braço digitalizador, transporte físico para digital (***Sketches of Frank Gehry***, 2006).** 

 Esse ciclo contínuo de projeto acaba por gerar um modelo tridimensional que posteriormente origina o projeto detalhado em duas (2) dimensões e um protótipo do projeto (Figura 43). As informações são reunidas e enviadas para equipes especializadas responsáveis pela construção que recebem as informações digitais e em papel.

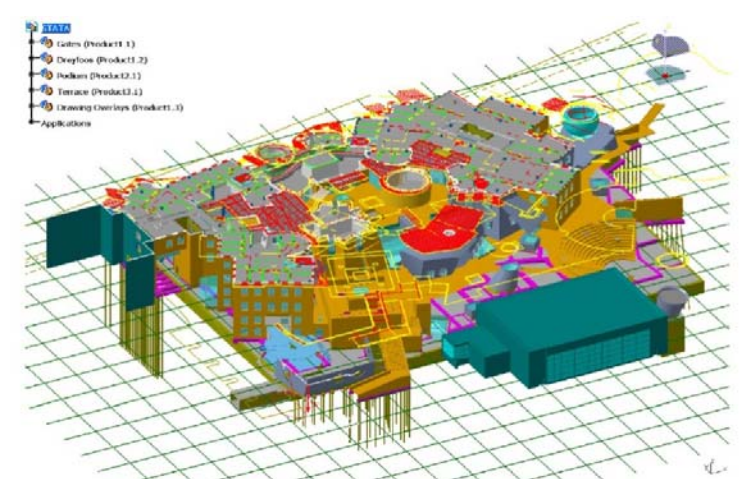

**Figura 43. Modelo digital detalhado da edificação (El Croqui, Frank Gehry 1996 – 2003).** 

Os programas utilizados pelas equipes de profissionais especialistas nos sistemas de instalações hidráulicas, elétricas e tubulações de ar condicionado seguem as plataformas de programas *Building Information Models* **(BIM)**. Os programas conhecidos como BIM são caracterizados como programas "inteligentes", pois permitem a adaptabilidade de objetos, por meio de tecnologias paramétricas, além de possibilitar a interoperabilidade de informações nos sistemas. Isso resulta em um trabalho mais dinâmico e integrado com outras ferramentas CAD (Rodrigues, 2008).

 O método de Gehry exemplifica como as tecnologias digitais podem se fundir aos métodos tradicionais proporcionando um sistema híbrido capaz de proporcionar inovações formais na arquitetura.

Analisando as principais obras de Gehry, podem-se observar diferenças claras em relação aos momentos em que não se dispunha de tantos meios tecnológicos. A partir da década de 80 e 90 do século XX, as inovações tecnológicas possibilitaram avanços em relação à liberdade formal e a métodos construtivos. Isso impulsionou significativamente sua arquitetura (Figura 44).

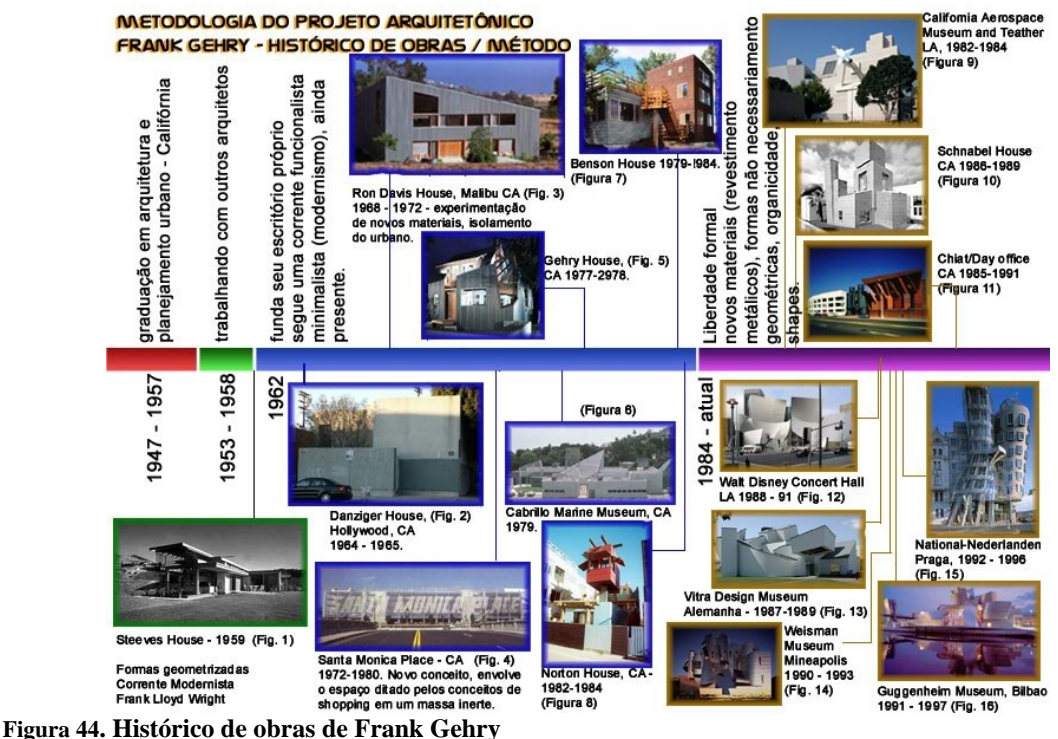

 Os meios digitais passaram a influenciar na metodologia de projeto de muitos arquitetos de modo similar ao que ocorreu com Frank Gehry. No ensino, essas mudanças ocasionadas pelas ferramentas disponíveis também são grandes.

 A seguir são apresentados alguns equipamentos disponíveis que estão sendo utilizados nas práticas de trabalho e ensino.

 As ferramentas que facilitavam a inserção de dados e a produção de desenhos nos sistemas de computador também evoluíram durante os anos. Embora o mouse ainda seja o equipamento mais utilizado para as práticas de desenho, as mesas digitalizadoras criadas nos anos 80 estão retornando à cena, garantindo maior precisão e interação. Atualmente os modelos mais populares e acessíveis são as *tablets* opacas (Figura 45) e as *tablets* LCD (Liquid Crystal Display) (Figura 46).

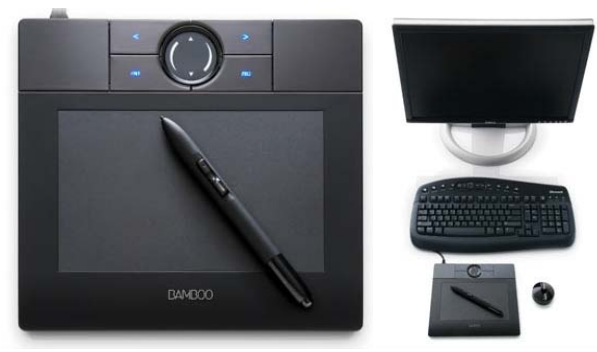

**Figura 45. Mesas digitalizadoras (***tablets* **opacas,** *Bamboo Wacom* **acessado em Julho de 2008)** 

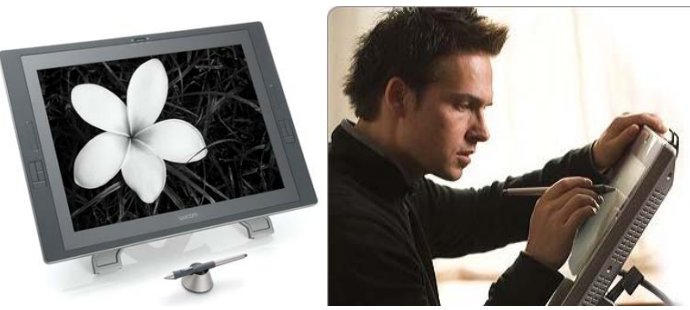

**Figura 46.** *Tablets* **LCD (***Cintiq 21UX* **da** *Wacom***, acessado em julho 2008).** 

A interatividade entre homem e computador avançou muito com as novas ferramentas tecnológicas que estão disponíveis. O uso de tecnologias interativas que se utilizam de toque, voz, imagens, reconhecimento de movimentos e ferramentas digitalizadoras auxilia na otimização de processos, diminuindo o tempo para a realização de tarefas, melhorando a produtividade e possibilitando atingir um nível de desenvolvimento de projeto melhor.

Grandes empresas, em todo o mundo, estão desenvolvendo sistemas que dispensam o uso do mouse e que proporcionam uma interação direta, na qual o usuário manipula as informações sobre a tela. Dentre esses equipamentos está o *Touch Smart All-in-one* da HP (Figura 47). Ele permite ao usuário tocar diretamente a tela do computador para a manipulação dos programas e arquivos. Todavia o sistema ainda vem acompanhado de mouse e teclado para funções específicas.

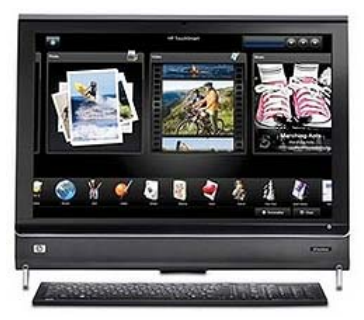

**Figura 47.** *TouchSmart All-in-One* **desenvolvido pela companhia** *Hewlett-Packard* **em 2008 (***Hewlett-Packard***, acesso em 12/08/2008).** 

Outro equipamento de interação direta é a luva interativa (Agencia Ginga), similar aos equipamentos denominados de DataGlove, possui sensores que em contato com as pontas dos dedos captam seus movimentos e transmitem-nos para o computador. Especulase que esse tipo de tecnologia substituirá o mouse em um futuro próximo (Figura 48).

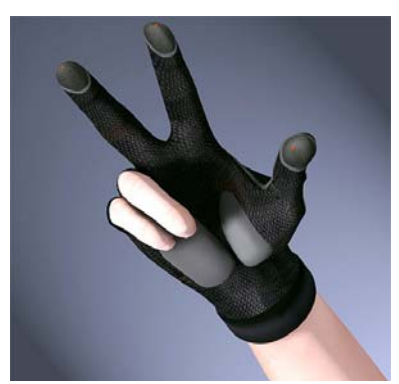

**Figura 48. Luva interativa (Agência de Interatividade Ginga, Folha de São Paulo 12/08/2008).** 

Essas inovações tecnológicas propiciam avanços na interface entre homem e computador, possibilitando a criação de sistemas que utilizem mais a intuição humana para a manipulação dos computadores.

Isso fez com que o computador mudasse de posição: o que inicialmente era uma mera ferramenta de representação passou a se fundir ao trabalho humano (TERZIDIS, 2006). As máquinas possibilitam ao homem a realização de tarefas complexas anteriormente impossíveis de serem realizadas. Os meios computacionais passaram a dilatar a nossa capacidade de processamento de informação proporcionando, assim, um aumento na produtividade e a possibilidade de criação de novas formas e meios para a realização de tarefas.

### **4.3 Tecnologias Interativas no Atelier de Projeto**

 Uma das maiores dificuldades de se discutir os projetos de arquitetura em um atelier de projeto é a disponibilidade de ferramentas. A discussão frente a uma única tela de computador ou sobre uma folha de papel não se mostra eficiente, à medida que os projetistas se sentem intimidados a explanar suas opiniões e a rabiscar os croquis de colegas.

O histórico de *displays* interativos baseados em sistemas de múltiplos toques (*multitouch*) demonstra que os primeiros equipamentos datam de 1972 (sistema *Plato IV Touch Screen Terminal*) (BUXTON, 2007). Atualmente, essa tecnologia está cada vez mais em voga, tornando-se tendência tecnológica. Esse conceito de interatividade já está sendo empregado em celulares (*Iphone* da Apple e Motorola A1200), televisores e *palmtops* (Figura 49).

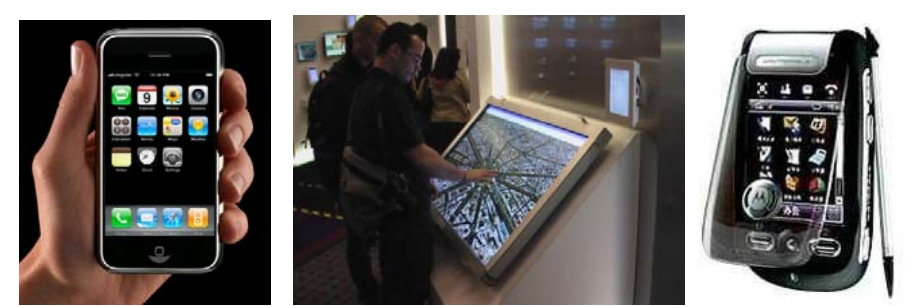

 **Figura 49. Equipamentos com tecnologias** *multi-touch screen, Iphone* **da Apple, televisor interativo e celular Motorola A 1200 (Fonte: Divulgação Google).** 

 A fim de estudar possíveis melhorias na comunicação durante o processo de projeto em equipes, a presente pesquisa testa tecnologias digitais interativas na dinâmica do atelier de ensino de projeto. Para tanto, os equipamentos adotados nas pesquisas são as *tablets* opacas e as lousas interativas de projeção frontal.

As lousas interativas já estão sendo estudadas na educação há algum tempo. A seguir, produz-se uma descrição detalhada sobre os tipos desse equipamento, seus usos, possibilidades e potencialidades.

#### **4.4 Lousas Interativas na Educação**

Basicamente existem dois tipos diferentes de lousas interativas. O primeiro, entendido como uma versão virtual funciona a partir de um sistema de computador que permite acompanhar, através de uma sala de aula virtual à distância, o conteúdo demonstrado por um instrutor. Este sistema pode ser disponibilizado em uma sala de conferência e os arquivos e informações podem ser compartilhadas por programas específicos. O segundo tipo é um display físico de grande dimensão que pode funcionar como uma lousa branca convencional, tela de projeção ou lousa eletrônica, permitindo a manipulação da imagem por meio de toques na tela.

 O presente estudo focaliza o segundo tipo de lousa interativa. Costumeiramente utilizada em palestras, ambientes escolares e corporativos, ela permite que se desenhe e escreva na superfície gerando uma imagem que pode ser disponibilizada através da internet. Também pode-se projetar uma imagem digital e manipulá-la através do toque ou de uma caneta especial, fazendo anotações ou desenhos sobre ela.

# **A) Benefícios**

Estudos realizados principalmente nas escolas do Reino Unido revelaram uma série de benefícios educacionais proporcionados pela utilização dos displays interativos. A seguir alguns destes serão elencados:

- Devido à possibilidade de ser utilizada como lousa convencional, pode ser facilmente manipulada por professores desacostumados aos meios tecnológicos, melhorando as apresentações em sala de aula.
- Auxilia no aprendizado devido à facilidade e rapidez de se realizar demonstrações de conceitos e alternativas para problemas.
- Pode auxiliar professores em meio a uma apresentação integrando facilmente uma gama de arquivos diversos, como uma planilha, um texto e gráficos, por exemplo. Permite, ainda, complementar os dados com anotações.
- Possibilita aos professores criar de forma fácil e rápida objetos personalizados e adaptá-los às necessidades da sala em tempo real.
- Permite aos alunos absorver informações mais facilmente e a participar de grupos de discussão, livremente, enquanto fazem anotações.
- Os alunos podem trabalhar compartilhando questões na área de trabalho.
- O material de discussão pode ser amplamente difundido na internet.
- Quando utilizado em testes interativos permite resposta em tempo real.

#### **B) Desvantagens**

 Apesar dos estudos apresentarem grandes vantagens dos usos das lousas interativas, algumas desvantagens também são por ele relatadas. A maioria das desvantagens se resume a pequenos detalhes de posicionamento do equipamento ou empecilhos com calibragem, fatores pequenos se comparados aos benefícios citados anteriormente.

- É mais cara que lousas convencionais ou projetores.
- A superfície de trabalho pode se desgastar, necessitando de manutenção que onera gastos.
- A lousa interativa de projeção frontal pode sofrer interferências do usuário e ocasionar sombra na imagem projetada.
- É montada de forma a ficar freqüentemente muito alta, dificultando a utilização da parte de cima e, ao mesmo tempo, a parte inferior pode ficar muito baixa, o que dificultaria a visualização.
- Precisa ser freqüentemente calibrada em função do posicionamento do projetor.
- Se forem utilizadas múltiplas entradas de dados, pode ocorrer uma mistura de informações resultando em uma tela de difícil compreensão.
- Se for utilizada remotamente por meio de uma divisão em áreas de trabalho, alguns usuários menos responsáveis podem utilizá-la para produzir desenhos e mensagens inconvenientes.

# **C) Funcionamento**

As lousas interativas de projeção frontal necessitam de quatro equipamentos para o funcionamento: um computador, um projetor, programa apropriado e um painel interativo (lousa). O computador é conectado ao projetor e à lousa interativa. O projetor transmite as imagens geradas pelo computador na lousa. Ações na superfície da lousa são capturadas por sensores e transmitidas ao computador em que está ligada por meio de uma ligação USB. As informações são interpretadas por programas específicos que acompanham a lousa (Figura 50).

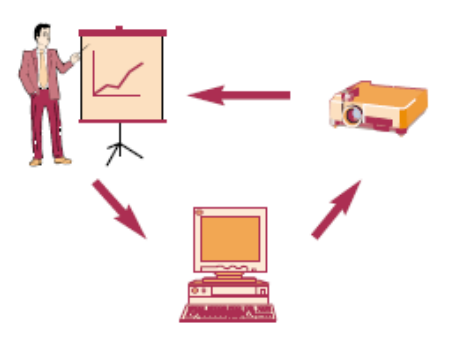

**Figura 50. Sistema de ligação e conexões das lousas interativas** 

Outros componentes complementares podem ser acoplados em alguns sistemas como mesas digitalizadoras individuais, equipamentos que podem capturar respostas individuais de enquetes e teclados wireless.

Alguns modelos, chamados de lousas interativas de projeção posterior, utilizam telas de plasma ao invés de projetores. Esses equipamentos não foram utilizados na presente pesquisa por apresentarem custos elevados.

As lousas interativas de projeção frontal podem ser de três tipos diferentes:

#### **1. Membranas Resistentes**

Essas lousas apresentam membranas de superfície suave e flexível similar a um vinil. Tal superfície é constituída por duas (2) partes de material resistente separadas por pequenos vãos com sensores que captam movimentos, resultando em uma membrana sensível ao toque. Podem ser manipuladas utilizando-se os dedos ou canetas especiais (Figura 51).

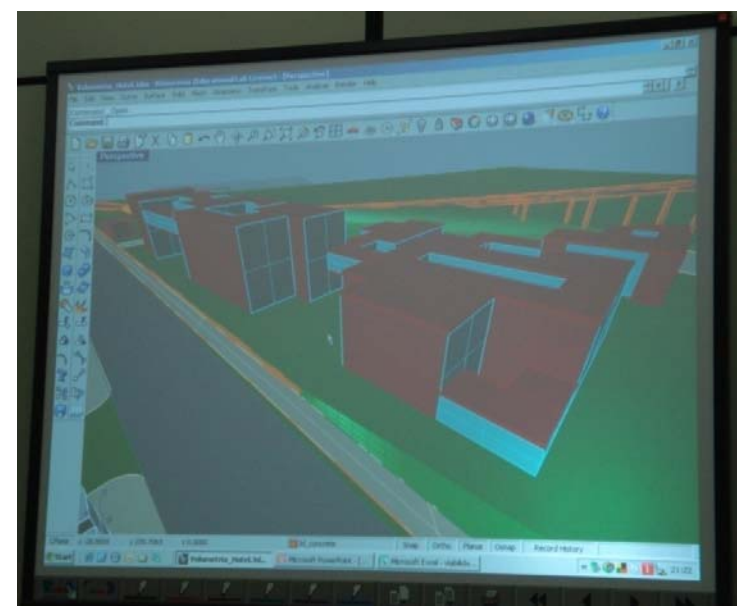

**Figura 51. Sistemas das lousas interativas de membranas resistentes.** 

# **2. Eletromagnética**

As lousas interativas eletromagnéticas são similares aos modelos apresentados previamente. Para se trabalhar a interatividade o equipamento utiliza um sistema de canetas com baterias que emitem pequenos sinais através de campos magnéticos que são detectados pelo sistema formado por um *grid* de arames finos, dispostos atrás da superfície da lousa (Figura 52).

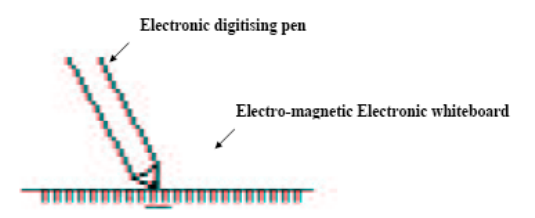

**Figura 52. Sistema de funcionamento das lousas interativas eletro-magnético (Hitachi Software Europe AS).** 

Estudos compararam as lousas interativas eletromagnéticas às lousas interativas de membrana resistentes. Observou-se que as lousas eletromagnéticas apresentam maior resolução e precisão de entrada de dados (Tabelas 5) (*Hitachi Software Europe S.A.).*

**Tabela 5. Comparação de resolução entre lousas eletromagnética e de membranas resistentes ( Hitachi Software Europa S.A, disponível em http://www.hitachisoft.de/de/ acesso: 25/09/2008)** 

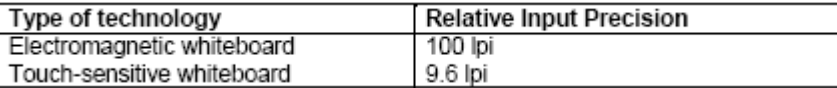

#### **3. Laser Scanners**

As lousas laser scanners capturam as informações por meio de scanners a laser montados na parte superior da lousa e esses leitores detectam os movimentos feitos pelos usuários. Para trabalhar interativamente requerem canetas especiais que emitem sinais reflexivos aos sensores, transmitindo as cores e posições das ações praticadas pelos usuários. (Figura 53).

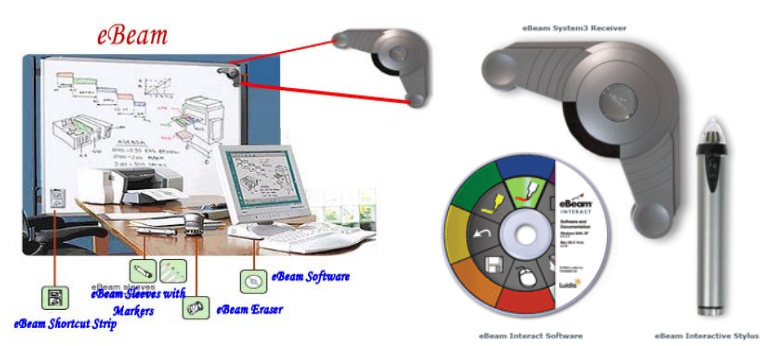

**Figura 53. Lousa interativa baseada no sistema laser (Disponível em: http://www.ebeam.ca/products/ , acesso em 25/08/2008).** 

### **Utilização**

As lousas interativas estão sendo muito utilizadas em escolas do Reino Unido e em universidades para treinamento de professores e em algumas disciplinas de ensino de idiomas. Dentre os usos mais comuns estão:

- Escrever comentários e fazer anotações de destaque.
- Visualizar e navegar na internet mostra *websites* que são do interesse do professor

permitindo a ele direcionar as atenções para pontos de interesse específico.

- Promover trabalhos em grupo. Alunos podem participar de discussões escrevendo diretamente sobre a lousa interativa; permite aos grupos resolver problemas em conjunto e interativamente.
- Conectar-se a sistemas de videoconferência.
- Possibilitar a movimentação da tela de trabalho sem que se use o computador.
- Permitir a utilização de recursos próprios de lousas convencionais como escrever comentários, marcar objetos, destacar elementos na tela, apagar erros, salvar ou imprimir os resultados.
- Oferecer, na tela, um teclado que flutua de acordo com a necessidade e permite adicionar textos ou dados.
- Permitir a edição de elementos na tela e o salvamento das modificações.
- Salvar as discussões em formato HTML para disponibilização em intranet e posteriores discussões.
- Permitir que sejam salvas as anotações para posterior disponibilização aos alunos que não estavam presentes.
- Permitir a apresentação de trabalhos dos alunos ao público.
- Mostrar videoclipes e discutir os conceitos presentes.
- Demonstrar como os programas educacionais funcionam, permitindo que alunos usem as mãos e dedos para desenhar.
- Auxiliar na aprendizagem de alunos com dificuldades especiais facilitando exercícios de *drag-drop*, produção de textos e testes de aprendizado.
- Criar textos, notas e mapas conceituais em tempo real, que podem ser salvos para uma referência futura.

• Aplicar testes interativos permitindo respostas em tempo real.

As aplicações descritas acima variam de acordo com os modelos de lousas interativas adotados para uso. As ferramentas podem variar de acordo com o programa que acompanha a lousa.

# **Características Técnicas.**

As capacidades técnicas são avaliadas sobre dois aspectos: resolução óptica e capacidade de sincronismo. Altas resoluções são indicadas para o reconhecimento manual (rastreio): 1000 linhas por polegada é uma resolução indicada. Velocidades altas de rastreio significam que a escrita e os desenhos aparecem na tela ao mesmo tempo em que são executados pelos usuários. Com velocidades mais baixas há a possibilidade de desconexão. Uma velocidade de 200 polegadas por segundo é suficiente para a maioria das aplicações.

# **Funcionalidade**

As funções podem variar conforme os equipamentos, mas em suma oferecem as seguintes possibilidades:

- Desenhar e escrever nas telas usando canetas de diferentes cores ou os dedos.
- Imprimir ou salvar resultados no computador.
- Podem-se usar programas para reconhecimento de escritas manuais e transformá-las em textos para posterior edição.
- Servir como suporte para votação e respostas remotas.
- Guardar seqüências de telas para visualização posterior.
- Personalizar aparência na tela.

### **Acessibilidade.**

A alta interatividade dos painéis das lousas interativas permite que os usuários usem os dedos para ativar os controles. A interatividade presente nas lousas interativas é extremamente importante para o aprendizado de pessoas com necessidades especiais (audição e visão).

Alguns cuidados especiais devem ser tomados quanto à movimentação dentro da área de ensino, pois os equipamentos devem ser alinhados e calibrados cuidadosamente com o projetor de imagens. Tais cuidados quanto ao alinhamento podem se tornar inconvenientes de acordo com as necessidades. Durante a discussão de projetos, por exemplo, os usuários tendem a se movimentar na frente da lousa. Essa prática precisa ser levada em consideração no momento da instalação do equipamento. É aconselhável que o projetor de imagens seja instalado no teto da sala, dessa forma a posição é fixada e a calibragem do equipamento é facilitada, evitando a interferência do usuário.

# **Custos**

Geralmente se diz que quanto maior a resolução, maior a velocidade de rastreio e, conseqüentemente, mais cara será a lousa interativa. Em 2002 os preços variavam de U\$3000,00 a U\$6000,00, dependendo da tecnologia empregada. Atualmente o sistema de membranas resistentes custa em torno de U\$2000,00.

A maioria dos equipamentos apresenta programas inclusos que variam de acordo com as funções e ferramentas inclusas. Essas especificidades acabam por significar diferenças nos custos.

As lousas interativas de projeção frontal requerem o uso de projetores para a reprodução das imagens. Dessa forma, os custos desses equipamentos também devem ser considerados. Projetores de boa qualidade custam aproximadamente U\$1000,00.

 Para estipular-se o custo da implantação de lousas interativas deve-se considerar a lousa, o projetor e o computador para a gerência de dados. Uma estimativa para a montagem e implementação total do sistema deve apresentar um custo total de, aproximadamente, US4000, 00.

### **Usos pedagógicos**

Os usos pedagógicos das lousas interativas podem compreender desde atividades convencionais, como apresentações, até tarefas mais complexas, como discussões de projeto, jogos educacionais e manipulação de informações. Tais aspectos devem levar em conta fatores como:

- O tamanho, para a facilitação de colaboração entre grupos de trabalhos.
- Sua interatividade, com a facilitação de aprendizagem, não somente quanto à receptividade de informação, mas também quanto à interatividade do usuário.
- As características de gravação de dados e armazenamento para disponibilização via e-mail; pode-se, ainda, reutilizar anotações e analisar processos de desenvolvimento de atividades.

# **Variabilidade de usos.**

A utilização dessas lousas requer uma série de cuidados que devem ser observados: a ergonomia, o posicionamento da lousa na hora da instalação e a fixação são fundamentais para a ampla utilização de toda a área da tela, proporcionando conforto ao usuário. Esse fator interfere no posicionamento do projetor e no campo visual dos demais usuários participantes das discussões.

Outra alternativa possível é a ligação entre a lousa com *tablets, pads* gráficos sem fio e teclados sem fio. Esses complementos melhoram a interatividade e possibilitam maior flexibilidade aos usuários.

Embora os custos ainda sejam elevados para a ampla utilização e popularização das lousas interativas em pequenos escritórios, é extremamente viável para o uso entre grupos de maior porte e nos meios educacionais.

A lousa pode ser uma importante ferramenta a ser incorporada no atelier, modificando a metodologia de ensino e as práticas de discussões além de proporcionar uma melhoria na comunicação durante a execução de um projeto.

# **4.5 As lousas interativas na arquitetura.**

O estudo de Vasquéz (2004) testou a utilização de lousas interativas em ateliers de projeto de arquitetura. Nos experimentos os alunos trabalharam inteiramente em meios digitais, abolindo o uso de papéis. Dentre as vantagens citadas no artigo estão os seguintes fatores:

- Os estudantes puderam trabalhar em seus projetos até instantes antes da apresentação.
- O professor pôde fazer anotações diretamente sobre a tela, da mesma forma que os alunos também puderam, estabelecendo uma melhor dinâmica de atendimento.
- Os professores puderam mostrar outros projetos em tempo real de atendimento e esses projetos serviram como exemplos de soluções possíveis para os problemas encontrados.
- As discussões podem ser gravadas por câmeras normais, permitindo aos alunos rever as críticas para melhor resolver os problemas encontrados. Esses vídeos foram disponibilizados na internet facilitando a divulgação e acesso.
- Permitiram maior flexibilidade de apresentação e críticas a qualquer momento.
- Mais tempo de desenho e menos tempo para a produção de material para apresentação.
- Maiores recursos na apresentação como o zoom, pan, etc.
- Possibilidade de documentação da apresentação, mediante vídeo.
- Redução com custos de impressões

Como principal desvantagem destacada por Vásquez (2004), estavam os custos do equipamento, no caso uma tela interativa de plasma, que na data da pesquisa custava U\$14000,00.

#### **4.6 Tecnologia similar de custos reduzidos**

Em termos de equipamentos que utilizam os princípios e usos similares aos possibilitados pelas lousas interativas, Johnny Chung Lee da *Carnegie Mellon University* em Pittsburgh, Estados Unidos, criou um meio de tornar um sistema formado por um notebook, um projetor e um console de vídeo game WII em uma lousa interativa.

 Estes consoles de vídeo game são bem populares no mundo. Desde setembro de 2007 a Nintendo já vendeu mais de 13 milhões de consoles de jogos WII, esse número é superior ao número de *tablets PCs* em uso.

 A lousa interativa de Lee é formada por uma câmera de 1024x768 que capta sinais de infravermelho, procedimento similar ao executado por qualquer *webcam* disponível. O

*WIImote* possibilita rastrear as fontes de luz infravermelha, pois os sinais luminosos emitidos por uma caneta dotada de luz infravermelho são captados e interpretados pelos programas desenvolvidos por Lee (Figura 54).

 Ao direcionar o *WIImote* para uma projeção torna-se possível capturar a movimentação da caneta sobre a imagem projetada. O programa de Lee transmite as informações ao computador, este, por sua vez, reproduz a interferência do usuário na imagem projetada, criando assim uma lousa interativa de baixo custo.

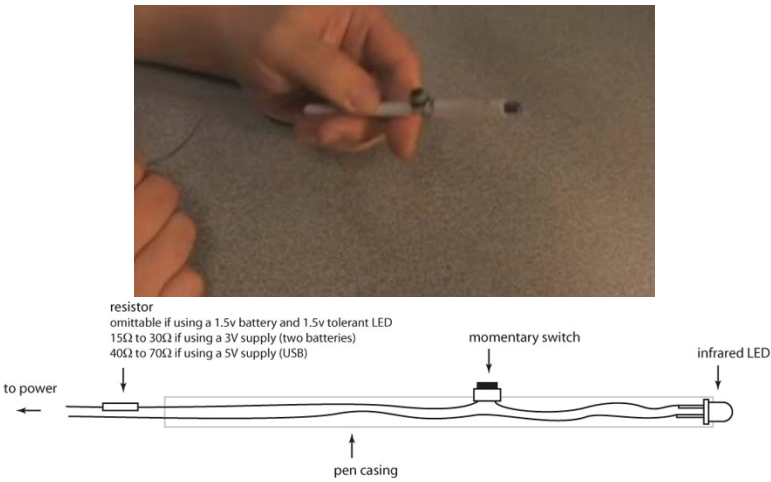

**Figura 54. Caneta com luz infravermelha, protótipo de Johnny Chung Lee. Extraído do vídeo: Low-Cost Multi-touch Whiteboard using the Wiimote , 2007.** 

 O sistema desenvolvido por Johnny Lee pode ser reproduzido em qualquer ambiente educacional ou profissional. Embora a qualidade da definição gráfica obtida seja menor quando comparada a das lousas interativas comerciais. A montagem e instalação dos equipamentos podem ser feitas através de instruções do autor descritas na internet.

 O primeiro passo é o posicionamento do *WIImote* para a captura dos movimentos que serão realizados pela caneta com infravermelho. Lee criou um suporte de baixo custo que possibilita ao usuário travar o ângulo de posicionamento em 120° que, segundo Lee, é o ângulo adequado (Figura 55).

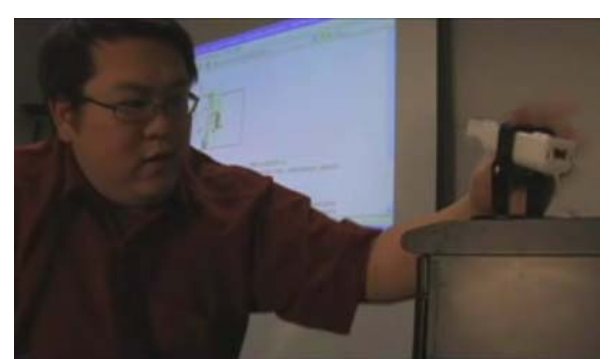

**Figura 55. Ajuste do WII mote para captar os movimentos produzidos pelas canetas infravermelho. Extraído do vídeo: Low-Cost Multi-touch Whiteboard using the Wiimote , 2007.** 

 A próxima etapa é a calibragem. Esse procedimento é rotineiro em qualquer sistema de lousa interativa de projeção frontal. O programa desenvolvido por Lee projeta quatro pontos nos cantos da tela.Tais pontos travam o campo útil de trabalho fazendo com que o sistema de computador interprete com precisão os movimentos captados pelo WIImote (Figura 56).

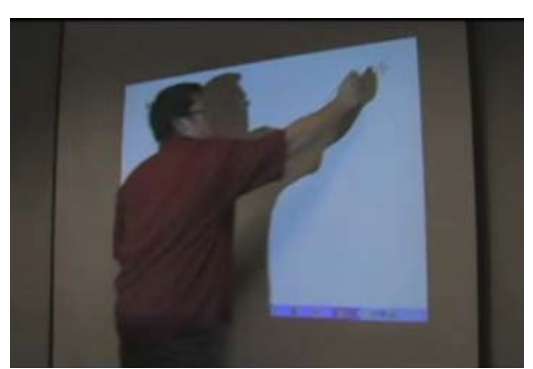

**Figura 56. Calibragem do equipamento. Extraído do vídeo: Low-Cost Multi-touch Whiteboard using the Wiimote , 2007.** 

 Realizada a calibragem, o sistema já está pronto para ser utilizado, permitindo ao usuário executar os mais variados traços como em uma lousa convencional. Os desenhos e esquemas produzidos podem ser armazenados e disponibilizados em arquivos. Existe a possibilidade de o usuário controlar os programas de computador utilizando a caneta como um mouse (Figura 57).

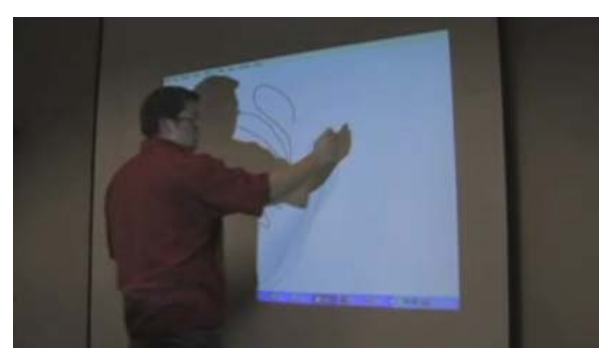

**Figura 57. Manipulação e produção de desenhos com formas livres. Extraído do vídeo: Low-Cost Multitouch Whiteboard using the Wiimote , 2007.** 

Johnny Lee enfatiza em sua apresentação que qualquer superfície pode se tornar um *display* interativo e demonstra tal afirmação transformando o tampo de uma mesa (Figura 58a e b) e uma tela de um notebook (Figura 59) em superfícies interativas. Lee ainda destaca que seu sistema pode se tornar "*multi-touch*" com a utilização de quatro canetas em uma mesma projeção. Na Figura 60, Lee utiliza duas canetas para exemplificar tal afirmação.

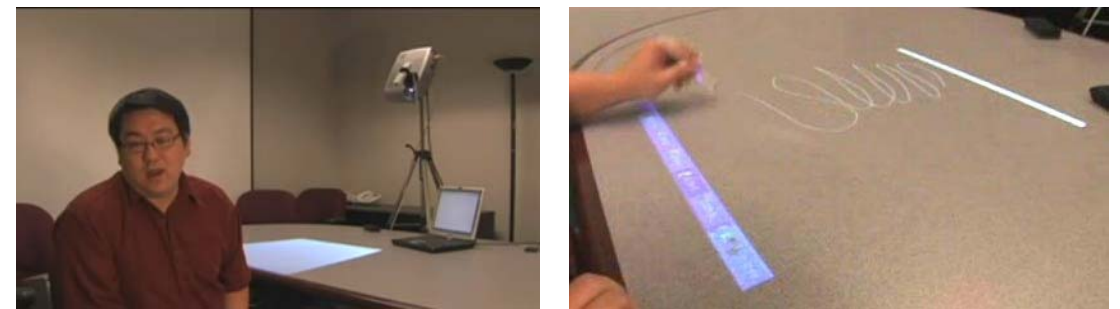

 **Figura 58 a e b. Projeção na superfície de uma mesa transformando a área em um display interativo. Extraído do vídeo: Low-Cost Multi-touch Whiteboard using the Wiimote , 2007.** 

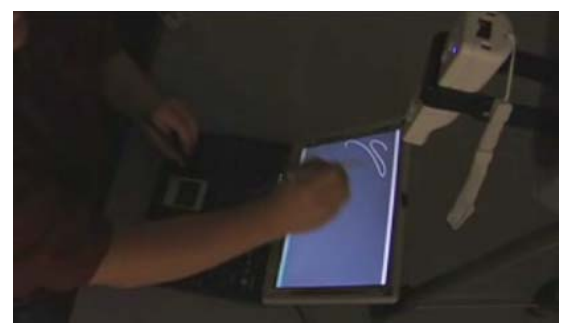

**Figura 59. Projeção em uma tela de notebook transformando a área em um display interativo similar a um tablet PC. Extraído do vídeo: Low-Cost Multi-touch Whiteboard using the Wiimote , 2007.**
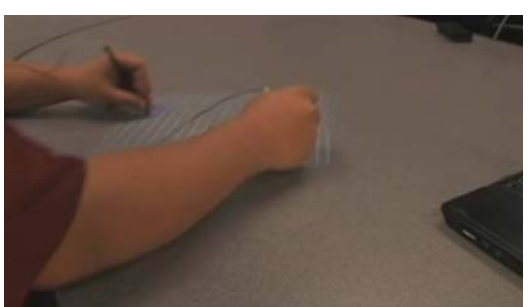

**Figura 60. Sistema** *multi-touch***, manipulação de um** *display* **interativo com duas canetas infravermelho. Extraído do vídeo: Low-Cost Multi-touch Whiteboard using the Wiimote , 2007.** 

## **4.7 Outras tecnologias interativas.**

Em termos de equipamentos que apresentam potencialidade de usos na arquitetura, destaca-se o *Perceptive Pixels* de Jeff Han. Esse equipamento permite realizar operações descritas como bi-manuais, possibilitando a manipulação e colaboração entre vários usuários simultaneamente (Figura 61).

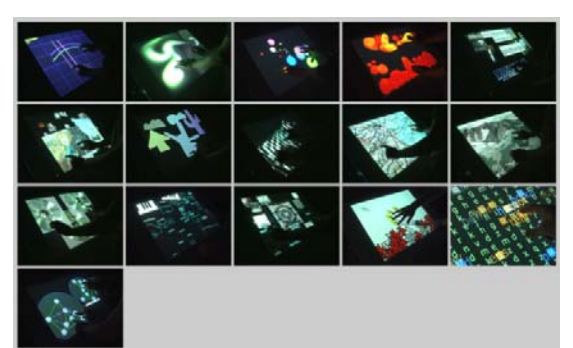

**Figura 61. Sistemas de múltiplos toques desenvolvidos por Jeff Han, disponível em: http://www.cs.nyu.edu/~jhan/ftirtouch/, acessado em 01/09/2008.** 

# **4.7.1 Perceptive Pixels**

 O *Perceptive Pixels* é um sistema que utiliza um monitor de LCD de grande dimensão sensível ao toque ligado a UM computador capaz de interpretar os múltiplos toques proporcionados pelos dedos (Figura 62 ).

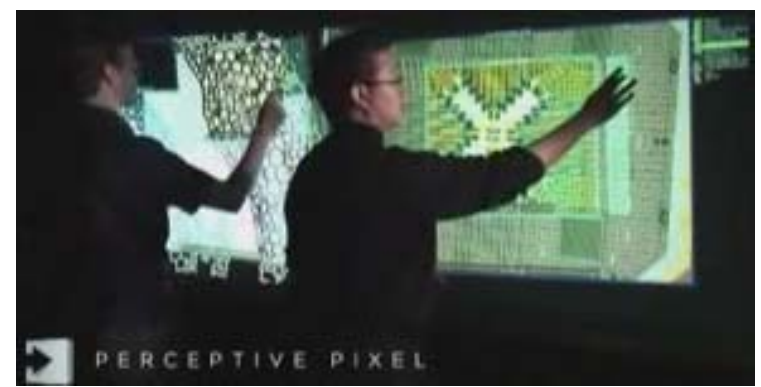

**Figura 62. Manipulação de imagens no Perceptive Pixels por duas pessoas simultaneamente (Fonte: Vídeo Perceptive Pixels, disponível em: http://www.perceptivepixel.com/, acessado em 12/06/2008).** 

 Atualmente o *AutoDesk labs*, setor da empresa *AutoDesk* responsável pela pesquisa e desenvolvimento de programas, está trabalhando de forma conjunta com Han para desenvolver um aplicativo que permita a inserção e desenhos de arquitetura em conjunto com outros programas como CAD´s, *Google Earth*, *Sketchup*, etc. Vídeos dos primeiros resultados obtidos podem ser observados no site da empresa e demonstram avanços significativos. Entretanto, não se tem notícia de quando o sistema estará pronto para a comercialização (Figura 63).

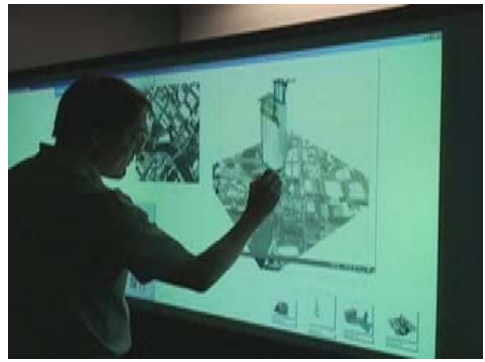

**Figura 63.** *Perceptive pixel* **sendo utilizado na arquitetura em programa da** *AutoDESK* **(Extraído de: www.labs.autodesk.com, acessado em 12/06/2008).** 

## **4.7.2 Tangible Bits do Media Lab – MIT**

*Tangible Bits* é uma tentativa de proporcionar uma ponte entre o cyberespaço e o meio físico através de Informações Digitais Tangíveis. Para isso Hiroshi Ishii e Brygg Ullmer (1997), pesquisadores do MIT *Media Laboratory*, trabalharam sobre três aspectos

fundamentais: primeiramente é proposto que cada superfície do espaço em que o usuário esteja inserido se torne interativa, dessa forma, portas, paredes e janelas transformam-se em uma plataforma de trabalho. Posteriormente, são definidos entrelaçamentos entre *bits* e átomos responsáveis pela transformação de cartões, livros e modelos em objetos interativos que podem ser manipulados. Por fim, existe a possibilidade da utilização de mídias ambientais como sons, luzes e movimentos de água no plano de fundo da interface, a fim de fornecer informações à percepção periférica do usuário.

 Segundo Ishii e Ullmer (1997), a intenção do *Tangible Bits* não é desenvolver um meio que simule exatamente a realidade, mas que proporcione uma aproximação através da utilização de objetos físicos, instrumentos, superfícies e espaços, mediados por computador.

 Uma das principais questões debatidas pelos pesquisadores era como integrar um mundo real a mídias computacionais. Estudos como o *DigitalDesk* de Wellner (1991) elucidaram o caminho para conseguir tal feito. Wellner (1991) conseguiu mesclar objetos físicos aos digitais e manipulá-los virtualmente por meio de uma projeção sobre uma mesa (Figura 64).

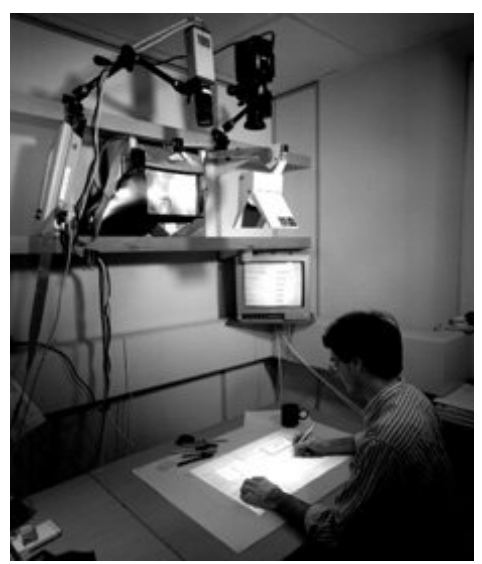

**Figura 64. O sistema** *DigitalDesk* **proporcionou interação direta sobre uma projeção. Extraído de: http://www.labri.fr/perso/riviere/collection/tabletop.html, acessado em 20/09/2008.** 

Os estudos descritos em *Tangible Bits* citam três equipamentos: a *Metadesk* e a *Transboard,* que lidam com a interação direta o chamado primeiro plano (*Foreground Objects*), e o *Ambient Room*, que pode ser classificado com um ambiente de imersão que utiliza uma tecnologia baseada nas percepções humanas diretas e indiretas, sendo classificado como espaço de plano de fundo "*background space*".

# *METADESK*

A *Metadesk* é baseada em modelos físicos que passam por uma captura através de lentes transportadoras de informações para ambientes virtuais. Simultaneamente, um monitor mostra as interferências no ambiente virtual. Conforme o usuário manipula um cubo eletrônico denominado de "*phicon*", alterações de visualização, escala, rotação e translação são executadas (Figura 65).

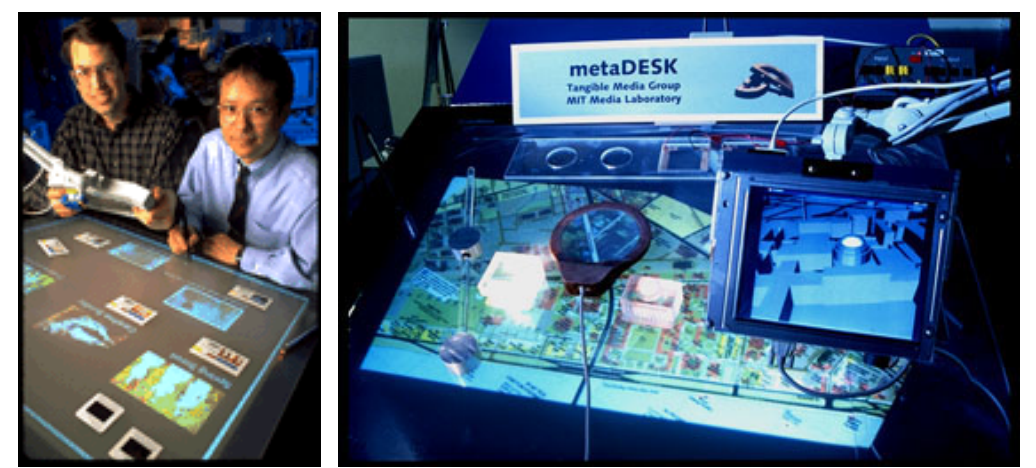

 **Figura 65. Sistema** *Metadesk***, transporta informação do real para o virtual e permite a manipulação nos dois meios (Fonte:** *Tangible Bits***, 1997).** 

#### *TRANSBOARD*

O *Transboard* funciona de modo similar a uma lousa interativa. O equipamento é ligado em rede e permite que se explorem as interações com a superfície, absorvendo as informações do mundo físico através de escaneamento infravermelho. Em seguida, as interferências são transformadas em *bits* e distribuídas no ciberespaço (figura 60).

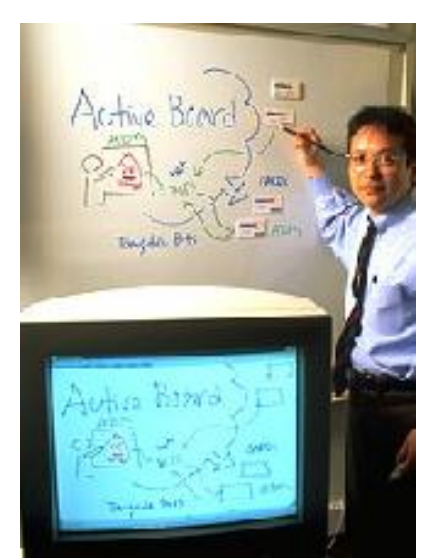

**Figura 66. Hiroshi Ishii manipulando o sistema** *Transboard* **- digitalização de imagens inseridas manualmente. (Ishii e Ullmer, 1997).** 

 Uma comparação simples entre os dois equipamentos evidencia que a *MetaDesk* permite uma interação de duas vias entre o mundo real e o virtual, já a *Transboard*, somente permite a absorção de informação do mundo real para o virtual, sem que se possa utilizar informações a partir do mundo virtual.

Para a arquitetura, esses equipamentos podem representar grandes avanços em termos de interatividade. O *Transboard* pode ser utilizado na comunicação de projetos em equipes de forma similar às lousas interativas convencionais. Enquanto o Metadesk pode auxiliar em projetos de planejamento e desenho urbano, fornecendo aos projetistas um meio de se trabalhar com maquetes físicas e virtuais ao mesmo tempo.

# *AMBIENT ROOM*

O *Ambient Room* é uma ferramenta baseada na imersão do usuário em um espaço dotado de projeções em suas paredes. O usuário pode interagir com as superfícies numa interação direta e as informações complementares podem ser transmitidas de forma indireta, por meio de luz e som, por exemplo. (Figura 67).

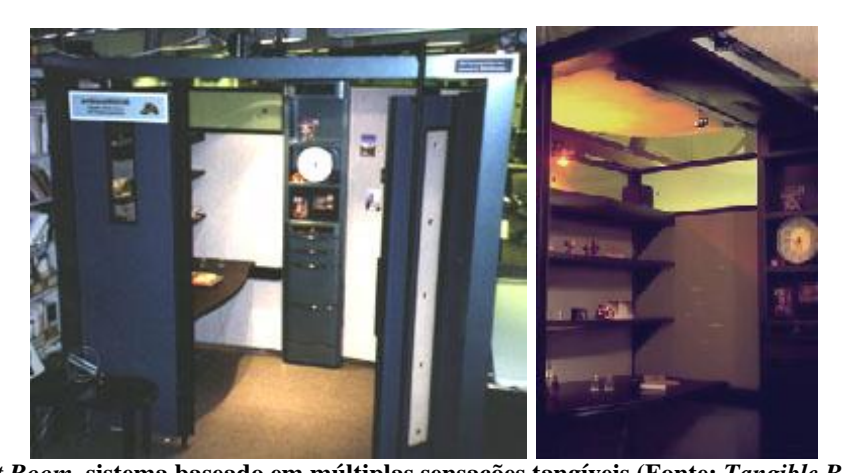

**Figura 67.** *Ambient Room***, sistema baseado em múltiplas sensações tangíveis (Fonte:** *Tangible Bits***, 1997).**  As tecnologias de superfícies tangíveis exploram as sensações humanas, estabelecendo uma relação entre o meio físico e o digital. Proporcionam uma ligação entre

átomos e *bits*, ou seja, objetos manipuláveis e o mundo virtual. Na arquitetura esses equipamentos podem representar grandes avanços em termos

de interatividade. O *Transboard* pode ser utilizado na comunicação de projetos em equipes de forma similar às lousas interativas convencionais, enquanto o *Metadesk* pode auxiliar em projetos de planejamento e desenho urbano, fornecendo aos projetistas um meio de se trabalhar com maquetes físicas e virtuais ao mesmo tempo.

### **4.7.3 AutoDesk Architectural Studio**

 O uso de programas CAD na arquitetura sempre foi acompanhado de um desafio, como fazer com que esses programas comportassem atividades básicas de projeto como desenhos manuais em 2D e transpassassem os desenhos para o 3D de forma fácil e dinâmica. Para suprir essa necessidade a AutoDesk no final dos anos 90 criou o Architectural Studios®.

O programa era destinado às atividades conceituais dos arquitetos, onde se produz desenhos com formas livres. Originalmente ele deveria capturar através de parametrização desenhos produzidos em mesas digitalizadoras em 2D e transportá-los através da modelação de volumes para o 3D. O Architectural Studio se diferenciava do AutoCAD® quanto à precisão, essa qualidade é muito preciosa nas fases de desenvolvimento e a maioria dos arquitetos utilizam o AutoCAD®, mas nas fases de conceitualização onde a criatividade e a liberdade formal é mais importante o Architecural Studio era muito importante para eliminar restrições ao processo criativo (Figura 68).

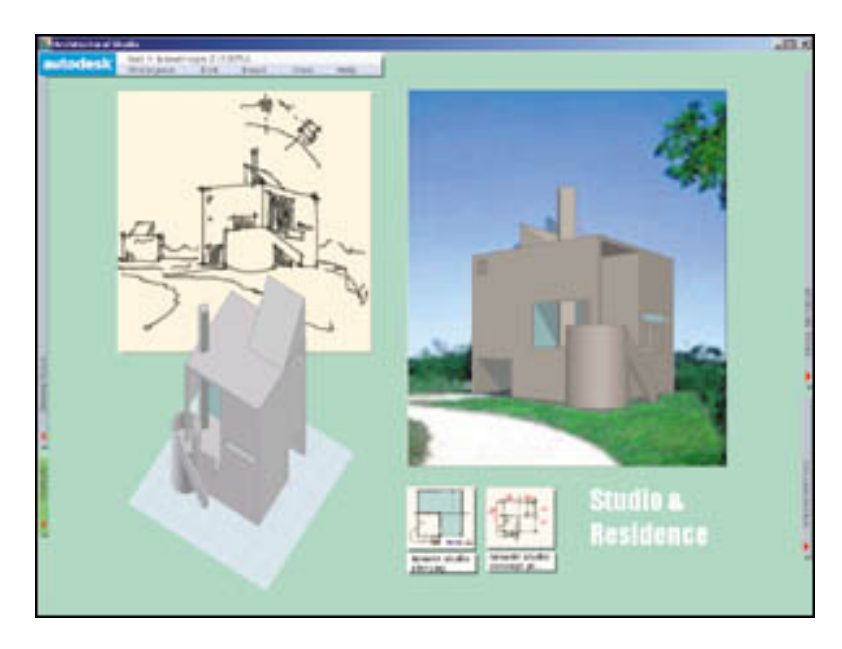

**Figura 68. Architectural Studio transporte de informações 2D para 3D (Computer Graphics World, 2001).** 

 Além disso, o Architectural Studio® permitia a colaboração entre os projetistas através do compartilhamento da matriz de trabalho não importando a localização geográfica (Figura 69).

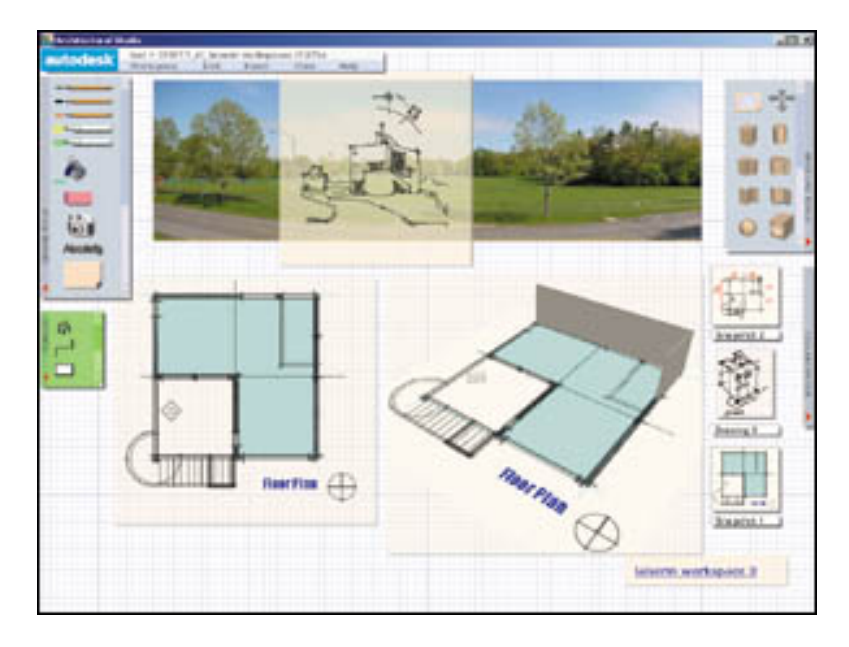

**Figura 69. Área de trabalho do Architectural Studio (Computer Graphics World, 2001).** 

 Este aplicativo que foi amplamente elogiado por especialistas em interação não alcançou o êxito. Em 2003 a AutoDesk anunciou a descontinuidade do desenvolvimento de versões, encerrando o aperfeiçoamento do programa e a produção. Segundo Khemlani (2004), uma das razões da descontinuidade do programa era a sua plataforma de uso. O Architectural Studio necessitava de Tablets PC para a entrada de dados, na época do lançamento, esta tecnologia não estava em voga e era limitada para a ampla aquisição, a maioria dos arquitetos utilizavam os computadores convencionais e laptops.

 Outro fator apontado por Khemlani era a interface com outros programas, o Architectural Studio não oferecia a mesma facilidade de troca de arquivos como o Revit, por exemplo. Sendo assim a difícil transição de arquivos deste programa para outros que desenvolveriam partes específicas do projeto acabou por desestimular seu uso pelos profissionais.

 Desse modo a descontinuidade do desenvolvimento deste programa gerou críticas de especialistas que viam reais possibilidades de avanços nas práticas de projeto nas fases de concepção de arquitetura. A AutoDesk justificou o fim do Architectural Studio® através de motivos econômicos. Segundo a empresa, poucas pessoas estavam comprando o programa e o custo de desenvolvimento era alto e ao mesmo tempo surgia no mercado programas como o Sketchup que era gratuito. Entretanto Khemlani (2004), afirma que embora houvesse outros programas que permitissem uma melhor comunicação de arquivos e maiores facilidades de uso com computadores convencionais ao invés de tablets pc´s, nenhum deles foi desenvolvido para a captura do traço manual do arquiteto e para o transpasse direto de desenhos em 2D para o 3D.

 Segundo Khemlani, as possibilidades oferecidas pelo Architectural Studio eram promissoras e precisariam ser mais bem estudadas e suas deficiências sanadas, pois o programa era o único do gênero e teve sua produção e desenvolvimento interrompidos prematuramente.

### **4.7.4 Sistemas de imersão**

Equipamentos similares ao *Ambient Room* de Ishii e Ullmer (1997) podem ser categorizados como **Ambientes de Imersão**. Esses equipamentos se constituem basicamente em salas ou ambientes fechados, nos quais os usuários recebem informações de vários modos. As imagens são projetadas em todos os "lados" englobando piso e teto. Simultaneamente, sons, aromas e vento podem ser utilizados para fornecer informações complementares e indiretas ao sensoriamento humano. A seguir, dois equipamentos que apresentam concepções diferentes serão citados.

### *Hybrid Ideation Space* **(HIS)**

O sistema de Tomas Dorta, **HIS (***Hybrid Ideation Space***)** apresentado no Sigradi em 2007, é baseado em uma câmara de projeção cilíndrica (*Panoscope*). As imagens projetadas nas paredes são produzidas a partir de croquis manuais realizados pelo projetista e posicionados no centro do equipamento. (Figura 70)

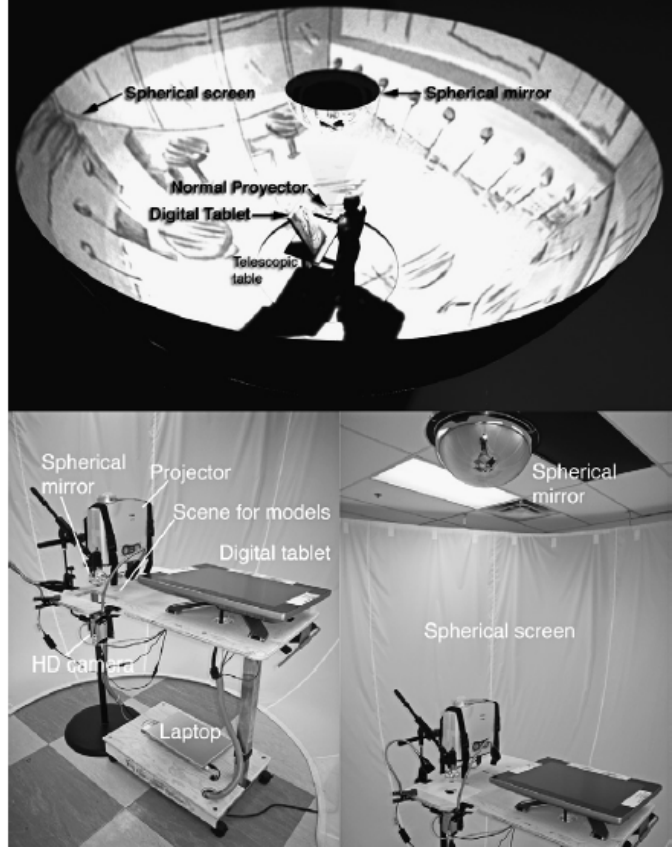

**Figura 70.** *Hybrid Ideation Space* **(Dorta, 2008).** 

O HIS permite a utilização de tecnologias digitais e convencionais simultaneamente, caracterizando um sistema híbrido como o próprio nome sugere. Essa tecnologia necessita de espaço próprio para instalação, programa para a interpretação dos croquis e um equipamento de projeção cilíndrica (*Panoscope*). A viabilidade de uso, por hora, está restrita a centros de pesquisas acadêmicas, entretanto tudo indica que a comercialização é possível e viável.

O diferencial do HIS, em relação a outros sistemas de imersão, está no fato de permitir ao projetista ver o espaço sendo projetado simultaneamente à produção de rápidos croquis manuais (Figura 71).

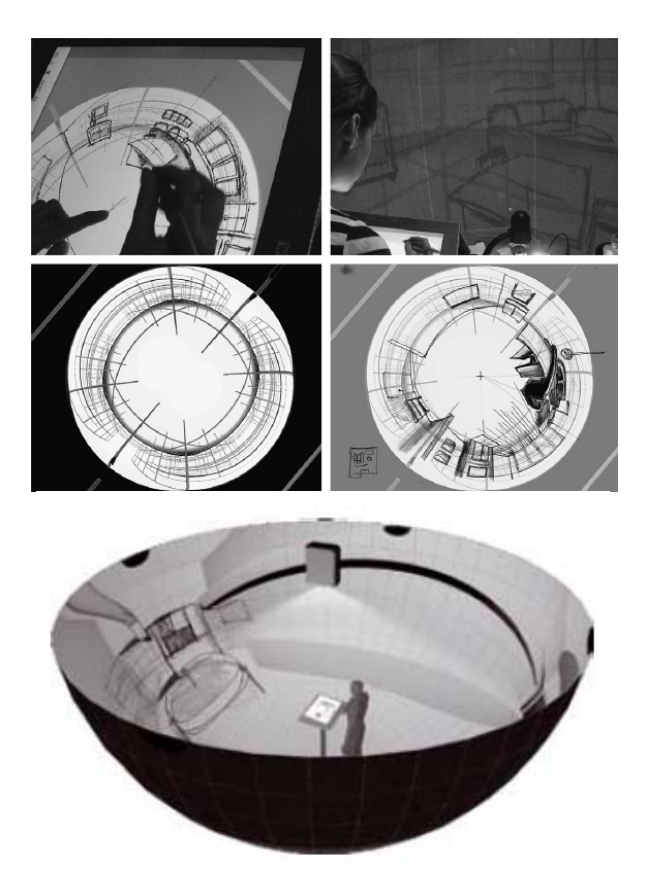

**Figura 71. Projeto do espaço a partir de croquis manuais e projeção digital (Dorta, 2008).** 

## **Caverna Digital da USP**

A Caverna Digital desenvolvida pela Universidade Estadual de São Paulo (USP), diferentemente do HIS, reproduz imagens obtidas a partir de modelagens digitais em programas gráficos como o 3D Studio Max®, Rinoceros® e Maya®. Desenvolvido por pesquisadores do LSI-EPUSP, esse sistema é conhecido nos Estados Unidos como Cave (*Cave Automatic Virtual Environment*) e na Europa como Cube.

A Caverna começou a ser construída em 2000 e foi inaugurada em abril de 2001. Muito além das projeções imersivas em 3 dimensões possibilitada pelas 5 telas de 3x3m que a formam, a Caverna Digital também pode receber interfaces que estimulam o som e o tato, como caixas de som estéreo e equipamentos de *force feedback.* Por isso é um sistema de realidade virtual que possibilita alto envolvimento do usuário (Figura 70).

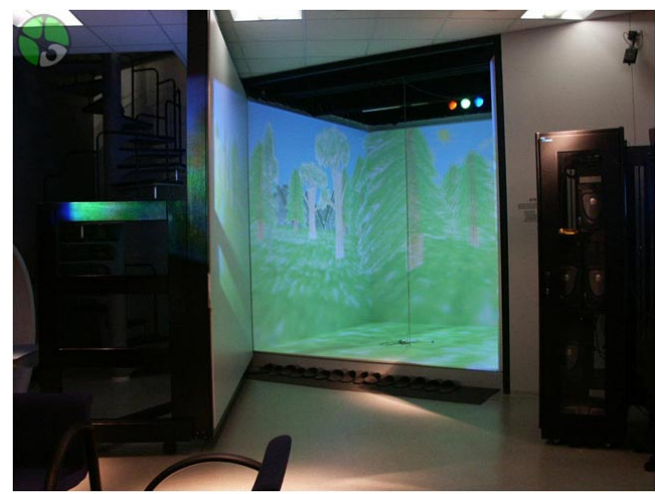

**Figura 72. Caverna Digital (USP, 2001).** 

A plataforma de atividades acadêmicas de educação e pesquisa que gira em torno da Caverna Digital é interdisciplinar, como exigem as novas tendências tecnológicas. Aplicações já desenvolvidas envolvem a Engenharia (Naval, Oceânica, Mecânica, Civil, Automobilística e Eletrônica), a Medicina (simulações cirúrgicas, estudos em anatomia), as ciências básicas (Astronomia, Astrofísica, Biologia e Química), a Arte (Artemídia), a Pedagogia (jogos interativos educativos), a Arquitetura (maquetes virtuais) e o entretenimento (roteiros imersivos e interativos e estudos em imagens de alta resolução).

Para gerar todos esses mundos virtuais, 24 computadores, os chamados aglomerados (*clusters*), trabalham em conjunto, produzindo um desempenho equivalente ao das supermáquinas gráficas utilizadas nas CAVES dos grandes centros de pesquisa do mundo a custos muito inferiores. Essa tecnologia já está disponível ao mercado industrial brasileiro (Figura 72).

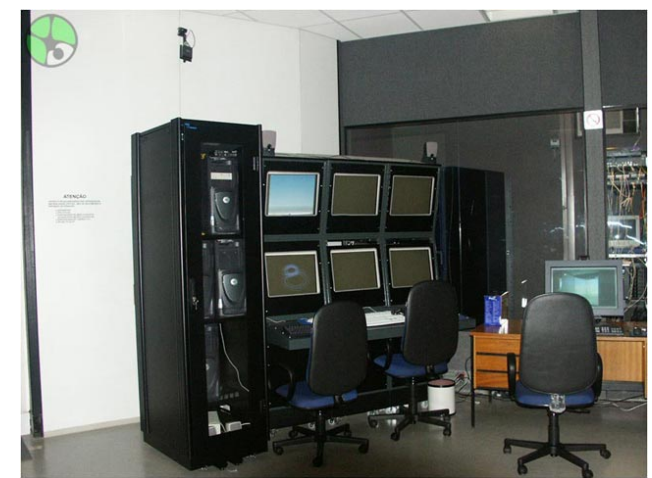

**Figura 73. Equipamentos de projeção da Caverna Digital (USP, 2001).** 

## **4.7.5 Mesas digitalizadoras na arquitetura.**

Podem-se dividir as mesas digitalizadoras em duas categorias de *tablets*, as opacas (Figura 74) e as LCD (Figura 75). Esses equipamentos são costumeiramente utilizados por profissionais da área gráfica que trabalham com edição de imagens, como designers gráficos e publicitários. Analisando por um viés comercial, são equipamentos baratos e podem ser encontrados a um custo de U\$150,00 (tablets opacas) e U\$ 1000,00 (tablets LCD). O valor relativamente baixo torna viável o uso desses equipamentos por um grande número de pessoas.

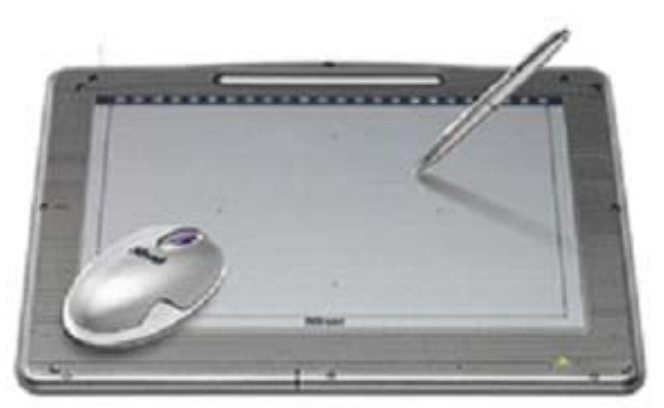

**Figura 74.** *Tablet* **opaca (Fonte: TRUST, 2008).** 

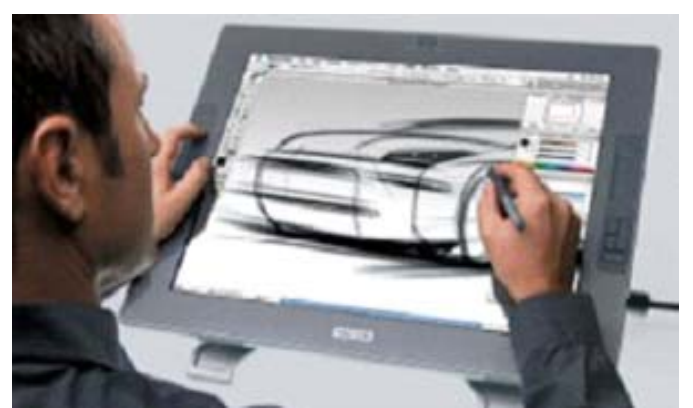

**Figura 75.** *Tablet* **LCD** *Cintiq* **(Fonte: WACOM, 2008)** 

As *tablets* possibilitam a manipulação manual de desenhos, dessa forma permitem aos arquitetos a produção de croquis, a realização de observações sobre imagens e a produção de diagramas e organogramas. Os arquivos produzidos podem ser disponibilizados através da internet ou retrabalhados em sistemas CAD.

Uma das principais desvantagens das *tablets* refere-se aos usos nos sistemas CAD. O *mouse* é uma ferramenta mais ágil para a produção de desenhos técnicos.

Estabelecendo-se uma comparação entre os dois tipos de *tablets*, nota-se que a opaca pode gerar certa dificuldade de adaptação ao usuário, pois é necessário que o projetista realize as ações na *tablet* e, simultaneamente, observe as alterações em monitores. Tal procedimento requer atenção redobrada do usuário. O mesmo problema não é observado em *tablets* LCD, pois a imagem é projetada no próprio equipamento e o projetista interfere diretamente sobre a imagem reproduzida, tornando a interpretação mais rápida e fácil.

Trabalhos como o de Elliott e Hearst (2002) analisam como a tecnologia interfere no processo. Os experimentos foram realizados para testar a interface dos projetistas com diferentes meios digitais de projeto, dentre elas estavam os computadores *desktop* padrão, *tablets* LCD e mesas digitalizadoras (figura 76).

|                                   | Monitor                          | Tablet                      | $_{\rm{Desk}}$             |
|-----------------------------------|----------------------------------|-----------------------------|----------------------------|
|                                   |                                  |                             |                            |
| Input Device                      | Logitech 3-button mouse          | Pen type 1                  | Pen Type 2                 |
| Display                           | Monitor                          | <b>LCD</b>                  | Rear-Projected             |
| Display Size                      | $11"$ x $12"$ $(43 \times 30cm)$ | $11"$ x 8.5" (28 x 21.6 cm) | $31"$ x $26"$ (79 x 66 cm) |
| Resolution                        | 1280 x 1024                      | $1024$ x $768$              | $1280\ \text{x}\ 1024$     |
| Pixels/Inch <sup>2</sup>          | 6425                             | 8411                        | 1626                       |
| $\mathrm{Images}/\mathrm{Inch}^2$ | .17 images                       | .37 images                  | $.04$ images               |
| Image Size                        | $2" \ge 1.4"$                    | $1.43" \times 1.06"$        | $4" \times 2.9"$           |

**Figura 76. Equipamentos utilizados nos estudos (Elliott e Hearst, 2002).** 

 Dentre as constatações obtidas, podem-se observar diferenças significativas de produtividade e ganhos expressivos na manipulação e discussão de desenhos com a utilização de equipamentos que envolvam a manipulação e o traço manual como as *tablets*  e mesas digitalizadoras.

#### **4.8 Tendências tecnológicas na arquitetura**

As tecnologias pesquisadas apontam tendências para uma interatividade entre homem e computador de forma mais direta, através da manipulação de dados por meio de toques manuais em superfícies interativas.

 Além disso, na arquitetura a corrente em voga prega por sistemas que proporcionem o resgate dos traços manuais dos arquitetos em meios digitais, tais sistemas podem ser denominados híbridos. A globalização dos sistemas de informação aponta para uma difusão mundial rápida dessas novas práticas proporcionada pelas inovações tecnológicas. Nesse contexto, é de fundamental importância estabelecer discussões e análises sobre esses equipamentos e, principalmente, desenvolver metodologias para sua implementação em meios acadêmicos e profissionais.

 O grande desafio para a desmistificação e a ampla utilização das tecnologias são os custos e os requisitos para a instalação. Espera-se que em um futuro próximo, os valores atualmente elevados para a maioria das escolas e profissionais de arquitetura sofram um grande decréscimo, impulsionando a difusão do uso desses equipamentos

 A presente pesquisa fundamenta-se no estudo destas inovações tecnológicas observando as temáticas abordadas nos capítulos anteriores. O desenho como ferramenta de projeto está intimamente ligado à tecnologia e através da revisão bibliográfica foi possível estabelecer um panorama de como as tecnologias descritas no presente capítulo estão alterando o processo de projeto dos arquitetos.

 O desenho como ferramenta de expressão gráfica e forma de comunicação das idéias no processo de projeto interfere, em conjunto com os meios digitais, no processo de projeto em equipe. Os displays interativos enfatizados no presente capítulo, principalmente as lousas interativas e tablets opacas que são os equipamentos utilizados na pesquisa podem proporcionar o resgate do esboço dos arquitetos e facilitar a comunicação no processo de projeto de arquitetura.

 Nesse contexto a metodologia que será descrita a seguir apresentará experiências e metodologias desenvolvidas para testar a implementação destes equipamentos no atelier de projeto de arquitetura.

### **5 Aspectos Metodológicos**

 A metodologia da presente pesquisa se divide em etapas. Na primeira etapa foi produzida a fundamentação teórica, que originou três capítulos de temáticas interligadas. A revisão bibliográfica que embasa a fundamentação teórica aborda: as relevâncias do

108

desenho manual no processo cognitivo dos arquitetos, o processo de projeto em equipes e as influências das tecnologias na arquitetura.

 Em um segundo instante foi desenvolvida a metodologia da pesquisa, na qual se definiu qual seria o tipo de pesquisa a ser produzida e como seriam observados os usos dos displays interativos como agentes facilitadores da comunicação no processo de projeto.

 Por fim, se elaborou a metodologia de trabalho a ser implantada no atelier de projeto. Esta metodologia possibilitará testar a implementação dos equipamentos, reformulando a dinâmica de ensino de projeto com meios digitais.

 A pesquisa bibliográfica demonstrou a necessidade de se utilizar ferramentas digitais que possibilitem a integração dos meios tradicionais e digitais no projeto, fornecendo possibilidades de desenhos manuais mediados por ferramentas digitais. Dentre os inúmeros equipamentos descritos no capítulo 4, foram escolhidos para serem utilizados na pesquisa as lousas interativas (*eletronic whiteboard*) de projeção frontal e as mesas digitalizadoras (tablets opacas). O baixo custo e disponibilidade comercial foram importantes para a escolha destes equipamentos as lousas interativas custam aproximadamente U\$2000,00, enquanto as tablets opacas de 9" X 12" podem ser adquiridas por U\$ 150,00.

## **5.1 Moldes da pesquisa**

O presente trabalho baseou-se nos moldes de uma pesquisa-ação, descritos por Gil (2002) e Tripp (2005), envolvendo aspectos de flexibilidade e sofrendo influências da ação dos pesquisadores e dos grupos interessados.

Segundo Tripp (2005), a pesquisa ação garante a possibilidade de reflexões durante as etapas da pesquisa. Conforme os dados são adquiridos e analisados, as direções podem

109

ser revistas e algumas mudanças podem ser propostas. O diagrama das fases de pesquisa estipulados por Tripp (2005) demonstra que a pesquisa ação é cíclica e que propicia aos pesquisadores melhoras durante o processo (Figura 77).

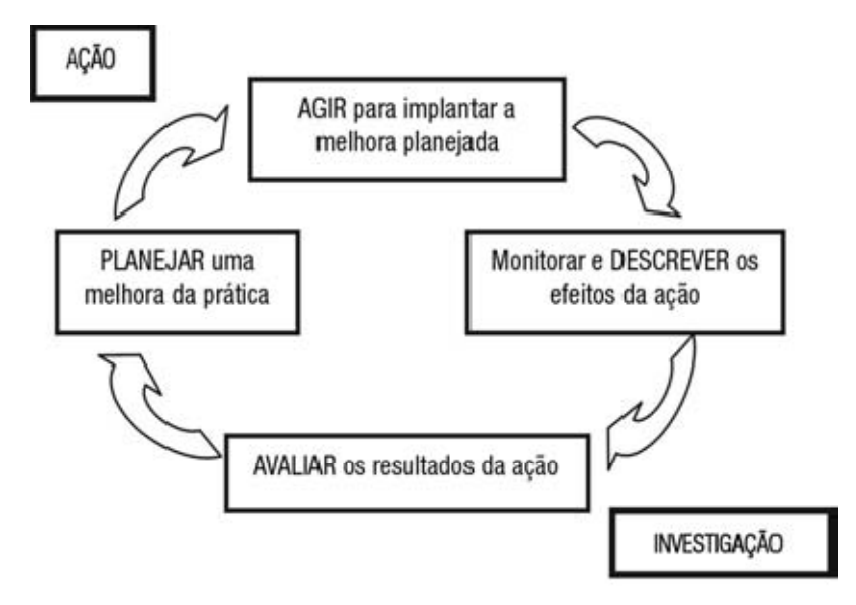

**Figura 77. Representação em quatro fases do ciclo básico de investigação-ação (TRIPP, 2005)** 

 Na medida em que se produz uma ação na pesquisa, os resultados são investigados através de avaliações dos dados obtidos. As avaliações permitem que se planeje uma melhora nas práticas de pesquisa. Após as análises ocorre o re-planejamento, pode-se novamente implementar as modificações por meio de uma nova ação e os resultados são monitorados e descritos, resultando em uma nova ação aprimorada. Este ciclo pode ser continuo, até que o pesquisador identifique ações que considere ideais para a pesquisa em que está inserido.

> "A solução de problemas, por exemplo, começa com a identificação do problema, o planejamento de uma solução, sua implementação, seu monitoramento e a avaliação de sua eficácia (TRIPP, 2005 pp. 446).

 O processo da pesquisa-ação engloba em um primeiro momento um reconhecimento do campo ou objeto a ser estudado e apresenta dentre suas características, 11 elementos descritos por Tripp (2005) que a distinguem dos demais tipos de pesquisa. (Tripp, op cit) (Tabela 6).

| Linha | Prática rotineira       | Pesquisa -ação             | Pesquisa científica         |
|-------|-------------------------|----------------------------|-----------------------------|
|       | habitual                | inovadora                  | original / financiada       |
| 2     | repetida                | contínua                   | ocasional                   |
| 3     | Reativa contingência    | pro-ativa estrategicamente | metodologicamente conduzida |
| 4     | individual              | participativa              | colaborativa / colegiada    |
| 5     | naturalista             | intervencionista           | experimental                |
| 6     | não questionada         | problematizada             | contratual (negociada)      |
|       | com base na experiência | deliberada                 | discutida                   |
| 8     | não-articulada          | documentada                | revisada pelos pares        |
| 9     | pragmática              | compreendida               | explicada / teorizada       |
| 10    | específica do contexto  |                            | generalizada                |
| 11    | privada                 | disseminada                | publicada                   |

**Tabela 6. Onze característica da pesquisa ação (TRIPP, 2005, pp. 447).** 

 Com base nos conceitos da pesquisa-ação, primeiramente procurou-se delimitar na fase exploratória, o campo de investigação. Este campo é representado por uma disciplina de projeto de arquitetura, AU-120 Projetos Colaborativos, cursada por alunos graduandos em Arquitetura e Urbanismo no 10º semestre do curso de Arquitetura e Urbanismo da Faculdade de Engenharia Civil, Arquitetura e Urbanismo da UNICAMP.

 A disciplina em questão foi escolhida por apresentar características diferenciadas das demais disciplinas de projeto oferecidas para a graduação. Costumeiramente as disciplinas de projeto são planejadas para avaliar os alunos de forma individual ou em pequenos grupos. Na disciplina de Projetos Colaborativos, um dos objetivos é propiciar aos alunos graduandos a experiência de se trabalhar em equipes de projeto formadas por 5 ou 6 alunos. Este cenário único caracteriza um ambiente ideal para se testar o uso de displays interativos.

 A aquisição e análise dos dados foram baseadas em métodos fenomenológicos. Procurou-se trabalhar com uma amostra pequena, sendo que a disciplina AU120 deveria ser cursada por cerca de 30 alunos, mas por razões de reprovações, intercâmbios e desistências, geralmente conta com 15 a 20 alunos. O acompanhamento da disciplina ocorreu ao longo de um semestre e a aquisição dos dados está sendo realizada de diferentes modos.

 Por se basear nas sensações e atitudes dos alunos participantes, dificilmente os dados obtidos serão replicados integralmente, entretanto se traduzem em constatações bem definidas. As análises são feitas de forma a observar qualitativamente a usabilidade dos recursos disponibilizados.

Os métodos fenomenológicos utilizados não excluem a utilização de análises estatísticas, comuns em pesquisas de caráter quantitativo, sendo que tais práticas são essenciais para se mapear questões fundamentais neste trabalho de pesquisa.

A metodologia se contrapõe a pesquisas da mesma área de estudo efetuadas por autores como Gero, Purcell e Suwa. Esses autores fazem uso de protocolos de análise para estudar o processo cognitivo. Durante a concepção criativa dos projetos as ações são registradas através de meios digitais (foto e vídeo). Posteriormente em conjunto com os projetistas tenta-se mapear as ações cognitivas no projeto enquanto desenharam.

Tais técnicas utilizadas visam eliminar certa subjetividade da pesquisa. Esse tipo de pesquisa tem grandes inclinações para o método experimentalista, onde os arquitetos e estudantes de arquitetura são submetidos a uma experimentação quase que laboratorial.

Os métodos utilizados na presente pesquisa são menos ortodoxos, baseados em observações, registros fotográfico, de vídeo e questionários.

Inicialmente a pesquisa estava planejada em cinco etapas definidas entre revisão bibliográfica, preparo do experimento, a realização do experimento, avaliação e preparo de relatórios científicos. As etapas um e dois ocorreriam no 1º ano de pesquisa, as demais no 2º ano, conforme o cronograma abaixo (Figura 78).

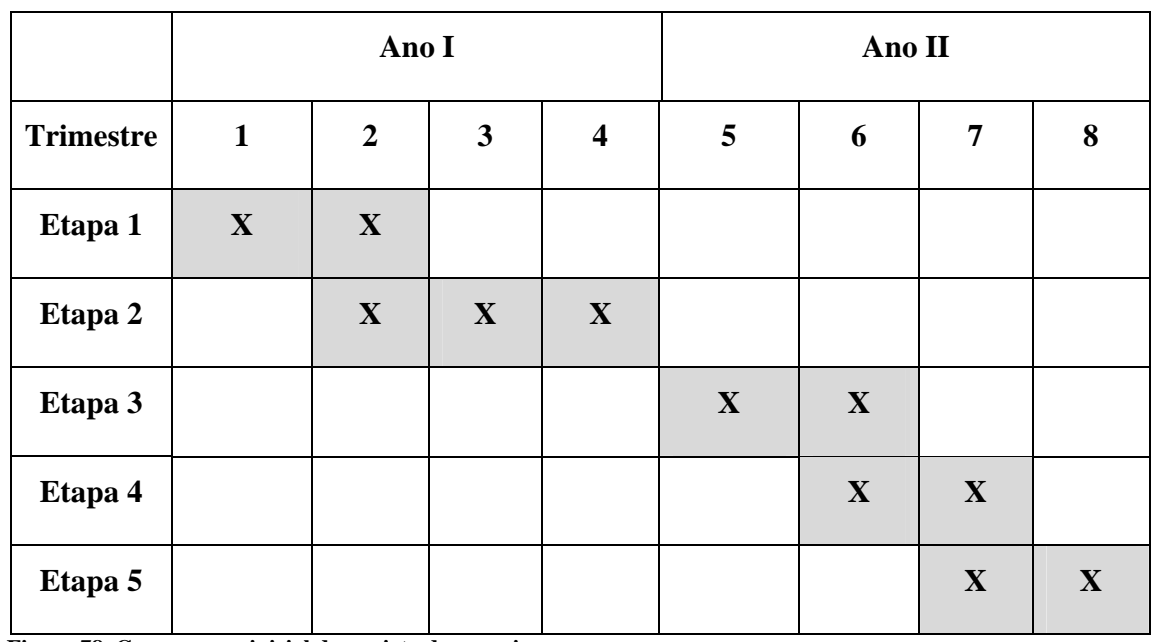

**Figura 78. Cronograma inicial do projeto de pesquisa.** 

Estas diretrizes assim como o cronograma inicial sofreram alterações. No 2º semestre de 2007 realizou-se um estudo piloto na disciplina AU120, a fim de testar o equipamento e observar possíveis necessidades de adaptações à pesquisa.

# **5.2 O Estudo Piloto**

O estudo piloto teve dentre seus objetivos observar a interação entre os alunos da disciplina e os equipamentos digitais disponibilizados.

A lousa interativa foi instalada em um ateliê de projeto da Faculdade de Engenharia Civil, Arquitetura e Urbanismo. Em um primeiro momento, ocorreu um treinamento fornecido pelo fabricante TeamBoard, para que pudéssemos utilizá-la e treinar os alunos.

Dentre os equipamentos utilizados no experimento preliminar, estavam:

- Lousa interativa da Fabricante TeamBoard de 54" x 72"

- Uma tablet opaca da Fabricante Trust - XpertDesign 12x9'' TB-4200

- Um notebook
- Câmera Digital
- Câmera de vídeo digital
- Projetor Multimídia

 A usabilidade e as ferramentas disponíveis no software do equipamento foram demonstradas aos alunos por meio de um seminário expositivo. Simultaneamente foi desenvolvida uma aula virtual com narração, utilizando o software Power-Point®. Esta apresentação foi disponibilizada no ambiente de aprendizagem TelEduc da Unicamp.

Dentre os tópicos constantes nesta apresentação estavam:

- Equipamento.
- Configurando para o uso.
- Como calibrar o equipamento.
- Recursos Disponíveis.
- Utilizando como lousa interativa.
- Teclado Virtual.
- Desenhos sobre imagem.
- Como trabalhar com várias imagens.
- Interação do sistema.
- Uso do equipamento em equipes de projeto.
- Modos de guardar arquivos, imagens individuais ou seqüências.
- Vantagens de uso e ganhos na metodologia de projeto.

 Optou-se por não impor nenhuma restrição ou regra para o uso dos equipamentos durante os atendimentos de projeto. Dessa forma, a utilização pelos grupos de projeto

ocorreu de forma voluntária. Todavia as apresentações e entregas dos projetos ocorreram exclusivamente por meio de projeção na lousa interativa.

 Durante as discussões e atendimentos de projeto produziu-se um registro fotográfico observando as ações desenvolvidas pelos usuários, simultaneamente as discussões eram gravadas em arquivos digitais de vídeo.

 A colaboração na disciplina ocorreu de forma presencial e remota. A forma presencial ocorreu entre os alunos da graduação em arquitetura e urbanismo. Simultaneamente a disciplina IC069 Projetos Colaborativos, oferecida para a pósgraduação propiciou a colaboração remota. Os alunos da graduação e pós formaram equipes de projeto, nas quais os alunos de pós-graduação, que já eram profissionais formados, orientaram remotamente os alunos da graduação por meio de uma ferramenta virtual de colaboração chamada Construmanager.

 A partir dos registros, pode-se analisar os dados observando as carências e necessidades, a fim de se aperfeiçoar o sistema de interação entre os alunos e os equipamentos.

 Como método de avaliação final, objetivando capturar as sensações dos alunos sobre os equipamentos utilizados, aplicou-se um questionário com seis questões de caráter abertas e semi-abertas (ANEXO 1). Dentre os conteúdos das questões estavam: a quantificação em porcentagem de alunos que utilizaram a lousa interativa e como utilização ocorreu; de que forma os alunos perceberam a influência do equipamento sobre a disciplina e no processo de projeto em grupo; e por fim se utilizariam o equipamento nas atividades profissionais.

115

#### **6 Resultados Preliminares**

 Com o intuito de organizar os resultados preliminares, o presente capítulo encontrase dividido em 3 itens. No primeiro, apresentam-se os resultados obtidos por meio de análises dos registros fotográficos e observações no atelier. Posteriormente analisam-se os resultados a partir do questionário aplicado. Por fim faz-se uma síntese baseada nos itens um e dois que determina as ações que serão tomadas para as próximas etapas da pesquisa.

#### **6.1 O Estudo Piloto.**

O Estudo Piloto teve como tema central de projeto um concurso de arquitetura promovido pela XII CLEFA - Conferência Latina de Escolas e Faculdades de Arquitetura, no qual o projeto deveria abranger o turismo aliado a um viés histórico. Assim, o projeto deveria proporcionar um resgate histórico de determinada região ou utilizar alguma edificação de valor histórico já existente. Além disso, deveria proporcionar sustentabilidade, este fato fez com que os alunos utilizassem no partido do projeto materiais ecológicos dos patrocinadores do concurso.

 A equipe de projeto citada anteriormente fora formada por alunos da graduação, que eram responsáveis pelo projeto de arquitetura e alunos da pós-graduação (engenheiros civis e arquitetos) que deveriam orientar e realizar tarefas em conjunto com os alunos da graduação. Cada grupo de trabalho formado por 5 alunos de graduação e 3 alunos de pósgraduação, trabalhou sobre um projeto independente.

 A colaboração entre o grupo de projeto da graduação ocorreu no atelier de projeto de forma tradicional e presencial. Já a colaboração entre a graduação e pós- graduação foi possibilitada por meio da ferramenta Construmanager.

 Coube aos alunos da pós-graduação avaliar a colaboração dos alunos de graduação por meio de análises estatísticas do sistema virtual utilizado, para isso foram levados em consideração, acessos e fluxos de informações.

 Na presente pesquisa focalizamos a análise da colaboração presencial entre os alunos de graduação no atelier de projeto. É preciso ressaltar que a utilização dos equipamentos não era o objetivo principal da disciplina e baseado nisso não se exigiu dos alunos nenhuma postura de uso durante os atendimentos de projeto. Sendo assim, os entendimentos muitas vezes ocorreram de forma tradicional, através de discussões sobre croquis manuais produzidos previamente.

 Pode-se notar algumas inibições dos alunos frente às novas tecnologias que lhe foram apresentadas. Alguns alunos demonstraram receio na utilização dos equipamentos, outros optaram por não utilizá-los. Acredita-se que este comportamento possa ter sido gerado por deficiências no treinamento dos alunos. A apresentação disponibilizada na internet não se mostrou eficiente, ficando clara a necessidade de um treinamento melhor elaborado para etapas futuras da pesquisa. Foi possível observar que embora os alunos tenham recebido informações sobre as características e ferramentas disponíveis no programa que acompanha a lousa, não tiveram o domínio e nem tempo hábil para realizar práticas na lousa.

 Através do arquivo fotográfico notou-se que os alunos utilizaram a lousa interativa em vários momentos de projeto e de várias formas diferentes. Os principais usos capturados são elencados a seguir:

• Discussões durante o processo criativo. O croqui elaborado manualmente foi digitalizado e a discussão ocorreu de forma digital na lousa. Nas figuras 79 e 80 os alunos apresentam croquis sobre a implantação do projeto no terreno e recebem

orientações diretamente sobre a imagem digital. Estes dados foram armazenados e disponibilizados aos alunos para posterior revisão de projeto.

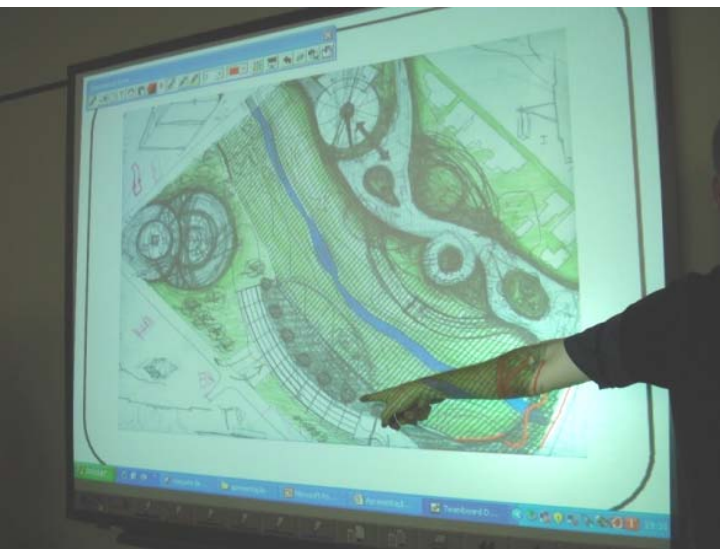

**Figura 79– – Discussões s obre croquis manuais em meios digita ais.** 

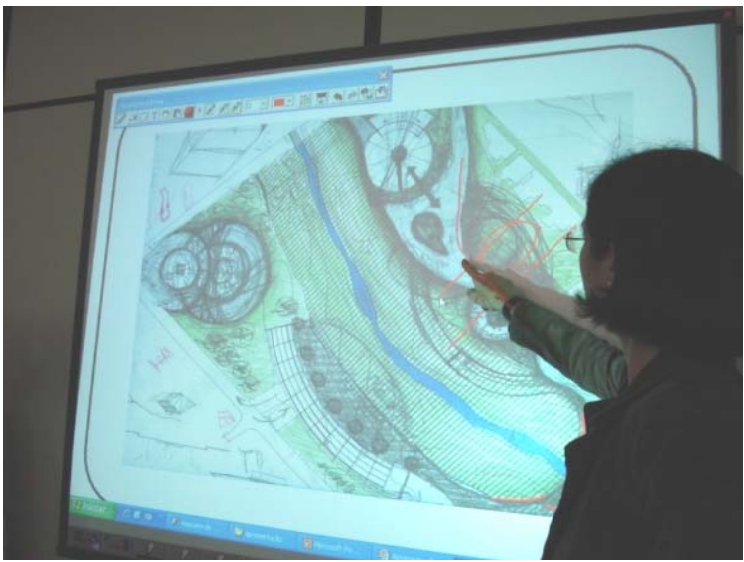

Figura 80 – Discussões sobre croquis manuais em meios digitais.

• Discussões sobre desenhos desenvolvidos em programas CAD. Na figura 81 um aluno manipula o layout (em planta) de um apartamento do hotel no AutoCAD.

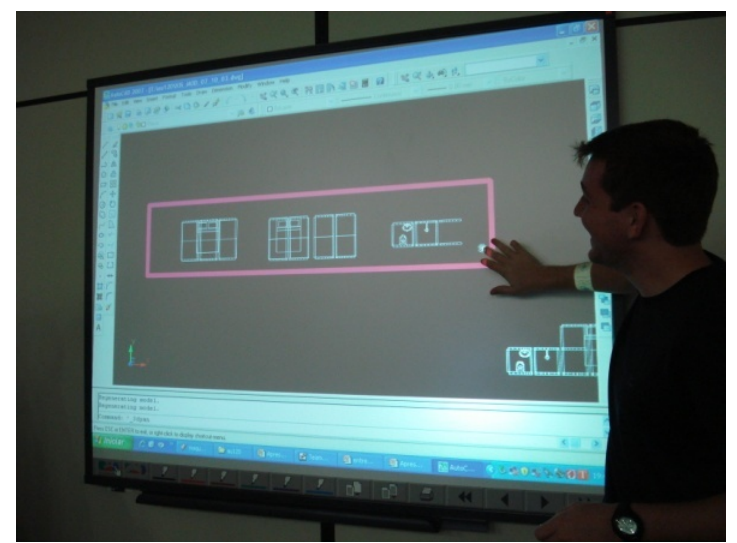

**Figura 81– Manipulação de desenhos em programas CAD.** 

• Nas figuras 82 e 83 pode-se observar uma discussão de projeto sobre sistemas estruturais. Neste exemplo o aluno desenvolve em conjunto com os professores o projeto estrutural de um sistema modular. A lousa facilitou a explicação de como o sistema seria composto e permitiu aos professores adicionar sugestões para melhorar o projeto.

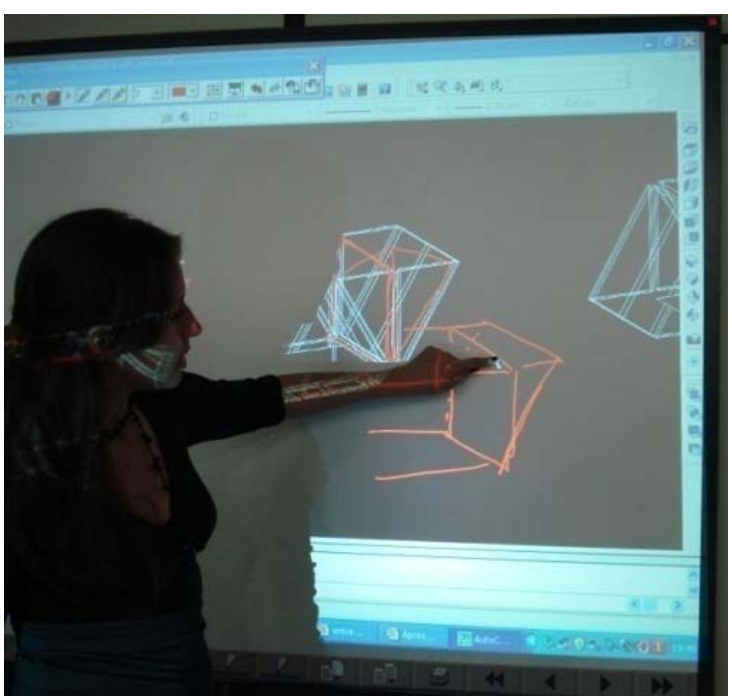

**Figura 82- Análises e discussões sobre projeto estrutural.** 

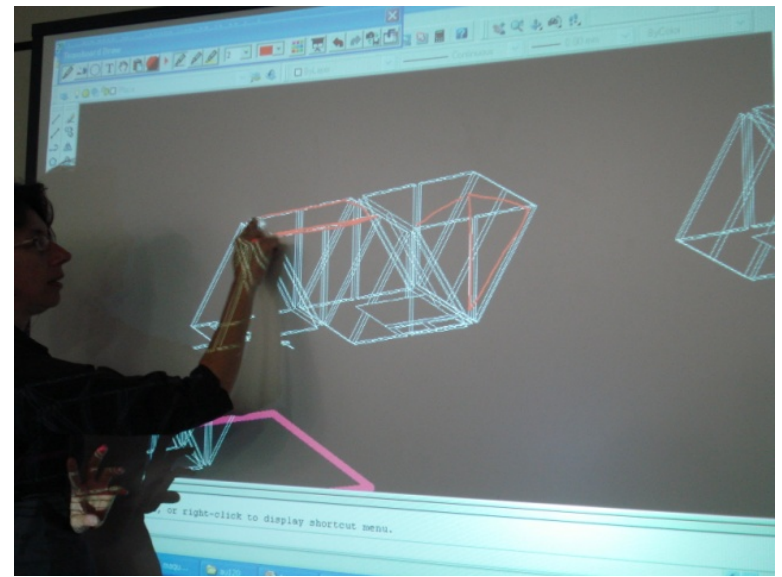

**Figura 83- Análises e discussões sobre projeto estrutural.** 

• Discussões sobre a implantação do projeto considerando os dados topográficos. A imagem base utilizada foi extraída do AutoCAD, em seguida o programa da Team Board permitiu que o usuário desenhasse por cima da imagem (Figuras 84 e 85).

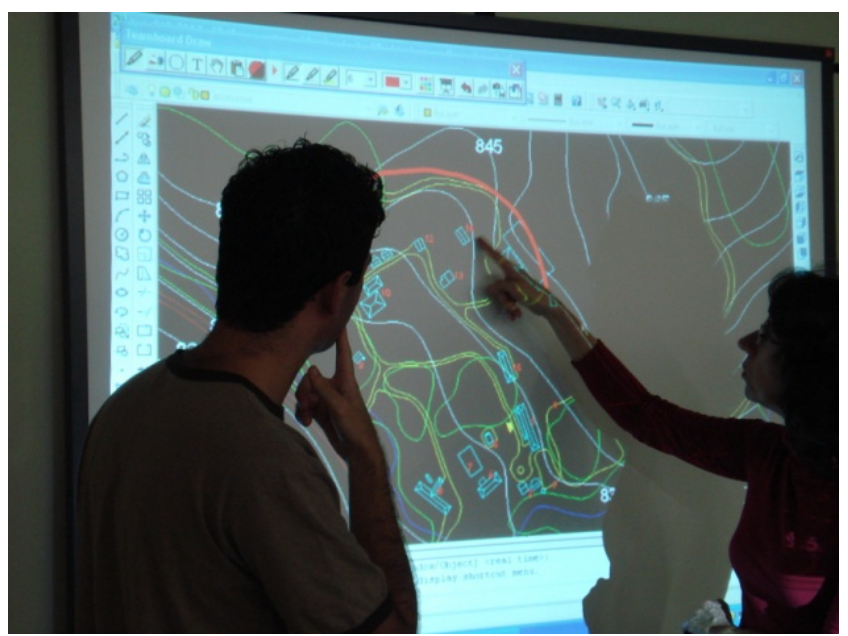

**Figura 84. Discussão de implantação de projeto sobre dados topográficos.** 

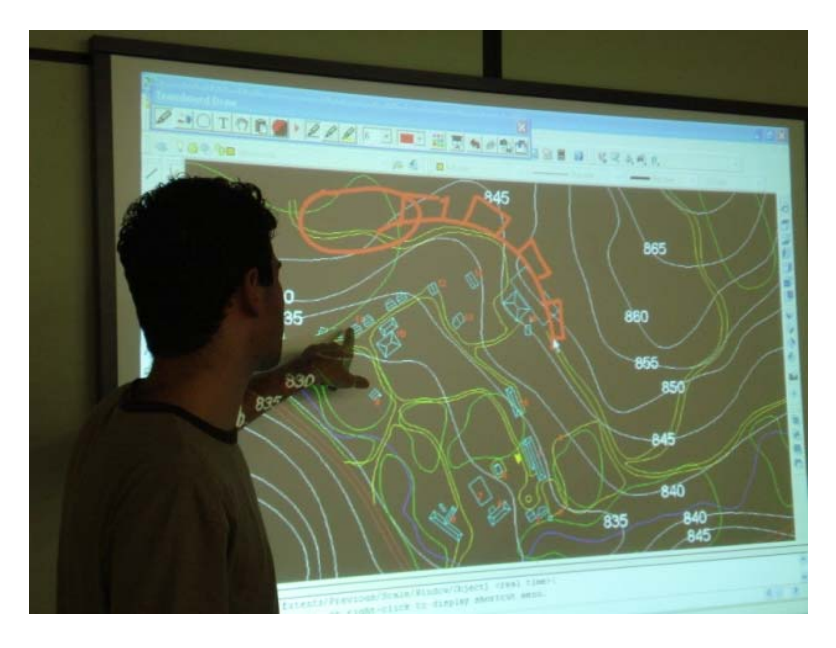

Figura 85. Discussão de implantação de projeto sobre dados topográficos.

• Apresentação de projetos utilizando Power-Point e Acrobat, foi possível manipular os desenhos e informações com ferramentas de visualização e controle dos slides na própria lousa (Figuras 86 e 87).

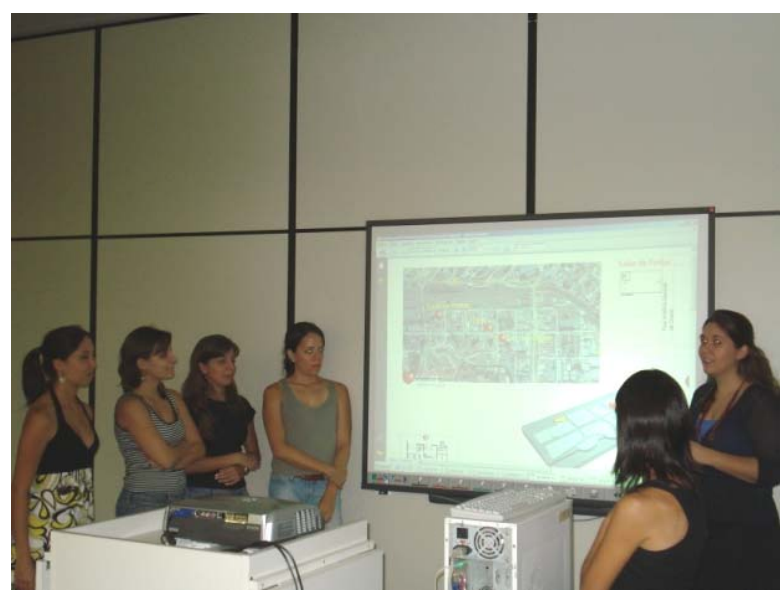

Figura 86. Apresentação de projetos utilizando programas e ferramentas diferentes.

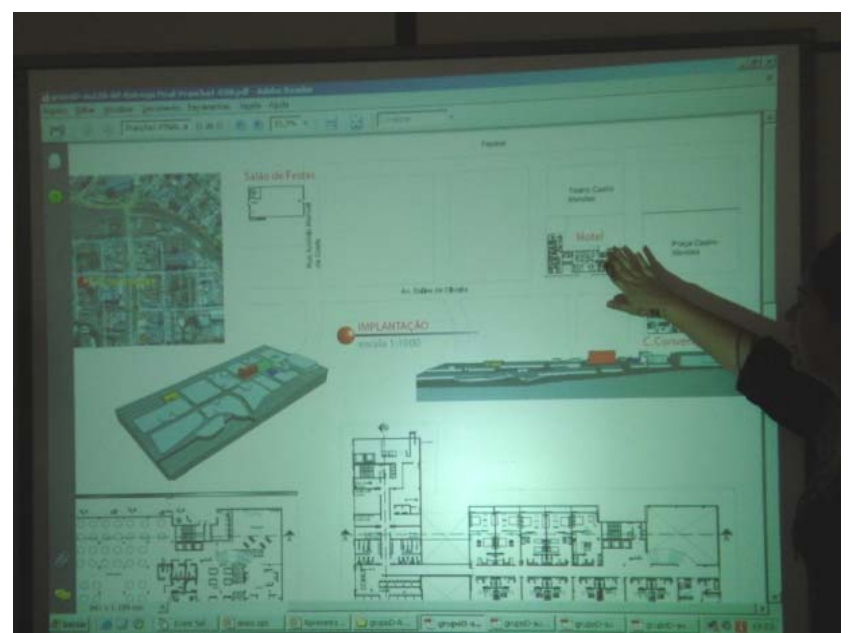

Figura 87. Apresentação de projetos utilizando programas e ferramentas diferentes.

• Apresentação e controle de vídeos produzidos em Movie Maker da Microsoft (Figuras 88).

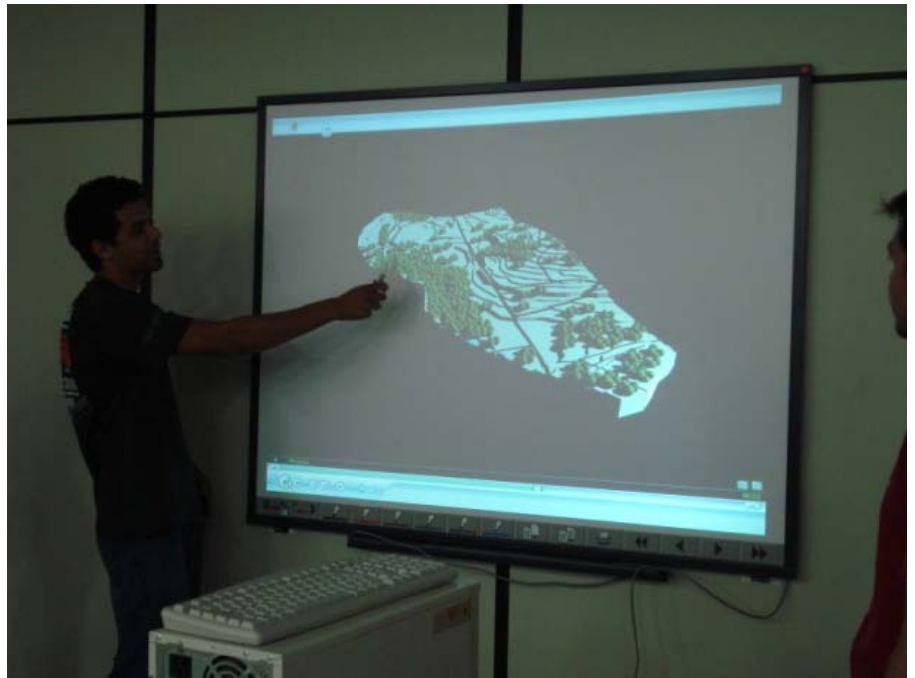

Figura 88. Apresentação do projeto utilizando programas de vídeos e maquete eletrônica.

• Apresentação e discussão do projeto através de maquetes eletrônicas desenvolvidas no software Rinoceros (Figuras 89 e 90).

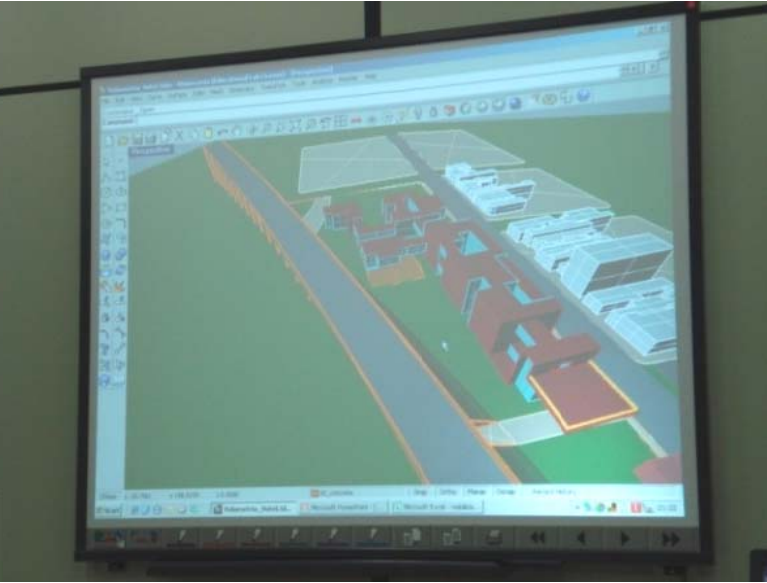

Figura 89. Apresentação e discussão através de maquetes eletrônicas.

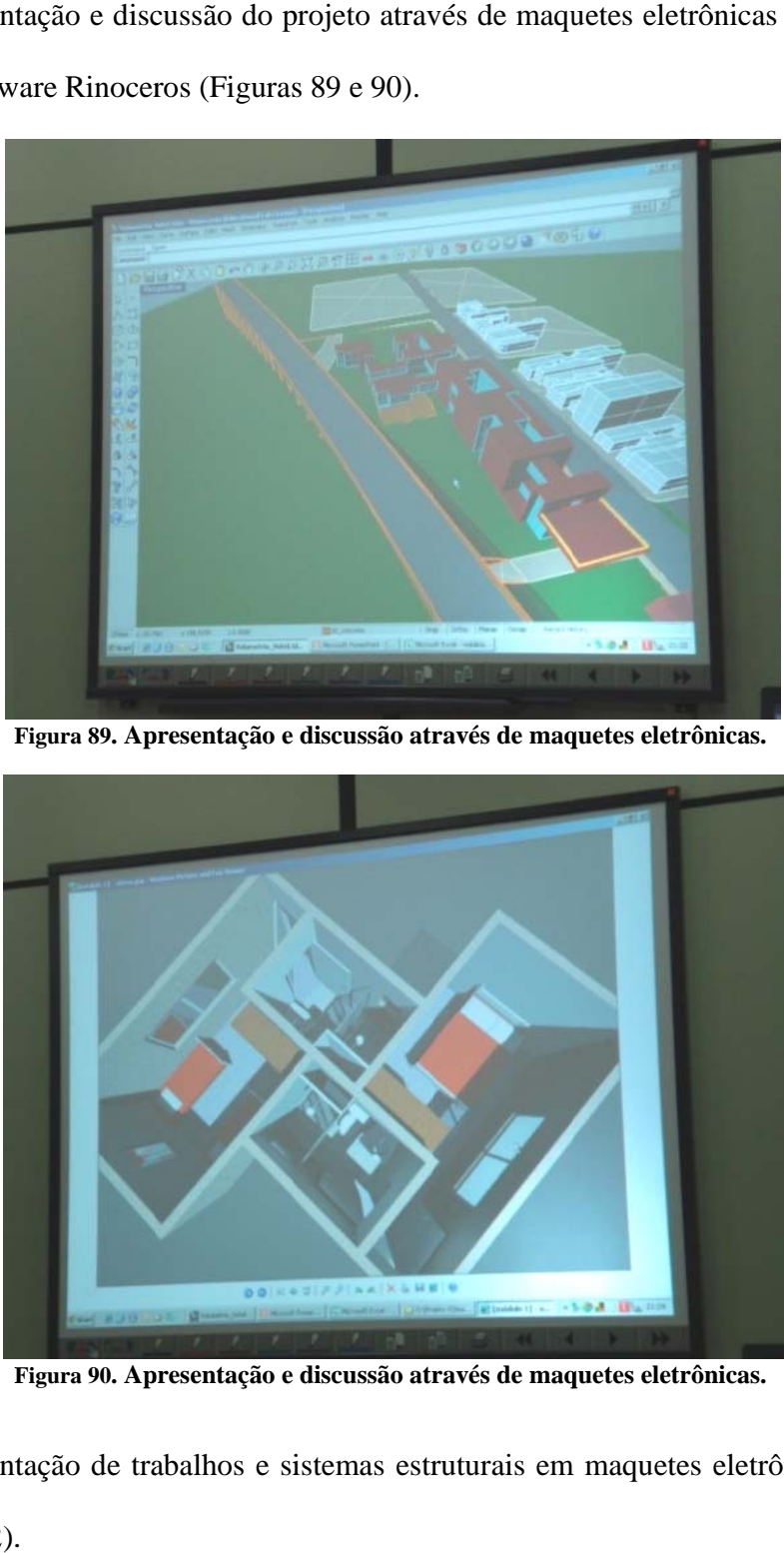

Figura 90. Apresentação e discussão através de maquetes eletrônicas.

• Apresentação de trabalhos e sistemas estruturais em maquetes eletrônicos (Figuras 91 e 92).

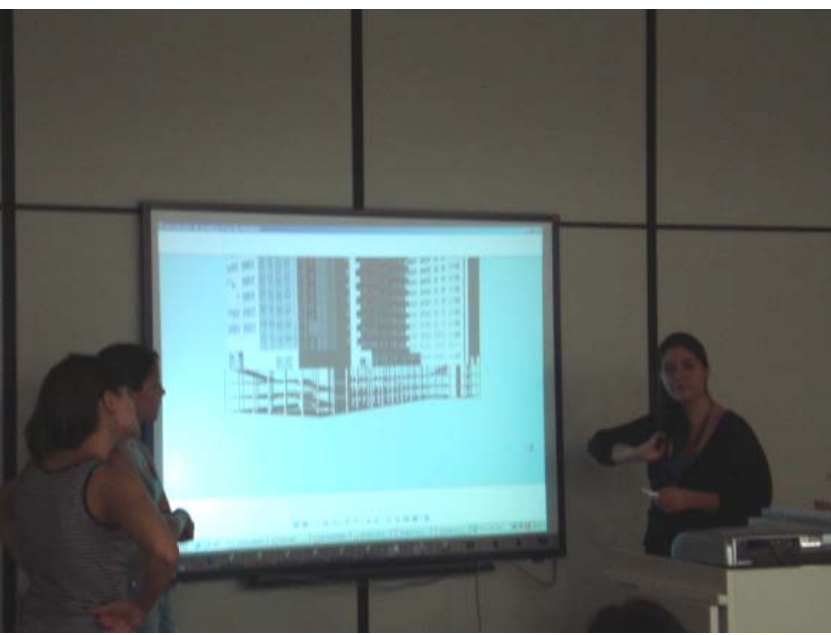

Figura 91. Apresentação de sistemas estruturais em meios digitais.

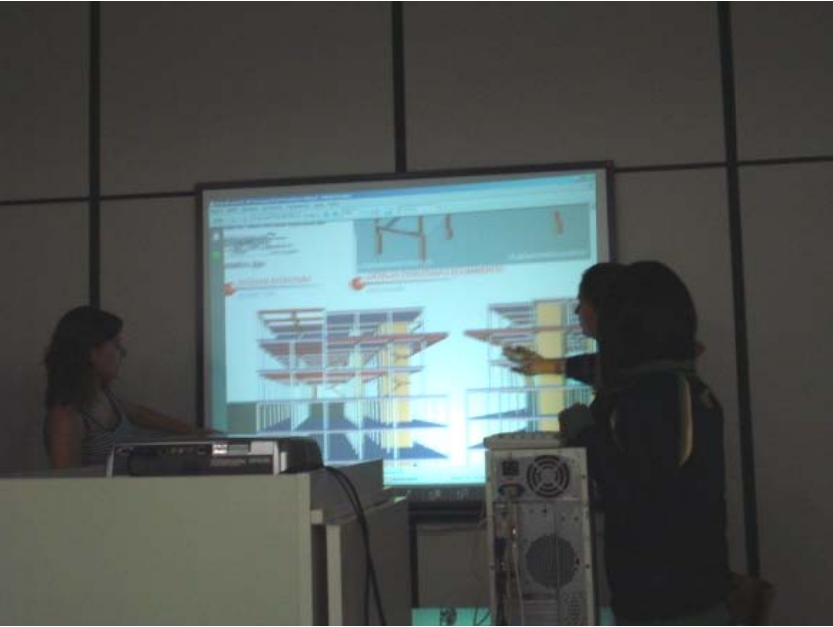

Figura 92. Apresentação de sistemas estruturais em meios digitais.

· Discussão da implantação do projeto sobre imagens extraídas do Google Earth (Figura 9 93).

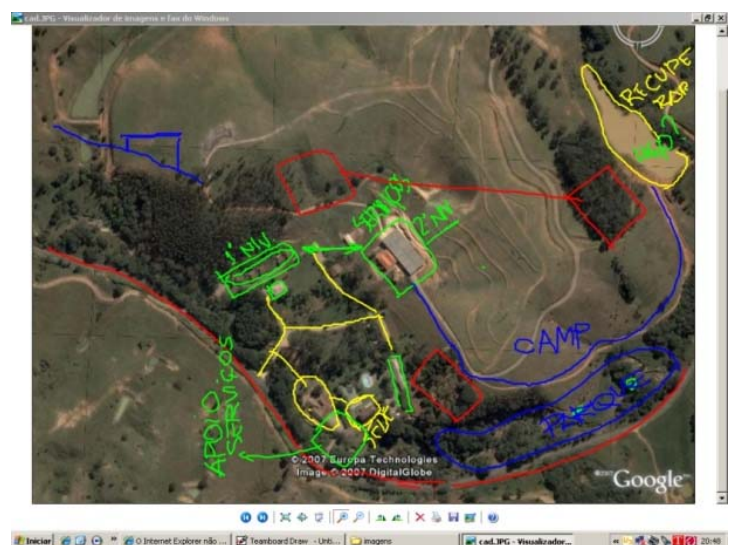

**Figura 93. Ilustração extraída a partir da discussão de projeto sobre imagem do Google Earth.** 

# **6.2 Resultados e análises do questionário.**

 A aplicação do questionário ocorreu no fim do semestre, no último dia das atividades de aula, culminando com a apresentação final dos projetos. O principal objetivo era poder mapear os usos e as percepções dos usuários em relação à lousa interativa.

 A primeira questão tinha como objetivo quantificar quantos alunos utilizaram a lousa interativa e como isso ocorreu (quais os programas e meios utilizados) ou os motivos pelos quais a lousa não havia sido utilizada.

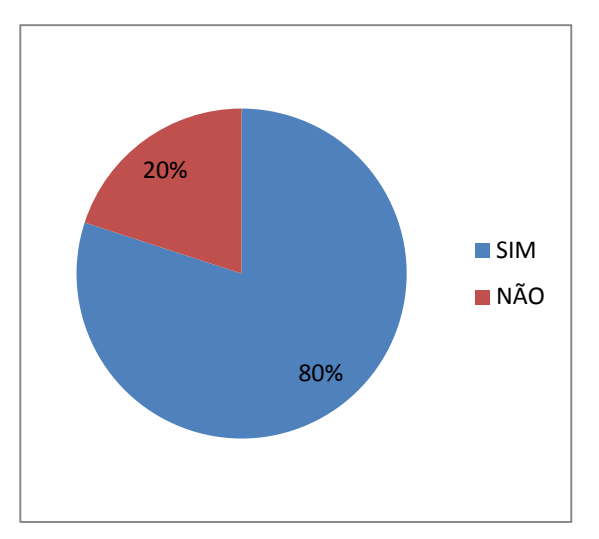

**equipamentos.**

 A disciplina AU120 - Projetos Colaborativos no segundo semestre de 2007 foi cursada por 15 alunos que responderam o questionário, 80% (12 alunos) afirmaram ter utilizado o equipamento (Gráfico 1). Desses 12 alunos, 75% afirmaram ter utilizado para apresentar trabalhos em Power-Point, outros 58,3% disseram ter **Gráfico 1. Porcentagem de alunos que fizeram uso dos** 

realizado discussões de projeto no equipamento. Visualizar e apresentar o projeto em CAD representou 50% das afirmações e o recurso de fazer anotação e realizar discussão de projeto foi utilizado por 41,7% dos alunos (Gráfico 2).

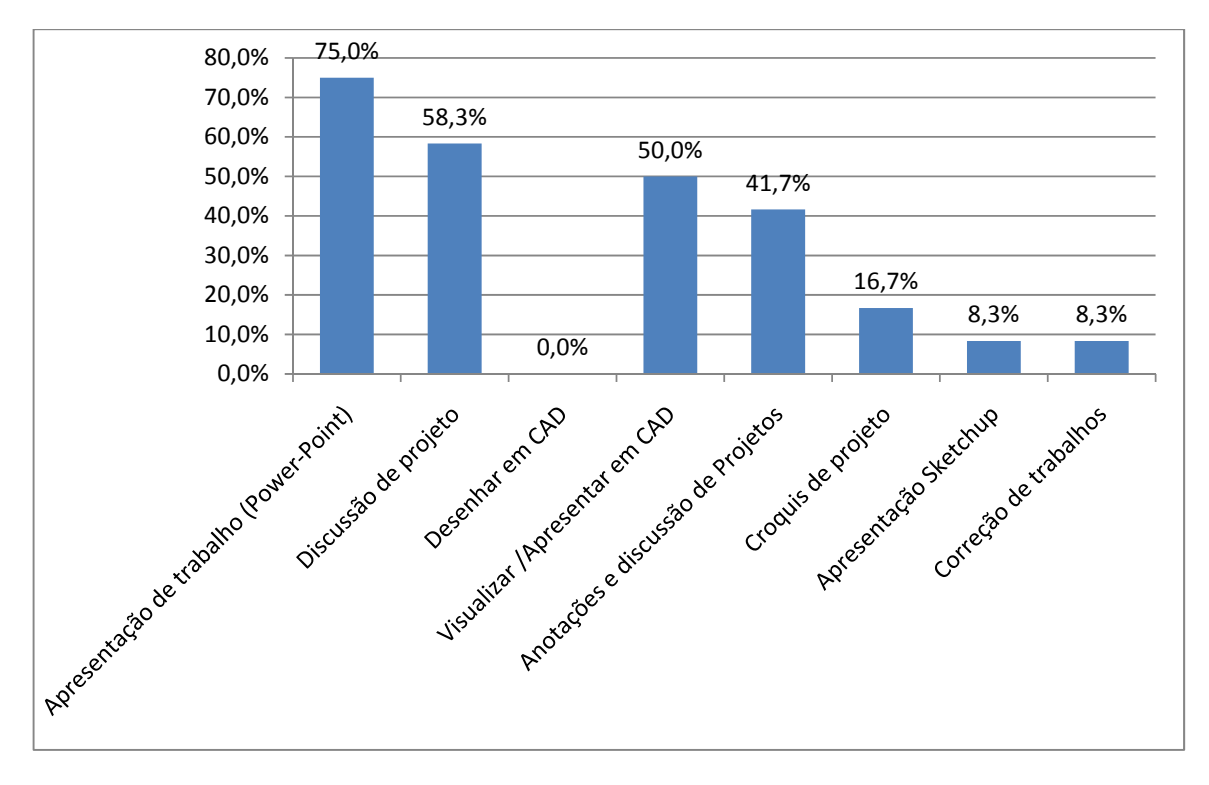

**Gráfico 2. Atividades desenvolvidas pelos alunos que utilizaram a lousa.** 

 Os alunos que não utilizaram a lousa representaram 20% dos entrevistados. Desses alunos 66,7 % disseram que não tiveram interesse em utilizar o equipamento e 33,33% não justificaram (Gráfico 3).

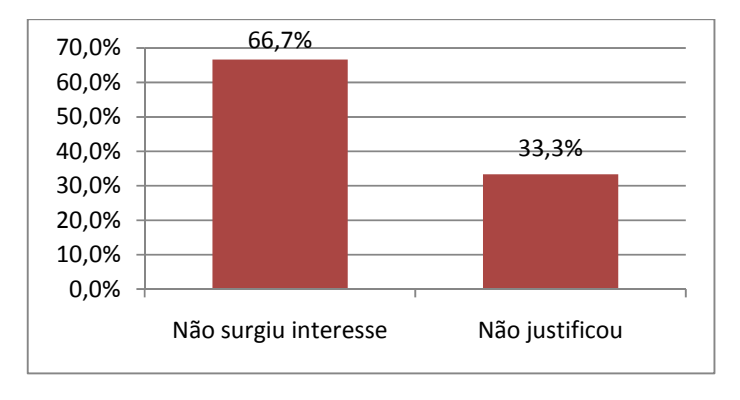

**Gráfico 3. Justificativas dos alunos que não utilizaram o equipamento** 

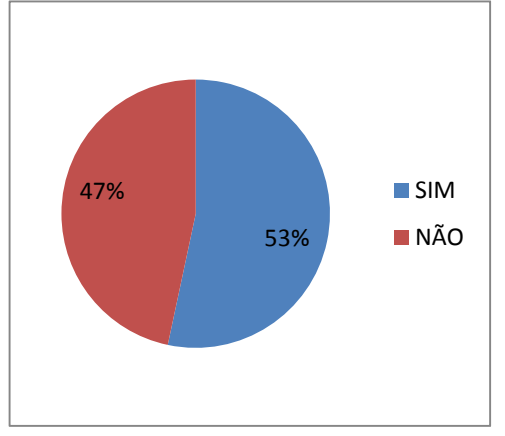

**Gráfico 4. Influência da lousa na disciplina e no desenvolvimento dos projetos.**

Na segunda questão foi perguntado aos alunos se eles acharam que o uso do equipamento influenciou de algum modo no desenvolvimento da disciplina e dos projetos. Dos entrevistados, 53% afirmaram que sim (Gráfico 4). As principais influências, segundo os alunos, foram no modo de apresentação dos trabalhos. Responderam também que o equipamento facilitou a anotação sobre os

projetos. Pode-se notar que foi permitido aos entrevistados assinalar mais de uma alternativa para justificar suas respostas (Gráfico 5).

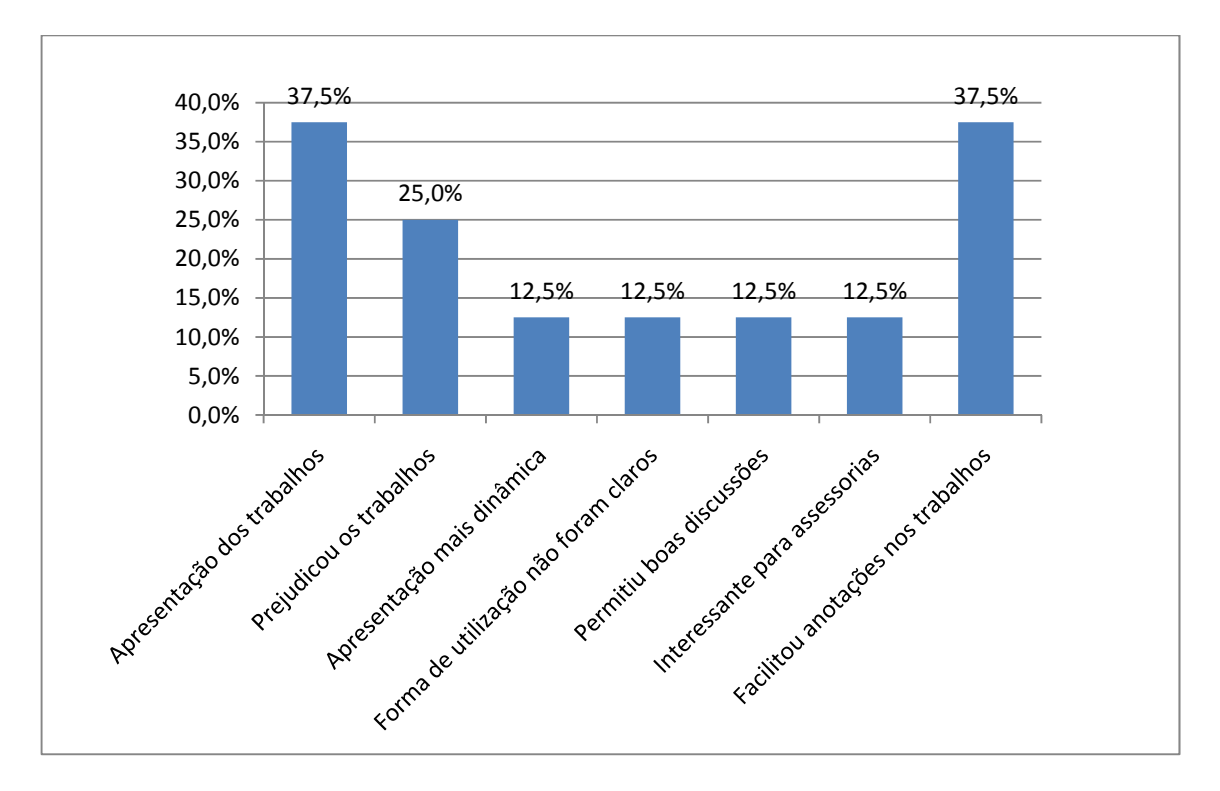

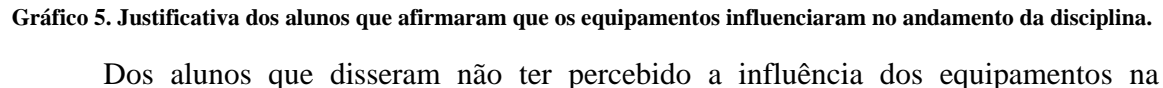

disciplina, as justificativas foram muito equilibradas, 2 alunos não justificaram e os demais

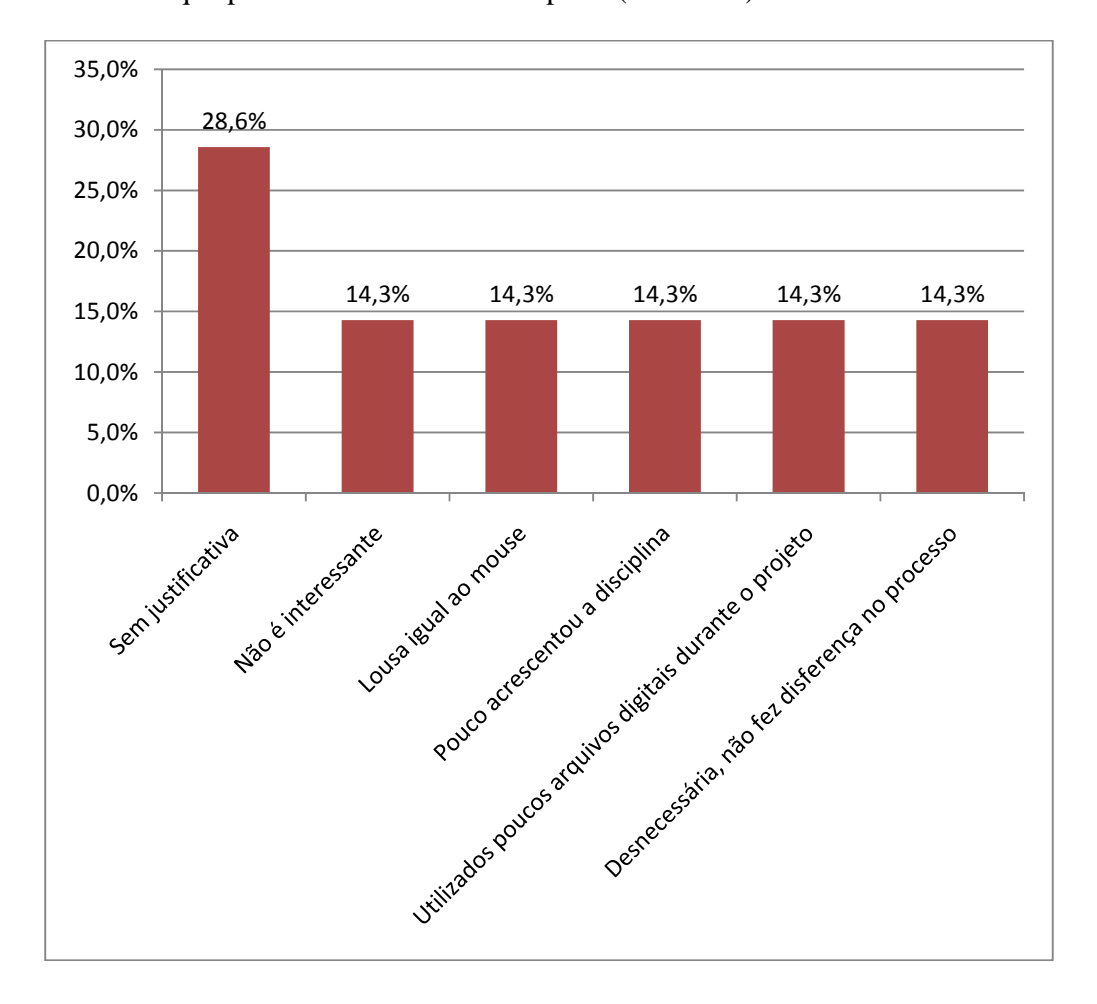

citaram que: o equipamento não era interessante, a lousa se mostrou igual ao mouse, que foi desnecessária e que pouco acrescentou à disciplina (Gráfico 6).

**Gráfico 6. Justificativas dos alunos que afirmaram não notar influência dos equipamentos sobre o projeto.** 

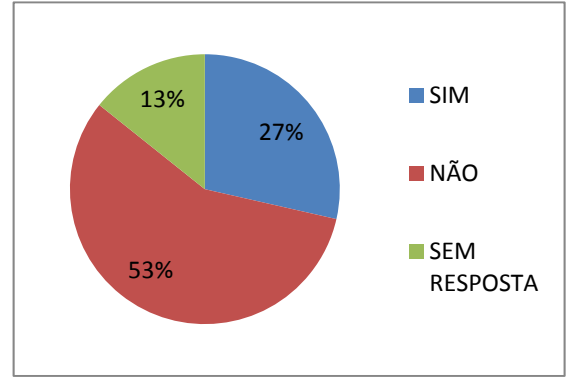

**dos equipamentos**

A questão 3 foi formulada para observar se os usuários perceberam ganhos expressivos proporcionados pela utilização dos equipamentos. Quatorze alunos responderam a essa questão e 53% deles responderam que Gráfico 7. Percepção dos ganhos expressivos com o uso notaram ganhos (Gráfico 7). As
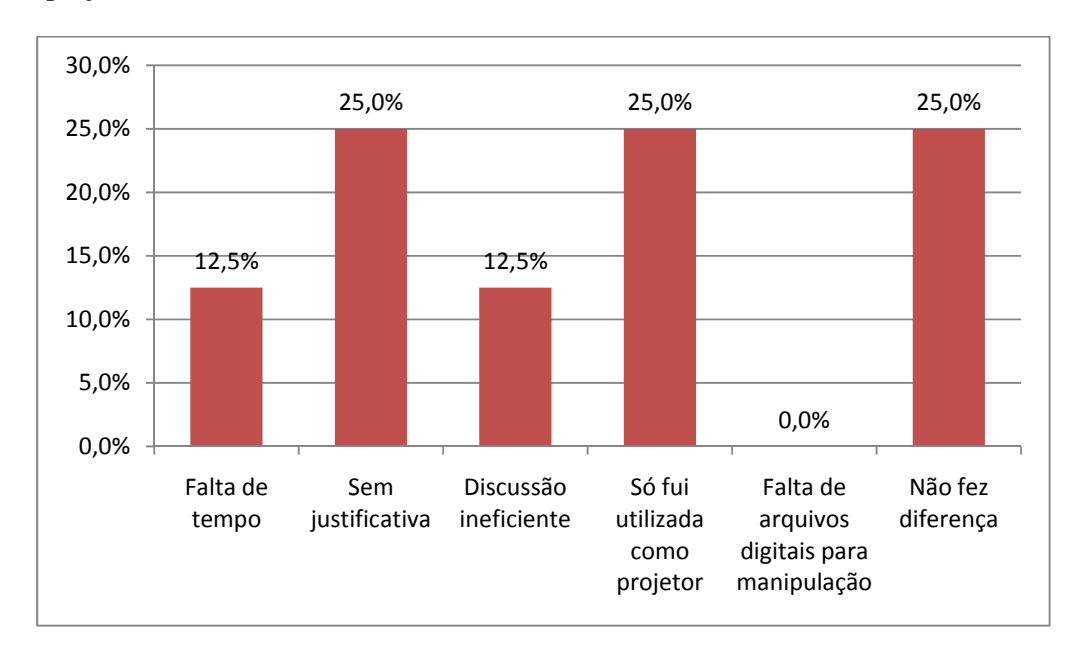

justificativas se concentraram em: falta de justificativas, não fez diferença e só foi utilizado como projetor (Gráfico 8).

**Gráfico 8. Justificativa das afirmações negativas dos alunos.** 

 Dos alunos que afirmaram ter percebido ganhos expressivos, 50% apontaram que as apresentações dos projetos foram mais claras, os demais apontaram ganhos gerais e maior facilidade de registros dos comentários e discussões (Gráfico 9).

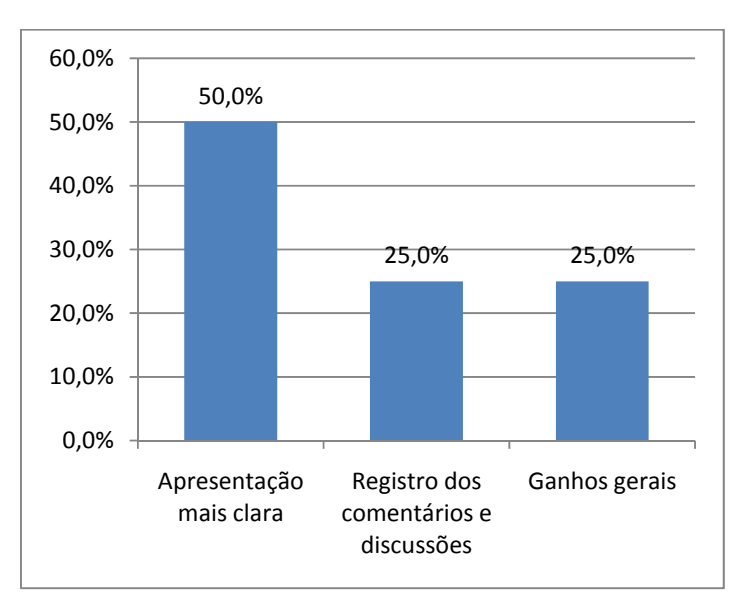

**Gráfico 9. Justificativas das afirmativas, quanto aos ganhos expressivos.**

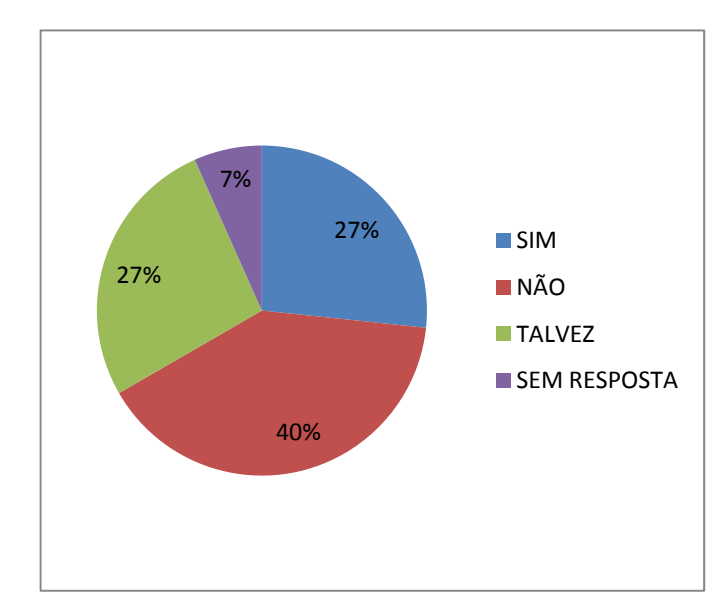

**Gráfico 10. Sobre o uso da lousa interativa nas atividades profissionais.**

Assim como a questão 3, a questão 4 era dissertativa. Nesta questão foi perguntado aos alunos se utilizariam as lousas interativas em ambientes profissionais de arquitetura e pedido que justificassem suas respostas. Foi possível observar, analisando as respostas, dúvidas quanto às reais possibilidades de usos das lousas

interativas.

 Cinqüenta e quatro por cento dos alunos responderam "SIM" e "TALVEZ" (Gráfico 10), afirmando que utilizariam os equipamentos enquanto profissionais e justificaram dizendo que os principais ganhos se referem à maior praticidade nas discussões e à possibilidade de discutir o projeto em tempo real (Gráfico 11).

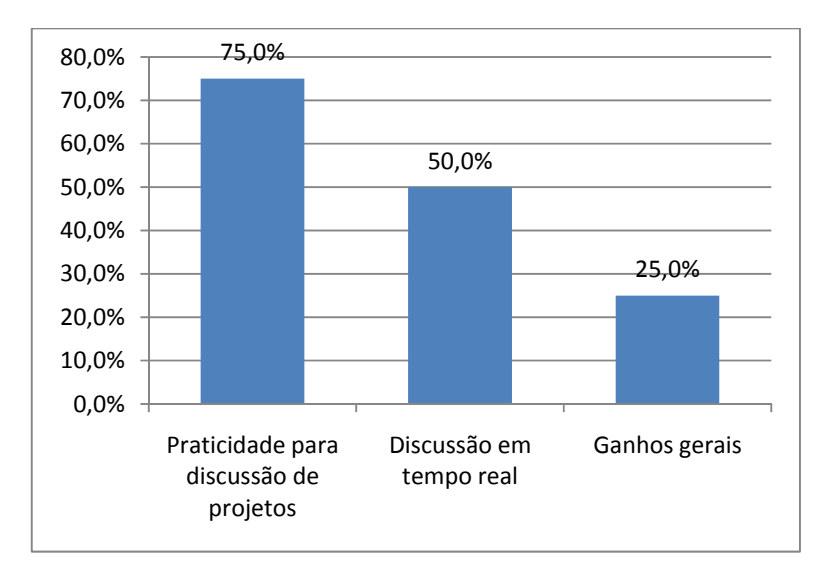

**Gráfico 11. Justificativas das afirmativas.** 

 Nas demais respostas representadas por 40%, os alunos afirmaram que não utilizariam os equipamentos devido à inviabilidade do sistema, à falta de ganhos expressivos e à preferência pela produção de croquis de modo tradicional (Gráfico 12).

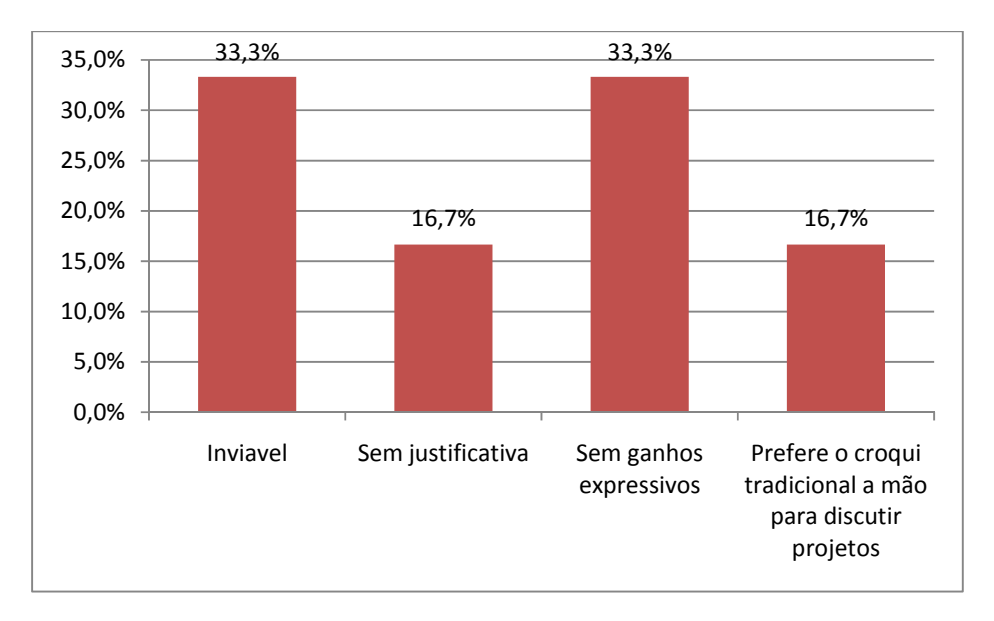

**Gráfico 12. Justificativas das negativas dadas pelos alunos.** 

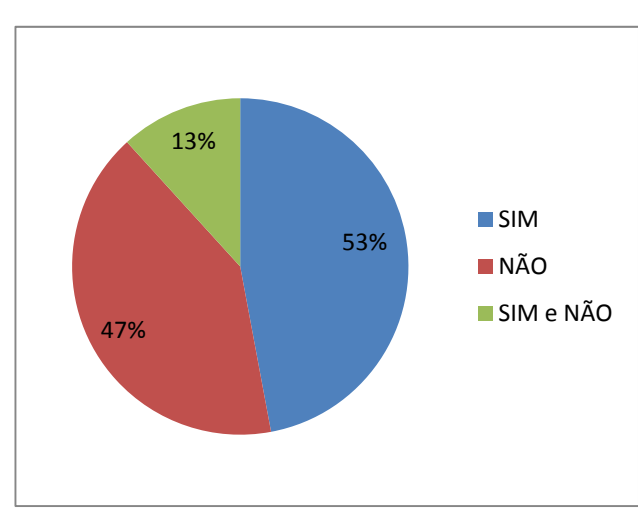

**Gráfico 13. Respostas quanto à facilitação da manipulação de desenhos e croquis.**

A questão 5 visava descobrir se os usuários observaram maiores facilidades na manipulação de desenhos e croquis utilizando as lousas interativas. As respostas indicaram uma divisão de 53% para "SIM", 47 % para "NÃO" e 13% dos alunos apontaram respostas duplas entre sim e não (Gráfico 13).

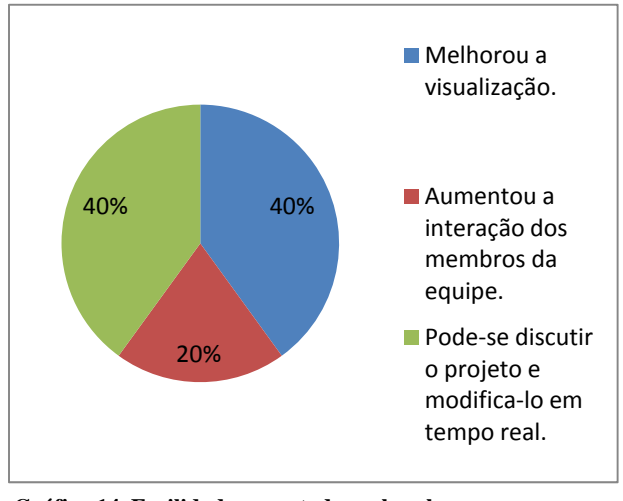

Dos alunos que responderam positivamente (8 alunos) 40% indicou melhoras na visualização (Gráfico 14). Dos alunos que notaram ganhos, 25% apontaram como positivo o fato de poder discutir o projeto e modificá-lo em tempo real, outros 25% dos alunos destacaram melhoras na visualização

**Gráfico 14. Facilidades apontadas pelos alunos.**

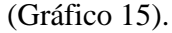

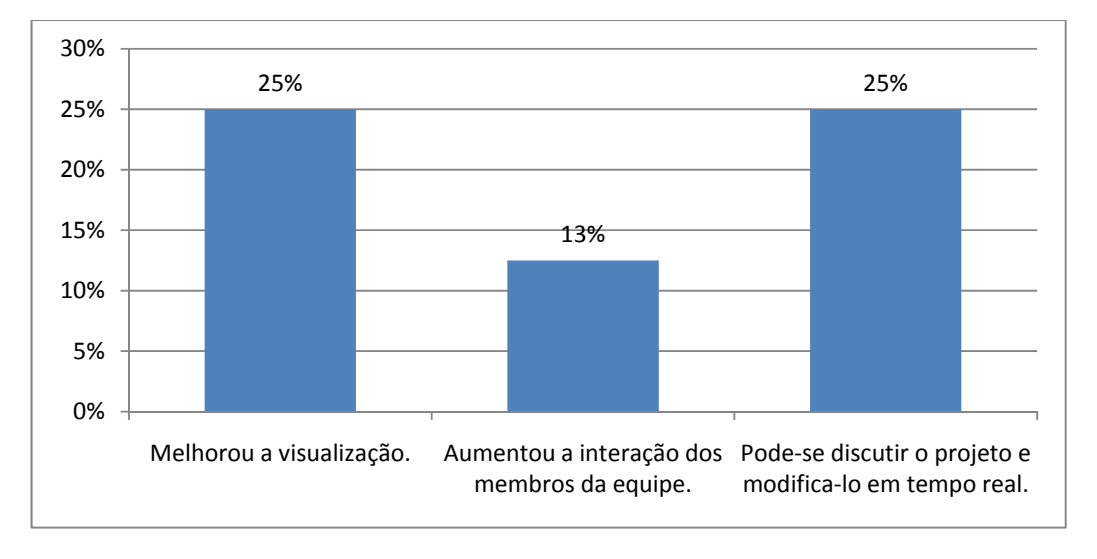

#### **Gráfico 15. Afirmativas positivas em relação ao uso dos equipamentos.**

 Os alunos que responderam negativamente (7 alunos) apontaram problemas como: ergonomia, dificuldade de manuseio do equipamento, problemas com o programa da TeamBoard, dificuldade de visualização, incompatibilidade do sistema com programas CAD, entre outros (Gráfico 16).

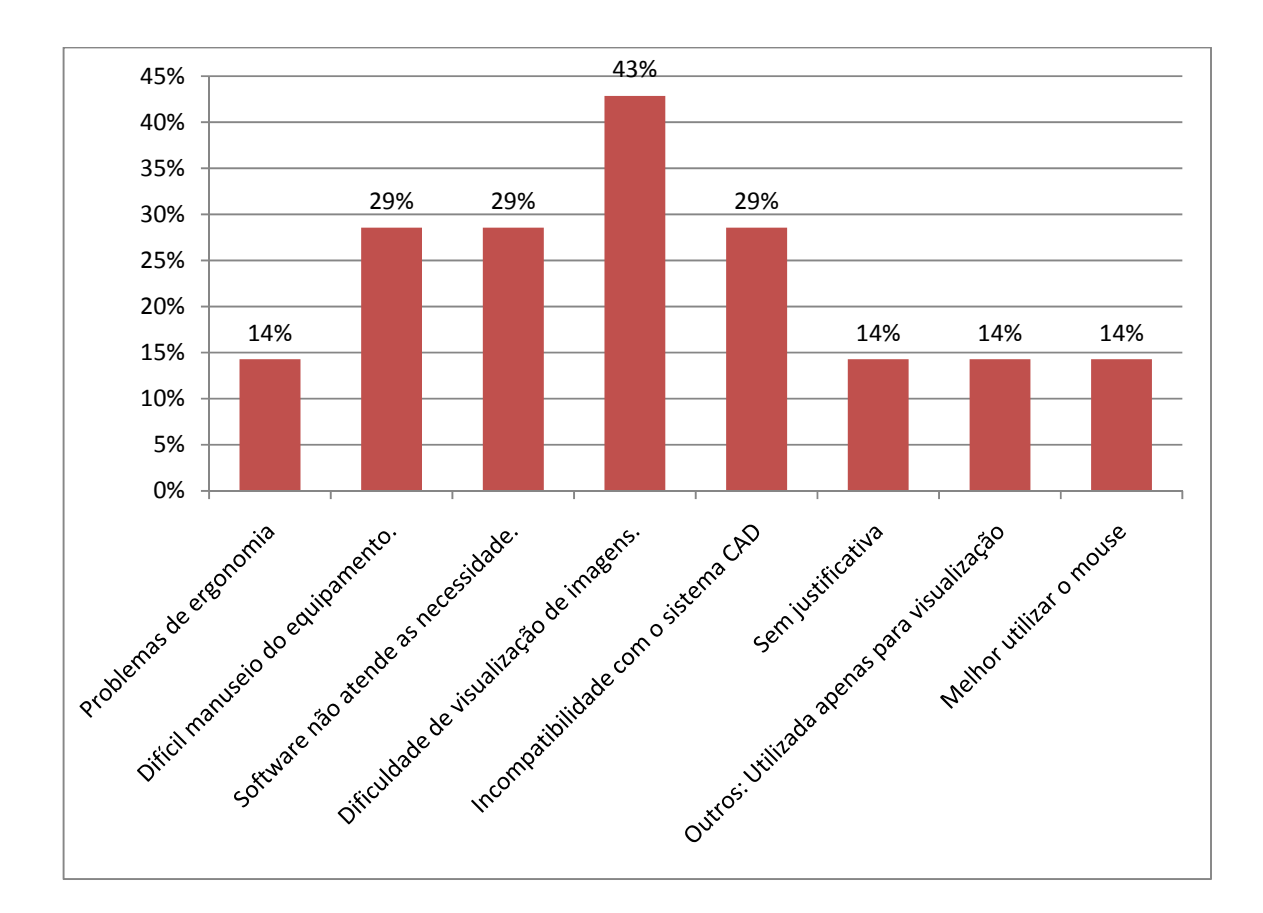

**Gráfico 16. Problemas apontados pelos alunos após utilizar a lousa.**

 Ainda houve alunos que apontaram benefícios e deficiências do equipamento na mesma questão, afirmando que os equipamentos permitiram melhoras na visualização e aumentou a interação entre os membros da equipe. Entretanto perceberam problemas ergonômicos e dificuldade de manuseio do equipamento.

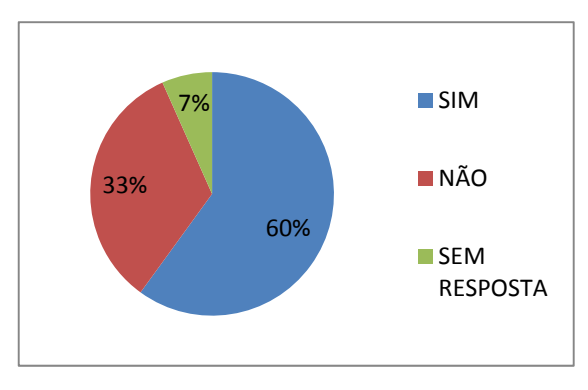

**Gráfico 17. Porcentagem dos alunos que utilizaram os produtos das discussões na lousa interativa.**

Na questão 6 os alunos foram questionados quanto a posterior utilização dos produtos originados pelas discussões realizadas durante os atendimentos. Do total, 60% disseram que "SIM", utilizaram os arquivos digitais gerados

nos atendimento de projeto, 33% afirmaram que "NÃO" e 7% não responderam (Gráfico 17). Quando solicitado aos alunos que fizessem comentários, a resposta positiva dos alunos que chamou a atenção foi a possibilidade de revisar a discussão de projeto sobre as imagens geradas. Os que não utilizaram as marcações, disseram que tinham feito as anotações em papel durante os atendimentos.

## **6.3 Análises do Estudo Piloto**

 Os resultados obtidos através dos registros fotográficos e do questionário revelaram informações importantes, que nos moldes da pesquisa ação auxiliaram no replanejamento da metodologia para a etapa final da pesquisa.

 Primeiramente foi possível perceber que os alunos apresentaram certos receios ao utilizar os equipamentos, em parte por desconhecimento das potencialidades dos mesmos. Também pode-se notar que os participantes temeram não poder utilizar mais os meios convencionais, representados pelos croquis manuais, muitos interpretaram o uso dos meios digitais como ferramentas que iriam substituir os meios convencionais. Talvez não tenha ficado claro para os alunos que o verdadeiro objetivo do equipamento e da pesquisa não era substituir os meios tradicionais pelos digitais, mais sim testar e inserir instrumentos que permitissem a utilização de ambos os métodos no processo de projeto.

 Tais fatores revelaram que a apresentação das potencialidades do equipamento e a aula narrada se mostraram insuficientes e que seria necessário incorporar na metodologia um treinamento mais sólido e conciso, que permitiria aos alunos não somente interagir com a lousa interativa, mas também com as tablets opacas que não foram muito utilizadas no estudo piloto.

 Os alunos também se queixaram de não poder utilizar o equipamento com a mesma facilidade que utilizam o mouse nos programas CAD. Este apontamento também pode ser interpretado como uma deficiência na explicação dos usos indicados das lousas interativas. O equipamento visa a melhorar a comunicação no processo de projeto e não a substituição dos meios convencionais de desenhos em CAD no computador, pela interação diretamente na lousa. É sabido que os sistemas que utilizam o mouse são muito mais ágeis e indicados para esse tipo de tarefa. O ideal é que a discussão de projeto na lousa interativa ocorra sobre desenhos em CAD previamente produzidos.

 O ofuscamento, fator freqüentemente citado, pode ser resolvido com a fixação do projetor no teto do atelier. Essa ação também evitaria problemas com as constantes calibragens que são feitas no equipamento no decorrer das atividades.

 O posicionamento da lousa motivou queixas em relação à ergonomia. Segundo os alunos, o equipamento foi posicionado de forma a ficar muito alto. Entretanto o reposicionamento é inviável, pois o mesmo pode deixar a parte de baixo da lousa obstruída pela pouca altura resultante.

 Pode-se notar dentre os fatores positivos a utilização da lousa em diversos programas diferentes, dentre eles: AutoCAD®, Power-Point®, Sketchup®, Rinoceros®, Acrobat®, Word®, Excel®, Windows®, Internet Explorer® e Windows Media Player®. Esse fato significa que o ambiente de trabalho pode-se tornar totalmente interativo, as mãos do usuário se tornam cursores gráficos e ao mesmo tempo pode interagir diretamente sobre o alvo da discussão.

 A interação em diversos programas revelou deficiências da interface da lousa interativa em ambientes CAD. O teclado virtual que acompanha o equipamento se apresentou limitado e com uma interface deficitária. Principalmente em programas CAD

onde a inserção de comandos e valores através de entradas alfanuméricas é vital, estas deficiências se acentuaram. Dessa forma ficou clara a necessidade de se incorporar um teclado sem fio (*wireless*) no sistema, para que a interação entre o projetista e a lousa seja mais bem explorada.

 A dinâmica do atelier de projeto também precisou ser repensada, pois a liberdade de uso, presente no estudo piloto, acabou por prejudicar a utilização e observação dos equipamentos estudados. Alguns alunos cursaram toda a disciplina sem ter contato com o equipamento, este fato acarreta em uma perda de aprendizagem e pode significar diferenças nos resultados dos projetos. Na medida em que os atendimentos são realizados na lousa interativa e alguns alunos não participam integralmente das atividades, podem ocorrer perdas na uniformidade da aprendizagem.

 Os alunos devem ter oportunidades iguais de interagir com os meios que lhe são propostos e as dinâmicas de ensino devem ser uniformes para todos. Assim um padrão de uso dos equipamentos e uma dinâmica de atendimento no atelier de projeto tornam-se necessárias.

 A utilização das tablets opacas foi muito singela, pois não era a ênfase do estudo naquele momento. A incorporação de modo incisivo dessa tecnologia também deve ser realizada através de novas ações, para que os usuários tenham oportunidade de utilizar as tablets de maneira que lhes propiciem melhoras na comunicação do processo colaborativo de projeto.

 O registro das informações e aquisições dos dados no Estudo Piloto também apresentou alguns problemas, pois a falta de regras ou de um sistema mais rígido de armazenamento de dados resultou em dificuldades de se capturar o processo de projeto nas equipes.

 O Estudo Piloto foi extremamente importante para observar deficiências em relação aos usos dos equipamentos e a metodologia que fora utilizada. Isto permitiu uma reformulação da pesquisa e uma série de medidas mitigadoras que visam diminuir as deficiências e melhorar a interação entre os usuários e os equipamentos, impulsionando o projeto colaborativo como um todo.

# **6.4 Avaliação da lousa interativa por professores.**

 Durante o 2º Semestre de 2008, professores sobre a coordenação da professora Regina Rushell que também leciona na disciplina AU120 Projetos Colaborativos, nos convidou para prestar assessoria técnica de uso da lousa interativa durante a correção de trabalhos de uma disciplina de pós graduação. A participação nessa atividade permitiu capturar a avaliação de professores sobre as possibilidades de uso da lousa interativa para a correção de trabalhos e posterior uso em outras disciplinas.

 Quatro professores participaram da correção dos trabalhos e durante as atividades se produziu um registro fotográfico das atividades desenvolvidas na lousa interativa.

 A primeira atividade desenvolvida pelos professores foi discutir critérios para a avaliação dos trabalhos, como as ementas da disciplina que foi oferecida para a pósgraduação e o material de avaliação estavam disponíveis em um ambiente virtual na internet, os professores acessaram o material discutiram e anotaram os critérios e pesos que seriam atribuídos às etapas dos trabalhos (Figura 94).

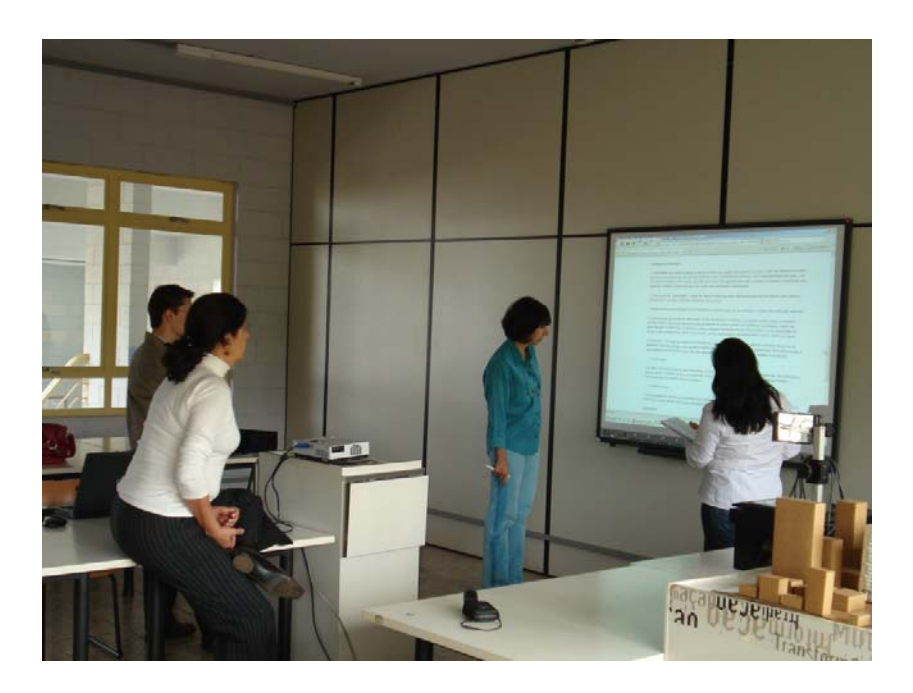

**Figura 94. Professores discutindo critéio de avaliação de trabalhos diretamente sobre a lousa interativa.**  Na etapa seguinte os professores abriram os arquivos de imagem dos alunos e distribuíram sobre a tela de trabalho manipulando diretamente a lousa. (Figura 95).

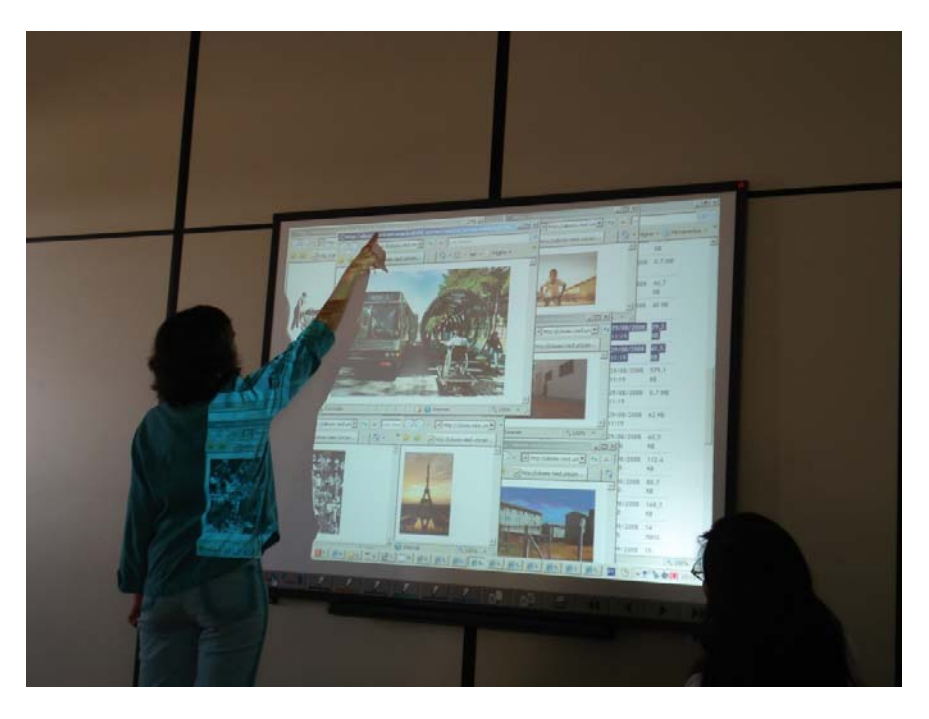

**Figura 95. Abertura e distribuição de imagens na área de trabalho.** 

 Cada professor pode fazer suas anotações e avaliações sobre as imagens de cada grupo de trabalho analisado (Figura 96).

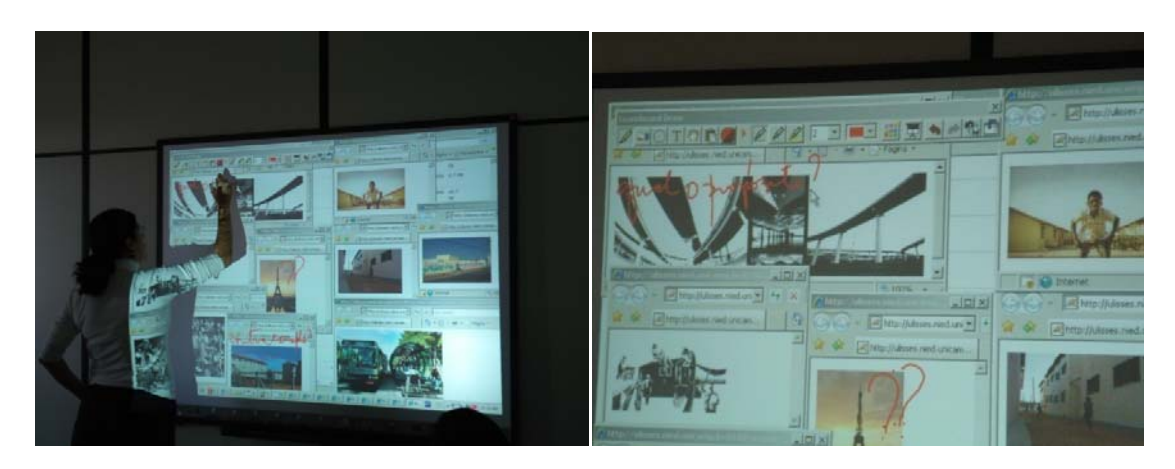

**Figura 96. Professores corrigindo o trabalho e fazendo anotações sobre as imagens.** 

 Dessa forma a avaliação abrangeu textos produzidos pelos alunos (Figura 97), apresentações em Power-Point (Figura 98) e imagens referentes ao projeto desenvolvido (Figura 99).

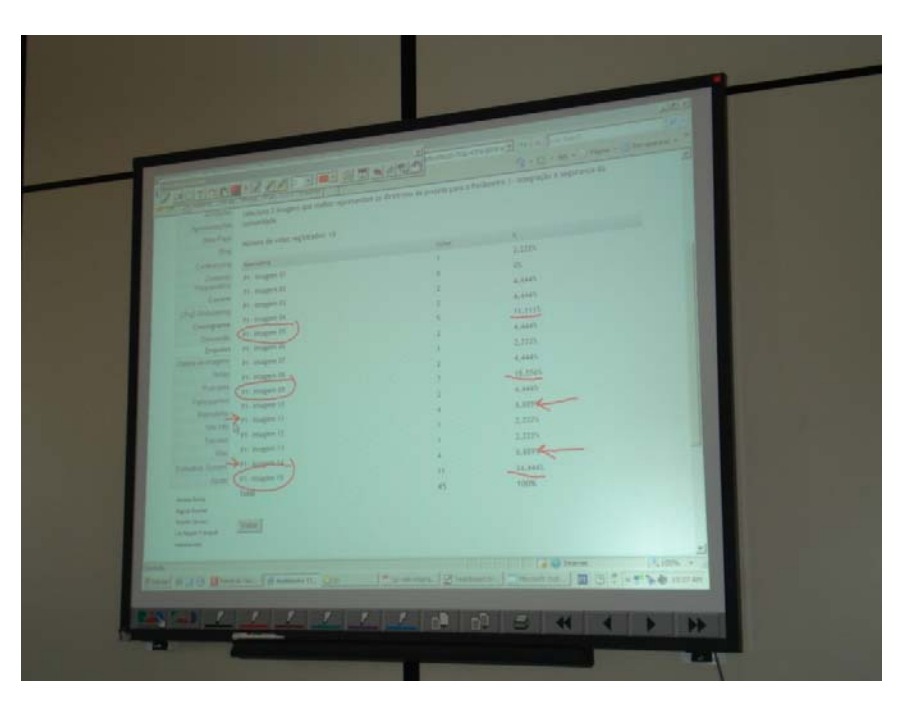

**Figura 97. Correção de textos e estudos promovidos pelos alunos.** 

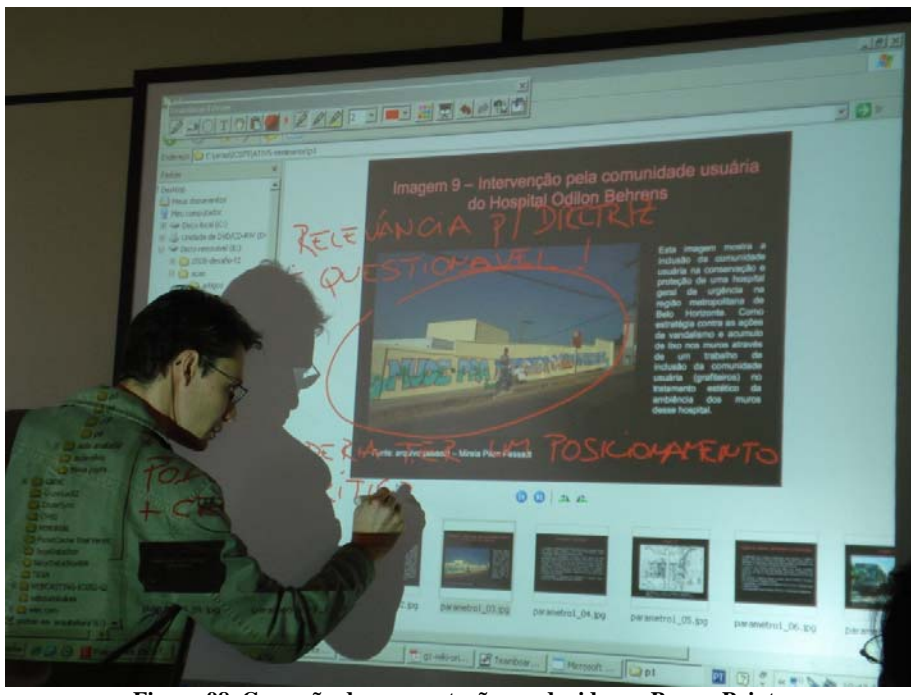

**Figura 98. Correção de apresentação produzida em Power-Point.** 

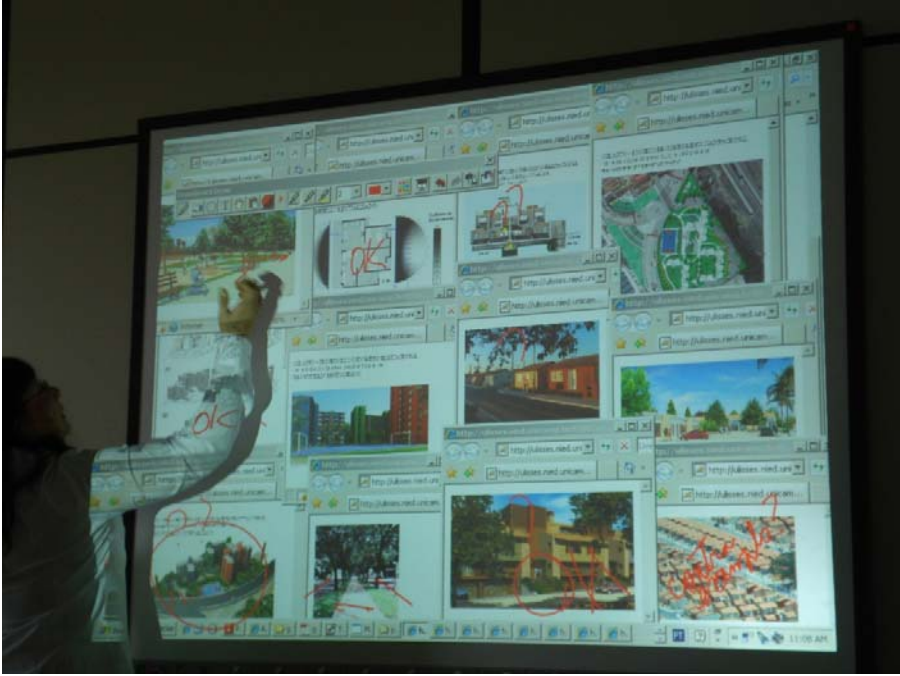

**Figura 99. Imagens relativas ao projeto sendo avaliadas.** 

 Após esse processo os professores atribuíram conceitos de acordo com os tópicos solicitados aos alunos (Figura 100).

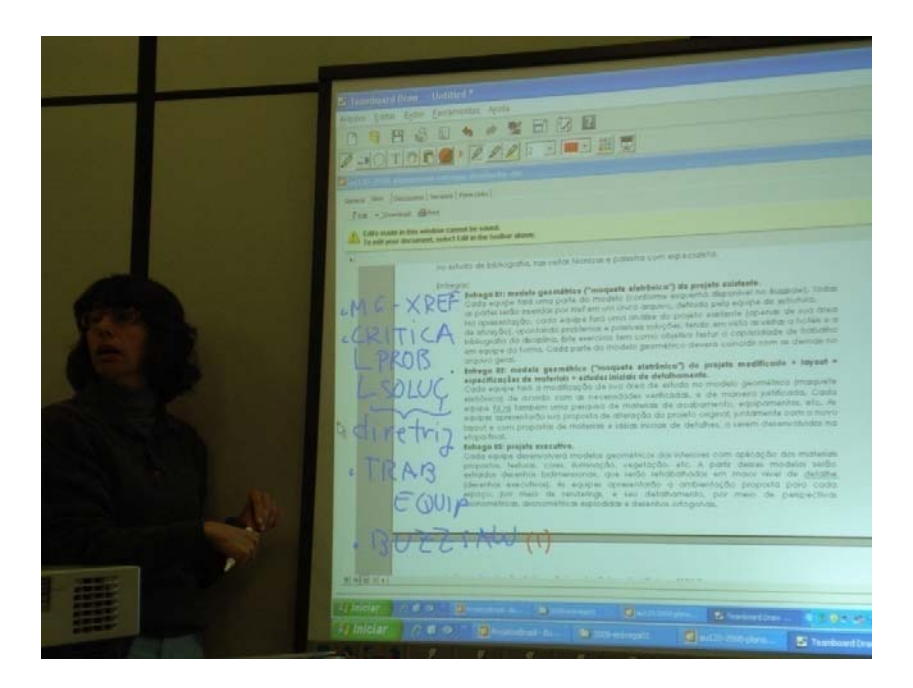

**Figura 100. Critérios para a avaliação dos trabalhos e conceitos dos professores.** 

 Após a realização das atividades foi pedido aos professores que respondessem um questionário referente ao uso do equipamento para as tarefas relatadas acima. O questionário continha 5 questões que visaram capturar a aceitação e operabilidade da lousa interativa e como os professores analisaram o seu uso.

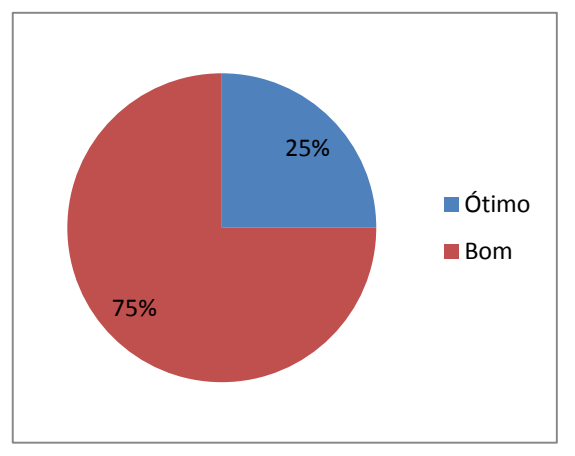

 Na primeira questão foi pedido aos professores que avaliassem o equipamento quanto às facilidades de visualização e exposições dos trabalhos. A avaliação por parte dos professores foi muito boa conforme o gráfico 18.

 **Gráfico 18. Facilidade de visualização e exposição dos trabalhos.**

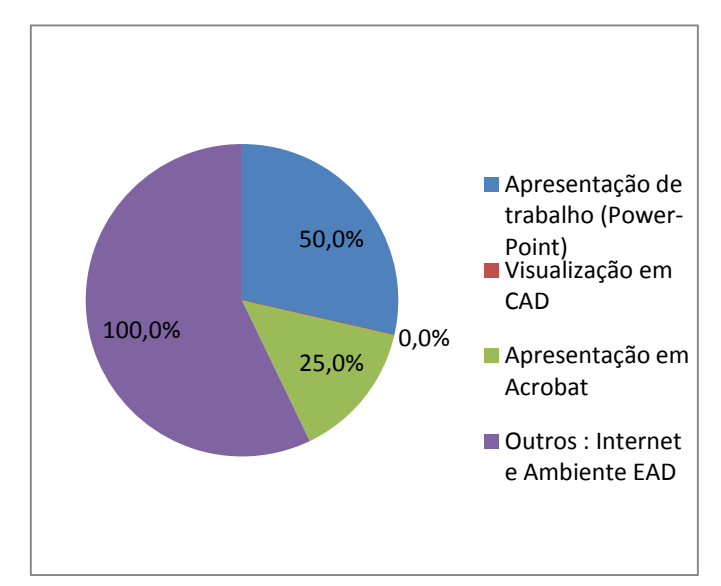

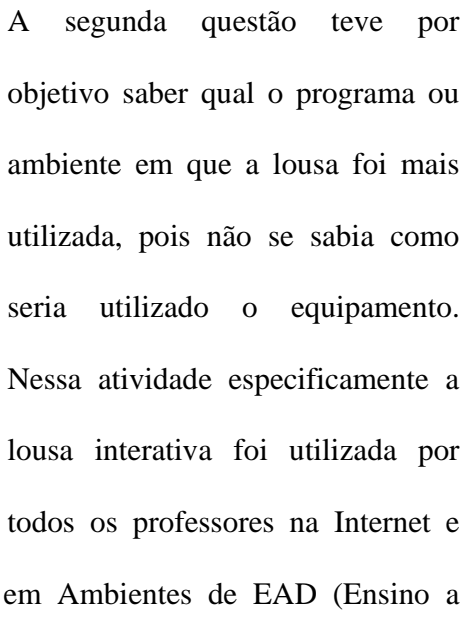

**Gráfico 19. Usos do equipamento pelos professores.**

Distância) (Gráfico 19).

 Na 3ª questão foi pedido aos professores que analisassem o equipamento como meio facilitador de correção de trabalhos e projetos. Eles disseram que o equipamento permite analisar os trabalhos sem o uso de papel e registrar as análises de forma coletiva sobre as imagens, permite também que a avaliação seja feita em grupo e a discussão seja feita de forma síncrona, é possível também avaliar, fazer anotações e registros de forma mais interativa e coesa.

 Na questão número 4 foi perguntado sobre o uso da lousa interativa posteriormente em outras disciplinas. Todos os professores disseram que utilizariam essa ferramenta para avaliações e fechamentos de curso e afirmaram que o equipamento permitiria o comentário e o registro dos trabalhos on-line. Foi destacado também que o uso seria muito bom em disciplinas em que o conteúdo precisa ser distribuído durante a aula, pois haveria maior agilidade e seria possível fazer o registro das atividades.

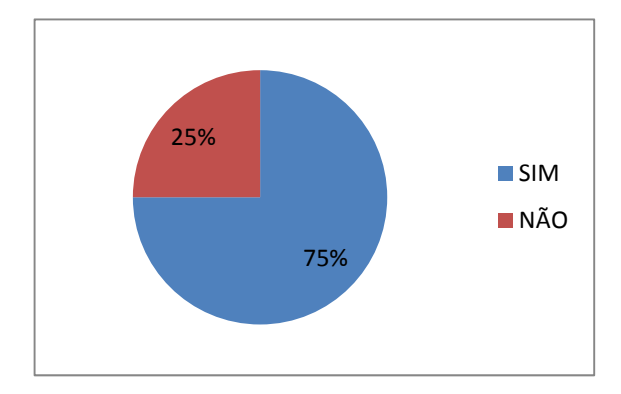

**Gráfico 20. Problemas encontrados durante o uso do equipamento.**

A questão 5 visava observar se algum professor teve alguma dificuldade no uso dos equipamentos. A maioria dos professores afirmou ter sentido alguma dificuldade, dentre elas estavam perda da calibragem, dificuldade de manipulação de imagens, problemas com a interface do

aplicativo da lousa, sombra sobre a tela e ofuscamento se utilizado por muito tempo.

 As atividades desenvolvidas pelos professores permitiram analisar a lousa interativa em funções distintas das realizadas na disciplina AU120 – Projeto Colaborativos. Embora este evento não estivesse previsto no planejamento e cronograma da pesquisa se mostrou importante para o teste do equipamento em uma situação diferente.

 Diante das ações realizadas pelos professores e das avaliações feitas pode-se analisar o uso da lousa interativa em atividade de correção de trabalhos e reuniões de equipes como benéfica e os problemas encontrados e relatados pelos professores são relativos a características e possibilidades técnicas do equipamento disponível. Dessa forma os apontamentos elencados dificilmente seriam resolvidos por meio de mudanças na metodologia de uso da lousa.

 Esse experimento, portanto não ocasionou influência direta na reformulação da metodologia de pesquisa aplicada no 2º semestre de 2008, mas serviu para mapear as possibilidades de uso e a aceitação dessa tecnologia por outro grupo de usuário, que não era de alunos.

### **7 Metodologia aplicada no 2º semestre de 2008.**

 A metodologia aplicada no Estudo Piloto foi reeditada com base nos resultados e análises realizadas. Assim os equipamentos foram testados novamente no 2º semestre de 2008 na disciplina AU120 – Projetos Colaborativos.

As mudanças na metodologia foram necessárias para se adaptar os equipamentos aos usos no processo criativo de projetos de arquitetura.

 Diferentemente dos procedimentos realizados anteriormente na disciplina, colocouse como diretriz um destaque maior na utilização dos equipamentos. Este enfoque foi proposto no inicio do planejamento da disciplina Projetos Colaborativos. Para isto se elaborou uma dinâmica de ensino de projeto para o atelier.

 Os alunos foram divididos novamente em equipes de projeto. Entretanto a colaboração ocorreu entre as equipes de projeto no atelier de projeto. O tema de projeto foi mantido, ou seja, o projeto desenvolvido foi de um hotel. Diferentemente do Estudo Piloto os alunos iniciaram o trabalho a partir de um ante-projeto de arquitetura, sendo que a estrutura básica, a divisão espacial e a concepção dos espaços foram fornecidas previamente. Fez parte dos trabalhos das equipes o desenvolvimento de projetos específicos dos espaços e equipamentos do hotel.

 Os grupos de projeto foram divididos em 4 áreas. O **Grupo 2** ficou responsável pelo **projeto estrutural**, isto é pelo pré-dimensionamento, compatibilização com a estrutura de vedação e design de fachada. O **Grupo 3** trabalhou o projeto do **pavimento tipo e cobertura** nos quais estavam inclusos os layouts dos apartamentos e áreas técnicas que atenderiam a hospedagem do hotel. O **Grupo 4** executou o projeto das áreas para **eventos, áreas públicas**, lobbys, etc. E o **Grupo 5** projetou os **restaurante e as áreas de serviços**

do hotel, nesse grupo de projeto estava incluso o projeto que englobou a logística de abastecimento do hotel.

 Nota-se que não existe um Grupo 1, pois foi suprimido em função de desistência de alunos da disciplina. As funções que seriam desempenhadas por esse grupo que era de paisagismo e design do interior foram incorporadas por outros grupos.

 A nova proposta visou criar entre os grupos de projeto uma maior interdependência, ou seja, cada equipe de projeto deveria comunicar suas decisões e alterações no projeto às outras e assim por diante. Dessa forma o processo colaborativo deveria ficar mais bem definido. Dentre os objetivos estava aproximar as atividades de projeto à rotina de um escritório de arquitetura, onde equipes desenvolvem partes específicas de um mesmo projeto.

 O ambiente de colaboração utilizado também foi outro. A AutoDesk® cedeu um espaço em seus provedores para a utilização da ferramenta Buzzsaw®. O programa da AutoDesk possui vantagens consideráveis em relação ao Construmanager utilizado no Estudo Piloto. Dentre elas, a velocidade de up-loads, a possibilidade de descarregar e fazer up-loads de arquivos através de drag-drop; o sistema atualiza as versões de arquivos alterados automaticamente através de controles de versão; a organização dos arquivos é muito bem definida permitindo buscas rápidas; possui uma ferramenta exclusiva para a visualização de arquivos de vários formatos; possibilita a produção de markups em arquivos de CAD no próprio programa; além de possuir um sistema extremamente dinâmico de comentários nos arquivos carregados no sistema e de comunicação entre os membros participantes da colaboração.

 O sistema de organização de pastas do Buzzsaw é similar ao encontrado no Explorer do ambiente Windows, facilitando a visualização dos conteúdos das pastas do projeto. A

inclusão ou download de novos arquivos também pode ocorrer pelo procedimento "dragdrop", comum no ambiente Windows (Figura 101).

| M AU120 Buzzaw Professional<br>File Edit View Tools Help                                                                                                    |                              |                                       |           |                                          |                                      |
|----------------------------------------------------------------------------------------------------|------------------------------|---------------------------------------|-----------|------------------------------------------|--------------------------------------|
| 个十亩 Ace×+1 Ei #   ●才弘益× P 示  # #   p km   #   # 3   m   #   # 3   m   #   # 3   m   #   #   #   #   #                                                             |                              |                                       |           |                                          |                                      |
| Project @ AU120<br>⊣                                                                                                    |                              |                                       |           |                                          |                                      |
| $\leq$ <b>B</b> annon<br>Buzznaw                                                                                                    | <b>Site Information v</b>    | Foldota<br><b>HELLING</b>             |           | Site Setup v & thalo sight Ingnut        |                                      |
| □ → AUI209<br>$\overline{\mathbf{H}}$<br>E- Of Trial Site Content<br>3 (b) 1. Getting Started Guide<br>Site Administratio                                         | $\overline{\mathbf{x}}$      | Site Executive Summary - Thales Righi |           |                                          | 6/9/2008                             |
| # (B) 2. Training Manuals<br>E Di J. Useful Links                                                                                                    | <b>E Action Rems Summary</b> |                                       |           |                                          |                                      |
| 例<br>= (m) 4. Sample Project<br>Project<br>in the 00 Project Reference<br>Administation<br>m @ 02 Site Acquisition a<br>in @ 03 Schematic Desig<br>$\blacksquare$ | Form Type                    | <b>Total Open</b>                     | overdue   |                                          | Dealdus<br>Today<br><b>This week</b> |
| iii (C) Of Design Developm<br>trojects<br>iii <b>ca</b> 05 Construction Do                                                                                        |                              |                                       |           | $\mathbf{0}$<br>$\,$ 0<br>$\mathfrak{c}$ |                                      |
| 06 Bidding and Sub<br><b>College</b><br><b>Big 07 Construction Ma</b>                                                                                             | <b>E</b> Projects            |                                       |           |                                          |                                      |
| 1. Big OB Facilities Manage<br><b>Mials New</b>                                                                                                    |                              |                                       | Noudworks |                                          |                                      |
| Ý9                                                                                                    |                              |                                       |           |                                          |                                      |
| lies.                                                                                                    |                              |                                       |           |                                          |                                      |
| $\mathbf{z}$                                                                                                    |                              |                                       |           |                                          |                                      |
| $U = 1$                                                                                                    |                              |                                       |           |                                          |                                      |
| 函                                                                                                    |                              |                                       |           |                                          |                                      |
| Recycle Din                                                                                                    |                              |                                       |           |                                          |                                      |
|                                                                                                    |                              |                                       |           |                                          |                                      |
|                                                                                                    |                              |                                       |           |                                          |                                      |
|                                                                                                    |                              |                                       |           |                                          |                                      |
|                                                                                                    |                              |                                       |           |                                          |                                      |
|                                                                                                    |                              |                                       |           |                                          |                                      |
| $\epsilon$<br>at.<br>Sending "GelSdeStatusLlags" request. Press the "Lsc" or "Lnc" key to cancel request. [DDES]                                                  |                              |                                       |           |                                          |                                      |

**Figura 101. Ambiente do Buzzsaw, distribuição em "árvores" de pastas, similar ao Windows.** 

 O sistema mostra um status do up-load e do download de arquivos, garantindo o controle da ação ao usuário (Figura 102).

| Project @ AU120<br>$\alpha$<br>Euzzaaw<br>Œ<br>Dife Administration<br>謝<br>$Pre \equiv \pi$<br>fafes mister en<br>圖<br>Projects | $\overline{\phantom{a}}$<br>$\sqrt{2}$ AU120<br>日·图 AU120<br>R. Bill Trial Site Content<br>+ 20 1. Getting Started Guide<br>1 [6] 2. Training Manuals<br>Ti felt 3. Useful Links<br>4. Sample Project<br># 3 00 Project Reference<br>+ 30 02 Site Acquisitions<br>in 199 03 Schematic Desig<br>in 351 04 Design Developm<br><sup>2</sup> 1-24 05 Construction Do | Site Information +<br><b>ALCOUTIUM</b><br>« Name<br>Author<br>"Ist Hoor architecture thalasicate<br>11 the financient final thair scientist<br>14 1st floor plan, dwg the lesright<br>wilArmCAD Weldin thelesriphi<br>av2AutoCAD - Weldin the esrichi<br>wil Autodesk Architec tholesright<br>as Duilding Project.dwf the esright<br>and Civil Sample Sheet tholesright<br>an Manufacturing ro thelesright<br>Revit Building.cl<br>Diceasy Protessional Life Transfer | Fulders<br>Size Lype<br>295125 AutoCAD Drawing 9/6/2008 152005<br>73.277 AutoCAD Drawing 9/6/2008 15:20:05<br>255.164 AutoCAD Drawing 9/6/2008 15:20:05<br>590.311 Autodesk Drawi<br>479 463 Autodesk Drawi<br>2.171.911 Autodesk Drawi<br>734 933 Autodesk Drawi<br>4.740.909 Autodesk Drawi<br>1.915.618 Autodesk Drawi | Modified<br>3/6/2008 15:20:09<br>9/6/2008 15:20:10<br>9/6/2008 15:20:14<br>9/6/2009 15:20:17<br>3/6/2008 15:20:28<br>9/6/2009 15:20:35<br>52 | Acces United<br>Adrum<br>Admin<br>Admin<br>Admin<br>Admin<br>Admin<br>Admin<br>Admin<br>Admin<br>Admin | Site Selaph & Underright - Logont |
|----------------------------------------------------------------------------------------------------|----------------------------------------------------------------------------------------------------|----------------------------------------------------------------------------------------------------|----------------------------------------------------------------------------------------------------|----------------------------------------------------------------------------------------------------|----------------------------------------------------------------------------------------------------|-----------------------------------|
| C)<br>What's Naw<br>Ŵ6<br>$-$ und<br>$\sim$<br>Mail<br>lâ<br>Regide Ent                                                         | (4) Cd Drawings<br>- Wa Of Fideling and Sub-<br><sup>22</sup> Onstruction Ma<br>The OS Haudities Manage                                                                                                    | axi Suspension 2D<br>axil Suspension.dwf<br>202 Kbylec transferred<br>251 Kbyler lotal<br>Current transfer rates<br>Average transfer rate:                                                                                                    | Sent Terms de Trenuest, Washing for response<br>Estred line<br>Estimated remaining: 00:00:01<br>32120 Evlephen<br>26470 bytes/sec                                                                                                    | 60%<br>00:00:07<br>Cancel                                                                                                    | Admin<br>Admin                                                                                         |                                   |

**Figura 102. Monitoramento do up-load de arquivos.** 

 A visualização de arquivos em CAD dentro do sistema do Buzzsaw apresenta ferramentas de ampliação, redução, movimentação do desenho na tela, controle de layers entre outros (Figura 103).

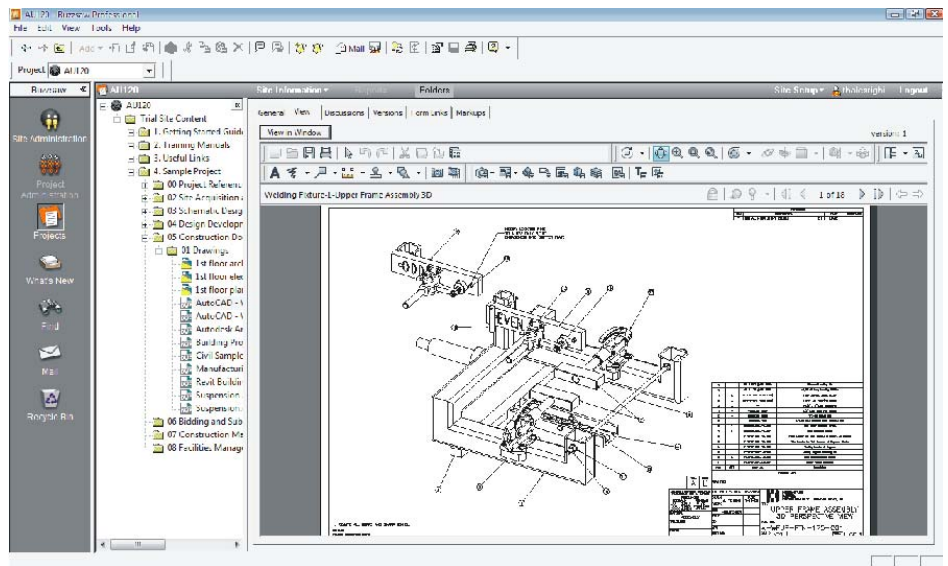

**Figura 103. Visualização de arquivos CAD dentro do programa.** 

 A ferramenta de Markups permite ao usuário fazer marcações e recomendações sobre o desenho que está sendo produzido no AutoCAD (Figura 104).

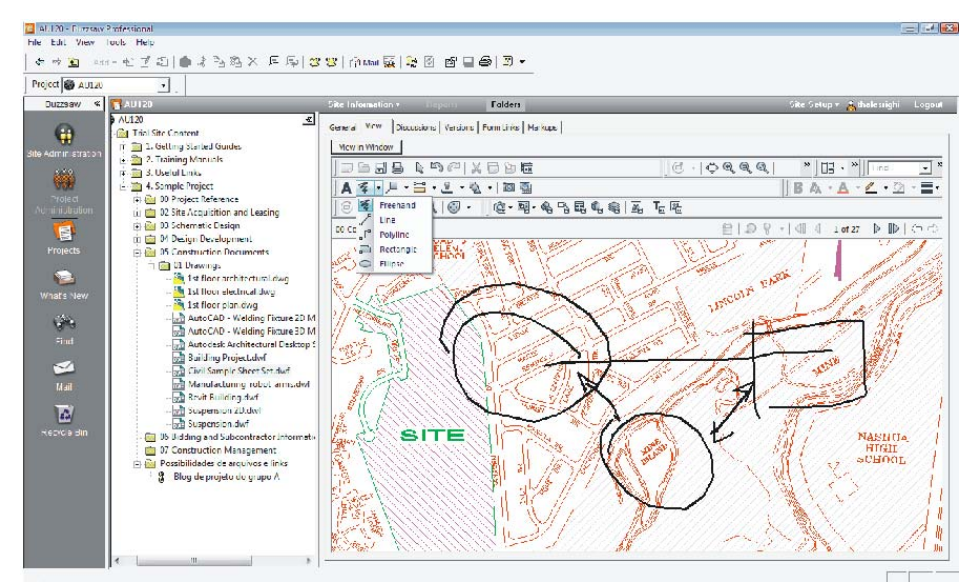

**Figura 104. Marcações sobre desenho produzido em AutoCAD.** 

 As informações sobre os arquivos que estão dispostos no sistema aparecem em detalhes, permitindo ao usuário controlar essas informações, abrir o arquivo em uma janela individual, fazer downloads ou inserir comentários (Figura 105).

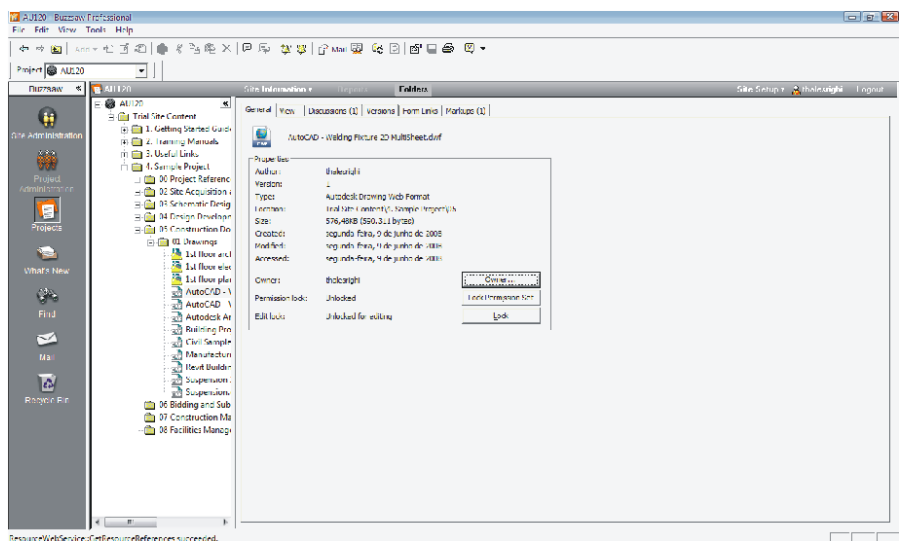

**Figura 105. Controle das informações do arquivo carregado no sistema.** 

 O sistema da AutoDesk® produz um controle automático das versões, mostrando as informações dos arquivos, assim como o usuário que o postou, a data e tamanho (Figura 106).

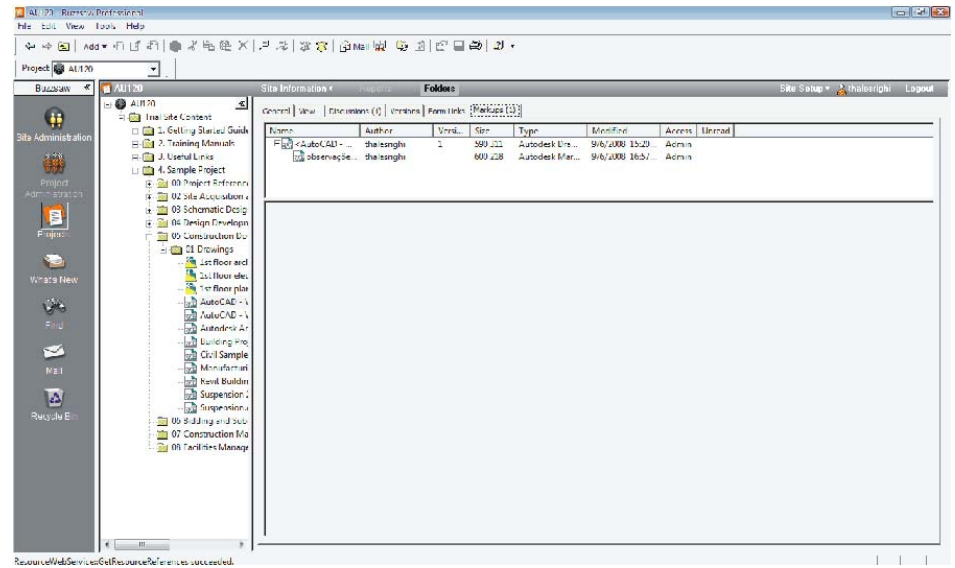

**Figura 106. Controle automático das versões dos arquivos.** 

 O Buzzsaw possui dentre suas ferramentas um gerenciador de comunicações. Através dele é possível enviar e-mails aos membros das equipes de projeto e introduzir comentários sobre arquivos postados (Figura 107).

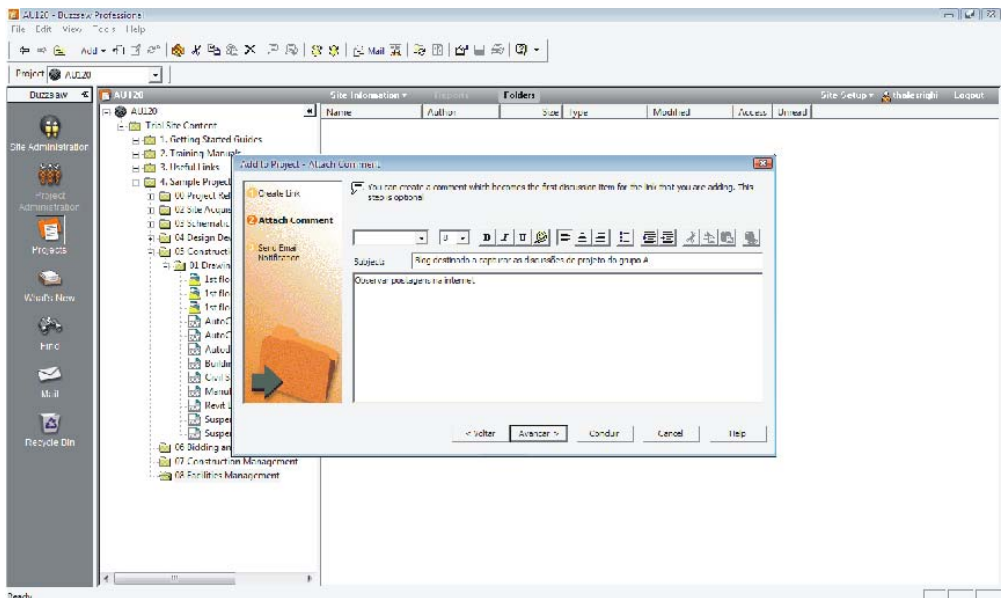

**Figura 107. Ferramenta de comunicação entre os membros participantes do projeto.** 

 A dinâmica do atelier de projeto se baseou em uma distribuição física dos grupos de projeto. As equipes realizaram um rodízio de atendimento para a utilização dos equipamentos. Isso possibilitou testar novamente a utilização do sistema englobado pelas lousas interativas e tablets opacas e comparar em aspectos gerais os resultados obtidos no experimento de 2008 com o Estudo Piloto.

 No Estudo Piloto observou-se a necessidade de um treinamento maior dos alunos. Embora a aula virtual disponibilizada na internet seja um recurso válido, não alcançou todos os usuários da mesma forma. Para isso, no experimento de 2008, uma aula foi destinada ao treinamento dos usuários. Nessa aula foram descritos os objetivos da presente pesquisa, as possibilidades de usos dos equipamentos e suas características técnicas. No

treinamento os alunos foram convidados a utilizar os equipamentos a fim de aprender a utilizar as ferramentas disponíveis no programa.

 No Estudo Piloto a utilização do equipamento durante os atendimentos de projeto foi voluntária, assim os alunos puderam escolher entre ser atendidos de forma convencional ou na lousa interativa. No presente experimento os atendimentos e discussões de projeto ocorreram somente nos displays interativos, a fim de vincular o desenvolvimento do projeto aos meios digitais disponíveis. Entretanto não é objetivo desta pesquisa desqualificar os croquis manuais ou produção de projeto fora da sala de aula. Para tanto novos equipamentos foram utilizados na metodologia, visando facilitar a digitalização de desenhos manuais permitindo uma ágil transposição.

 Os alunos trabalharam em equipes utilizando dois conjuntos de equipamentos. No desenvolvimento de projetos dentro da equipe de trabalho utilizaram um notebook interligado a uma tablet opaca e um projetor, o que possibilitou a todos os membros da equipe visualizar as propostas e idéias esboçadas.

 Seguindo a proposta inicial os atendimentos de projeto entre alunos e professores ocorreram na lousa interativa. Este sistema foi formado por um notebook interligado a lousa e ao projetor. Os produtos gerados nestas discussões de projeto foram disponibilizados posteriormente no Buzzsaw e nos blogs de projeto (que serão detalhados a seguir).

 Essa distinção caracterizou dois tipos de colaboração. De um lado a colaboração **dentro da equipe** de projeto, na qual somente os membros da equipe tiveram acesso às informações que foram discutidas e eventualmente receberam orientações dos professores. No outro modo a **colaboração foi aberta**, possibilitando que os demais grupos tivessem

150

contato com o projeto de um grupo específico que estava realizando o atendimento na lousa interativa (Figura 108).

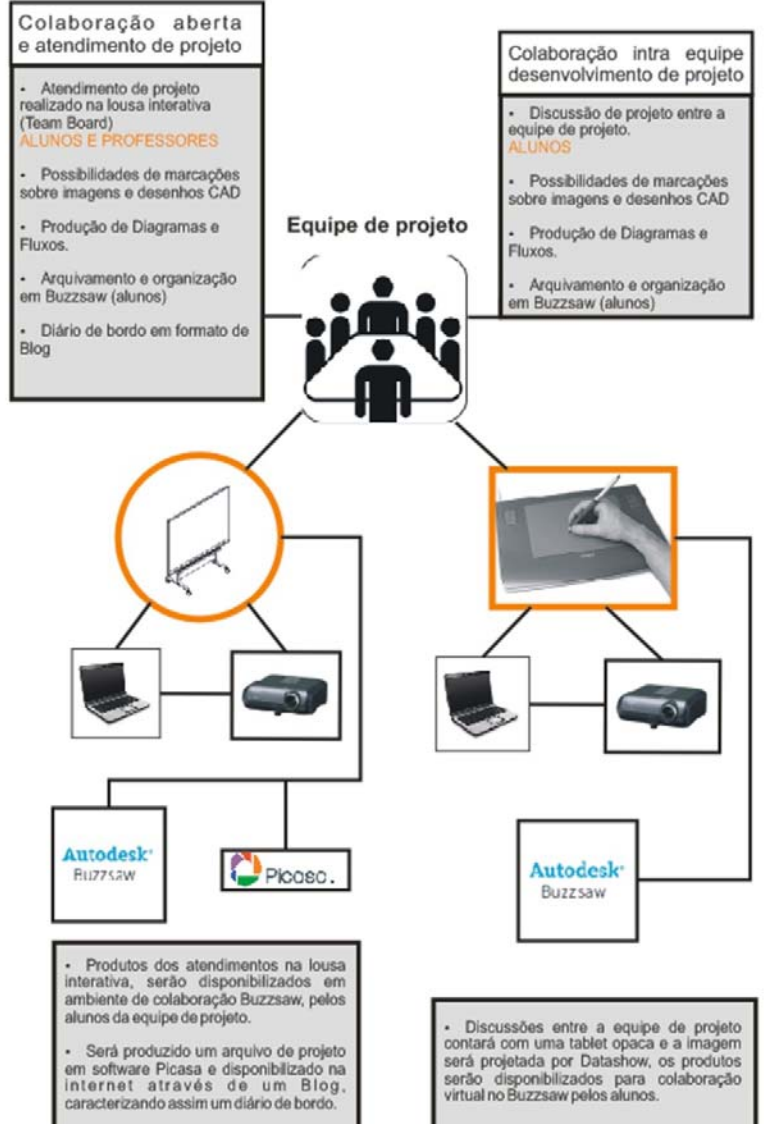

**Figura 108. Dinâmica de interação entre os alunos e os displays interativos.** 

 A lista completa dos equipamentos utilizados no segundo experimento da pesquisa englobou alguns componentes novos, resultando em:

- Lousa interativa da Fabricante TeamBoard 54"w x 42"h.
- Duas tablets opaca da Fabricante Trust 12" x 9".
- 2 Câmeras fotográficas digitais.
- Câmera de vídeo digital.
- Projetor Multimídia.
- 4 Laptops interligados por tecnologia wireless.
- Teclado e Mouse wireless.
- Roteador Wireless.
- Software Picasa do Google.
- Software Buzzsaw da AutoDesk.

Estes equipamentos proporcionaram meios para que ocorresse a colaboração entre os alunos. Para isso o atelier de projeto foi reorganizado sob um layout que estabelecesse uma disposição dos grupos de projeto e dos equipamentos, visando assegurar um fluxo de atendimento na lousa interativa.

A Figura 109 ilustra o layout projetado, no qual as equipes tiveram contato com os equipamentos através de um rodízio de atendimento de projeto. O desenvolvimento do projeto ocorreu em dois momentos, dentro da sala de aula e também fora dela, pois não existiu tempo hábil de desenvolver todos os produtos necessários somente no atelier de projeto.

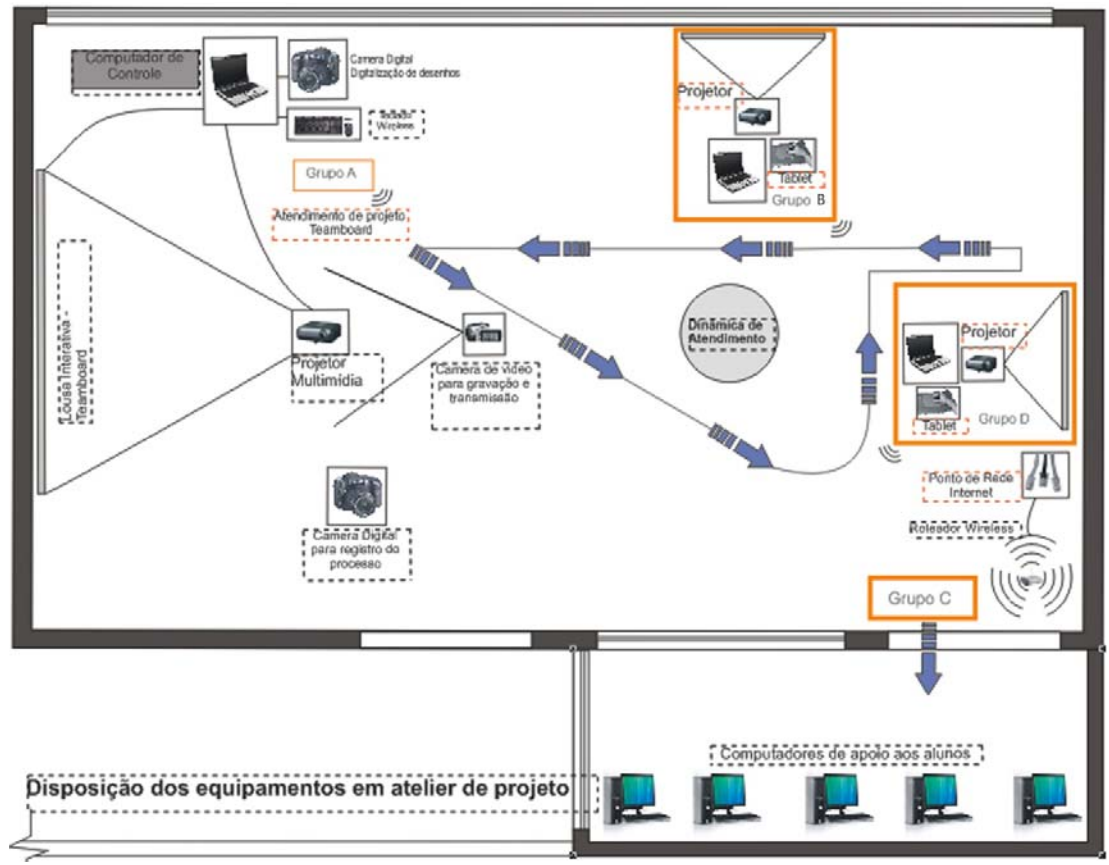

**Figura 109. Layout do atelier de projeto e dinâmica de atendimento das equipes de projeto.**

Durante o Estudo Piloto a utilização de tablets opacas em conjunto com a lousa interativa se mostrou efetiva, desse modo fora disponibilizado mais uma tablet para uso das equipes de projeto.

 Os 4 laptops interligados em rede por tecnologia wireless forneceram subsídios às equipes para que pudessem, durante as aulas, trabalhar na produção dos projetos, na manipulação de imagens, produzir desenhos em programas CAD e realizar colaboração online com os outros grupos.

 Um ponto observado no Estudo Piloto foi a necessidade de se armazenar as imagens das discussões e apresentações com comentários. No planejamento inicial da pesquisa estava previsto o desenvolvimento de um aplicativo que iria trabalhar em conjunto com o

AutoCAD. Este aplicativo possibilitaria o armazenamento de imagem e das observações dos autores com as datas de produção. No decorrer da pesquisa, entretanto, pode-se perceber que tal aplicativo não atingiria todos os objetivos, pois a interface se limitaria ao programa AutoCAD.

 Optou-se então por buscar programas comercias que possibilitassem alcançar os objetivos propostos. Deste modo o PICASA foi incluído como ferramenta na pesquisa. Embora não possibilite a inserção de textos para comentários, este programa gratuito permite uma catalogação, por data, das imagens adquiridas durante as aulas no atelier de projeto (Figura 110). Uma alternativa fornecida pelo próprio software é o serviço BlogThis, que permite criar um blog na internet, utilizando serviços do Google e do Blogspot (provedor de blogs). O Blog é uma ferramenta que foi utilizada para capturar o processo criativo de projeto. O Picasa é fornecido gratuitamente pelo Google e está disponível em http://picasa.google.com.br/.

 O programa também permite uma visualização cronológica dos álbuns armazenados, possibilitando revisar as imagens adquiridas durante os atendimentos de projeto.

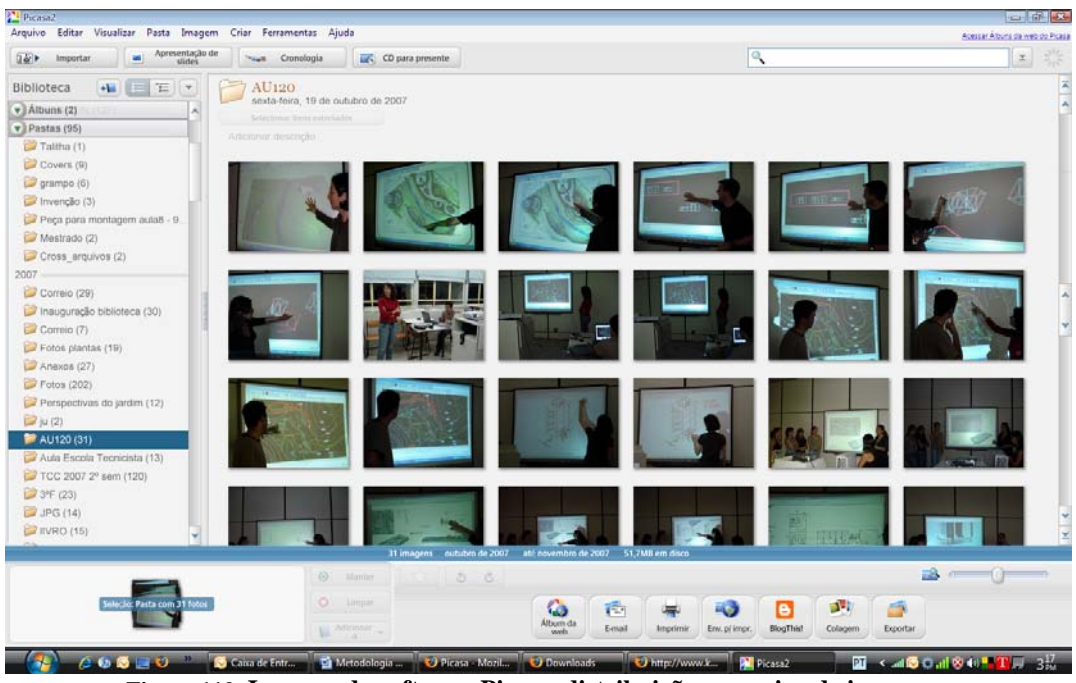

**Figura 110. Imagem do software Picasa, distribuição e arquivo de imagens.** 

 O Picasa também possui ferramentas para edição das imagem, possibilitando alterar características como brilho, contraste, cores, posicionamento, além de efeitos de imagem (Figura 111).

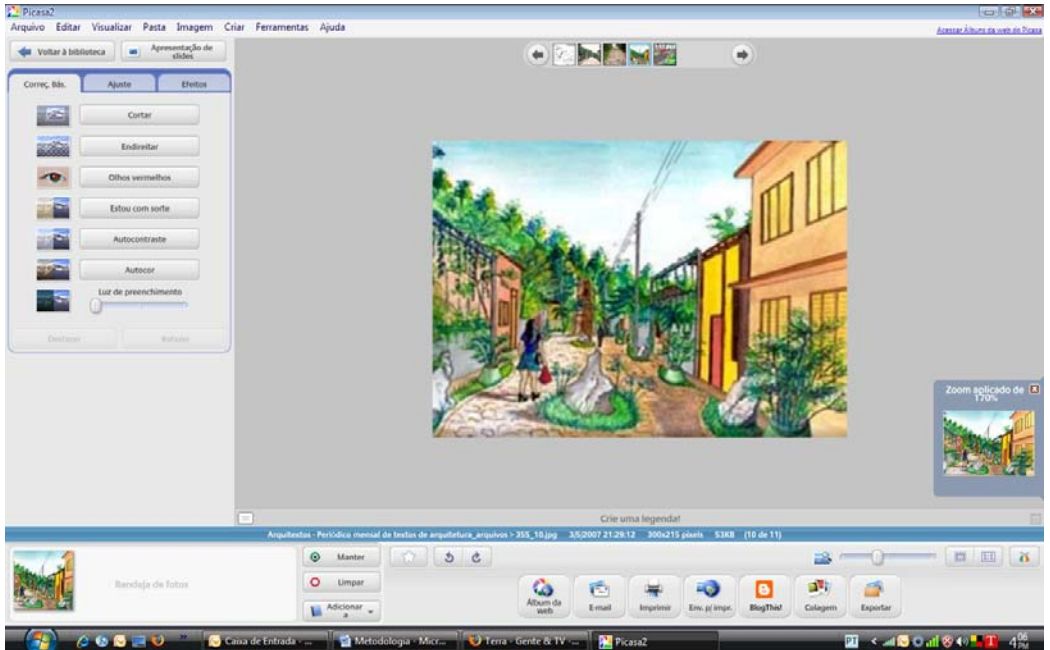

**Figura 111. Opções de edição de imagem através do Picasa.** 

 Após os atendimentos e apresentações de projeto foi possível transferir as imagens adquiridas para o Picasa, organizá-las e posteriormente publicá-las no Blog. Os arquivos ficaram dispostos em pastas ordenadas cronologicamente, assim foi possível visualizar todo o processo, revisando as tomadas de decisões (Figura 112).

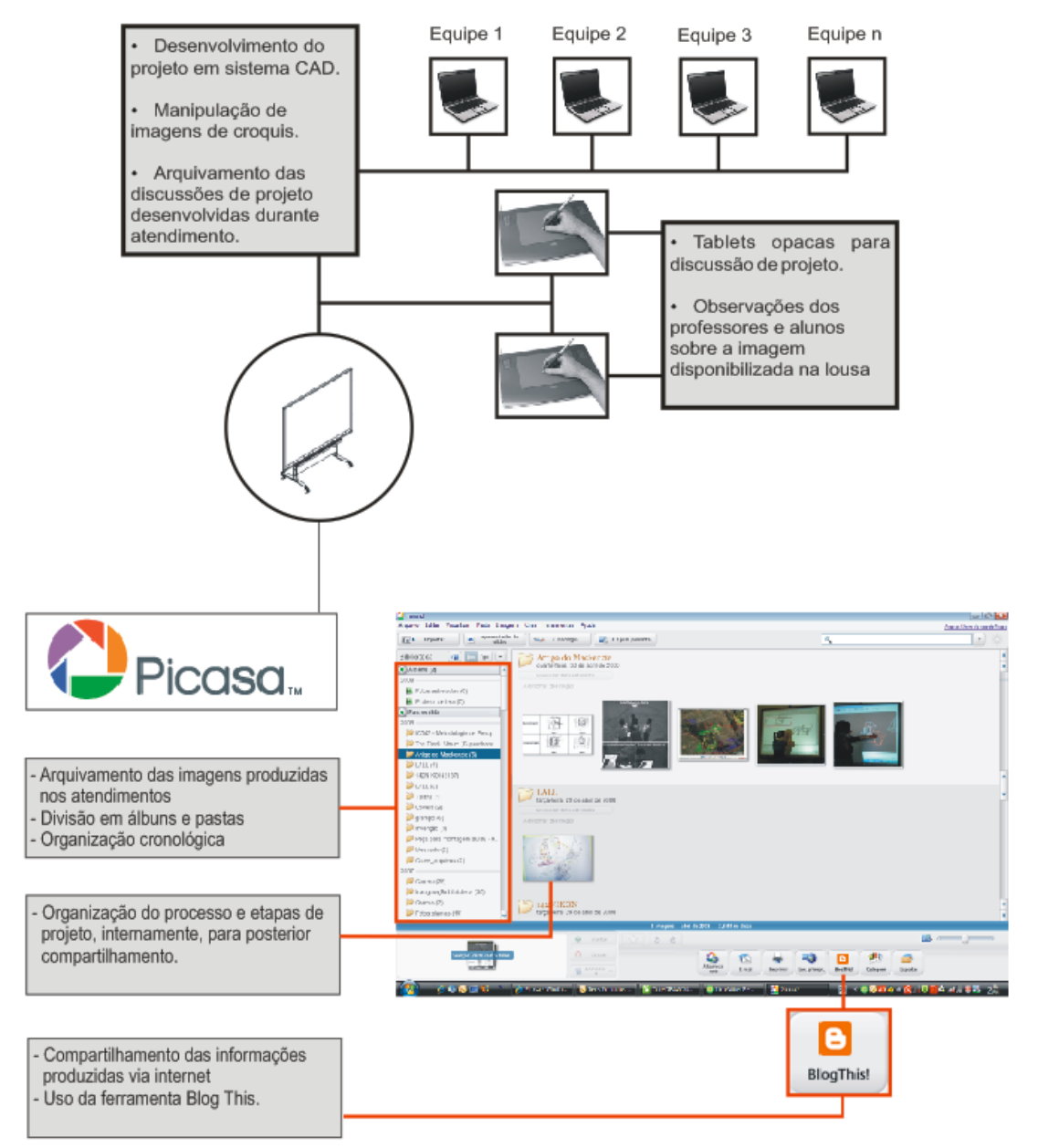

**Figura 112. Diagrama de produção e controle de arquivos através do PICASA.** 

O procedimento para a disponibilização das imagens seguiu as seguintes etapas.

 Primeiramente foi necessário fazer o cadastro do administrador do Blog no sistema. O login de acesso ficou sob a responsabilidade do pesquisador, mas poderia ter ficado a disposição de toda a equipe de projeto (Figura 113).

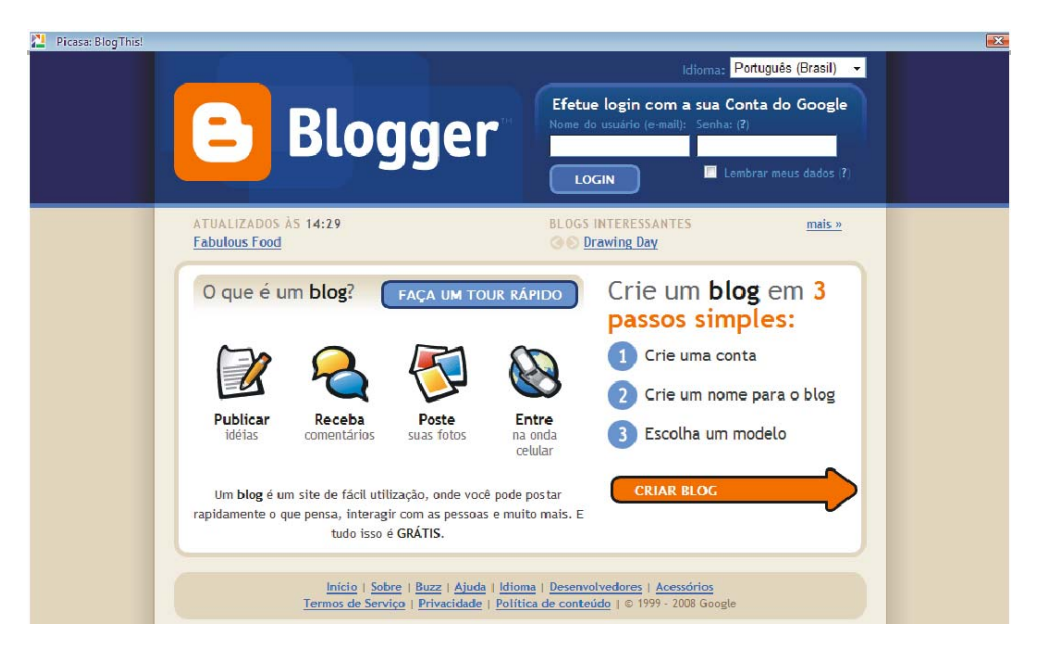

**Figura 113. Registro do usuário no sistema que gerencia o Blog.** 

 A ferramenta Blog This, assinalada na Figura 13 é responsável pela publicação das imagens na internet. Após acionar o botão, o programa fornece opções de layout da página de internet. Nesse momento pode-se escolher o tamanho da imagem que foi postada e o posicionamento do texto que acompanhará a imagem (Figura 114).

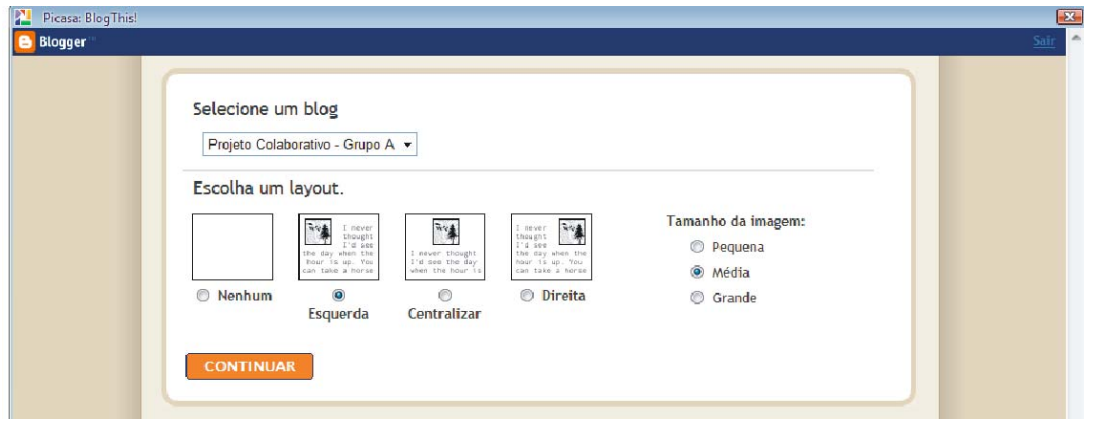

**Figura 114. Opções de layout da postagem no Blog.** 

 Imediatamente após a escolha do layout, outra janela se abriu, nela estavam dispostas as imagens escolhidas para serem postadas (máximo de 4 imagens por vez). Pôdese inserir o texto que acompanha as imagens, detalhando o assunto a que a postagem se refere (Figura 115).

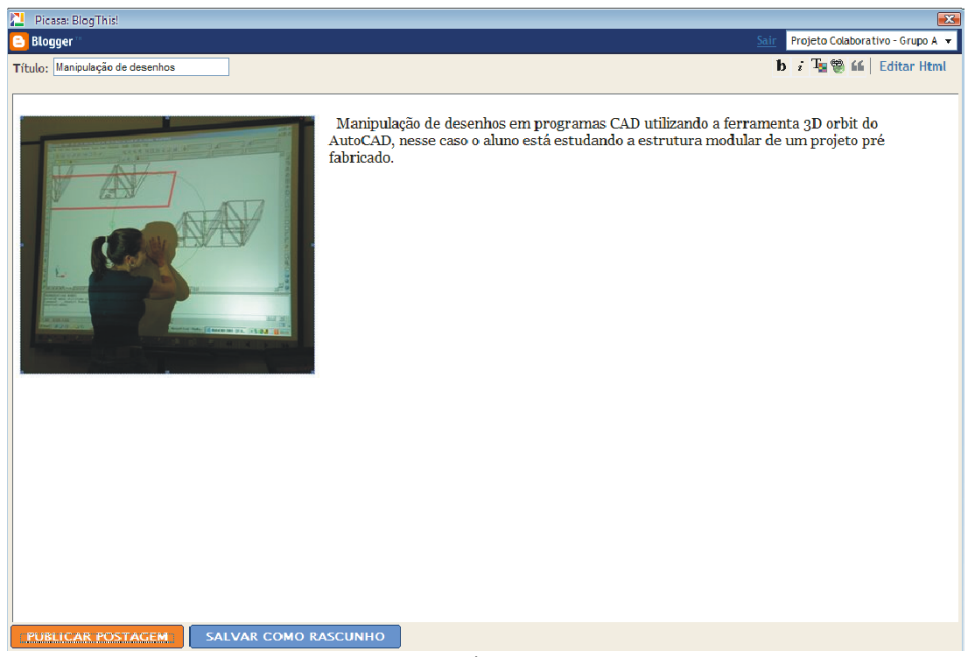

**Figura 115. Tela de inserção dos comentários sobre as imagens que serão postadas.** 

Realizado esses procedimentos, o PICASA mostra em sua tela o status de up-load

que permite ao usuário acompanhar o processo de postagem na internet (Figura 116).

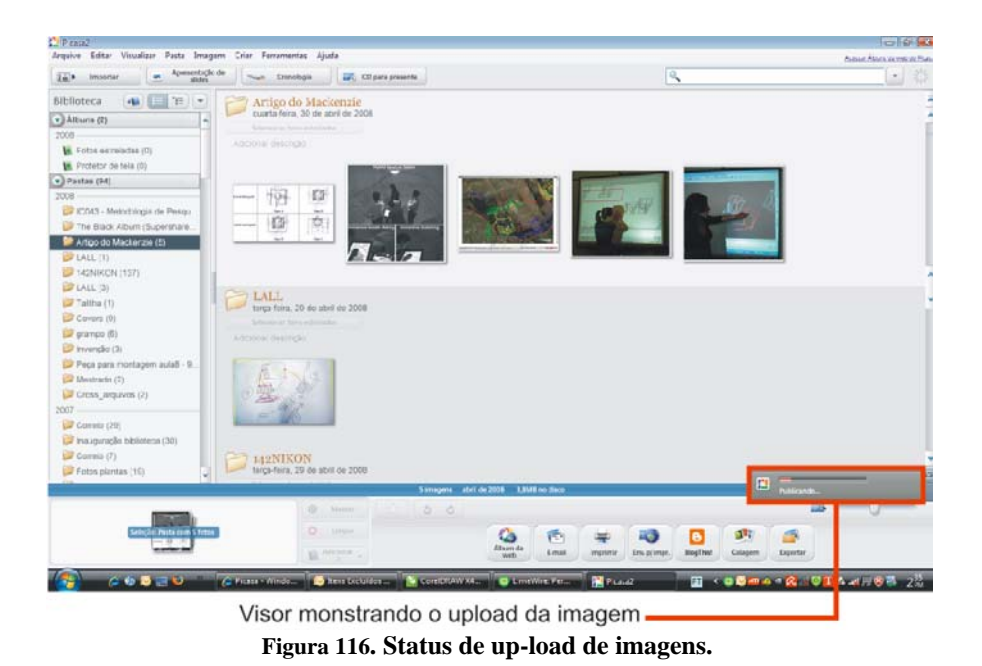

Após a postagem foi possível visualizar como ficaram as imagens e os comentário

no Blog (Figura 117).

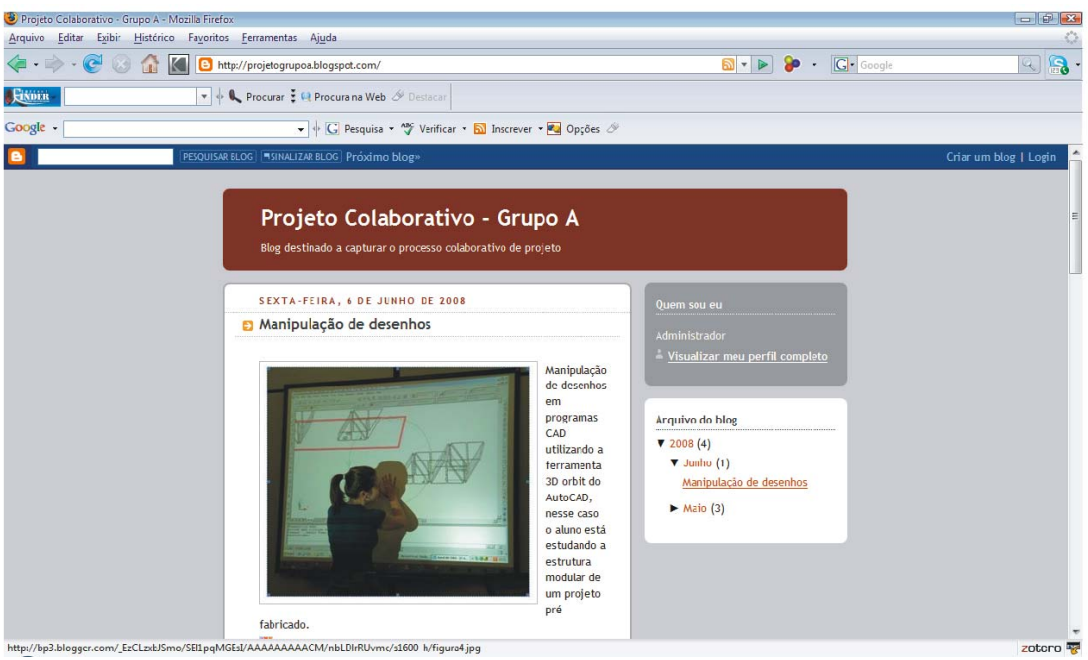

**Figura 117. Imagens do PICASA postadas no Blog.** 

 O Blogspot ainda possui um recurso chamado RSS *(Really Simple Syndication)*. A tecnologia do RSS permite aos usuários se inscreverem em sites que fornecem "feeds" (alimentadores ou fontes) RSS. Este recurso faz parte de muitos sites como os blogs que mudam ou atualizam o seu conteúdo regularmente. Desta maneira o usuário pode permanecer informado de diversas atualizações em diversos sites sem precisar visitá-los um a um (Figura 118).

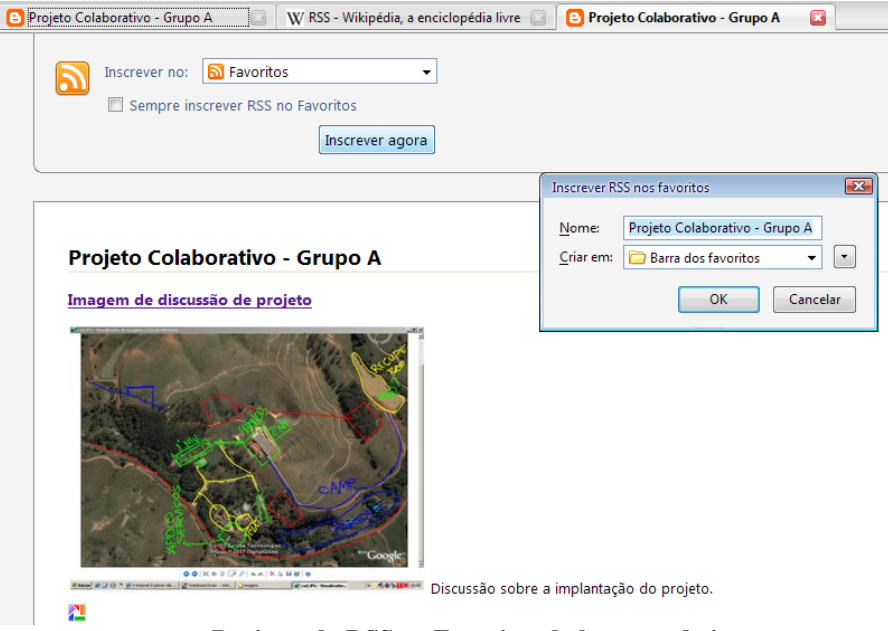

**Figura 118– Registro do RSS no Favoritos do browser da internet** 

 As mudanças são enviadas por e-mail ao usuário que pode visualizar as modificações e novas postagens em programas gerenciadores de e-mail, como o Microsoft Outlook.

 Na figura 119 é possível ver do lado esquerdo da tela as inscrições que funcionam como pastas de e-mail. Estas pastas são abertas automaticamente após o usuário se inscrever no RSS do Blog. No lado direito pode-se observar o conteúdo da Feed RSS encaminhada para o e-mail, visualizando as imagens e comentários postados.

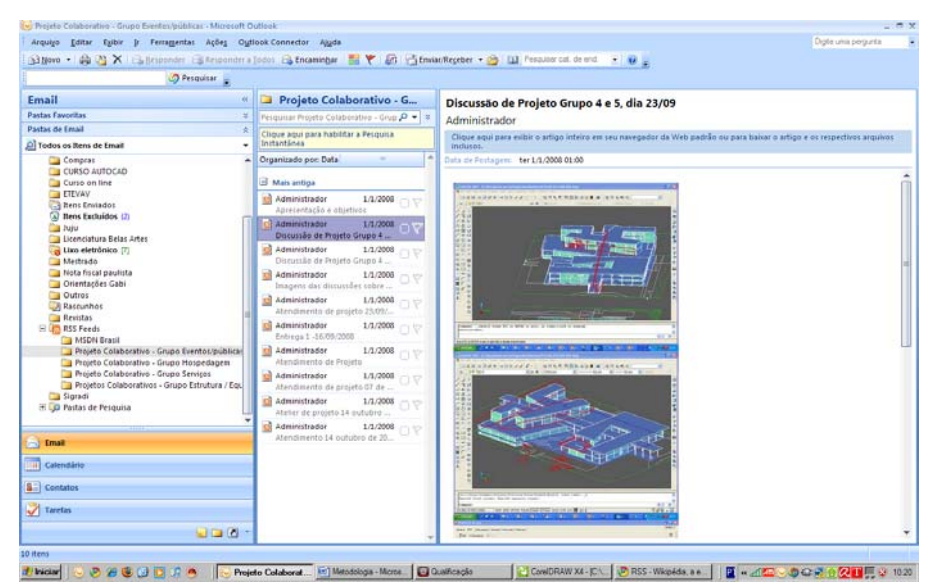

**Figura 119. O usuário é avisado automaticamente sobre novas postagens no Blog e pode visualizar o conteúdo inserido.** 

 Deste modo o registro do processo criativo de projeto, foi disponibilizado de forma aberta, permitindo que as equipes visualizassem o teor dos atendimentos realizados.

 Durante o Estudo Piloto notou-se dificuldades de inserção de dados em programas CAD e na produção de comentários produzidos sobre as imagens no programa da TeamBoard. Para resolver estes problemas adotou-se o uso de um teclado wireless no segundo experimento. O teclado ficou à disposição do usuário que utilizava a lousa para inserir informações escritas.

 Essas ações aplicadas no segundo experimento modificaram a dinâmica no atelier de projeto visando melhorar a colaboração entre os alunos no processo de projeto para que dessa forma os displays interativos, alvos da presente pesquisa pudessem ser melhor observados.

 Os equipamentos e programas utilizados na pesquisa são de fácil aquisição e de baixo custo. Este fator é fundamental para que a tecnologia dos displays interativos possa ser difundida amplamente no ensino e prática de arquitetura.

 A experiência na disciplina AU120 – Projetos Colaborativos produzida no segundo semestre de 2008, se baseou nos procedimentos e equipamentos descritos acima. Para avaliar a aceitação e o uso dos equipamentos pelas equipes de projeto, foram utilizados os mesmo instrumentos do Estudo Piloto de 2007, ou seja, questionários e registro fotográfico e de vídeo. Entretanto o questionário que em 2007 fora aplicado uma única vez no final do semestre, foi repensado e distribuído em 3 partes.

 O primeiro questionário foi aplicado logo no início do semestre e visava a estabelecer a relação entre os conhecimentos prévios dos alunos, antes mesmo do ingresso na graduação e o desenho. Para isso as questões abrangeram a vida acadêmica do aluno no ensino médio, isto é, o objetivo era saber se ele teve contato com disciplinas de artes, desenho geométrico ou linguagem arquitetônica antes do ingresso no nível superior. Questionou-se também a relação entre os alunos e as ferramentas digitais que eles utilizam no desenvolvimento de projeto, como era a prática de projeto e se tinham costume realizar croquis manuais.

 O principal objetivo deste questionário foi mapear como os alunos que participariam da disciplina e da pesquisa projetavam e quais as práticas que tinham em relação ao desenho manual e ferramentas digitais.

 O segundo questionário foi aplicado no meio do semestre, após a aula treinamento, visando mapear a aceitação do equipamento pelos alunos, qual equipamento eles estavam utilizando mais, saber se os alunos estavam consultando os blogs de projeto, registrar opiniões sobre essa ferramenta de registro e mapear dificuldades na utilização dos equipamentos.

 Por fim o último questionário foi o mesmo aplicado no Estudo Piloto em 2007. A simples comparação entre os resultados do questionário não é ideal, pois as metodologias aplicadas na disciplina foram modificadas. Entretanto pode-se analisar como o replanejamento da disciplina e da metodologia de trabalho alterou os usos dos equipamentos e a avaliação dos alunos.

# **7.1 Questionário 1 – Estatísticas e análises.**

Na primeira questão foi perguntado aos alunos quanto à formação no ensino médio, para tanto foi pedido aos alunos que assinalassem quais disciplinas tiveram no ensino médio (Desenhos artístico, geométrico, linguagem arquitetônica ou outras). Objetivou-se mapear se os alunos tinham a pratica de executar desenhos manuais antes de ingressar na graduação e quais disciplinas cursaram.

 Cem por cento dos alunos cursaram alguma das disciplinas citadas, sendo que as disciplinas de desenho artístico e geométrico foram as mais destacadas (Gráfico 18). As respostas revelam que os alunos antes de ingressar na graduação já tinham a prática de realizar desenhos manuais de forma convencional.

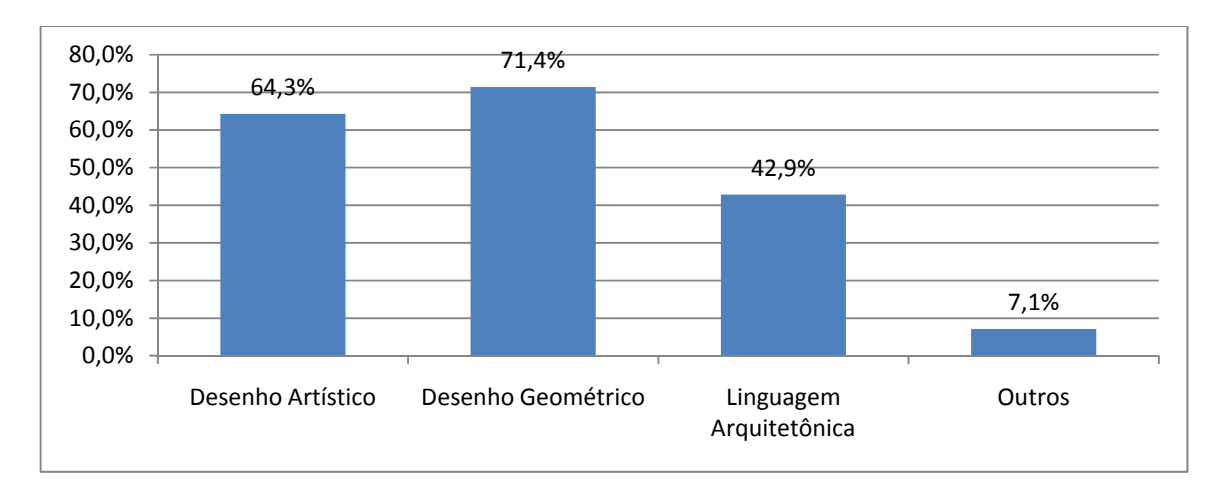

#### **Gráfico 21. Disciplinas cursadas pelos alunos no ensino médio.**

163 Em seguida os alunos foram questionados quanto à prática que tinham no desenvolvimento de projetos. Foi perguntado se os alunos adotavam nas etapas iniciais de projeto o método MANUAL x CAD x MANUAL ou CAD x MANUAL x CAD. As

respostas revelaram um equilíbrio, onde as afirmativas se dividiram em 50% (Gráfico 19). As respostas equilibradas podem ser interpretadas como uma concorrência entre os métodos digitais e tradicionais no processo de projeto.

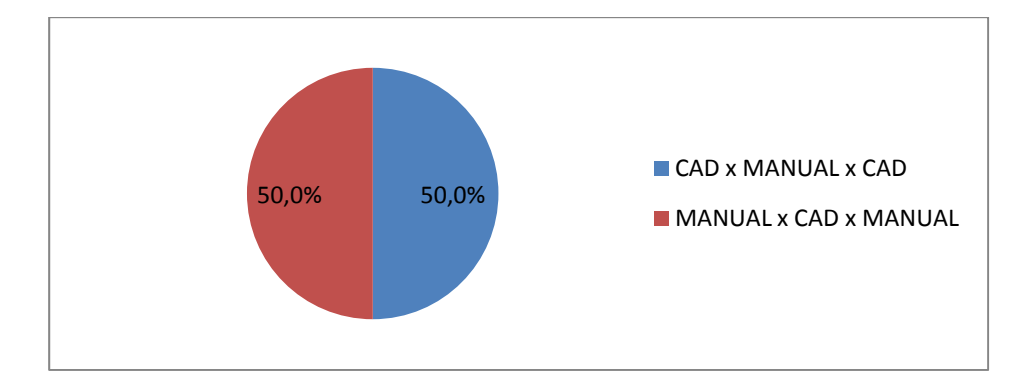

**Gráfico 22. Pratica e métodos de projeto dos alunos, uso de ferramentas digitais X meios convencionais.** 

 Dentre as justificativas dos alunos que responderam CAD x MANUAL x CAD, estavam: maior agilidade, precisão e capacidade de representação, maior praticidade e objetividade, melhor método para realizar o dimensionamento, possibilidade de estimar as áreas, permite a produção de croquis geometrizados e melhora a visualização espacial. Diferentemente do questionário aplicado no Estudo Piloto as justificativas foram únicas e dissociadas.

 Já os alunos que assinalaram MANUAL x CAD x MANUAL disseram que este método é melhor para resolver problemas, é mais rápido no processo criativo, permite maior liberdade projetual, possibilita visualizar mais facilmente o projeto em 3d e 2d, facilita o ato de projetar e melhora a elucidação das idéias.

 Tais respostas revelam uma tendência dos alunos de arquitetura de optar por desenvolver os projetos já nas fases iniciais em meios digitais, deixando a prática do desenho manual em segundo plano.
Na terceira questão foi perguntado aos alunos se sentiam dificuldade de projetar diretamente em sistemas CAD, ou se essa ferramenta digital auxiliava no processo. A grande maioria (64,3%) afirmou que programas CAD auxiliam no projeto e justificaram afirmando que essas ferramentas otimizam e dinamizam as atividades de projeto, permitindo a criação de novas formas, deixando os desenhos mais precisos e melhorando a produção de layouts e 3D (Gráfico 20).

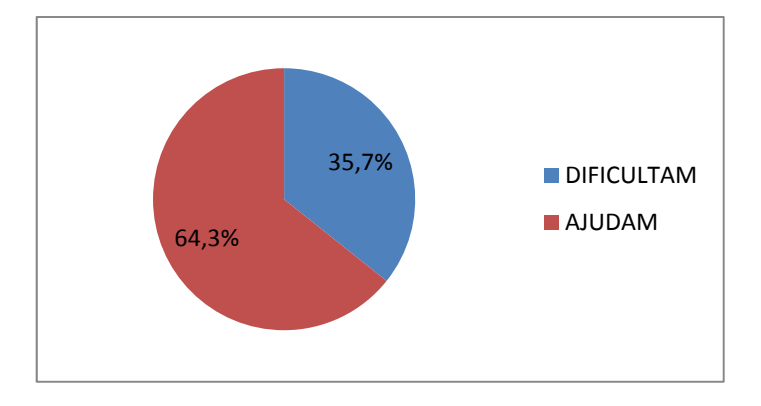

**Gráfico 23. Programas CAD ajudam ou dificultam na dinâmica das relações formais e espaciais.** 

 Os alunos que afirmaram que os programas CAD podem dificultar o processo justificaram que para formas livres preferem o modo manual, que os meios digitais podem dificultar na produção de croquis e esquemas e por fim que somente utilizam os programas CAD após definições preliminares realizadas por meio de desenhos manuais.

 A questão 4 teve como objetivo descobrir quais os programas CAD são mais populares entre os alunos. O AutoCAD da AutoDesk® lidera a preferência dos alunos com 100% de aceitação, seguido pelo Sketchup da Google que é um programa gratuito (Gráfico 21).

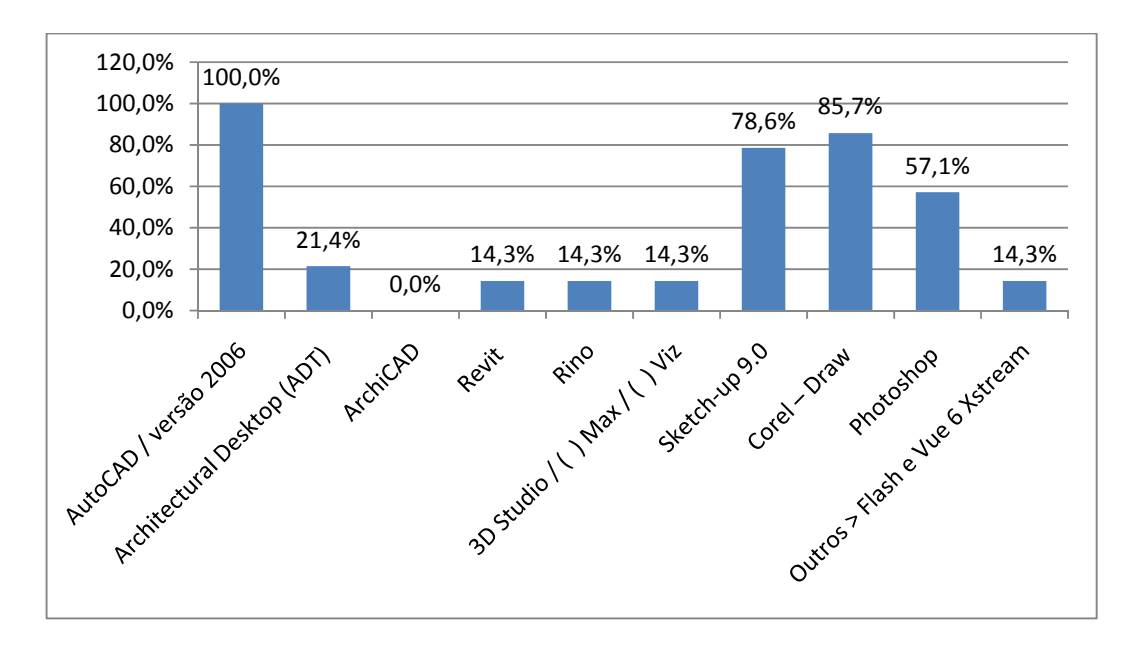

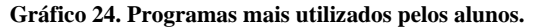

 Essa questão revela que os alunos tem por hábito utilizar os programas que são ensinados na grade curricular do curso, assim os programas AutoCAD, Sketchup e Corel-Draw, são os mais utilizados pelos alunos.

 Por fim na questão 5 foi perguntado aos alunos se eles tinham prática de realizar desenhos e esquemas manualmente antes de utilizar ferramentas digitais. Quase 93% dos alunos afirmaram que executam desenhos e esquemas antes de trabalhar com ferramentas digitais (Gráfico 22).

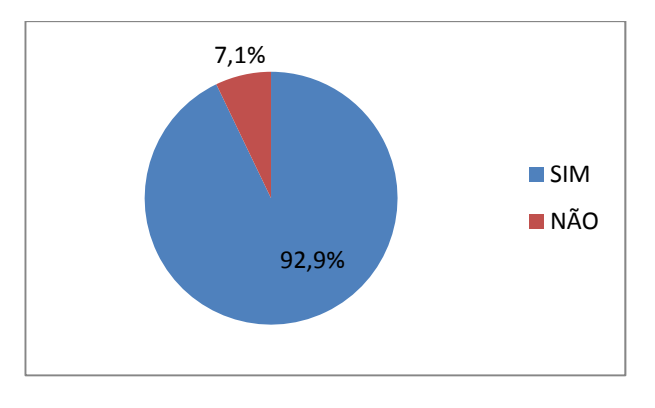

**Gráfico 25. Número de alunos que executam desenhos e esquemas antes das ferramentas digitais.** 

 Dentre os meios convencionais mais utilizados está a produção de croquis manuais com mais de 90% de afirmações (Gráfico 23).

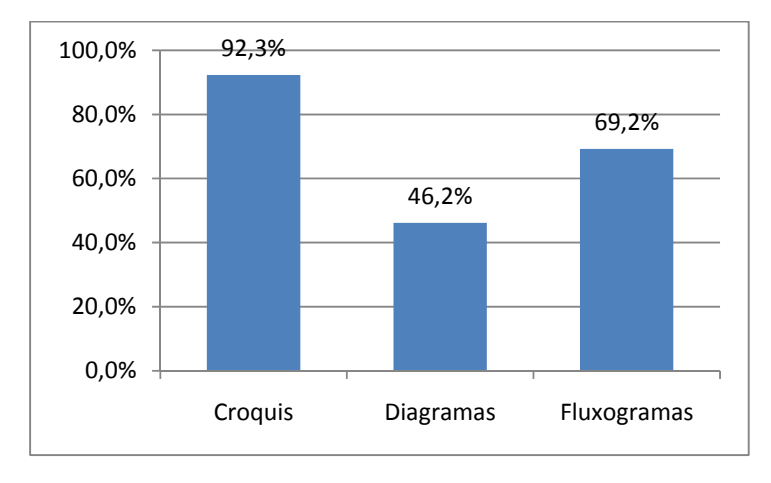

**Gráfico 26. Atividades convencionais desenvolvidas pelos alunos antes de utilizarem os meios digitais.** 

# **7.2 Questionário 2 – Estatísticas e análises.**

 O segundo questionário foi aplicado depois da aula de treinamento e visava observar a aceitação e possíveis deficiências sentidas pelos alunos. Na primeira questão foi

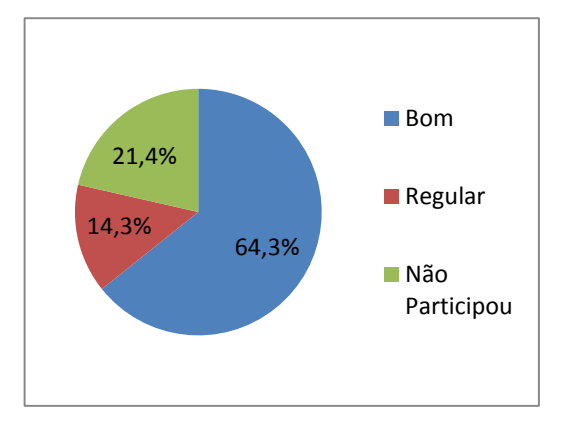

perguntado especificamente sobre o treinamento fornecido para a utilização dos equipamentos, 65% dos alunos avaliaram como BOM. Entretanto pode-se notar que três alunos faltaram ao treinamento, mas por ser um

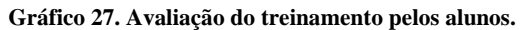

pequeno número as dúvidas que surgiram puderam ser sanadas pontualmente (Gráfico 27).

Alguns alunos fizeram observações interessantes sobre o treinamento, argumentando que apenas uma aula era pouco tempo para o domínio do equipamento e que faltou treinamento com a tablet. Também foi destacado que o uso do equipamento foi bastante incentivado.

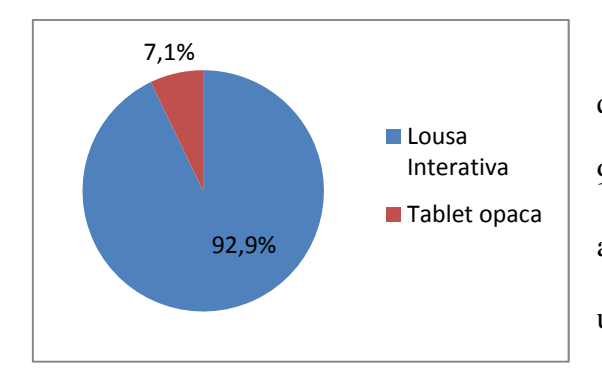

 Na segunda questão foi perguntado qual equipamento foi mais utilizado e quase 93% dos alunos afirmaram ter utilizado mais a lousa interativa (Gráfico 28). Isto pode ser um reflexo do processo de colaboração, pois

geralmente o aluno discute seu projeto em sala de aula com os professores durante uma apresentação, na maioria das vezes o material da discussão foi produzido extra classe no grupo de projeto. Sendo assim a discussão ocorreu mais vezes na lousa interativa, conseqüentemente o uso deste equipamento foi muito maior que o de tablets. **Gráfico 28. Uso do equipamento pelos alunos**

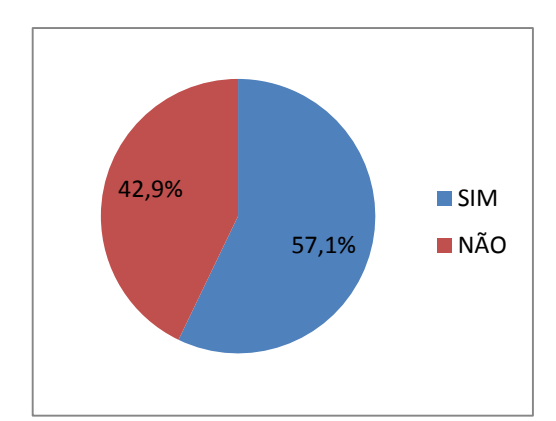

 A questão 3 registrou as dificuldades sentidas pelos alunos, 57,1% afirmou ter percebido algum empecilho ao utilizar os equipamentos (Gráfico 29). Dentre as justificativas estavam dificuldades de

**Gráfico 29. Porcentagem de alunos que sentiram dificuldades durante a utilização dos equipamentos.**

manipulação da tablet, falta de sensibilidade da lousa, problemas com a fidelidade da

interface, dificuldades gerais de manuseio, alguns comandos da lousa apresentam uma interface deficitária e a necessidade de uso constante para a assimilação. Os problemas relatados pelos alunos são relativos aos recursos disponíveis no equipamento utilizado, como os problemas com a interface. Quanto à manipulação do equipamento esta queixa pode ser sanada com o uso constante da lousa, onde o usuário se torna mais familiarizado com o equipamento.

Na quarta questão os alunos responderam quanto às influências da lousa interativa

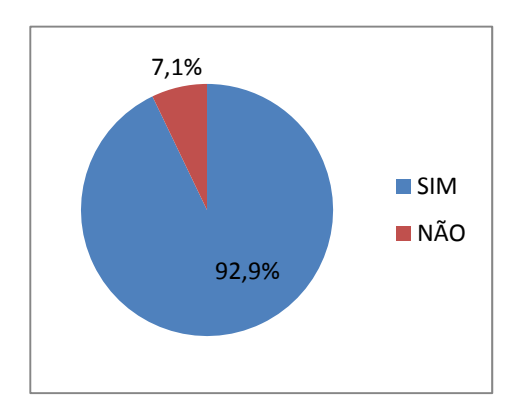

na discussão de projetos e apresentação dos resultados. Noventa e dois por cento disse ter percebido influências do equipamento (Gráfico 30) e justificaram dizendo que a lousa permite "rabiscar" sobre as imagens, registrar as discussões com facilidade, visualizar melhor a discussão,

**Gráfico 30. Sobre a influência da lousa na discussão de projeto e apresentação dos resultados.**

melhora a interação entre os grupos e permite a

manipulação em arquivos de diversos programas.

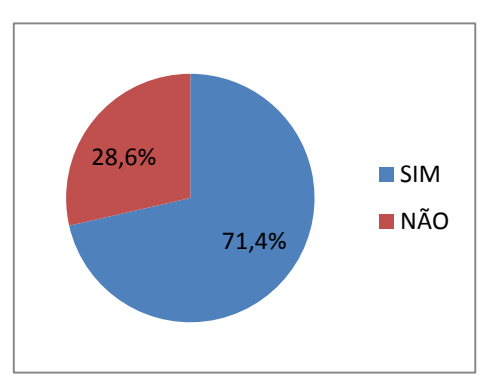

A questão 5 objetivou saber como os alunos avaliaram os blogs de projeto, se

acessaram e o que acharam da ferramenta como registro das práticas de projeto. Setenta e um por cento dos alunos disseram ter acessado os blogs e analisaram a ferramenta como uma ótima forma de compartilhamento de arquivos, foi interessante e

**Gráfico 31. Sobre o uso e aproveitamento dos blogs de projeto.**

motivante e que permitiu a organização do projeto, permitir arquivar as etapas de projeto e

pode ser visto como uma multiplicação de mídias utilizadas no processo de projeto (Gráfico

 As afirmações e avaliações nos permitem analisar os blogs como uma ferramenta de desenvolvimento de projeto valiosa para registro do processo, além de ser gratuito e acessível a todas as pessoas. Esta importante ferramenta pode ser facilmente controlada pelos alunos que registrariam as atividades de projeto semanalmente construindo um diário de projeto, não só na disciplina AU120, mas em todas as disciplinas de projeto da grade curricular.

Por fim na ultima questão desse formulário foi pedido aos alunos que avaliassem os

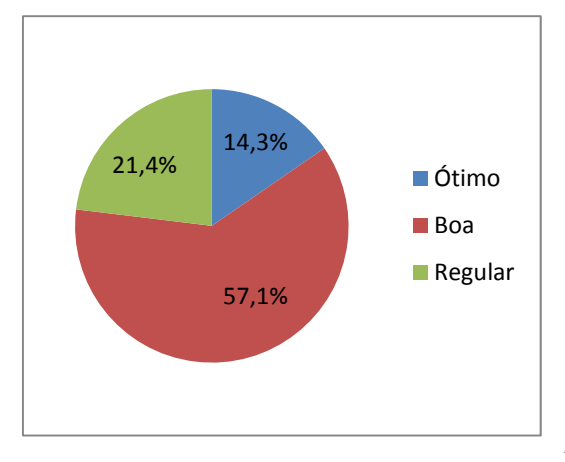

**Gráfico 32. Avaliação dos alunos quanto ao uso das ferramentas digitais.**

equipamentos digitais utilizados na disciplina. De forma geral a aceitação foi boa, não havendo nenhuma resposta ruim ou péssima, as porcentagens estão dispostas em detalhes no gráfico 32. Dentre as justificativas e comentários pode-se observar que os alunos perceberam maior dinamismo nas atividades de aula e que as ferramentas são mais úteis em fases iniciais de

projeto, pois é possível discutir detalhadamente sobre croquis e expor idéias de forma livre rabiscando diretamente sobre as imagens. Citaram também que os custos de projeto diminuíram durante a disciplina, pois a quantidade de plotagens foi pequena.

#### **7.3 Questionário 3 – Estatísticas e análises.**

 O último questionário aplicado foi o mesmo que os alunos que cursaram a disciplina em 2007 responderam. Optou-se por reaplicá-lo para se obter um padrão de análise de como a metodologia reformulada alterou a aceitação dos alunos diante das ferramentas digitais. Entretanto tem que se levar em consideração que as comparações não podem ser feitas simplesmente analisando os números, pois as mudanças no andamento da disciplina a torna diferente do Estudo Piloto.

 Na primeira questão os alunos foram questionados quanto ao uso dos equipamentos e como ocorreu esse uso. Diferentemente de 2007, todos os alunos (100%) de 2008 utilizaram o equipamento, pois o uso se tornou obrigatório. Entretanto é importante observar como ocorreu esse uso. Dentre as opções assinaladas pode-se observar claras diferenças quanto ao uso dos equipamentos e avanços significativos na discussão de projeto assim como na realização de anotações sobre os desenhos e visualização de projeto (Gráfico 33). Esses fatores são reflexos imediatos da obrigatoriedade de uso da lousa interativa para a discussão do processo de projeto.

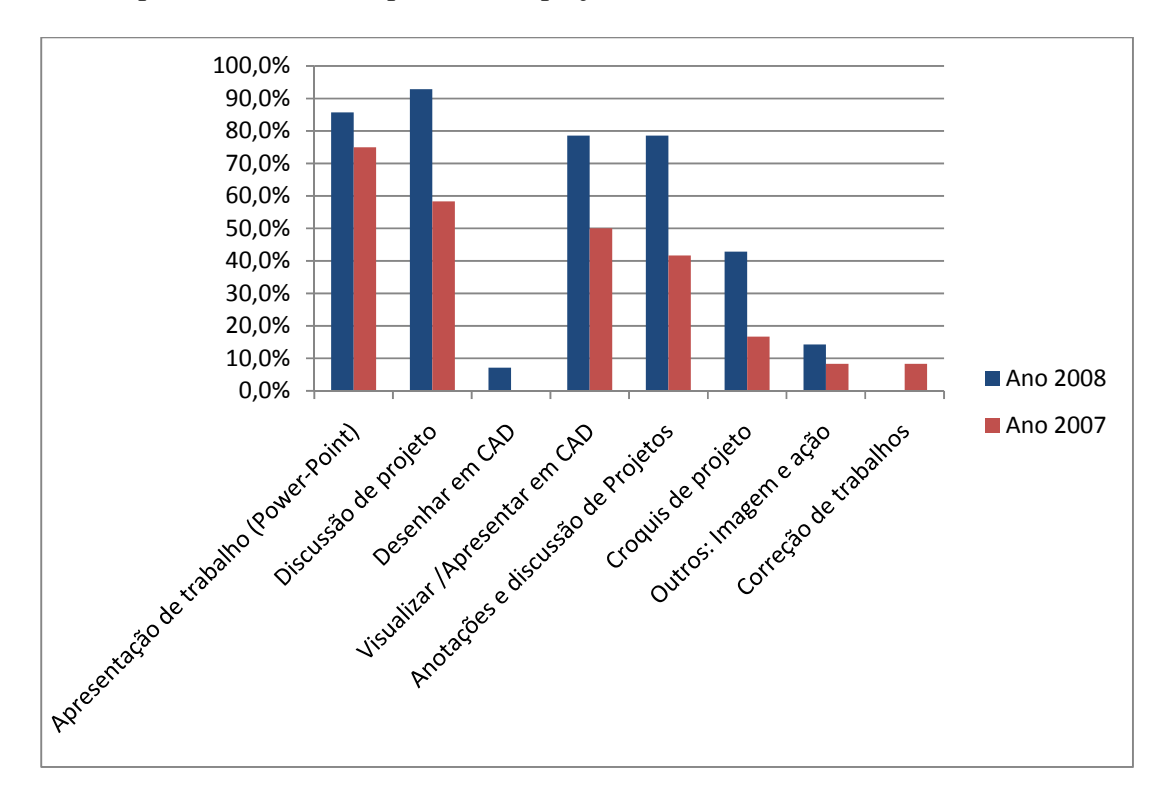

**Gráfico 33. Gráfico da porcentagem de tarefas executadas em 2007 e 2008.** 

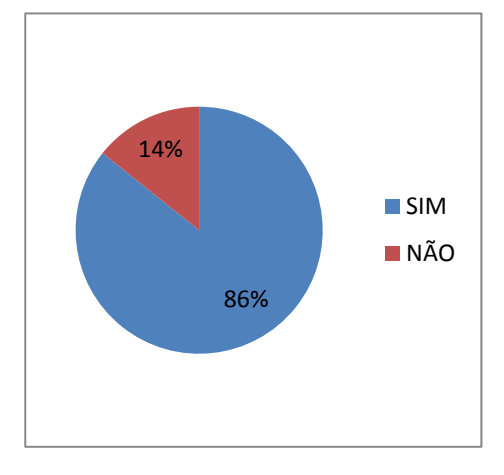

Na questão 2 foi perguntado se os alunos observaram a influência do uso dos equipamentos no andamento da disciplina. Em 2007 durante o Estudo Piloto somente 53% tinham afirmado perceber as influências. No experimento de 2008 86% afirmaram ter notado mudanças (Gráfico 34). Dentre as justificativas destacaram-se a facilitação da comunicação, propostas e resoluções de problemas,

**Gráfico 34. Influência dos equipamentos no andamento da disciplina.** 

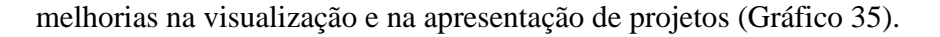

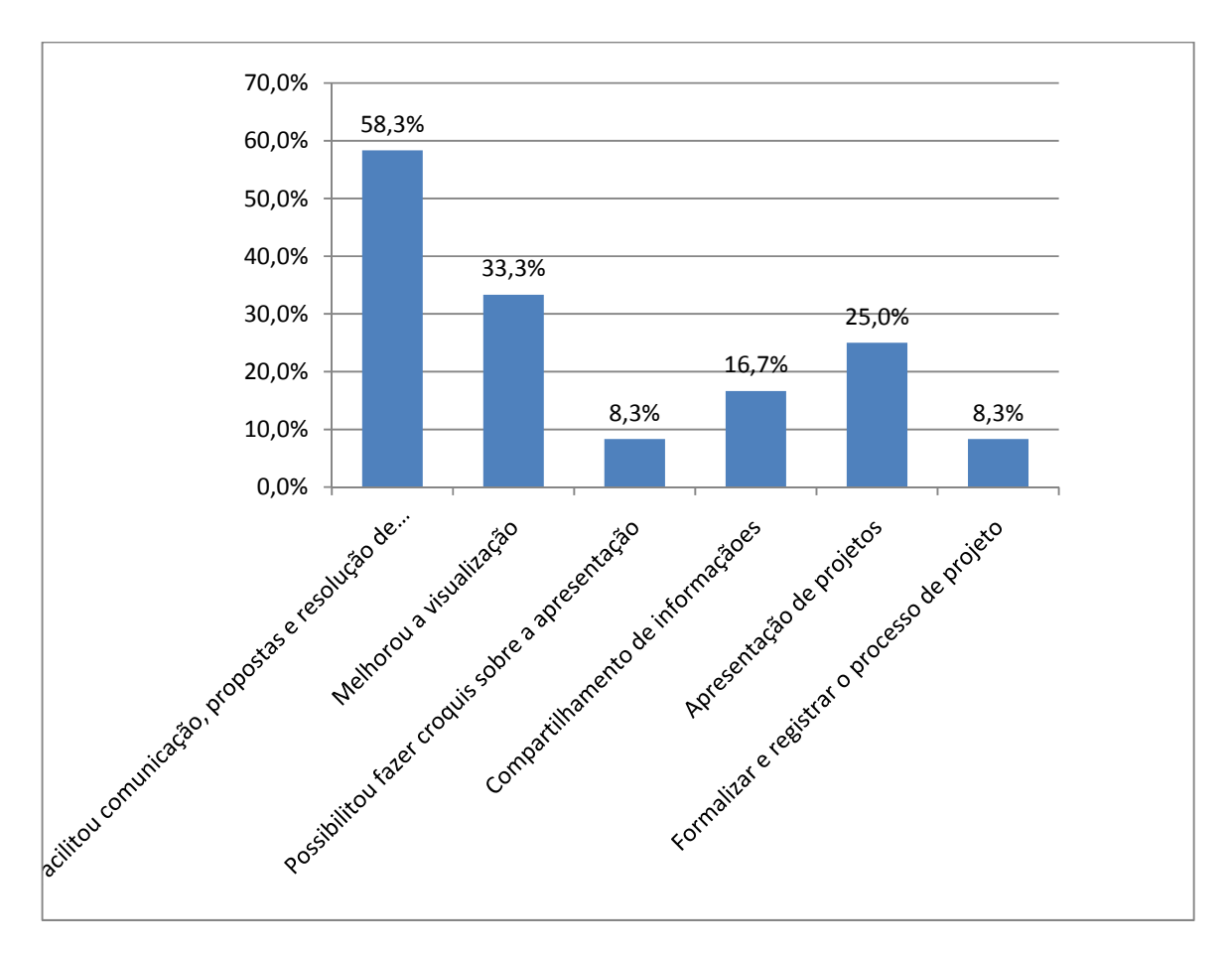

**Gráfico 35. Justificativas de uso dos equipamentos.** 

 Essas mudanças ocorreram devido à maior interação entre os alunos com os equipamentos e por ter aumentado o processo colaborativo entre os alunos com a nova metodologia de ensino da disciplina. Quanto aos alunos que responderam negativamente (dois alunos), justificaram dizendo que o mesmo trabalho poderia ser desenvolvido utilizando uma infra-estrutura menor e que os equipamentos poderiam ser utilizados em qualquer disciplina.

 Na 3ª questão os alunos foram questionados quanto aos ganhos expressivos no projeto com a utilização das ferramentas digitais. Em 2007 apenas 27% disseram ter notado ganhos após utilizar os equipamentos, enquanto que em 2008 esse percentual subiu para 79%. Este dado pode ser interpretado como uma grande evolução no que se refere ao uso dos equipamentos, ou seja, como os alunos utilizaram mais vezes os equipamentos e puderam perceber mais diferenças em comparação aos modos tradicionais (Gráfico 36).

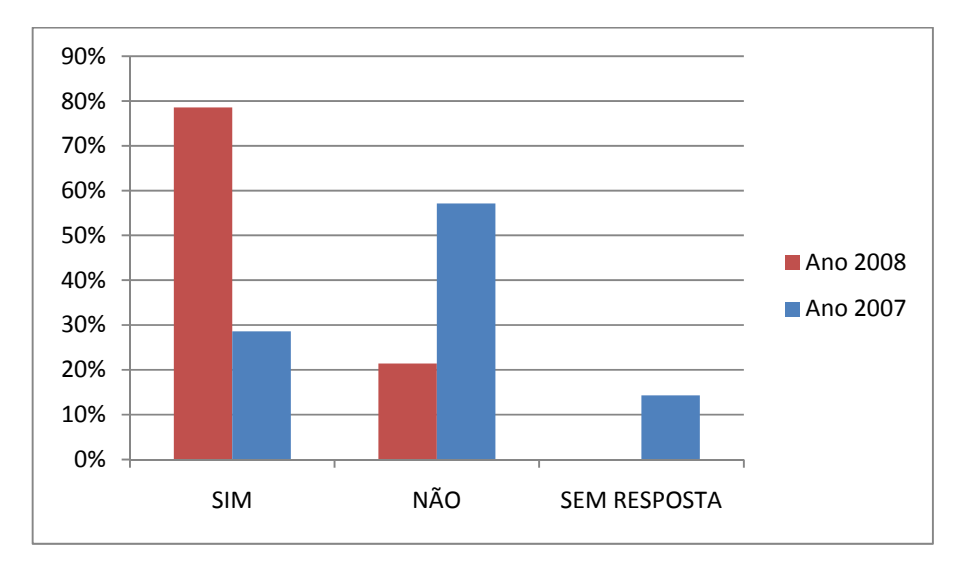

**Gráfico 36. Ganhos expressivos no processo de projeto 2007 e 2008** 

 Na questão 4 foi perguntado aos alunos se utilizariam os equipamentos durante as atividades profissionais em um escritório de arquitetura. Em 2007 a porcentagem de afirmativas positivas alcançou 54% ("SIM" e "TALVEZ" somados). No segundo

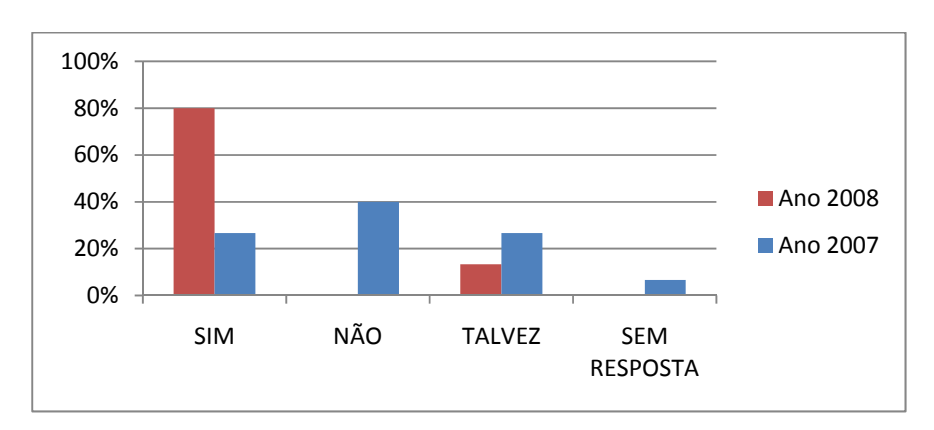

experimento de 2008 as respostas totalizaram 80% das afirmativas, diferentemente de 2007

não houve respostas "NÃO", somente 2 alunos assinalaram talvez (Gráfico 37).

**Gráfico 37. Uso dos equipamentos nas atividades profissionais.** 

 Cinquenta e oito por cento dos alunos justificaram suas respostas dizendo que o equipamento facilita a discussão e apresentação do projeto e outros 33% disseram ter notado maior facilidade no processo colaborativo entre equipes (Gráfico 38). Essas respostas apontam que os alunos da turma de 2008 compreenderam melhor os objetivos e as reais funções dos usos do equipamento em projetos colaborativos. Uma explicação para essa mudança pode ser atribuída à aula de treinamento, onde foram explicados os objetivos da pesquisa e o funcionamento dos equipamentos.

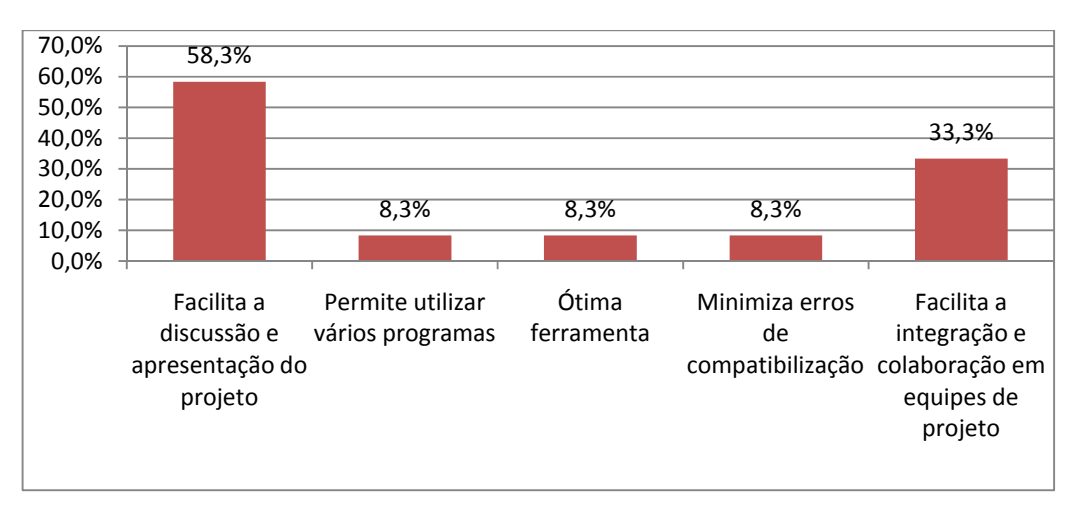

**Gráfico 38. Justificativas das afirmativas dos alunos para utilizar os equipamentos em ambiente profissional.** 

Os alunos que condicionaram o uso dos equipamentos justificaram dizendo que o equipamento poderia ter uma interface melhorada através de uma tela LCD touchscreen ao invés da membrana de vinil, pois assim teria maior sensibilidade. Outro aluno afirmou que somente utilizaria nas fases de concepção do projeto, esta justificativa nos leva a entender que o aluno achou o equipamento ideal para ser utilizado na fase criativa de concepção onde pode-se alterar croquis e discutir o projeto em grupos de trabalho.

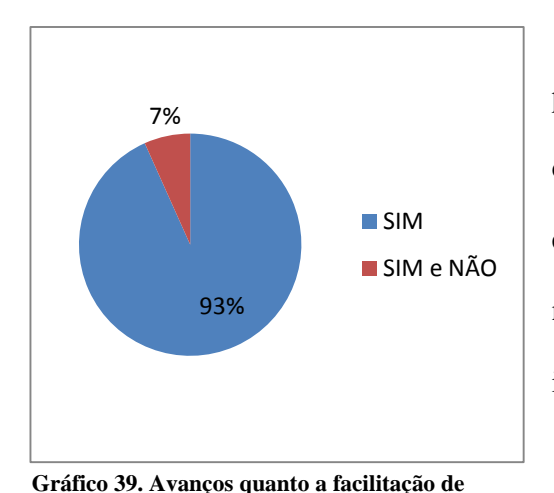

**manipulação de croquis e desenhos.**

 Na 5ª questão foi perguntado aos alunos se perceberam avanços e facilitações na manipulação de desenhos e croquis com o uso dos equipamentos. Em 2007 53% afirmaram ter notado maior facilidade com o uso da lousa interativa, já em 2008 esse percentual atingiu 93% dos alunos (Gráfico 39). As justificativas estão descritas no gráfico 40.

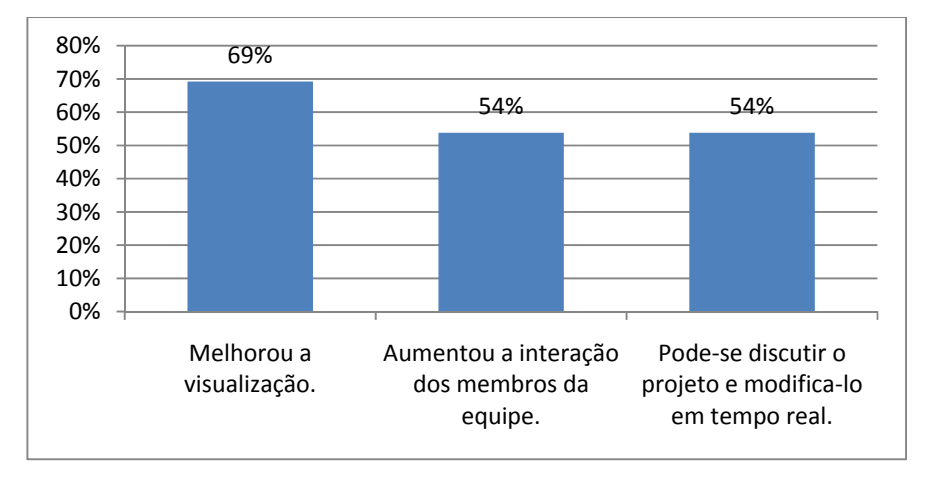

**Gráfico 40. Justificativas de melhora na manipulação de desenhos e croquis (processo criativo).** 

 Esta diferença grande justifica-se devido às mudanças na metodologia, pois em 2008 todos os alunos utilizaram os equipamentos, assim eles observaram mais interferências do uso da lousa no processo de projeto.

 Um aluno que representa 7% das opiniões assinalou "Sim" e "Não" simultaneamente e justificou dizendo que o equipamento permitiu discutir o projeto e modificá-lo em tempo real, entretanto o manuseio apresentou certas dificuldades.

 Por fim na última questão foi perguntado se utilizaram as marcações e comentários feitos nas discussões de projeto e disponibilizados nos ambientes de colaboração. Pode-se observar mudanças claras entre os anos de 2007 e 2008 (Gráfico 41).

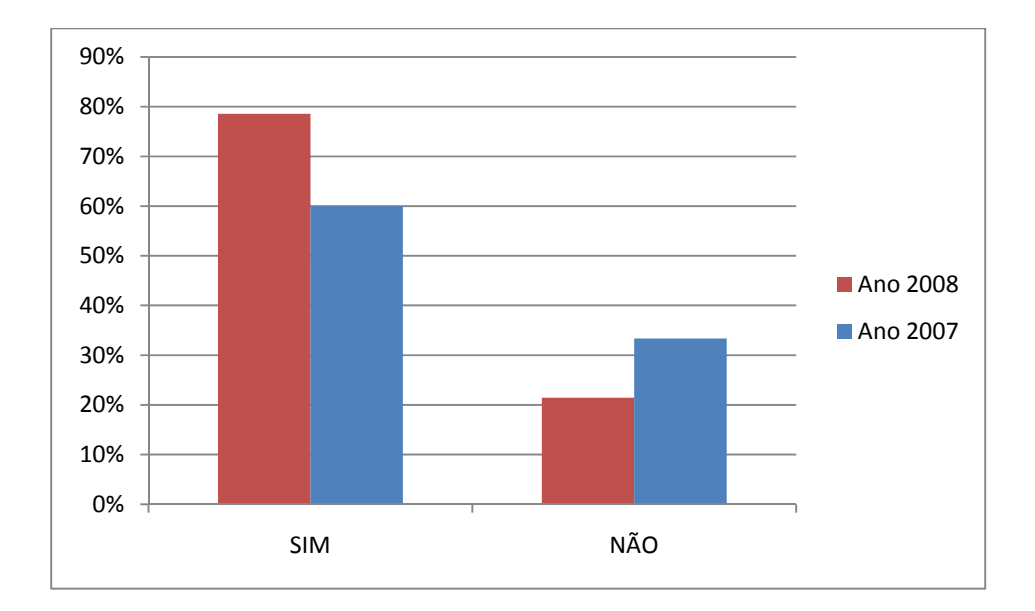

**Gráfico 41. Uso de comentários e anotações disponibilizados em ambiente de colaboração 2007 e 2008.** 

 Analisando o gráfico pode-se ver uma maior aceitação quanto ao uso dos equipamentos pelos alunos. Os alunos justificaram as escolhas dizendo que através das marcações foi possível revisar as questões relativas aos projetos de estruturas e rever os registros das assessorias. Enquanto que os alunos que disseram não ter utilizado os registros justificaram dizendo que utilizaram um sistema próprio de registro ou utilizou o sistema de e-mail para discussões e propostas das modificações.

 Em linhas gerais o último questionário aplicado no 2º semestre de 2008 revelou saltos em relação à aceitação dos equipamentos pelos alunos e conseqüentemente um uso mais assíduo das ferramentas digitais disponíveis.

 É importante salientar que a comparação dos valores representa dois momentos distintos da pesquisa e os avanços em termos de uso e compreensão da funcionalidade dos aparelhos pode ser entendido como um êxito das propostas realizadas na metodologia aplicada nesse segundo experimento realizado em 2008.

## **7.4 Registro fotográfico**

 O registro fotográfico produzido durante a disciplina possui cerca de 400 imagens retiradas no atelier de projeto. Neste arquivo tem-se o registro de discussões de projeto entre os alunos e os professores, exposição de trabalhos, anotações e croquis sobre imagens, reuniões entre todos os alunos para definição de diretrizes do projeto.

 A seguir serão mostradas algumas fotos de momentos de projeto e os usos dos equipamentos. Estas imagens foram disponibilizadas com as respectivas anotações nos blogs que detalharemos mais a frente.

 O primeiro contato que os alunos tiveram com os equipamentos foi durante uma aula de treinamento. Nesta aula foi realizada uma exposição sobre a pesquisa na qual eles estariam inseridos, sobre os equipamentos disponíveis e como utilizá-los (Figura 120).

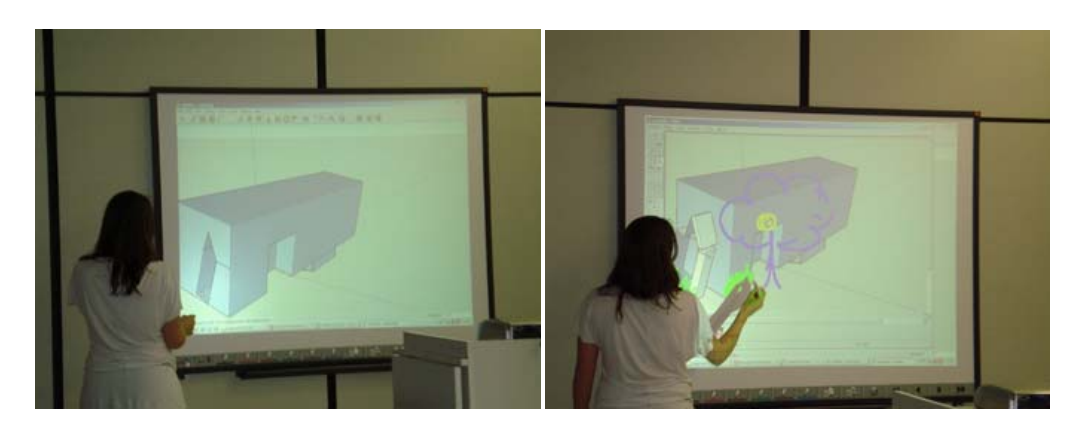

**Figura 120. Treinamento na lousa interativa, uso de Sketch-up e software Team Board.** 

 Os treinamentos ocorreram simultaneamente na tablet opaca no canto oposto atelier de projeto (Figura 121).

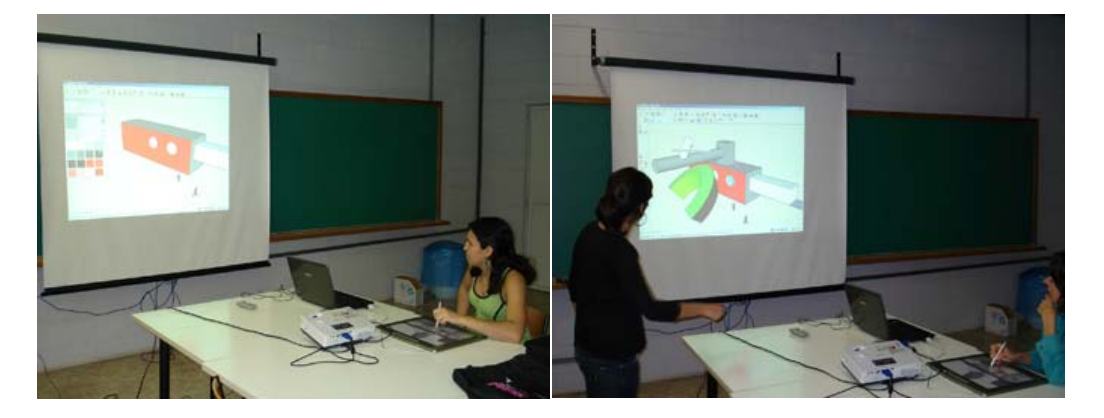

**Figura 121. Treinamento na tablet opaca, utilizando o Sketch-up** 

As atividades também ocorreram em grupos onde os alunos complementaram os

desenhos dos colegas durante dinâmicas de grupo (Figura 122).

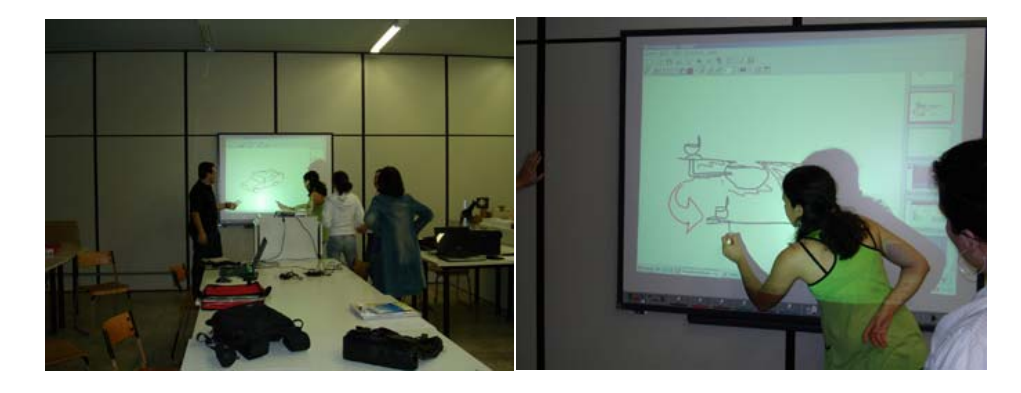

**Figura 122. Dinâmicas de treinamento da lousa interativa, onde os alunos complementaram desenhos de colegas.** 

 Na aula seguinte os alunos divididos em grupos de projeto estudaram o anteprojeto fornecido. Nesta aula os alunos tiraram duvidas com os professores e puderam ver as áreas que sofreriam alterações com os respectivos projetos (Figura 123).

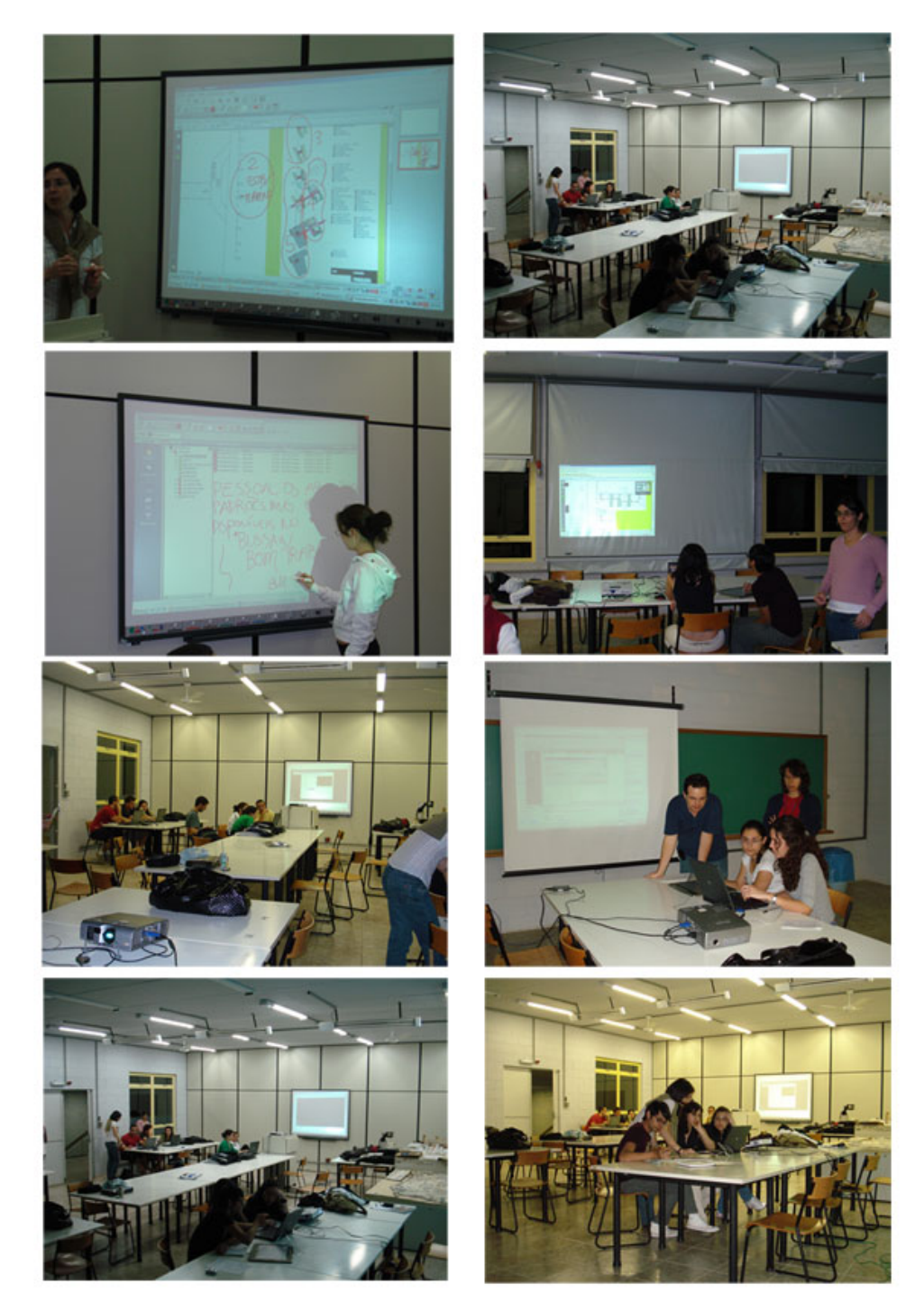

**Figura 123. Atividades de estudo do anteprojeto fornecido no atelier de projeto.** 

 Para a primeira entrega de projeto os alunos deveriam produzir um modelo tridimensional unificado e cada grupo de projeto deveria apresentar um resumo do anteprojeto fornecido com apontamentos de deficiências e quais seriam as diretrizes e ações a serem desenvolvidas para a produção do projeto (Figura 124).

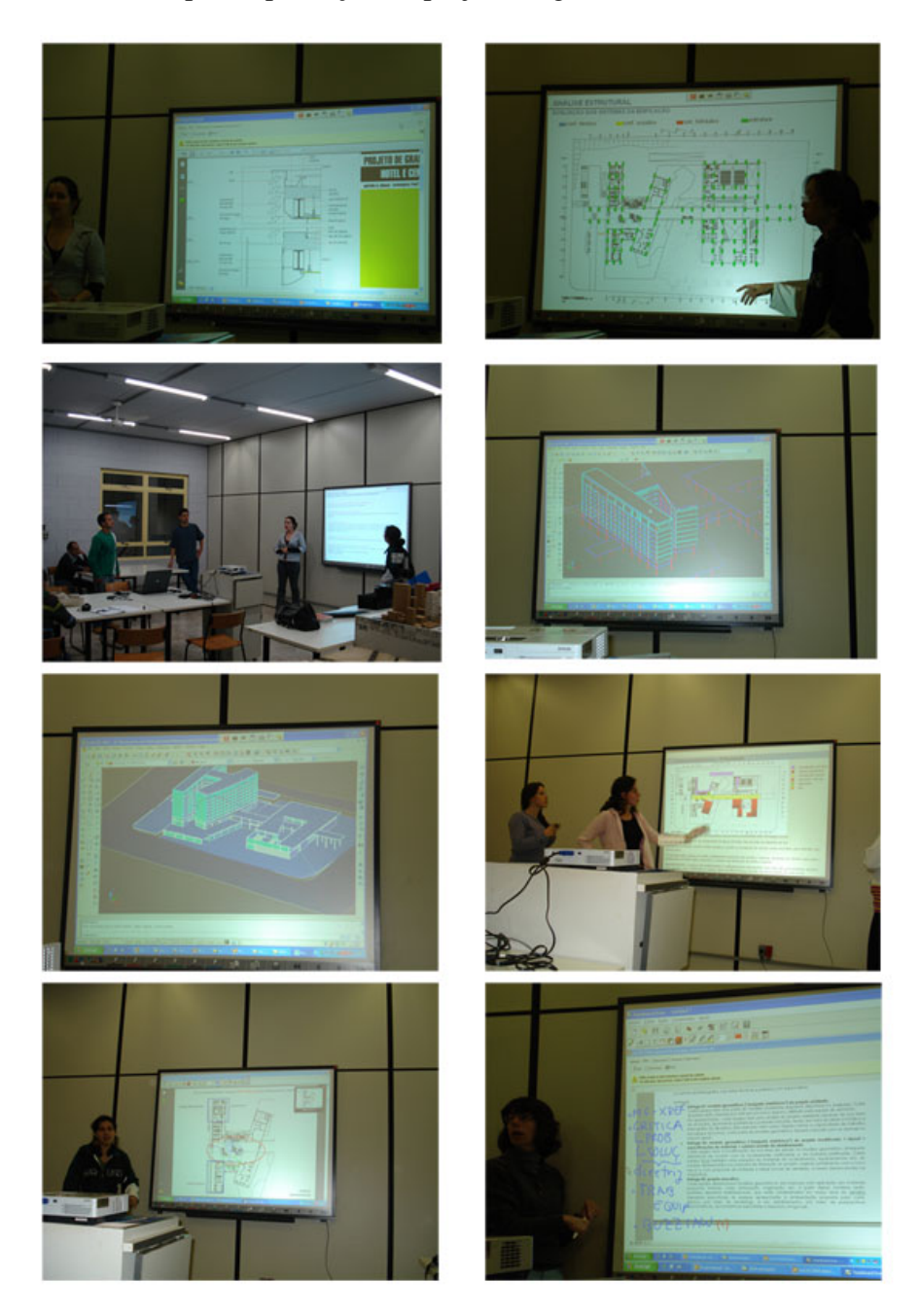

**Figura 124. Primeira entrega de projeto, produção em conjunto de modelo tridimensional e exame do anteprojeto, propostas de projeto.** 

 Nas aulas seguintes foi possível observar uma discussão entre os alunos sobre os problemas de projeto, nessas discussões os alunos se reuniram em equipes e produziram anotações e desenhos sobre imagens na lousa interativa. A colaboração entre equipes de projeto que apresentavam espaços em comum pode ser observada nas imagens da figura 125.

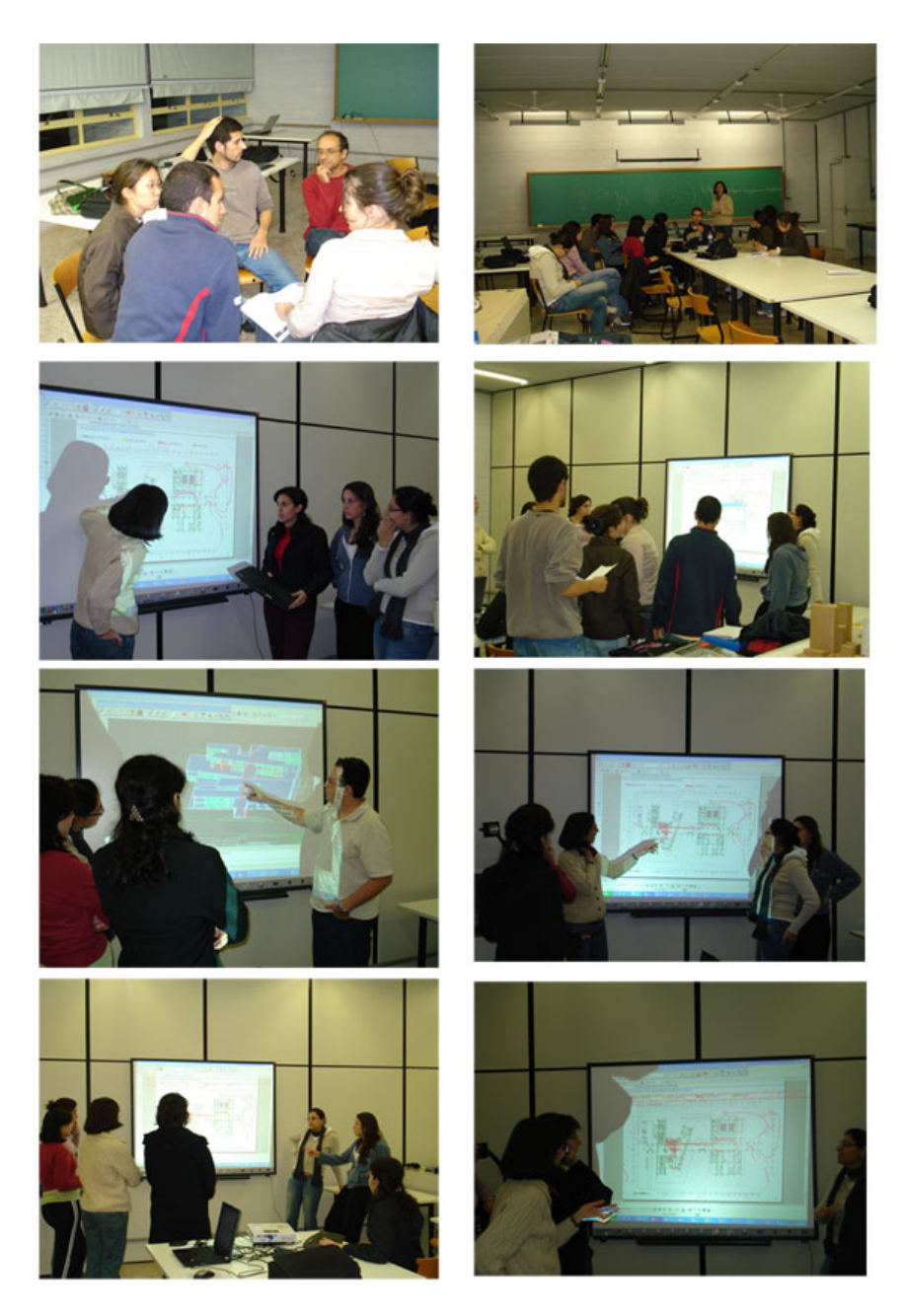

**Figura 125. Processo colaborativo entre as equipes de projeto.** 

 As apresentações de trabalho também foram interativas e dinâmicas, pois devido à dependência entre as equipes de projeto proporcionou apresentações mais dinâmicas e discussões sobre imagens que posteriormente foram reavaliadas nas aulas (Figura 126).

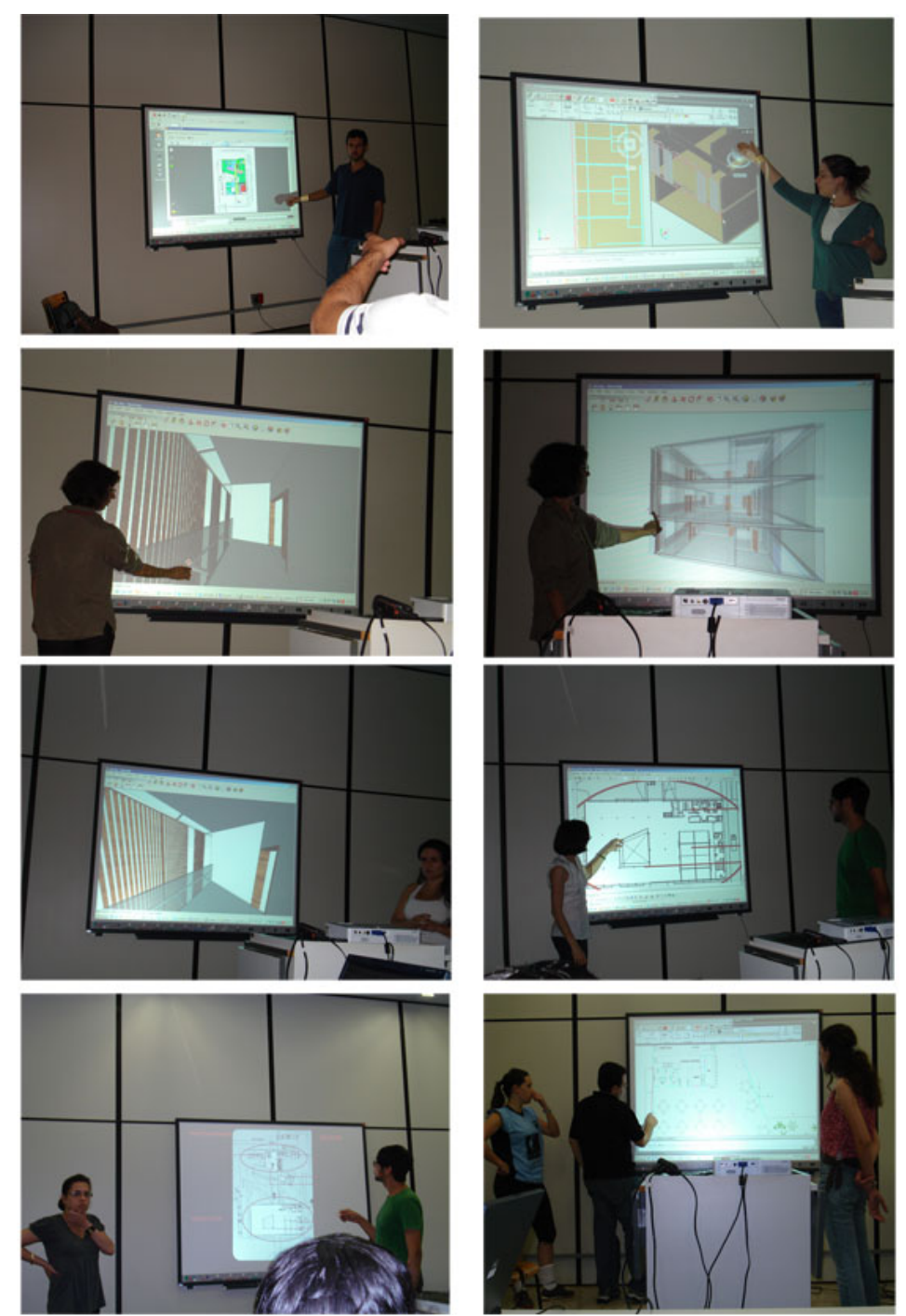

**Figura 126. Apresentação de trabalho mais interativa e dinâmica.**

 Na figura 127 é possível ver a interação sobre imagens extraídas a partir de um modelo 3D, nas imagens pode-se notar a manipulação do modelo com ferramentas de "orbita" do AutoCAD e também desenhos e anotações sobre imagens.

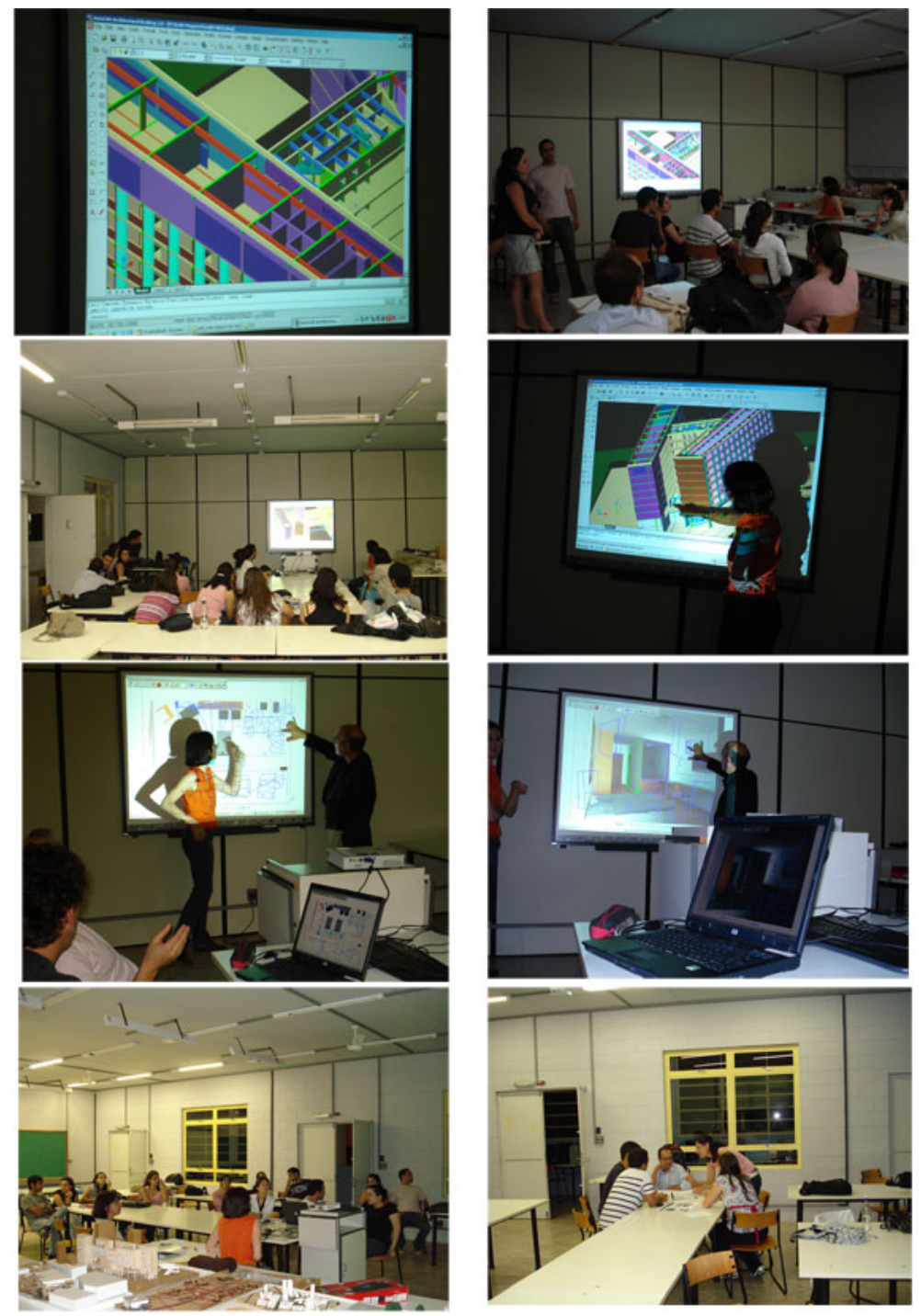

**Figura 127. Apresentação de trabalhos e manipulação de imagens a partir de modelo 3D.** 

 O registro fotográfico permitiu observar o uso variado do equipamento, no 2º semestre de 2008 os alunos utilizaram métodos diferentes para o projeto, houve maior colaboração entre as equipes de projeto, as apresentações durante as aulas e os atendimentos foram mais dinâmicos e os alunos participaram com mais liberdade do que no ano de 2007.

 A aceitação do uso dos equipamentos foi melhor sendo que todos os alunos utilizaram os equipamentos em alguns momentos da disciplina, logicamente alguns alunos interagem e opinam mais que outros, mas em linhas gerais pode-se observar um êxito no que diz respeito a interação entre os alunos e os displays interativos.

 Em termos de análise do produto de projeto que não é o fator de destaque da presente pesquisa pode-se observar uma maior integração de projeto do que no Estudo Piloto, embora o alvo das discussões fossem iguais, os alunos no experimento de 2008 convergiram em seus projetos para um objetivo comum, foi possível ver nos produtos entregues uma linguagem condizente entre os grupos distintos.

#### **7.5 Blogs de Projeto**

 Os blogs de projeto citados anteriormente se revelaram como uma ferramenta valiosa e de fácil acesso para se criar um diário de projeto. Esta ferramenta se mostrou importante para o processo colaborativo, pois os membros de todas as equipes de projeto puderam visitar o Blog disponibilizado na internet e saber o que fora discutido entre os professores e os demais grupos de projeto. Além disso, é possível rever críticas e sugestões feitas anteriormente e rever decisões de projeto.

 Cada grupo de projeto possuía um Blog de internet disponível no site Blogspot da Google, nesse espaço eram postados semanalmente as discussões realizadas no atelier de projeto com fotos e imagens extraídas da lousa interativa, onde foi possível rever as anotações dos professores e alunos sobre imagens de projeto.

 O Blog da **Equipe 2** de projeto responsável pela estrutura e design do projeto está disponível em http://au120estruturas.blogspot.com/ (acessado em 03/02/2009) (Figura ).

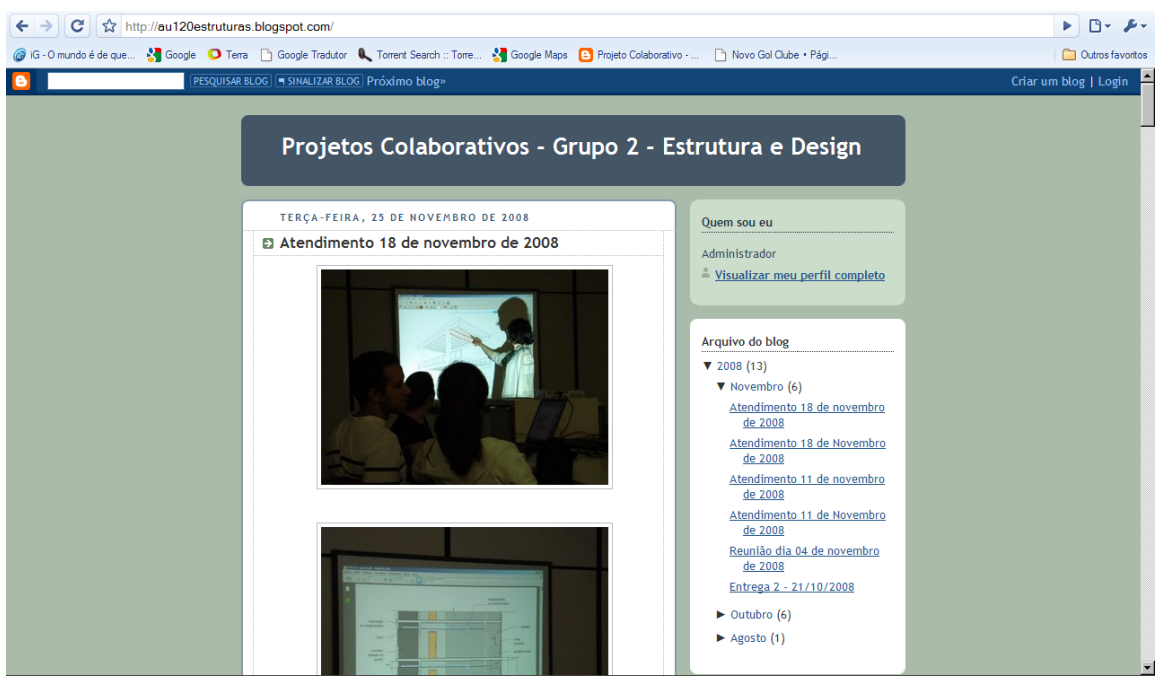

**Figura 128. Blog de Projeto da Equipe 2.** 

 No Blog é possível ver uma estrutura organizacional clara que ajuda o aluno a procurar anotações cronologicamente (arquivo do blog) e as imagens automaticamente ficam expostas para o usuário. É possível também fazer comentários sobre as imagens postadas ou discutir o projeto com os colegas (Figura 129).

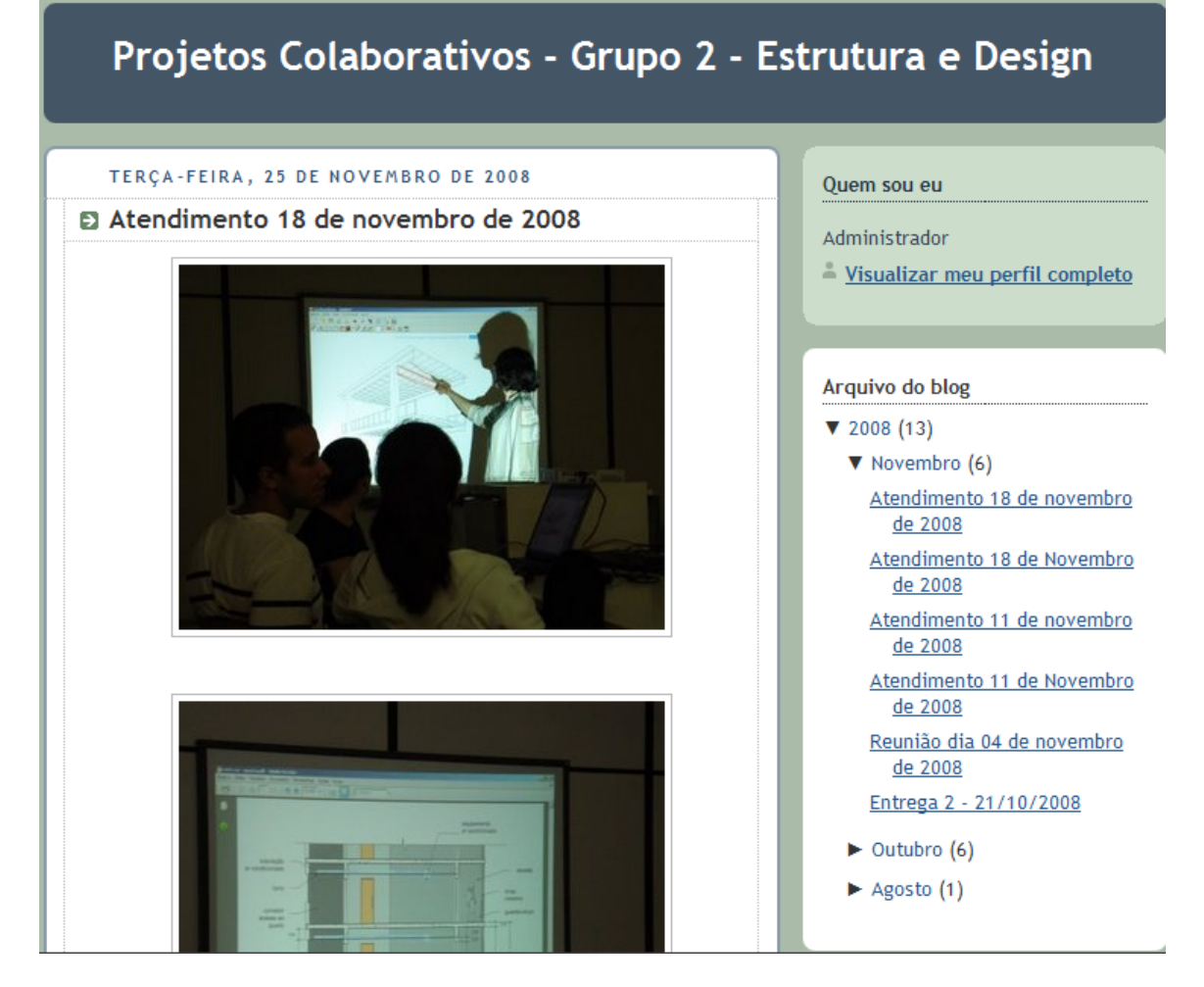

**Figura 129. Organização do Blog.** 

 Na figura 130 é possível observar uma postagem referente a uma aula onde o tema da assessoria foi uma questão estrutural. A imagem foi produzida pelos alunos durante um atendimento sobre questões referentes ao projeto estrutural.

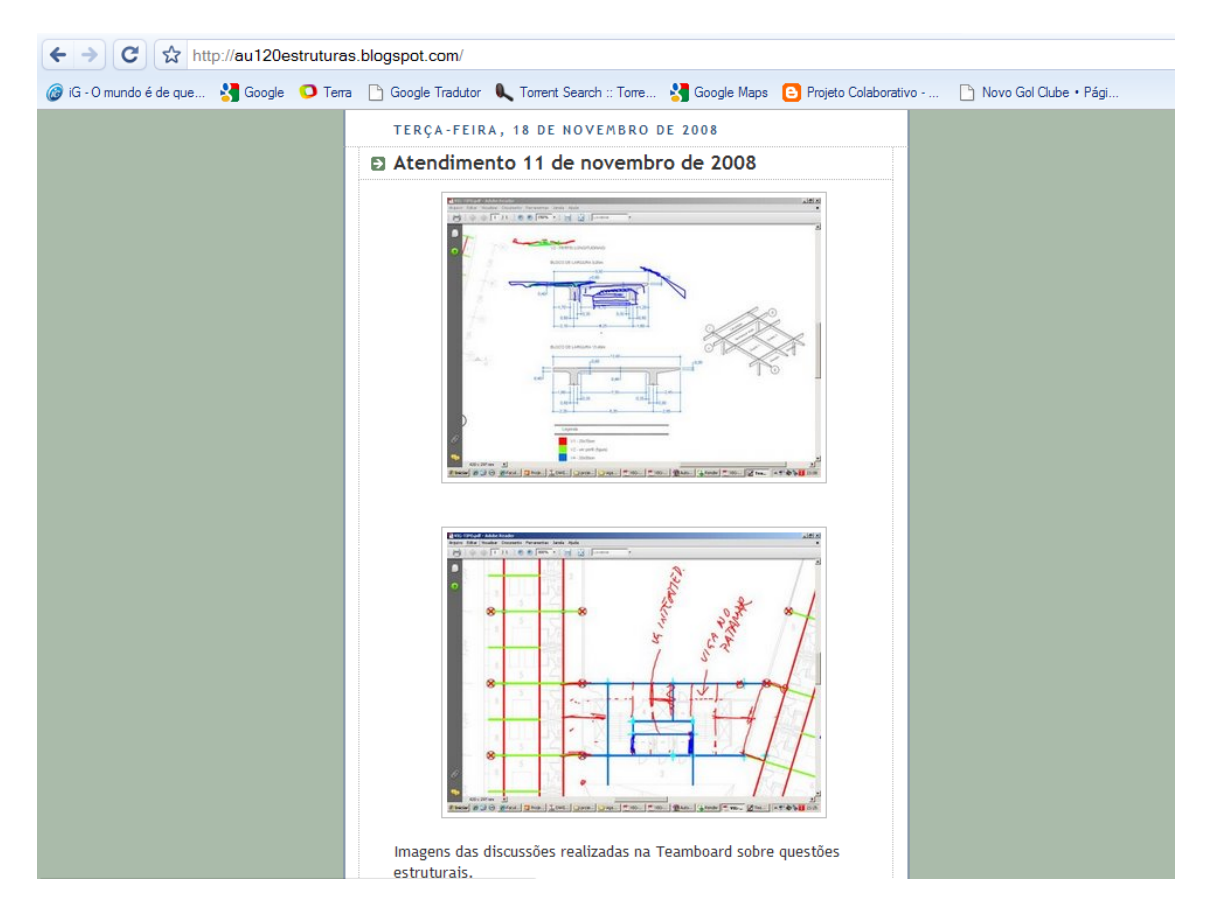

**Figura 130. Imagem produzida na TeamBoard durante um atendimento referente ao projeto de estruturas.** 

 O Blog da Equipe 3 – Pavimento tipo e cobertura está disponível em http://au120hospedagem.blogspot.com/ (acessado em 03/02/2009). No Blog é possível observar discussões quanto ao layout (Figura 131), questões relativas à estrutura e design da fachada (Figura 132), estudos de caso e propostas de intervenções (Figura 133).

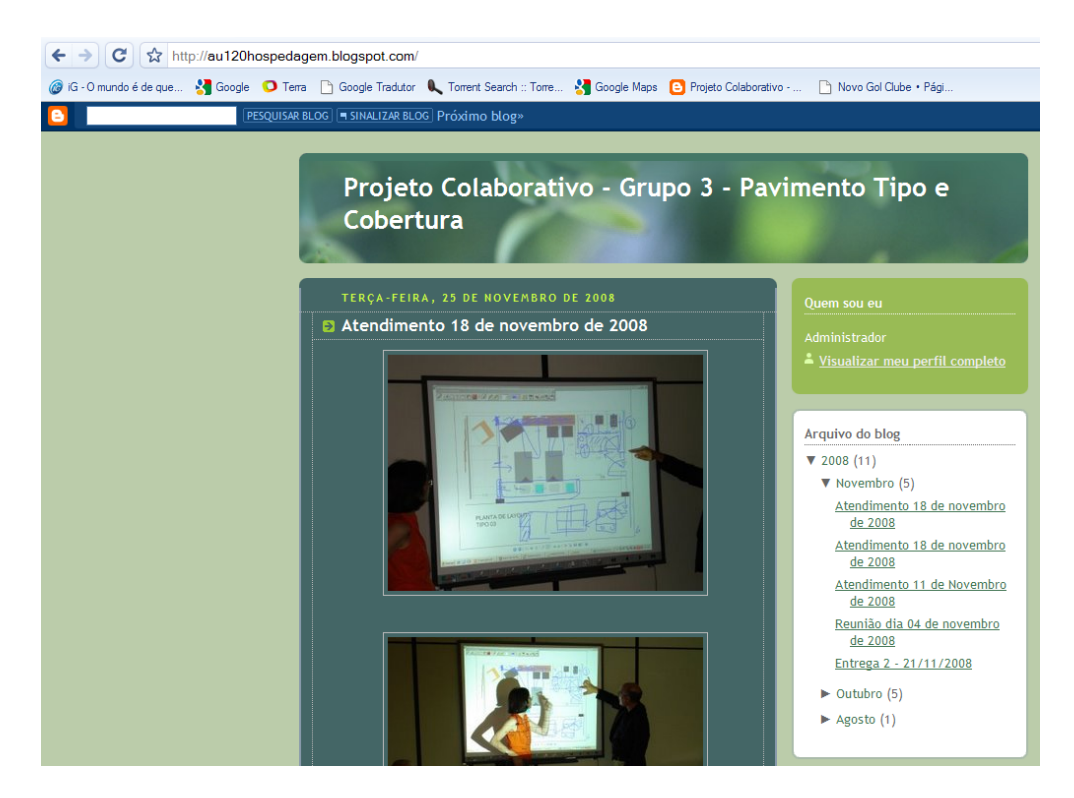

**Figura 131. Discussões referentes aos layouts dos dormitórios.** 

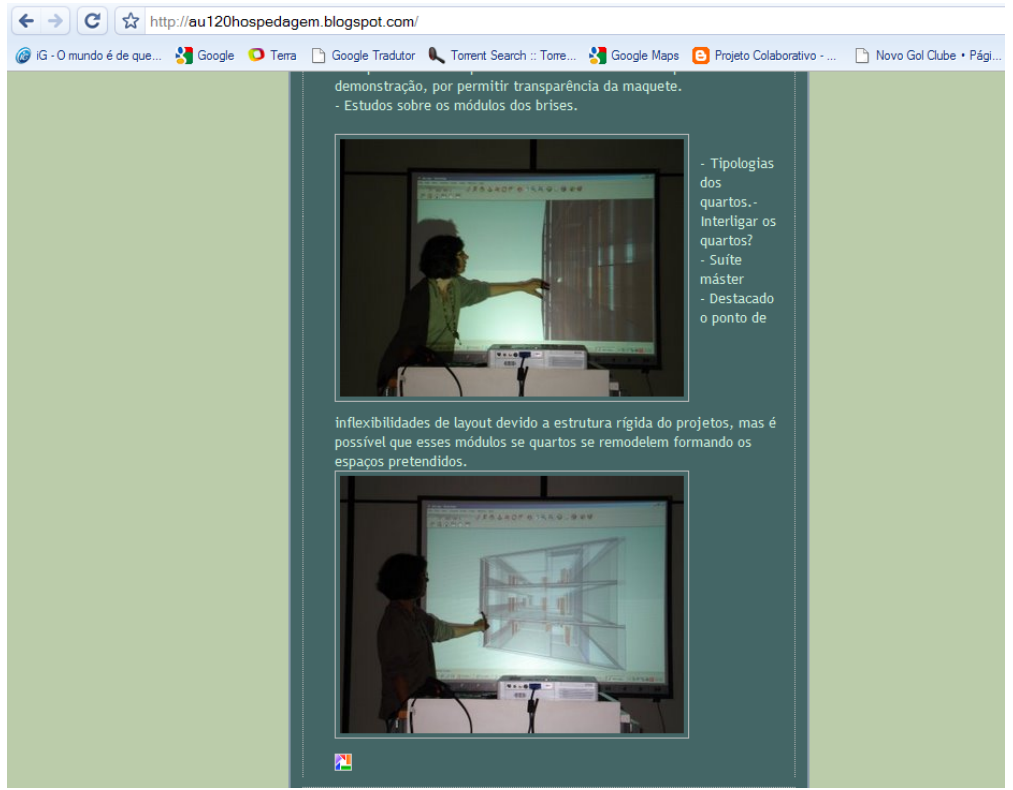

**Figura 132. Discussões sobre a estrutura e design da fachada.** 

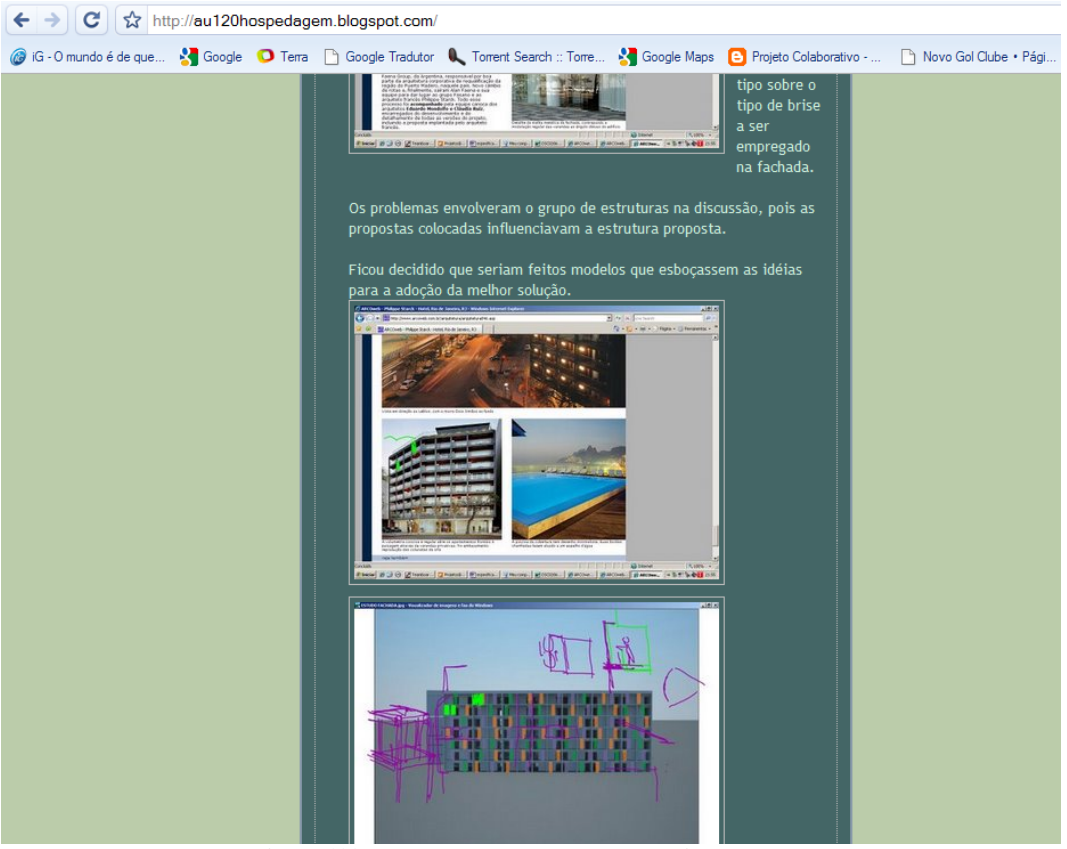

**Figura 133. Estudos de caso e propostas de intervenção.** 

 As Equipes 4 – Eventos e áreas públicas e Equipe 5 – Restaurantes e Serviços tiveram áreas com interdependência, isto fez com que os projetos destas duas equipes fossem desenvolvidos praticamente em conjunto. Nos Blogs de projeto foi possível ver isso ocorrendo e registrar as tomadas de decisões conjuntas http://au120eventos.blogspot.com/ e http://au120servicos.blogspot.com/ (acessados em 03/02/2009).

 No blog da Equipe 4 é possível observar registros de discussões referentes ao layout (Figura 134), os alunos desenvolvendo os projetos em computadores individuais e anotando sobre as imagens (Figura 135) e analisando a circulação através do modelo tridimensional desenvolvido pela classe toda (Figura 136).

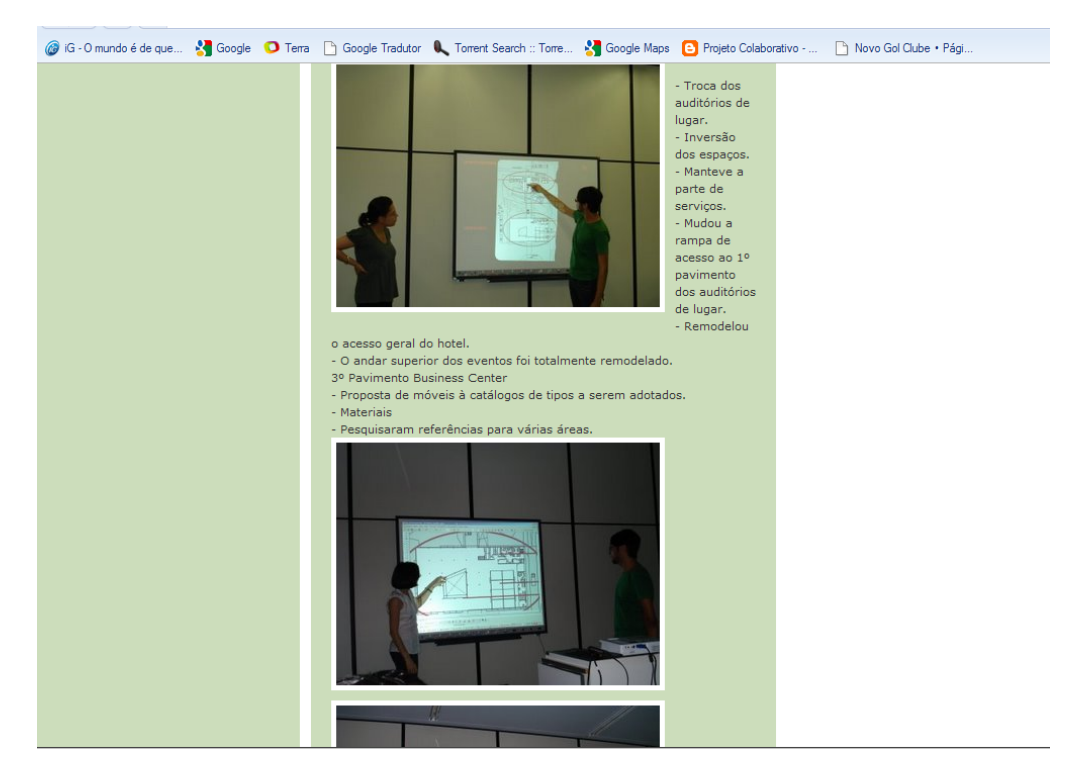

**Figura 134. Dicussão sobre o layout** 

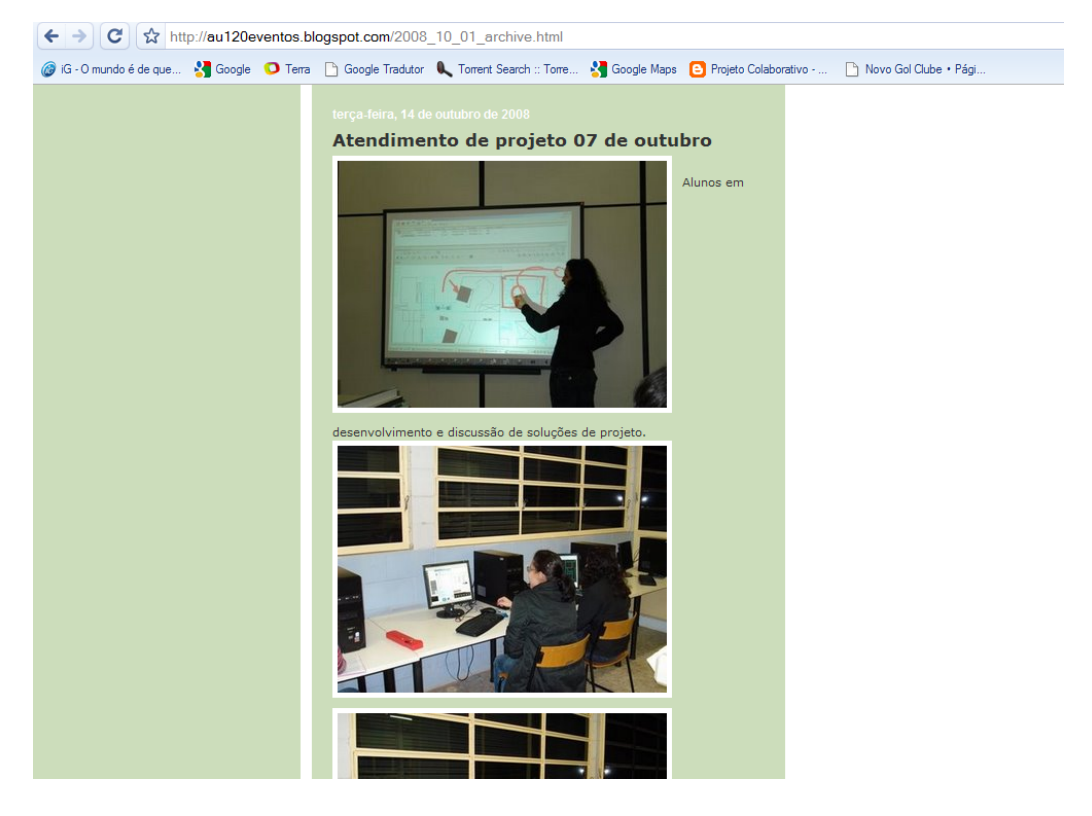

**Figura 135. Anotações e desenvolvimento do projeto.** 

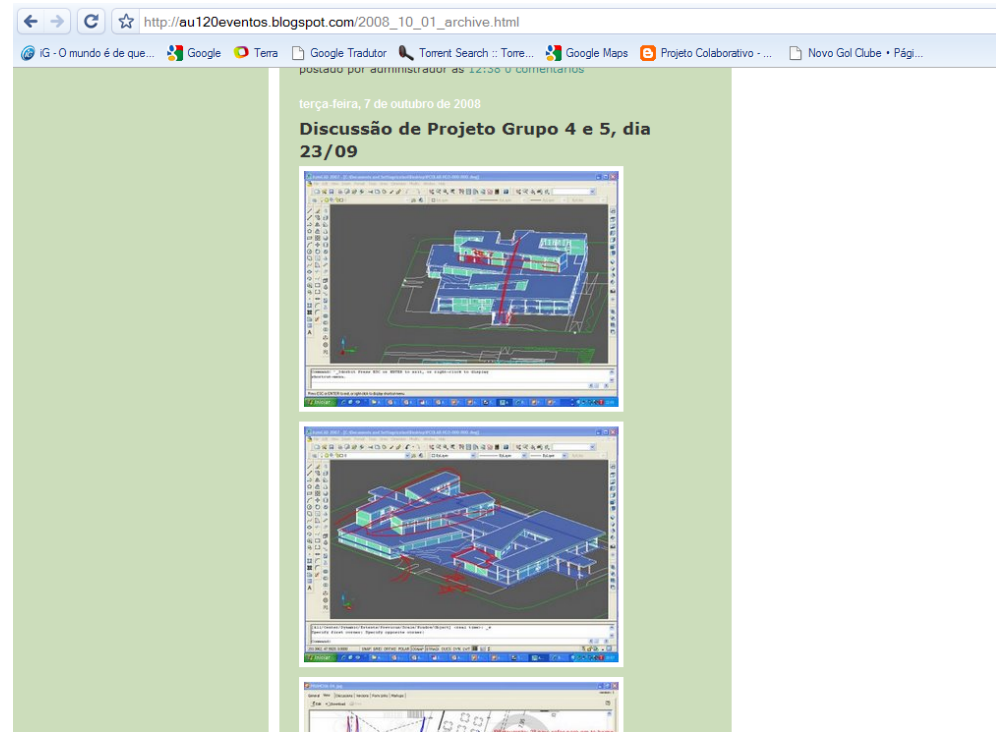

**Figura 136. Estudos de circulação sobre modelo tridimensional.** 

 No Blog da Equipe 5 pode-se registrar situações como a reformulação de layout dos restaurante que influenciou a logística e circulação do hotel (Figura 137) e propostas para resolver problemas de logística (Figura 138).

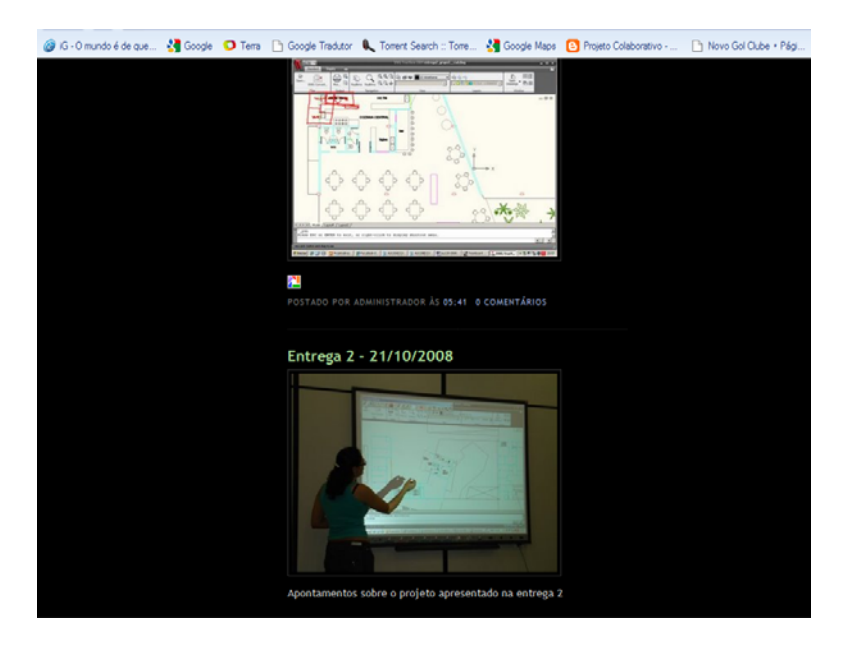

**Figura 137. Reformulação do layout e organização dos restaurantes.** 

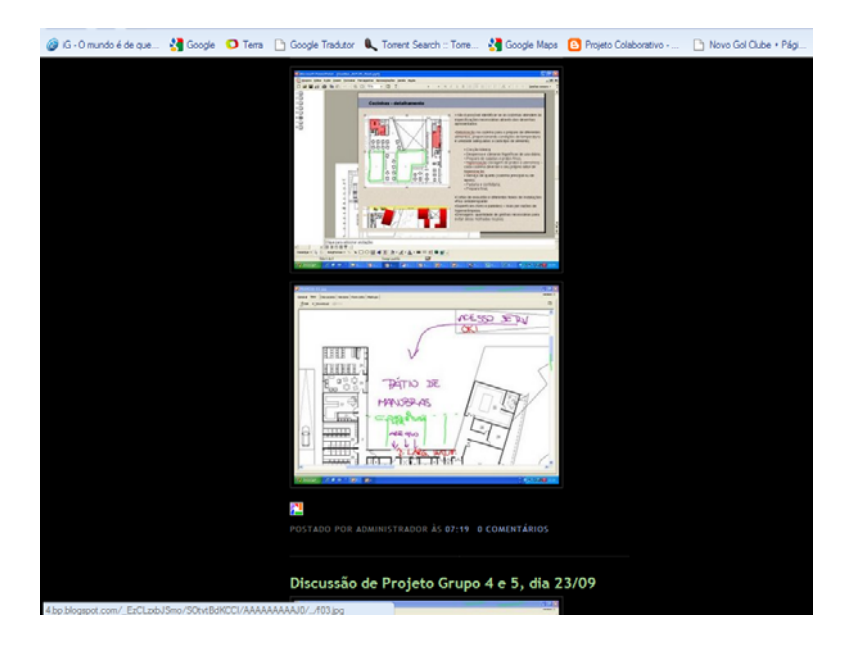

**Figura 138. Planejamento de abastecimento do hotel.** 

 Os Blogs de projeto foram visitados pelos alunos e segundo as respostas do questionário 2, citado anteriormente se mostrou uma ferramenta muito útil para o registro de projeto e um recurso para revisar as tomadas de decisões anteriores.

## **8 Conclusões**

 O alvo principal da presente pesquisa foi estudar a utilização dos **displays interativos** no processo de projeto colaborativo de arquitetura. Para se utilizar estes equipamentos foram necessários vários estudos sobre temas correlatos, já que são poucos os estudos produzidos sobre os equipamentos utilizados na pesquisa. Esta foi uma das principais dificuldades encontradas.

A presente pesquisa se dividiu em dois momentos. No primeiro, se produziu uma revisão bibliográfica sobre o desenho como ferramenta de projeto na arquitetura, abordando como as mudanças na produção de conhecimento e a invenção de novas ferramentas alterou a arquitetura e o método do arquiteto conceber os projetos.

 Procurou-se analisar neste momento de que modo no decorrer das revoluções históricas (Revolução Agrícola, Industrial, Tecnológica e Digital) a arquitetura acompanhou as mudanças no modo de vida dos seres humanos. Para tal se produziu, através de uma linha do tempo, um apanhado histórico interligando a evolução dos métodos de projeto dos arquitetos com as ferramentas disponíveis, produzindo um paralelo de como a produção dos desenhos também se alterou.

 O panorama foi traçado até a Revolução Digital, na qual as ferramentas computadorizadas interferem de forma decisiva nas práticas da arquitetura. Neste momento se estabeleceu uma discussão de como os meios digitais podem diminuir as práticas de desenho manual dos arquitetos, especificamente nos cursos de graduação, e quais podem ser as conseqüências desta mudança, o que poderia resultar, em alguns casos, em um declínio na qualidade dos projetos de arquitetura. Para embasar esta discussão são citados alguns estudos que comparam os usos das ferramentas digitais e os meios convencionais.

 Com os avanços nas práticas e o aumento da complexidade dos projetos de arquitetura, os arquitetos não poderiam continuar trabalhando com as mesmas ferramentas e do mesmo modo que o arquiteto do século XIX. O profissional que até então gerenciava e tomava todas as decisões de projeto precisou começar a trabalhar em equipes de projeto, formadas por outros arquitetos e também por profissionais de áreas correlatas como engenharia, topografia, projetistas de instalações, etc. Esta necessidade proporcionou uma mudança na profissão e nas práticas dos arquitetos, fazendo com que os projetos passassem a ser feitos de forma colaborativa.

 Neste ponto da pesquisa foi necessário estudar o processo de colaboração entre arquitetos e outros profissionais de áreas correlatas. Para isto foi feita uma revisão da literatura sobre os conceitos de colaboração. Primeiramente se diferenciou a colaboração da cooperação, que embora sejam palavras que muitas vezes têm seus sentidos confundidos não significam a mesma coisa. Constatou-se que na arquitetura não existe cooperação sem colaboração. Em um projeto pode-se identificar a cooperação durante a divisão de trabalho, onde cada profissional executa uma etapa específica, já a colaboração é observada quando os arquitetos se reúnem, por exemplo, para definir o partido arquitetônico, na colaboração todos os projetistas exprimem sua opinião sobre um único alvo de discussão.

 O processo colaborativo foi pesquisado tanto no âmbito da formação acadêmica como no profissional. As práticas de integração nas equipes de projeto e tecnologias que propiciam melhoras na colaboração presencial e a distância foram analisadas, o que forneceu um anteparo para as aplicações dos equipamentos de displays interativos.

 A tecnologia se alia às práticas de qualquer profissão e na arquitetura isto é claramente percebido. A dinâmica e a qualidade da arquitetura contemporânea resultam do emprego da tecnologia. No capítulo 4 onde são descritos historicamente os avanços tecnológicos pôde-se comprovar como os equipamentos tecnológicos passaram a influenciar os arquitetos.

 Percebeu-se com estes estudos tendências de tecnologias que propiciam maior interatividade entre o projetista e computador e ao mesmo tempo permitem que se utilizem práticas como o desenho manual em meios digitais.

 Desta forma procurou-se interligar estes três assuntos correlatos, o desenho como ferramenta de projeto, o processo colaborativo e a influência da tecnologia na arquitetura, para desenvolver uma metodologia que possibilitasse a inserção de displays interativos como meio de comunicação no processo colaborativo de projeto. Na presente pesquisa se estudou estas ferramentas em situações acadêmicas de colaboração. Os equipamentos adotados para a pesquisa foram uma lousa interativa de projeção frontal e tablets opacas, tais equipamentos se adéquam as tendências descritas acima.

 A pesquisa bibliográfica permitiu que no segundo momento da pesquisa fosse elaborada uma metodologia de implementação destes equipamentos no processo de projeto no atelier de arquitetura. A metodologia proposta inicialmente foi testada no segundo semestre de 2007 em um Estudo Piloto na disciplina de Projetos Colaborativos - AU120 oferecida para o 5º ano da graduação.

 O Estudo piloto foi de extrema importância, pois através dele se observou deficiências e qualidades positivas dos equipamentos. As maiores deficiências se concentraram em problemas relacionados a carências de treinamento, usabilidade, interface da lousa interativa com outros programas CAD, desconhecimento da pesquisa por parte dos alunos, o que proporcionou ressalvas na utilização e problemas na metodologia do processo colaborativo no projeto.

 Os métodos de coleta de dados e análises se basearam em registros fotográficos e de vídeo e aplicação de questionários junto aos alunos.

 As análises dos resultados do Estudo Piloto levaram à conclusão de que a metodologia de implementação dos equipamentos no processo colaborativo precisaria ser revista para que os equipamentos passassem a ser mais bem utilizados pelos alunos.

 O experimento foi replanejado no 1º semestre de 2008 e reaplicado no 2º semestre. No segundo experimento novos equipamentos foram utilizados, para isto se modificou a distribuição dos alunos no atelier de projeto. O layout elaborado visou gerar uma maior dinâmica durante os atendimentos para que todos os alunos tivessem a oportunidade de utilizar os equipamentos.

 Dentre os novos equipamentos estavam 3 notebooks (um por equipe), 2 tablets opacas, 3 projetores, câmeras digitais para aquisição de dados, teclado wireless para fazer anotações na lousa interativa.

 O método de projeto da disciplina também foi alterado para que a colaboração melhorasse. No segundo experimento todos os grupos de projeto trabalharam sobre um único projeto, divididos em equipes responsáveis por partes diferentes do projeto.

 A nova metodologia assegurou uma interdependência entre os alunos, fazendo com que o processo colaborativo fosse mais conciso do que o observado no Estudo Piloto.

 Além da inserção de novos equipamentos e das mudanças na metodologia de projeto da disciplina, também houve mudanças na metodologia da pesquisa. No início das atividades destinou-se uma aula especificamente para o treinamento dos alunos nos equipamentos, já que esta foi uma necessidade observada durante o estudo piloto.

 No segundo experimento de 2008 os alunos passaram a ser obrigados a utilizar os equipamentos digitais durante as assessorias, atendimentos e apresentações de projeto. Tal ação fez com que as ressalvas quanto à utilização dos equipamentos praticamente fossem extinta.

 O ambiente de colaboração virtual utilizado também foi trocado. Em 2007 se utilizou o Construmanager, que apesar de ser um ambiente com ferramentas importantes para o processo de colaboração entre equipes de projeto, apresentava algumas limitações com relação aos programas CAD. Em 2008 a AutoDesk® cedeu um espaço em seus provedores para a utilização do Buzzsaw que possui mais ferramentas de interação com programas CAD e uma interface de mais fácil manipulação. Este fator impulsionou a utilização do ambiente virtual de colaboração pelos alunos.

 No Estudo Piloto também se sentiu a necessidade de uma ferramenta capaz de registrar o processo de projeto dos alunos. Inicialmente fazia parte do planejamento da pesquisa o desenvolvimento de um aplicativo que capturasse as etapas do projeto e permitisse a disponibilização para os demais alunos. Entretanto se percebeu que o aplicativo somente poderia ser utilizado no AutoCAD, dificultando a captura do processo de projeto em outros programas. Desta forma se optou por procurar programas comerciais que pudessem cumprir esta tarefa.

 A solução encontrada foi à utilização do programa Picasa para registro e organização das imagens adquiridas por foto ou extraídas da lousa interativa. O aplicativo Picasa do Google possibilita que as imagens sejam publicadas em Blogs na internet de forma gratuita e que seja feito sobre as imagens anotações dos respectivos momentos de projeto.

 Os blogs de projeto desenvolvidos foram gerenciados pelo pesquisador, nos quais toda semana fora postado o conteúdo referente ao desenvolvimento e atendimento de projeto em sala de aula. Entretanto este procedimento poderia ser feito pelos alunos sem qualquer problema. O Blog se mostrou de grande valia e de fácil utilização para a captura e registro do processo de projeto das equipes e poderia ser utilizada em qualquer disciplina de projeto da graduação, não somente na AU120.

 Para se avaliar a aceitação dos displays interativos e os usos feitos pelos alunos foram elaborados questionários. No Estudo Piloto foi aplicado somente um questionário no final da disciplina, já no segundo experimento de 2008 foram 3 questionários aplicados no inicio, no meio e no fim da disciplina.

 O questionário do Estudo Piloto revelou certa rejeição prévia dos alunos**. Em** grande parte isto aconteceu por desconhecimento dos equipamentos e dos objetivos da pesquisa. Já nos questionários de 2008 pode-se observar mudanças significativas nas respostas.

 O primeiro questionário aplicado no segundo experimento em 2008 objetivou saber se os alunos já tinham a prática de realizar desenhos manuais antes de entrar na graduação, como era o processo de projeto deles, ou seja, se realizam desenhos manuais ou em programas CAD nas fases iniciais de projeto e quais programas mais utilizavam para projetar.

 As respostas revelaram que a maioria dos alunos tinha a prática de desenho antes da faculdade e tal hábito prosseguiu como método de projeto na faculdade, mas grande parte já utiliza diretamente os meios digitais nas etapas criativas de projeto, o que pode ser entendido como uma inserção definitiva dos programas CAD no processo criativo. Pode-se observar também que os programas mais utilizados pelos alunos são ensinados em disciplinas durante o curso. Tal fato pode ser valioso para o planejamento de um curso de arquitetura. As escolas e faculdades de arquitetura devem estar sempre em contato com os anseios do mercado de trabalho, utilizando nas disciplinas de informática aplicada ao projeto programas modernos e específicos, para que dessa forma os alunos adquiram o conhecimento e o hábito de trabalhar com as ferramentas digitais exigidas nos grandes escritórios e empresas. Dentro da perspectiva apresentada todos os alunos afirmaram utilizar o AutoCAD® convencional, mas é sabido que atualmente programas mais completos que oferecem mais recursos e são mais atuais, voltados especificamente para a arquitetura como o Revit ou 3D Studio MAX também podem fazer parte da grade curricular dos cursos de arquitetura.

 No segundo questionário perguntou-se aos alunos sobre as percepções e usos dos displays interativos, procurou-se analisar as opiniões quanto ao treinamento fornecido, qual equipamento estava sendo mais utilizado, se os equipamentos influenciavam no ato de projetar e a percepção geral da utilização do equipamento.

 Em linhas gerais as respostas dos alunos foram muito favoráveis aos usos dos equipamentos. O treinamento foi aprovado por quase 65% dos alunos, este fator claramente influenciou nas respostas das demais perguntas, pois é possível observar que após os alunos terem aprendido como utilizar a lousa interativa, as tablets opacas e depois que entenderam os objetivos da pesquisa e as reais funções dos equipamentos, o fator de inibição dos alunos frente à lousa diminui exponencialmente. Desta forma os alunos foram estimulados a utilizar os equipamentos eliminando a rejeição prévia encontrada no Estudo Piloto de 2007.

 Foi possível observar que 93% dos alunos afirmaram ter utilizado mais a lousa interativa do que a tablet opaca. A lousa interativa foi utilizada nos atendimentos de projeto com os professores, enquanto as tablets foram utilizadas para o desenvolvimento do projeto entre os alunos. Esta resposta é um reflexo da prática de projeto mantida pelos alunos e da metodologia de projeto aplicada nas disciplinas dos cursos de arquitetura. Os alunos desenvolvem grande parte do projeto fora da sala de aula, isto se deve à falta de tempo e também por opção dos alunos. A tablet opaca desta forma não foi muito utilizada, pois os alunos traziam os produtos desenvolvidos extraclasse para discutir com os professores diretamente na lousa interativa.

 A disponibilização de tablets opacas no início da formação acadêmica (primeiros anos), talvez possa atrair os alunos para desenvolver mais o projeto no atelier, discutindo com os professores em tempo real ao invés de trazer produtos prontos para a discussão.

 Alguns problemas apontados pelos alunos após a utilização da lousa já haviam sido identificados no Estudo Piloto, como dificuldades de utilização, falta de sensibilidade de toque, perda de calibragem da lousa interativa e problemas na interface com outros

programas. A resolução destes problemas está além da metodologia de utilização dos equipamentos, pois as dificuldades em geral são resultados de limitações técnicas. Problemas como sensibilidade, perda de calibragem e ofuscamento não ocorrem em lousas interativas de projeção posterior ou com tela de LCD, mas estes equipamentos chegam a custar até 5 vezes mais que o utilizado na disciplina. Sendo assim, essas dificuldades e problemas encontrados são aceitáveis em relação ao custo benefício, se considerarmos a utilização destes equipamentos em todos os anos de uma faculdade de arquitetura.

 Os alunos ainda ressaltaram que os equipamentos são motivantes, permitiram o registro do projeto e a posterior revisão dos conceitos e alterações realizados. Os Blogs foram destacados como uma importante ferramenta, funcionando com um diário de projeto. Esta ferramenta gratuita e de fácil utilização poderia ser facilmente utilizada em outras disciplinas de projeto nos cursos de arquitetura, fazendo com que os alunos criem o hábito de registrar as etapas de projeto e passem a compreender melhor seus próprios métodos de projeto, melhorando as práticas e criando a possibilidade de rever as decisões de projeto.

 O terceiro e último questionário aplicado em 2008 foi o mesmo aplicado no final do Estudo Piloto em 2007. A reaplicação do mesmo questionário visou saber se as mudanças propostas na metodologia alteraram as análises e aceitação geral dos equipamentos por parte dos alunos. Não é aconselhável comparar somente os valores simplesmente, pois a disciplina sofreu grandes mudanças o que proporcionou situações bem diferentes para uma comparação simples.

 É importante ressaltar que a análise pura dos valores obtidos representou uma enorme evolução dos usos dos equipamentos. No experimento de 2008 todos os alunos utilizaram os displays interativos, isto em conjunto com o treinamento que foi mais apropriado justificou as melhoras expressivas das respostas.
O mais importante foi poder observar que os equipamentos foram mais utilizados nas discussões e no desenvolvimento dos projetos do que na simples apresentação dos resultados e produtos. Os alunos afirmaram que sentiram as influências positivas dos equipamentos e que as melhoras trouxeram ganhos expressivos nas discussões durante o projeto colaborativo.

 Em conjunto com as análises dos registros fotográficos, onde pode-se observar o comportamento dos alunos, e dos blogs de projeto é possível concluir que as mudanças na metodologia da pesquisa e da disciplina alavancaram a utilização dos displays interativos e que os alunos passaram a aceitar e utilizar os equipamentos disponíveis com maior satisfação.

 Os problemas relatados são de ordem técnica, que na maioria das vezes independe da metodologia aplicada e sim do tipo de equipamento.

 Observou-se uma grande redução de custos de plotagem e impressão de projeto. Este fato foi reconhecido pelos alunos como muito positivo. O processo de colaboração também sofreu grandes melhoras com a nova proposta metodológica da disciplina, os alunos aprenderam a criar e a tratar a interdependência entre os profissionais, comum em escritórios de arquitetura.

 A metodologia desenvolvida e implementada na disciplina Projetos Colaborativos obteve êxitos no que diz respeito à utilização dos equipamentos. Acredita-se que as experiências realizadas e relatadas na presente pesquisa contribuam para a divulgação e implementação das lousas interativas e tablets opacas em diversas disciplinas dos cursos de arquitetura.

 Os equipamentos escolhidos e utilizados na presente pesquisa possuem um custo reduzido e estão disponíveis no mercado para a aquisição. Tal fator é crucial para que muitas faculdades e profissionais de arquitetura possam utilizá-los.

 Os resultados parciais e procedimentos utilizados foram divulgados em congressos internacionais específicos da área como o Graphica 2007 – Curitiba, onde foi publicado o artigo "Displays Interativos como ferramenta de comunicação no processo de projeto de arquitetura" e no XII Sigradi em Havana – Cuba, onde foram publicados os trabalhos "Esboços na era digital - Uma discussão sobre as mudanças na metodologia de projeto arquitetônico" e "Tecnologias de displays interativos no processo de projeto arquitetônico". Espera-se publicar após o término da pesquisa artigos com os resultados finais, novamente nos congressos Graphica e Sigradi.

 Os experimentos realizados na pesquisa poderiam ser refeitos utilizando outros equipamentos como lousas interativas e tablets LCD e os resultados comparados. Contudo, isto provavelmente ocasionaria altos custos, já que estes equipamentos são caros.

## **Prosseguimento da pesquisa.**

 Os displays interativos utilizados na pesquisa são equipamentos relativamente novos, que são mais utilizados em áreas educacionais e de computação gráfica. Existem poucas pesquisas que comprovam as eficiências destes equipamentos na arquitetura. Deste modo pode-se dar continuidade na pesquisa através de um doutorado, onde as experiências metodológicas de utilização dos equipamentos em conjunto com os métodos de captura e análise dos dados podem ser utilizados em outras disciplinas de projeto. Embora as disciplinas não sejam baseadas em projetos colaborativos, os experimentos poderiam ser valiosos para a implantação definitiva de displays interativos nos ateliers de projeto de arquitetura.

 Como foi possível comprovar, os displays interativos possibilitam um resgate do traços manuais nos meios digitais. A utilização destes equipamentos nos primeiros anos da graduação pode proporcionar uma mudança significativa na formação dos arquitetos, fazendo com que os meios convencionais e o desenho sejam preservados.

 Além disto, pode-se incorporar na presente pesquisa o uso de equipamentos de prototipagem rápida, que já estão disponíveis na Faculdade de Engenharia Civil. A impressora 3D, a cortadora a laser e a fresa CNC, podem ser incorporadas em uma nova metodologia de pesquisa e fazer parte do processo de projeto dos alunos da arquitetura. Deste modo os meios digitais seriam utilizados na fase de concepção e na produção de maquetes físicas, aumentando a visualização, discussão e deixando o processo de projeto ainda mais dinâmico.

 Está proposta possibilitaria a criação de um novo atelier de projeto onde os alunos trabalhariam lado a lado com novas tecnologias em busca de novas formas e novas possibilidades.

 Neste novo atelier os alunos trabalharão com uma prancheta de desenho, um computador e uma tablet opaca. Os projetos desenvolvidos podem ser discutidos com os professores nas lousas interativas e as maquetes podem ser prototipadas nos equipamentos citados.

 A pesquisa de doutorado também poderá estudar um programa que possibilitasse ao projetista transformar rascunhos 2D em modelos 3D facilmente, da mesma forma que o programa Architectural Studio da AutoDesk fazia antes de ter seu desenvolvimento interrompido.

 Espera-se que a continuidade da pesquisa possa estudar uma nova dinâmica de projeto, na qual os alunos irão interagir mais uns com os outros e com os professores, utilizando os meios convencionais e digitais ao mesmo tempo no projeto.

 Conclui-se que na presente pesquisa de mestrado todos os objetivos propostos foram alcançados e que os displays interativos representados pelas lousas interativas e tablets opacas foram devidamente testados em situações reais de projeto nos ateliers do curso de arquitetura e urbanismo.

 Os resultados da implementação dos equipamentos foram satisfatórios e a avaliação foi positiva, sinalizando que o uso dessas novas tecnologias no processo de projeto de arquitetura é um fator positivo para melhorar a qualidade da formação dos arquitetos.

 Espera-se que a divulgação da presente pesquisa estimule outras pesquisas semelhantes, pois o potencial e perspectivas de ganhos de qualidade destes equipamentos são altos, e que em um futuro próximo esta pesquisa possa ser continuada por meio de uma pesquisa de doutorado como descrito acima.

## **9 Bibliografia**

Albino, S. F. **Desing e Análise de um cenário pedagógico de uso das ferramentas de trabalho cooperativo**, Dissertação de Mestrado submetida à Universidade Federal de Santa Catarina, 2001.

Alencar, E. M. L. S. - **Criatividade. Brasília**: Ed.Universidade de Brasília, 1995.

Andy Dong, A., **The Latent Semantic Approach to Studying Design Team Communication** (Sydney University, Australia), 2005.

**Apple Lisa**, Disponível em GDH Press: http://www.gdhpress.com.br/hardware/leia/index.php?p=cap1-8, acessado em 20/07/2008.

Aravena R. J. **Ensino a distância**, Relatório de Atividades, http://www.ngt.ufjf.br/DDTP/Aravena/Bdigital.nsf/Pages/EaD/, Brasil, 1999a.

Aravena, R. **Expressão Gráfica e Novos Meios Educativos: Metodologias coletivas para o ensino de projeto em engenharia e arquitetura**, Rem: Rev. Esc. Minas vol.54 no.1 Ouro Preto Jan./Mar. 2001

Argan, G. C. - **Classico anticlassico : o renascimento de Brunelleschi a Bruegel,** Ed. Companhia das Letras, 1999.

Arriada, M. C. Ramos, E. F. **Como promover condições favoráveis à aprendizagem cooperativa suportada por computador?** UFSC, 2000.

Aytes, K. **Comparing Collaborative Drawing Tools and Whiteboards: An Analysis of the Group Process**. Computer Supported Cooperative Work-Netherland, pp 51-71, (1996).

Bender, D. M. **Developing a Collaborative Multidisciplinary Online Design Course**, Arizona State University, The Journal of Educators Online, Vol. 2, Nº 2, July 2005.

Benevolo, L – **História da Cidade**, Ed. Perspectiva, 3ª ed. 1999.

Bilda, Z. Demirkan, H. - An **insight on designers' sketching activities in traditional versus digital media**, Department of Interior Architecture and Environmental Design, Bilkent University, Turkey, Elsevier (2002).

Bilda, Z. , Gero, J , Purcell, **To sketch or not to sketch? That is the question**, Key Centre of Design Computing and Cognition University of Sydney, Austalia (2006).

Borges Filho, F. - **O Desenho e o Canteiro no Renascimento Medieval (séculos XII e XIII): Indicativos da formação dos arquitetos mestres construtores**. Tese de doutorado, Universidade São Paulo, 2005.

Cabral Filho, J. - **Computer Graphics representation of architectural subjective knowlodge**. Dissertação de Mestrado em Arquitetura. School of Architectural Studies, Sheffield University, Sheffied, UK, 1993.

Celani, G. - CAD - **The Creative Side: An educational experiment that aims at changing students attitude in the use of computer-aided design**. In: 5th International Conference on Generative Art, Milão, 2002.

Celani, G. – **A importância da pesquisa na formação de docentes: O caso da "Informática aplicada à arquitetura e urbanismo"**, Caderno de pós-graduação em arquitetura e urbanismo, Mackenzie - Vol.7, Nº1 (2007).

Coyne R, Snodgrass A, **Cooperation and individualism in design** *Environment and Planning B: Planning and Design* **20**(2) 163 – 174, 1993.

Electromagnetic boards vs touchboard – **Hitachi Software Engineering Europe S.A. - UK, S/D** 

Elsas van, P. A and Vergeest, J. S. M. - **New functionality for computer aided conceptual design: the displacement feature** - Design Studies, Vol 19, Nº 1, 1998 , pp. 81-102

Elvin, G. **Integrated Practice in Architecture : mastering desing-build, fast-track, and buiding information modeling.** – Ed. John Wiley & Sons, 2007, pp. 21.

Fabricio, M. M.; Baía J. L. e Melhado, S. B. – **Estudo do fluxo de projetos: Cooperação Sequëncial X Colaboração Simultânea**, Workshop Nacional: Gestão de projeto na construção civil, USP 2001.

Gardiner, M. e Christie, B. - **Applying cognitive psychology to user-interface design**. Ed. Wiley, 1987 – pp.194 – 198.

Goel, V. - **Sketches of Thought**, MIT Press, Cambridge, MA (1995).

Goldschmidt, G. **The dialectics of sketching**, Creativity Research Journal – 1991.

Goldschmidt, G. **The designer as a team of one**, Design Studies, nº 16 pp. 189 – 209, 1995.

Guilford, J. P. – **The natural of humam intelligence**. New York, McGraw Hill, 1967.

Ishii, H. e Ullmer, B. - **Tangible Bits: Towards Seamless Interfaces between People, Bits and Atoms** - MIT Media Laboratory, Tangible Media Group – MIT Cambridge, 1997.

Jones, J. C. – **Design Methods**, Ed. Wiley 2ªed, 1992.

Jones, P. A. - **The variation of ideational productivity over short timescales and the influence of an instructional strategy to defocus attention**, Proceedings of Twentieth Annual, 1998.

Jagodzinski,P., Reid, P., Culverhouse, R. Parsons, I. Phillips, **A Study of Electronics Engineering Design Teams** (University of Plymouth, UK), 2000

Kavakly, M.; Suwa, M.; Gero, J. e Purcell, T. – **Sketching interpretation in novice and expert designers** - Key Centre of Design Computing and Cognition - Department of Architectural and Design Science - University of Sydney – Australia (2006).

Kennedy, E. L. – **CAD dibujo, diseno, gestion de datos,** Barcelona – Gustavo Gilli, 1986. **Laser Keyboards**, Disponível em ThinkGeek : http://www.thinkgeek.com/computing/input/8193/detail/, acessado em 23/06/2008.

Khemlani, L - **The Rise and Fall of Autodesk Architectural Studio**, AECbytes Newsletter nº13, 2004 – Disponível em http://www.aecbytes.com/newsletter/2004/issue\_13.html, acesso 10/01/2009.

Kvan, T. **Collaborative design: what is it?** , Automation in Construction 9 pp. 409-415, 2000.

Laiserin, J. **AutoDesk Architectural Studio**, Computer Graphics World, Volume 24, Outubro de 2001.

Laseau, P. **Graphic Thinking for Architects and Designers**. 2nd. ed. New York: Vaan Nostrand Reinhold, 1989.

**Lousas Interativas** - TechLern Breafing disponível em: www.jisc.ac.uk/uploaded\_documents/**Interactivewhiteboards**.pdf, acesso 24/06/2008.

Malone T. W. e Crowston K., **What is coordination theory and how can it help design cooperative work systems?** Proc. Int. Conf. on Computer Supported Cooperative Work (CSCW), Los Angeles, USA, 1990, pp. 357-370.

Malone T. W. e Crowston K., **The interdisciplinary study of coordination**. ACM Computing Surveys, 26(1), 1994, pp. 97-119.

Martinez, A. C. **Ensaio sobre o projeto**. Ed. Universidade de Brasília, 2000.

Menezes, A. - **O uso do computador para ensino de desenho de representação nas escolas de arquitetura**. Dep. Projetos. Belo Horizonte, UFMG, p.232.,1999.

**Mesas digitalizadoras - tablets opacas**, Bamboo Wacom, disponível em http://www.wacom.com/bambootablet/bamboo.cfm, acessado em 23/06/2008.

**Mesas digitalizadoras, Tablets LCD** - Cintiq 21UX da Wacom, disponível em: http://www.wacom.com/cintiq/21UX.cfm, acessado em julho 2008) Mitchell, W. J. e McCullough, M. – **Digital Design Media**, Ed. Wiley, 1994.

Mitchell, W. J., **Afterword: the design digital studio of the future**, in M. W. J. Mitchell & McCullough (Eds), The electronic design studio, The MIT Press, Cambridge, MA) 1990.

Mitchell, W.J., McCullough, **Design Media** (Wiley, 2° edition), 1994.

Nardelli, E. S. – **O uso do computador como ferramenta de ensino de projeto de arquitetura**, 4º Sigradi – Rio de Janeiro, 2000.

Novitski, B. J. **Autodesk Goes Conceptual**, Architecture Week, 2002.

**Optimus Tactus**, Touch Screen Keyboards by Art.Lebedev, disponível em :http://www.artlebedev.com/everything/optimus-tactus/ acessado em 25/06/2008. Palladio, A. – **The four books on architecture**. Traduzido por Robert Tavernor and Richard Schofield, Cambridge, The MIT, 1997.

Perez-Gomes, A.; Pelletier, L. - **Architectural representation and the perspective hinge**. London, The MIT Press, 1997.

Petre, M., **How Expert Engineering Teams Use Disciplines of Innovation** (The Open University, UK), 2004.

Reffat, R. M. **Designing with computers in a paperless design computing studio**, Key Centre of Design Computing and Cognition, Faculty of Architecture, Sydney – Autralia 2006.

Robbins, E. **Why Architects Draw**, The MIT Press, 1997.

Rodrigues, G. - **A geração dos sistemas CAD** – Revista PARC Pesquisa em Arquitetura e Construção. Vol. 1 nº2, 2008.

Ross, K. - **Brunelleschi´s Dome : How a Renaissance Genius Reinvented Architecture,**  Penguin, 2001.

Ruschel, R. et al ; **Gestão de projeto de arquitetura utilizando o Neogera-Viecon: Estudo de caso** Clacs Entac - São Paulo, 2004.

Santoro, F. M.; Borges, M. S. e Santos, N. **Um Framework para estudo de ambientes de suporte à aprendizagem cooperativa**. Revista Brasileira de Informática na Educação. n 4, UFSC, Florianópolis: abril de 1999, disponível em http://www.inf.ufsc.br/sbcie/revista/nr4/Sbie98-03-Santoro.htm, acessado em 15/07/2008.

Schon, D.A. and Wiggins, G. **Kinds of seeing and their functions in designing** - Design Studies 13(2): pp. 135-156 (1992).

Steele, J. - **Arquitectura y Revoluvion Digital**, tradução de Jean Escofet, titulo original: Architecture and computers: actions and reactions in the digital design revolution, México, Ed.Gustavo Gilli, 2001.

Sutherland, I. – **Sketchpad, A man-machine graphical communication system.** Tese de doutorado, MIT, 1963.

Suwa, M.; Tversky, B.; Gero, J. e Purcell, T. - **Seeing into sketches: regrouping parts encourages new interpretations** - Key Centre of Design Computing and Cognition,University of Sydney, Sydney, pp.207-219 (2001).

Suwa, M. Purcell, T. Gero J. Macroscopic analysis of design processes based on a scheme for coding designers' cognitive actions. Key Centre, Design Computing (1998).

Taggart, D. R. - **Gentleman Genius: Patrick Hanratty : This pioneer in the field of developing NC and CAD code is working on the nextbig thing**. 2004 ,disponível em: http://www.deskeng.com/articles/aaaahp.htm, acessado em 17/06/2008.

**Teclados sem fio**, Microsoft, disponível em:

http://www.microsoft.com/brasil/hardware/mouseandkeyboard/ProductList.aspx?Type=Ke yboard&AdditionalType=Sets, acessado em 20/06/2008.

Tornaghi, A. J. C. **MULEC – Multi Editor Cooperativo para Aprendizagem**. Dissertação de mestrado apresentada ao Programa de Pós- Graduação em Engenharia de Sistemas - COPPE da Universidade Federal do Rio de Janeiro. Rio de Janeiro, março de 1995.

**"X-Y Position Indicator for a Display System"** (Mouse original), Disponível em Folha de São Paulo, http://www1.folha.uol.com.br/folha/informatica/ult124u432156.shtml, acessado em 12/08/2008.

Valkenburg, R. e Dorst, K. **The Reflective Practice of Design Teams** (Delft University of Technology, The Netherlands) 1998,

Vásquez, G. V. P. – **En La Aplicación de pantallas interactivas de plasma em El taller de diseño –** Anais do Congresso Sigradi Chile pp. 101 -103 (2004).

Vygotsky, L - **Thought and Language** - MIT Press, Cambridge, MA (1986).

## **ANEXOS**

Anexo 1. Questionário aplicado no Estudo Piloto (1º Semestre de 2008).

## **UNIVERSIDADE ESTADUAL DE CAMPINAS FACULDADE DE ENGENHARIA CIVIL, ARQUITETURA E URBANISMO**

## **QUESTIONÁRIO PARA AVALIAÇÃO DA LOUSA INTERATIVA – TEAM BOARD**

## **DISCIPLINA: AU120 – PROJETOS COLABORATIVOS - Novembro de 2008**

**1) Você utilizou a lousa interativa durante a disciplina?**   $($   $)$  Não

\_\_\_\_\_\_\_\_\_\_\_\_\_\_\_\_\_\_\_\_\_\_\_\_\_\_\_\_\_\_\_\_\_\_\_\_\_\_ \_\_\_\_\_\_\_\_\_\_\_\_\_\_\_\_\_\_\_\_\_\_\_\_\_\_\_\_\_\_\_\_\_\_\_\_\_\_ \_\_\_\_\_\_\_\_\_\_\_\_\_\_\_\_\_\_\_\_\_\_\_\_\_\_\_\_\_\_\_\_\_\_\_\_\_\_ \_\_\_\_\_\_\_\_\_\_\_\_\_\_\_\_\_\_\_\_\_\_\_\_\_\_\_\_\_\_\_\_\_\_\_\_\_\_

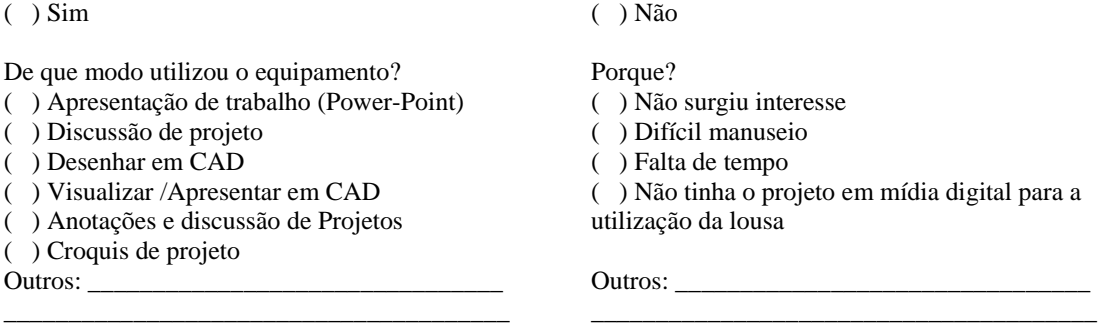

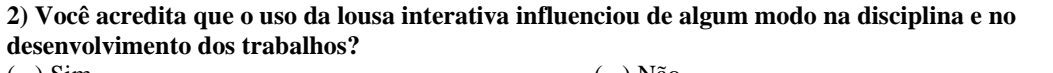

 $( )$  Sim Porque ? ( ) Não Porque ?

\_\_\_\_\_\_\_\_\_\_\_\_\_\_\_\_\_\_\_\_\_\_\_\_\_\_\_\_\_\_\_\_\_\_\_\_\_\_\_ \_\_\_\_\_\_\_\_\_\_\_\_\_\_\_\_\_\_\_\_\_\_\_\_\_\_\_\_\_\_\_\_\_\_\_\_\_\_\_ \_\_\_\_\_\_\_\_\_\_\_\_\_\_\_\_\_\_\_\_\_\_\_\_\_\_\_\_\_\_\_\_\_\_\_\_\_\_\_ \_\_\_\_\_\_\_\_\_\_\_\_\_\_\_\_\_\_\_\_\_\_\_\_\_\_\_\_\_\_\_\_\_\_\_\_\_\_\_

**3) Você acredita que a utilização da lousa interativa proporcionou ganhos expressivos na equipe de projeto? Porque?** 

\_\_\_\_\_\_\_\_\_\_\_\_\_\_\_\_\_\_\_\_\_\_\_\_\_\_\_\_\_\_\_\_\_\_\_\_\_\_\_\_\_\_\_\_\_\_\_\_\_\_\_\_\_\_\_\_\_\_\_\_\_\_\_\_

\_\_\_\_\_\_\_\_\_\_\_\_\_\_\_\_\_\_\_\_\_\_\_\_\_\_\_\_\_\_\_\_\_\_\_\_\_\_\_\_\_\_\_\_\_\_\_\_\_\_\_\_\_\_\_\_\_\_\_\_\_\_\_\_\_\_\_\_\_\_\_\_

**4) Se tivesse a oportunidade, você utilizaria a lousa interativa no exercício profissional de arquitetura dentro de um escritório de arquitetura? Porque?**  \_\_\_\_\_\_\_\_\_\_\_\_\_\_\_\_\_\_\_\_\_\_\_\_\_\_\_\_\_\_\_\_\_\_\_\_\_\_\_\_\_\_\_\_\_\_\_\_\_\_\_\_\_\_\_\_\_\_\_\_\_\_\_\_\_\_\_\_\_\_\_\_\_\_\_\_\_\_\_\_\_\_\_\_\_\_\_\_

\_\_\_\_\_\_\_\_\_\_\_\_\_\_\_\_\_\_\_\_\_\_\_\_\_\_\_\_\_\_\_\_\_\_\_\_\_\_\_\_\_\_\_\_\_\_\_\_\_\_\_\_\_\_\_\_\_\_\_\_\_\_\_\_\_\_\_\_\_\_\_\_\_\_\_\_\_\_\_\_\_\_\_\_\_\_\_\_ \_\_\_\_\_\_\_\_\_\_\_\_\_\_\_\_\_\_\_\_\_\_\_\_\_\_\_\_\_\_\_\_\_\_\_\_\_\_\_\_\_\_\_\_\_\_\_\_\_\_\_\_\_\_\_\_\_\_\_\_\_\_\_\_\_\_\_\_\_\_\_\_\_\_\_\_\_\_\_\_\_\_\_\_\_\_\_\_

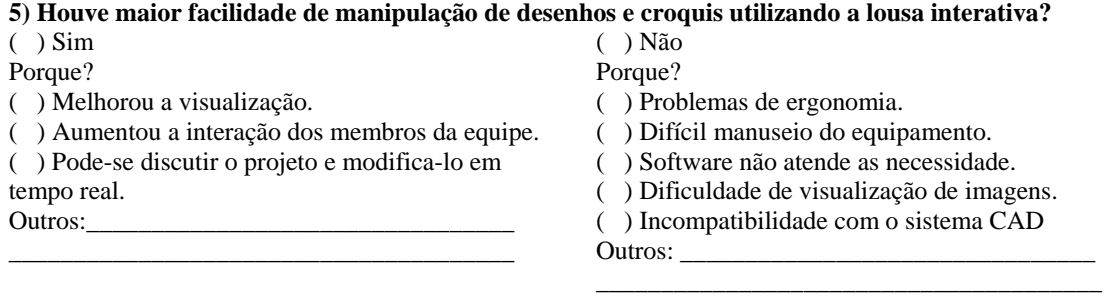

## Questionário 1 do segundo experimento (2008). **UNIVERSIDADE ESTADUAL DE CAMPINAS FACULDADE DE ENGENHARIA CIVIL, ARQUITETURA E URBANISMO**

**QUESTIONÁRIO 1 – PERFIL DOS ALUNOS** 

**DISCIPLINA: AU120 – PROJETOS COLABORATIVOS - Agosto de 2008** 

- **2) No ensino médio, você teve disciplinas de artes que englobassem o desenho artístico e desenho geométrico? Além disso, fez algum curso de linguagem arquitetônica para o vestibular?**
- ( ) Desenho artístico
- ( ) Desenho geométrico
- ( ) Linguagem Arquitetônica

 $($   $)$  Outros

**3) Com qual método de projeto abaixo você se identifica? Você pode justificar o porquê?** 

( ) CAD x MANUAL X CAD ( ) MANUAL x CAD x MANUAL

Justificativa:

**3) Você sente dificuldade em projetar diretamente em sistemas CAD, ou para você os programas ajudam em relação a dinâmica das relações formais e espaciais?**  \_\_\_\_\_\_\_\_\_\_\_\_\_\_\_\_\_\_\_\_\_\_\_\_\_\_\_\_\_\_\_\_\_\_\_\_\_\_\_\_\_\_\_\_\_\_\_\_\_\_\_\_\_\_\_\_\_\_\_\_\_\_\_\_\_\_\_\_\_\_\_\_\_\_\_\_\_\_\_\_\_\_\_\_\_\_\_\_

\_\_\_\_\_\_\_\_\_\_\_\_\_\_\_\_\_\_\_\_\_\_\_\_\_\_\_\_\_\_\_\_\_\_\_\_\_\_\_\_\_\_\_\_\_\_\_\_\_\_\_\_\_\_\_\_\_\_\_\_\_\_\_\_\_\_\_\_\_\_\_\_\_\_\_\_\_\_\_\_\_\_\_\_\_\_\_\_

\_\_\_\_\_\_\_\_\_\_\_\_\_\_\_\_\_\_\_\_\_\_\_\_\_\_\_\_\_\_\_\_\_\_\_\_\_\_\_\_\_\_\_\_\_\_\_\_\_\_\_\_\_\_\_\_\_\_\_\_\_\_\_\_\_\_\_\_\_\_\_\_\_\_\_\_\_\_\_\_\_\_\_\_ \_\_\_\_\_\_\_\_\_\_\_\_\_\_\_\_\_\_\_\_\_\_\_\_\_\_\_\_\_\_\_\_\_\_\_\_\_\_\_\_\_\_\_\_\_\_\_\_\_\_\_\_\_\_\_\_\_\_\_\_\_\_\_\_\_\_\_\_\_\_\_\_\_\_\_\_\_\_\_\_\_\_\_\_ \_\_\_\_\_\_\_\_\_\_\_\_\_\_\_\_\_\_\_\_\_\_\_\_\_\_\_\_\_\_\_\_\_\_\_\_\_\_\_\_\_\_\_\_\_\_\_\_\_\_\_\_\_\_\_\_\_\_\_\_\_\_\_\_\_\_\_\_\_\_\_\_\_\_\_\_\_\_\_\_\_\_\_\_

#### **4) Dentre os programas gráficos disponíveis no mercado, quais você utiliza mais?**

\_\_\_\_\_\_\_\_\_\_\_\_\_\_\_\_\_\_\_\_\_\_\_\_\_\_\_\_\_\_\_\_\_\_\_\_\_\_\_\_\_\_\_\_\_\_\_\_\_\_\_\_\_\_\_\_\_\_\_\_\_\_\_\_

\_\_\_\_\_\_\_\_\_\_\_\_\_\_\_\_\_\_\_\_\_\_\_\_\_\_\_\_\_\_\_\_\_\_\_\_\_\_\_\_\_\_\_\_\_\_\_\_\_\_\_\_\_\_\_\_

#### ( ) AutoCAD / versão \_\_\_\_

- ( ) Architectural Desktop (ADT) / versão \_\_\_\_
- ( ) ArchiCAD/ versão \_\_\_\_
- $($ ) Revit / versão \_\_\_\_\_
- ( ) Rino/ versão \_\_\_\_
- ( ) 3D Studio / ( )  $\overline{Max}$  / ( ) Viz
- ( ) Sketch-up
- $( )$  Corel Draw / versão  $\_\_$
- ( ) Photoshop / versão \_\_\_\_
- $($  ) Outros:  $\Box$

**5) Você tem a prática de realizar desenhos manuais, antes de utilizar programas gráficos?** 

( ) Sim ( ) Não

( ) Croquis ( ) Diagramas ( ) Fluxogramas ( ) Outros: \_\_\_\_\_\_\_\_\_\_\_\_\_\_

## Questionário 2 do segundo experimento (2008). **UNIVERSIDADE ESTADUAL DE CAMPINAS FACULDADE DE ENGENHARIA CIVIL, ARQUITETURA E URBANISMO**

#### **QUESTIONÁRIO 2 – Usos dos equipamentos interativos**

#### **DISCIPLINA: AU120 – PROJETOS COLABORATIVOS - Novembro de 2008**

\_\_\_\_\_\_\_\_\_\_\_\_\_\_\_\_\_\_\_\_\_\_\_\_\_\_\_\_\_\_\_\_\_\_\_\_\_\_\_\_\_\_\_\_\_\_\_\_\_\_\_\_\_\_\_\_\_\_\_\_\_\_\_\_\_\_\_\_\_\_\_\_\_\_\_\_

1) Como você classifica o treinamento dado no inicio da disciplina para a utilização da Lousa Interativa e Tablets Opacas?

\_\_\_\_\_\_\_\_\_\_\_\_\_\_\_\_\_\_\_\_\_\_\_\_\_\_\_\_\_\_\_\_\_\_\_\_\_\_\_\_\_\_\_\_\_\_\_\_\_\_\_\_\_\_\_\_\_\_\_\_\_\_\_\_\_\_\_\_\_\_\_\_\_\_\_\_\_\_\_\_\_\_\_\_\_\_\_\_ \_\_\_\_\_\_\_\_\_\_\_\_\_\_\_\_\_\_\_\_\_\_\_\_\_\_\_\_\_\_\_\_\_\_\_\_\_\_\_\_\_\_\_\_\_\_\_\_\_\_\_\_\_\_\_\_\_\_\_\_\_\_\_\_\_\_\_\_\_\_\_\_\_\_\_\_\_\_\_\_\_\_\_\_\_\_\_\_ \_\_\_\_\_\_\_\_\_\_\_\_\_\_\_\_\_\_\_\_\_\_\_\_\_\_\_\_\_\_\_\_\_\_\_\_\_\_\_\_\_\_\_\_\_\_\_\_\_\_\_\_\_\_\_\_\_\_\_\_\_\_\_\_\_\_\_\_\_\_\_\_\_\_\_\_\_\_\_\_\_\_\_\_\_\_\_\_

\_\_\_\_\_\_\_\_\_\_\_\_\_\_\_\_\_\_\_\_\_\_\_\_\_\_\_\_\_\_\_\_\_\_\_\_\_\_\_\_\_\_\_\_\_\_\_\_\_\_\_\_\_\_\_\_\_\_\_\_\_\_\_\_\_\_\_\_\_\_\_\_\_\_\_\_\_\_\_\_\_\_\_\_\_\_\_\_ \_\_\_\_\_\_\_\_\_\_\_\_\_\_\_\_\_\_\_\_\_\_\_\_\_\_\_\_\_\_\_\_\_\_\_\_\_\_\_\_\_\_\_\_\_\_\_\_\_\_\_\_\_\_\_\_\_\_\_\_\_\_\_\_\_\_\_\_\_\_\_\_\_\_\_\_\_\_\_\_\_\_\_\_\_\_\_\_ \_\_\_\_\_\_\_\_\_\_\_\_\_\_\_\_\_\_\_\_\_\_\_\_\_\_\_\_\_\_\_\_\_\_\_\_\_\_\_\_\_\_\_\_\_\_\_\_\_\_\_\_\_\_\_\_\_\_\_\_\_\_\_\_\_\_\_\_\_\_\_\_\_\_\_\_\_\_\_\_\_\_\_\_\_\_\_\_

( ) Ótimo ( ) Bom ( ) Regular ( ) Ruim ( ) Péssimo

 $Justifique:$ 

2) Qual equipamento mais utilizou? ( ) Lousa Interativa ( ) Tablet Opaca

3) Até o momento você sentiu alguma dificuldade de uso dos equipamentos? Quais?

\_\_\_\_\_\_\_\_\_\_\_\_\_\_\_\_\_\_\_\_\_\_\_\_\_\_\_\_\_\_\_\_\_\_\_\_\_\_\_\_\_\_\_\_\_\_\_\_\_\_\_\_\_\_\_\_\_\_\_\_\_\_\_\_\_\_\_\_

\_\_\_\_\_\_\_\_\_\_\_\_\_\_\_\_\_\_\_\_\_\_\_\_\_\_\_\_\_\_\_\_\_\_\_\_\_\_\_\_\_\_\_\_\_\_\_\_\_\_\_\_\_\_\_\_\_\_\_\_\_\_\_\_\_\_\_\_

4) A lousa interativa auxiliou na discussão de projeto e apresentação dos resultados? Justifique?

5) Você já acessou os blogs de projeto disponíveis na internet? Caso tenha acessado, o que achou dessa ferramenta como registro das práticas de projeto em sala de aula?

\_\_\_\_\_\_\_\_\_\_\_\_\_\_\_\_\_\_\_\_\_\_\_\_\_\_\_\_\_\_\_\_\_\_\_\_\_\_\_\_\_\_\_\_\_\_\_\_\_\_\_\_\_\_\_\_\_\_\_\_\_\_\_\_\_\_\_\_\_\_\_\_\_\_\_\_\_\_\_\_\_\_\_\_\_\_\_\_ \_\_\_\_\_\_\_\_\_\_\_\_\_\_\_\_\_\_\_\_\_\_\_\_\_\_\_\_\_\_\_\_\_\_\_\_\_\_\_\_\_\_\_\_\_\_\_\_\_\_\_\_\_\_\_\_\_\_\_\_\_\_\_\_\_\_\_\_\_\_\_\_\_\_\_\_\_\_\_\_\_\_\_\_\_\_\_\_

\_\_\_\_\_\_\_\_\_\_\_\_\_\_\_\_\_\_\_\_\_\_\_\_\_\_\_\_\_\_\_\_\_\_\_\_\_\_\_\_\_\_\_\_\_\_\_\_\_\_\_\_\_\_\_\_\_\_\_\_\_\_\_\_\_\_\_\_\_\_\_\_\_\_\_\_\_\_\_\_\_\_\_\_\_\_\_\_ \_\_\_\_\_\_\_\_\_\_\_\_\_\_\_\_\_\_\_\_\_\_\_\_\_\_\_\_\_\_\_\_\_\_\_\_\_\_\_\_\_\_\_\_\_\_\_\_\_\_\_\_\_\_\_\_\_\_\_\_\_\_\_\_\_\_\_\_\_\_\_\_\_\_\_\_\_\_\_\_\_\_\_\_\_\_\_\_

6) Como você avalia o uso dos equipamentos digitais disponíveis na disciplina (lousas e tablets)?

\_\_\_\_\_\_\_\_\_\_\_\_\_\_\_\_\_\_\_\_\_\_\_\_\_\_\_\_\_\_\_\_\_\_\_\_\_\_\_\_\_\_\_\_\_\_\_\_\_\_\_\_\_\_\_\_\_\_\_\_\_\_\_\_\_\_\_\_\_\_\_\_\_\_\_\_\_\_\_\_\_\_\_\_\_\_\_\_ \_\_\_\_\_\_\_\_\_\_\_\_\_\_\_\_\_\_\_\_\_\_\_\_\_\_\_\_\_\_\_\_\_\_\_\_\_\_\_\_\_\_\_\_\_\_\_\_\_\_\_\_\_\_\_\_\_\_\_\_\_\_\_\_\_\_\_\_

( ) Ótimo ( ) Bom ( ) Regular ( ) Ruim ( ) Péssimo

\_\_\_\_\_\_\_\_\_\_\_\_\_\_\_\_\_\_\_\_\_\_\_\_\_\_\_\_\_\_\_\_\_\_\_\_\_\_\_\_\_\_\_\_\_\_\_\_\_\_\_\_\_\_\_\_\_\_\_\_\_\_\_\_\_\_\_

Justifique:\_\_\_\_\_\_\_\_\_\_\_\_\_\_\_\_\_\_\_\_\_\_\_\_\_\_\_\_\_\_\_\_\_\_\_\_\_\_\_\_\_\_\_\_\_\_\_\_\_\_\_\_\_\_\_\_\_\_\_\_\_\_\_\_\_\_\_\_\_\_\_\_\_\_\_\_\_\_\_\_

Questionário 3 do segundo experimento (2008).

#### **UNIVERSIDADE ESTADUAL DE CAMPINAS FACULDADE DE ENGENHARIA CIVIL, ARQUITETURA E URBANISMO**

#### **QUESTIONÁRIO 3 AVALIAÇÃO DA LOUSA INTERATIVA – TEAM BOARD**

## **DISCIPLINA: AU120 – PROJETOS COLABORATIVOS - Novembro de 2008**

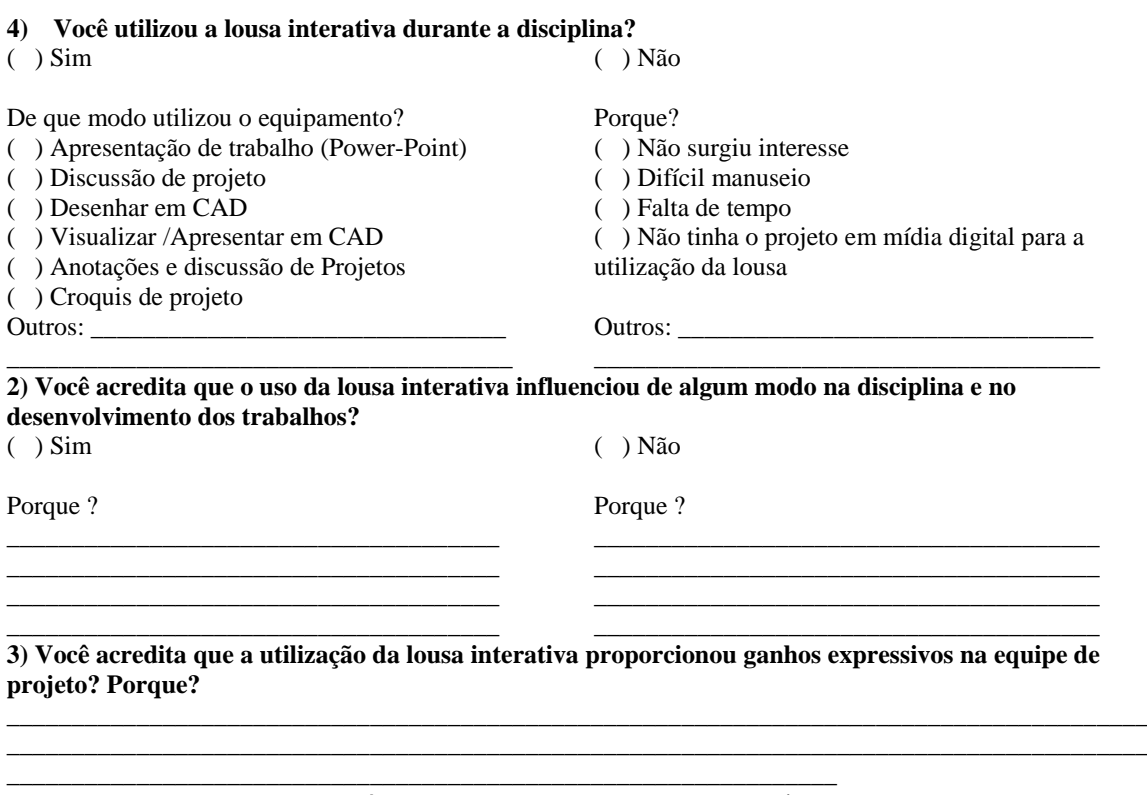

**4) Se tivesse a oportunidade, você utilizaria a lousa interativa no exercício profissional de arquitetura dentro de um escritório? Porque?**  \_\_\_\_\_\_\_\_\_\_\_\_\_\_\_\_\_\_\_\_\_\_\_\_\_\_\_\_\_\_\_\_\_\_\_\_\_\_\_\_\_\_\_\_\_\_\_\_\_\_\_\_\_\_\_\_\_\_\_\_\_\_\_\_\_\_\_\_\_\_\_\_\_\_\_\_\_\_\_\_\_\_\_\_\_\_\_\_

\_\_\_\_\_\_\_\_\_\_\_\_\_\_\_\_\_\_\_\_\_\_\_\_\_\_\_\_\_\_\_\_\_\_\_\_\_\_\_\_\_\_\_\_\_\_\_\_\_\_\_\_\_\_\_\_\_\_\_\_\_\_\_\_\_\_\_\_\_\_\_\_\_\_\_\_\_\_\_\_ **5) Houve maior facilidade de manipulação de desenhos e croquis utilizando a lousa interativa?** 

\_\_\_\_\_\_\_\_\_\_\_\_\_\_\_\_\_\_\_\_\_\_\_\_\_\_\_\_\_\_\_\_\_\_\_\_\_\_\_\_\_\_\_\_\_\_\_\_\_\_\_\_\_\_\_\_\_\_\_\_\_\_\_\_\_\_\_\_\_\_\_\_

 $()$  Sim

Porque?

- ( ) Melhorou a visualização.
- ( ) Aumentou a interação dos membros da equipe. ( ) Pode-se discutir o projeto e modifica-lo em
- tempo real. Outros:\_

\_\_\_\_\_\_\_\_\_\_\_\_\_\_\_\_\_\_\_\_\_\_\_\_\_\_\_\_\_\_\_\_\_\_\_\_\_\_\_

- ( ) Não Porque?
- ( ) Problemas de ergonomia.
- ( ) Difícil manuseio do equipamento.
- ( ) Software não atende as necessidade.
- ( ) Dificuldade de visualização de imagens.

\_\_\_\_\_\_\_\_\_\_\_\_\_\_\_\_\_\_\_\_\_\_\_\_\_\_\_\_\_\_\_\_\_\_\_\_\_\_\_

( ) Incompatibilidade com o sistema CAD

Outros:

# **Livros Grátis**

( <http://www.livrosgratis.com.br> )

Milhares de Livros para Download:

[Baixar](http://www.livrosgratis.com.br/cat_1/administracao/1) [livros](http://www.livrosgratis.com.br/cat_1/administracao/1) [de](http://www.livrosgratis.com.br/cat_1/administracao/1) [Administração](http://www.livrosgratis.com.br/cat_1/administracao/1) [Baixar](http://www.livrosgratis.com.br/cat_2/agronomia/1) [livros](http://www.livrosgratis.com.br/cat_2/agronomia/1) [de](http://www.livrosgratis.com.br/cat_2/agronomia/1) [Agronomia](http://www.livrosgratis.com.br/cat_2/agronomia/1) [Baixar](http://www.livrosgratis.com.br/cat_3/arquitetura/1) [livros](http://www.livrosgratis.com.br/cat_3/arquitetura/1) [de](http://www.livrosgratis.com.br/cat_3/arquitetura/1) [Arquitetura](http://www.livrosgratis.com.br/cat_3/arquitetura/1) [Baixar](http://www.livrosgratis.com.br/cat_4/artes/1) [livros](http://www.livrosgratis.com.br/cat_4/artes/1) [de](http://www.livrosgratis.com.br/cat_4/artes/1) [Artes](http://www.livrosgratis.com.br/cat_4/artes/1) [Baixar](http://www.livrosgratis.com.br/cat_5/astronomia/1) [livros](http://www.livrosgratis.com.br/cat_5/astronomia/1) [de](http://www.livrosgratis.com.br/cat_5/astronomia/1) [Astronomia](http://www.livrosgratis.com.br/cat_5/astronomia/1) [Baixar](http://www.livrosgratis.com.br/cat_6/biologia_geral/1) [livros](http://www.livrosgratis.com.br/cat_6/biologia_geral/1) [de](http://www.livrosgratis.com.br/cat_6/biologia_geral/1) [Biologia](http://www.livrosgratis.com.br/cat_6/biologia_geral/1) [Geral](http://www.livrosgratis.com.br/cat_6/biologia_geral/1) [Baixar](http://www.livrosgratis.com.br/cat_8/ciencia_da_computacao/1) [livros](http://www.livrosgratis.com.br/cat_8/ciencia_da_computacao/1) [de](http://www.livrosgratis.com.br/cat_8/ciencia_da_computacao/1) [Ciência](http://www.livrosgratis.com.br/cat_8/ciencia_da_computacao/1) [da](http://www.livrosgratis.com.br/cat_8/ciencia_da_computacao/1) [Computação](http://www.livrosgratis.com.br/cat_8/ciencia_da_computacao/1) [Baixar](http://www.livrosgratis.com.br/cat_9/ciencia_da_informacao/1) [livros](http://www.livrosgratis.com.br/cat_9/ciencia_da_informacao/1) [de](http://www.livrosgratis.com.br/cat_9/ciencia_da_informacao/1) [Ciência](http://www.livrosgratis.com.br/cat_9/ciencia_da_informacao/1) [da](http://www.livrosgratis.com.br/cat_9/ciencia_da_informacao/1) [Informação](http://www.livrosgratis.com.br/cat_9/ciencia_da_informacao/1) [Baixar](http://www.livrosgratis.com.br/cat_7/ciencia_politica/1) [livros](http://www.livrosgratis.com.br/cat_7/ciencia_politica/1) [de](http://www.livrosgratis.com.br/cat_7/ciencia_politica/1) [Ciência](http://www.livrosgratis.com.br/cat_7/ciencia_politica/1) [Política](http://www.livrosgratis.com.br/cat_7/ciencia_politica/1) [Baixar](http://www.livrosgratis.com.br/cat_10/ciencias_da_saude/1) [livros](http://www.livrosgratis.com.br/cat_10/ciencias_da_saude/1) [de](http://www.livrosgratis.com.br/cat_10/ciencias_da_saude/1) [Ciências](http://www.livrosgratis.com.br/cat_10/ciencias_da_saude/1) [da](http://www.livrosgratis.com.br/cat_10/ciencias_da_saude/1) [Saúde](http://www.livrosgratis.com.br/cat_10/ciencias_da_saude/1) [Baixar](http://www.livrosgratis.com.br/cat_11/comunicacao/1) [livros](http://www.livrosgratis.com.br/cat_11/comunicacao/1) [de](http://www.livrosgratis.com.br/cat_11/comunicacao/1) [Comunicação](http://www.livrosgratis.com.br/cat_11/comunicacao/1) [Baixar](http://www.livrosgratis.com.br/cat_12/conselho_nacional_de_educacao_-_cne/1) [livros](http://www.livrosgratis.com.br/cat_12/conselho_nacional_de_educacao_-_cne/1) [do](http://www.livrosgratis.com.br/cat_12/conselho_nacional_de_educacao_-_cne/1) [Conselho](http://www.livrosgratis.com.br/cat_12/conselho_nacional_de_educacao_-_cne/1) [Nacional](http://www.livrosgratis.com.br/cat_12/conselho_nacional_de_educacao_-_cne/1) [de](http://www.livrosgratis.com.br/cat_12/conselho_nacional_de_educacao_-_cne/1) [Educação - CNE](http://www.livrosgratis.com.br/cat_12/conselho_nacional_de_educacao_-_cne/1) [Baixar](http://www.livrosgratis.com.br/cat_13/defesa_civil/1) [livros](http://www.livrosgratis.com.br/cat_13/defesa_civil/1) [de](http://www.livrosgratis.com.br/cat_13/defesa_civil/1) [Defesa](http://www.livrosgratis.com.br/cat_13/defesa_civil/1) [civil](http://www.livrosgratis.com.br/cat_13/defesa_civil/1) [Baixar](http://www.livrosgratis.com.br/cat_14/direito/1) [livros](http://www.livrosgratis.com.br/cat_14/direito/1) [de](http://www.livrosgratis.com.br/cat_14/direito/1) [Direito](http://www.livrosgratis.com.br/cat_14/direito/1) [Baixar](http://www.livrosgratis.com.br/cat_15/direitos_humanos/1) [livros](http://www.livrosgratis.com.br/cat_15/direitos_humanos/1) [de](http://www.livrosgratis.com.br/cat_15/direitos_humanos/1) [Direitos](http://www.livrosgratis.com.br/cat_15/direitos_humanos/1) [humanos](http://www.livrosgratis.com.br/cat_15/direitos_humanos/1) [Baixar](http://www.livrosgratis.com.br/cat_16/economia/1) [livros](http://www.livrosgratis.com.br/cat_16/economia/1) [de](http://www.livrosgratis.com.br/cat_16/economia/1) [Economia](http://www.livrosgratis.com.br/cat_16/economia/1) [Baixar](http://www.livrosgratis.com.br/cat_17/economia_domestica/1) [livros](http://www.livrosgratis.com.br/cat_17/economia_domestica/1) [de](http://www.livrosgratis.com.br/cat_17/economia_domestica/1) [Economia](http://www.livrosgratis.com.br/cat_17/economia_domestica/1) [Doméstica](http://www.livrosgratis.com.br/cat_17/economia_domestica/1) [Baixar](http://www.livrosgratis.com.br/cat_18/educacao/1) [livros](http://www.livrosgratis.com.br/cat_18/educacao/1) [de](http://www.livrosgratis.com.br/cat_18/educacao/1) [Educação](http://www.livrosgratis.com.br/cat_18/educacao/1) [Baixar](http://www.livrosgratis.com.br/cat_19/educacao_-_transito/1) [livros](http://www.livrosgratis.com.br/cat_19/educacao_-_transito/1) [de](http://www.livrosgratis.com.br/cat_19/educacao_-_transito/1) [Educação - Trânsito](http://www.livrosgratis.com.br/cat_19/educacao_-_transito/1) [Baixar](http://www.livrosgratis.com.br/cat_20/educacao_fisica/1) [livros](http://www.livrosgratis.com.br/cat_20/educacao_fisica/1) [de](http://www.livrosgratis.com.br/cat_20/educacao_fisica/1) [Educação](http://www.livrosgratis.com.br/cat_20/educacao_fisica/1) [Física](http://www.livrosgratis.com.br/cat_20/educacao_fisica/1) [Baixar](http://www.livrosgratis.com.br/cat_21/engenharia_aeroespacial/1) [livros](http://www.livrosgratis.com.br/cat_21/engenharia_aeroespacial/1) [de](http://www.livrosgratis.com.br/cat_21/engenharia_aeroespacial/1) [Engenharia](http://www.livrosgratis.com.br/cat_21/engenharia_aeroespacial/1) [Aeroespacial](http://www.livrosgratis.com.br/cat_21/engenharia_aeroespacial/1) [Baixar](http://www.livrosgratis.com.br/cat_22/farmacia/1) [livros](http://www.livrosgratis.com.br/cat_22/farmacia/1) [de](http://www.livrosgratis.com.br/cat_22/farmacia/1) [Farmácia](http://www.livrosgratis.com.br/cat_22/farmacia/1) [Baixar](http://www.livrosgratis.com.br/cat_23/filosofia/1) [livros](http://www.livrosgratis.com.br/cat_23/filosofia/1) [de](http://www.livrosgratis.com.br/cat_23/filosofia/1) [Filosofia](http://www.livrosgratis.com.br/cat_23/filosofia/1) [Baixar](http://www.livrosgratis.com.br/cat_24/fisica/1) [livros](http://www.livrosgratis.com.br/cat_24/fisica/1) [de](http://www.livrosgratis.com.br/cat_24/fisica/1) [Física](http://www.livrosgratis.com.br/cat_24/fisica/1) [Baixar](http://www.livrosgratis.com.br/cat_25/geociencias/1) [livros](http://www.livrosgratis.com.br/cat_25/geociencias/1) [de](http://www.livrosgratis.com.br/cat_25/geociencias/1) [Geociências](http://www.livrosgratis.com.br/cat_25/geociencias/1) [Baixar](http://www.livrosgratis.com.br/cat_26/geografia/1) [livros](http://www.livrosgratis.com.br/cat_26/geografia/1) [de](http://www.livrosgratis.com.br/cat_26/geografia/1) [Geografia](http://www.livrosgratis.com.br/cat_26/geografia/1) [Baixar](http://www.livrosgratis.com.br/cat_27/historia/1) [livros](http://www.livrosgratis.com.br/cat_27/historia/1) [de](http://www.livrosgratis.com.br/cat_27/historia/1) [História](http://www.livrosgratis.com.br/cat_27/historia/1) [Baixar](http://www.livrosgratis.com.br/cat_31/linguas/1) [livros](http://www.livrosgratis.com.br/cat_31/linguas/1) [de](http://www.livrosgratis.com.br/cat_31/linguas/1) [Línguas](http://www.livrosgratis.com.br/cat_31/linguas/1)

[Baixar](http://www.livrosgratis.com.br/cat_28/literatura/1) [livros](http://www.livrosgratis.com.br/cat_28/literatura/1) [de](http://www.livrosgratis.com.br/cat_28/literatura/1) [Literatura](http://www.livrosgratis.com.br/cat_28/literatura/1) [Baixar](http://www.livrosgratis.com.br/cat_30/literatura_de_cordel/1) [livros](http://www.livrosgratis.com.br/cat_30/literatura_de_cordel/1) [de](http://www.livrosgratis.com.br/cat_30/literatura_de_cordel/1) [Literatura](http://www.livrosgratis.com.br/cat_30/literatura_de_cordel/1) [de](http://www.livrosgratis.com.br/cat_30/literatura_de_cordel/1) [Cordel](http://www.livrosgratis.com.br/cat_30/literatura_de_cordel/1) [Baixar](http://www.livrosgratis.com.br/cat_29/literatura_infantil/1) [livros](http://www.livrosgratis.com.br/cat_29/literatura_infantil/1) [de](http://www.livrosgratis.com.br/cat_29/literatura_infantil/1) [Literatura](http://www.livrosgratis.com.br/cat_29/literatura_infantil/1) [Infantil](http://www.livrosgratis.com.br/cat_29/literatura_infantil/1) [Baixar](http://www.livrosgratis.com.br/cat_32/matematica/1) [livros](http://www.livrosgratis.com.br/cat_32/matematica/1) [de](http://www.livrosgratis.com.br/cat_32/matematica/1) [Matemática](http://www.livrosgratis.com.br/cat_32/matematica/1) [Baixar](http://www.livrosgratis.com.br/cat_33/medicina/1) [livros](http://www.livrosgratis.com.br/cat_33/medicina/1) [de](http://www.livrosgratis.com.br/cat_33/medicina/1) [Medicina](http://www.livrosgratis.com.br/cat_33/medicina/1) [Baixar](http://www.livrosgratis.com.br/cat_34/medicina_veterinaria/1) [livros](http://www.livrosgratis.com.br/cat_34/medicina_veterinaria/1) [de](http://www.livrosgratis.com.br/cat_34/medicina_veterinaria/1) [Medicina](http://www.livrosgratis.com.br/cat_34/medicina_veterinaria/1) [Veterinária](http://www.livrosgratis.com.br/cat_34/medicina_veterinaria/1) [Baixar](http://www.livrosgratis.com.br/cat_35/meio_ambiente/1) [livros](http://www.livrosgratis.com.br/cat_35/meio_ambiente/1) [de](http://www.livrosgratis.com.br/cat_35/meio_ambiente/1) [Meio](http://www.livrosgratis.com.br/cat_35/meio_ambiente/1) [Ambiente](http://www.livrosgratis.com.br/cat_35/meio_ambiente/1) [Baixar](http://www.livrosgratis.com.br/cat_36/meteorologia/1) [livros](http://www.livrosgratis.com.br/cat_36/meteorologia/1) [de](http://www.livrosgratis.com.br/cat_36/meteorologia/1) [Meteorologia](http://www.livrosgratis.com.br/cat_36/meteorologia/1) [Baixar](http://www.livrosgratis.com.br/cat_45/monografias_e_tcc/1) [Monografias](http://www.livrosgratis.com.br/cat_45/monografias_e_tcc/1) [e](http://www.livrosgratis.com.br/cat_45/monografias_e_tcc/1) [TCC](http://www.livrosgratis.com.br/cat_45/monografias_e_tcc/1) [Baixar](http://www.livrosgratis.com.br/cat_37/multidisciplinar/1) [livros](http://www.livrosgratis.com.br/cat_37/multidisciplinar/1) [Multidisciplinar](http://www.livrosgratis.com.br/cat_37/multidisciplinar/1) [Baixar](http://www.livrosgratis.com.br/cat_38/musica/1) [livros](http://www.livrosgratis.com.br/cat_38/musica/1) [de](http://www.livrosgratis.com.br/cat_38/musica/1) [Música](http://www.livrosgratis.com.br/cat_38/musica/1) [Baixar](http://www.livrosgratis.com.br/cat_39/psicologia/1) [livros](http://www.livrosgratis.com.br/cat_39/psicologia/1) [de](http://www.livrosgratis.com.br/cat_39/psicologia/1) [Psicologia](http://www.livrosgratis.com.br/cat_39/psicologia/1) [Baixar](http://www.livrosgratis.com.br/cat_40/quimica/1) [livros](http://www.livrosgratis.com.br/cat_40/quimica/1) [de](http://www.livrosgratis.com.br/cat_40/quimica/1) [Química](http://www.livrosgratis.com.br/cat_40/quimica/1) [Baixar](http://www.livrosgratis.com.br/cat_41/saude_coletiva/1) [livros](http://www.livrosgratis.com.br/cat_41/saude_coletiva/1) [de](http://www.livrosgratis.com.br/cat_41/saude_coletiva/1) [Saúde](http://www.livrosgratis.com.br/cat_41/saude_coletiva/1) [Coletiva](http://www.livrosgratis.com.br/cat_41/saude_coletiva/1) [Baixar](http://www.livrosgratis.com.br/cat_42/servico_social/1) [livros](http://www.livrosgratis.com.br/cat_42/servico_social/1) [de](http://www.livrosgratis.com.br/cat_42/servico_social/1) [Serviço](http://www.livrosgratis.com.br/cat_42/servico_social/1) [Social](http://www.livrosgratis.com.br/cat_42/servico_social/1) [Baixar](http://www.livrosgratis.com.br/cat_43/sociologia/1) [livros](http://www.livrosgratis.com.br/cat_43/sociologia/1) [de](http://www.livrosgratis.com.br/cat_43/sociologia/1) [Sociologia](http://www.livrosgratis.com.br/cat_43/sociologia/1) [Baixar](http://www.livrosgratis.com.br/cat_44/teologia/1) [livros](http://www.livrosgratis.com.br/cat_44/teologia/1) [de](http://www.livrosgratis.com.br/cat_44/teologia/1) [Teologia](http://www.livrosgratis.com.br/cat_44/teologia/1) [Baixar](http://www.livrosgratis.com.br/cat_46/trabalho/1) [livros](http://www.livrosgratis.com.br/cat_46/trabalho/1) [de](http://www.livrosgratis.com.br/cat_46/trabalho/1) [Trabalho](http://www.livrosgratis.com.br/cat_46/trabalho/1) [Baixar](http://www.livrosgratis.com.br/cat_47/turismo/1) [livros](http://www.livrosgratis.com.br/cat_47/turismo/1) [de](http://www.livrosgratis.com.br/cat_47/turismo/1) [Turismo](http://www.livrosgratis.com.br/cat_47/turismo/1)